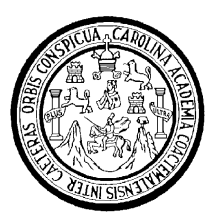

Universidad de San Carlos de Guatemala Facultad de Ingeniería Escuela de Ingeniería Mecánica Industrial

# **DISEÑO DEL MODELO DE AUTOMATIZACIÓN PARA EL CONTROL DE INVENTARIOS EN LA BODEGA DE** *TRIMS* **DE LA EMPRESA MANUFACTURAS DEL CARIBE, S.A.**

Douglas Lisandro Juarez Castellanos

Asesorado por el Ing. César Augusto Akú Castillo

Guatemala, octubre de 2005

UNIVERSIDAD DE SAN CARLOS DE GUATEMALA

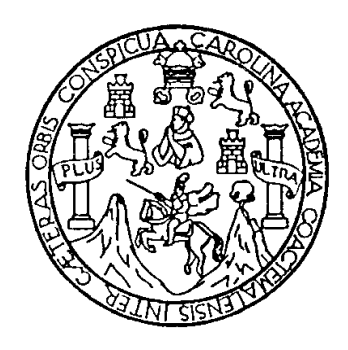

FACULTAD DE INGENIERÍA

# **DISEÑO DEL MODELO DE AUTOMATIZACIÓN PARA EL CONTROL DE INVENTARIOS EN LA BODEGA DE** *TRIMS* **DE LA EMPRESA MANUFACTURAS DEL CARIBE, S.A.**

TRABAJO DE GRADUACIÓN

PRESENTADO A LA JUNTA DIRECTIVA DE LA FACULTAD DE INGENIERÍA POR

# **DOUGLAS LISANDRO JUAREZ CASTELLANOS**

ASESORADO POR EL ING. CÉSAR AUGUSTO AKÚ CASTILLO AL CONFERÍRSELE EL TÍTULO DE INGENIERO INDUSTRIAL

GUATEMALA, OCTUBRE DE 2005

# UNIVERSIDAD DE SAN CARLOS DE GUATEMALA FACULTAD DE INGENIERÍA

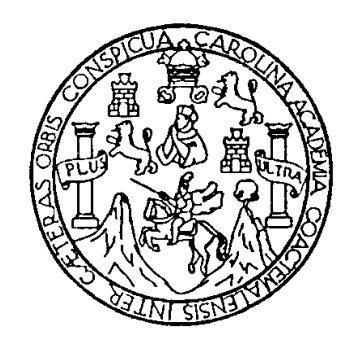

## **NÓMINA DE JUNTA DIRECTIVA**

- DECANO Ing. Murphy Olympo Paiz Recinos VOCAL I VOCAL II Lic. Amahán Sánchez Álvarez VOCAL III Ing. Julio David Galicia Celada VOCAL IV Br. Kenneth Issur Estrada Ruiz VOCAL V Br. Elisa Yazminda Vides Leiva
- SECRETARIA Inga. Marcia Ivonne Véliz Vargas

## **TRIBUNAL QUE PRACTICÓ EL EXAMEN GENERAL PRIVADO**

- DECANO Ing. Sydney Alexander Samuels Milson
- EXAMINADOR Inga. María Eugenia Aguilar Bobadilla
- EXAMINADOR Ing. César Ernesto Urquizú Rodas
- EXAMINADOR Ing. Víctor Hugo García Roque
- SECRETARIO Ing. Carlos Humberto Pérez Rodríguez

## HONORABLE TRIBUNAL EXAMINADOR

Cumpliendo con los preceptos que establece la ley de la Universidad de San Carlos de Guatemala, presento a su consideración mi trabajo de graduación titulado:

# **DISEÑO DEL MODELO DE AUTOMATIZACIÓN PARA EL CONTROL DE INVENTARIOS EN LA BODEGA DE** *TRIMS* **DE LA EMPRESA MANUFACTURAS DEL CARIBE, S.A.**

Tema que me fuera asignado por la Dirección de la Escuela de Mecánica Industrial en, septiembre de 2004.

Douglas Lisandro Juarez Castellanos

 $\frac{1}{2}$  ,  $\frac{1}{2}$  ,  $\frac{1$ 

## **AGRADECIMIENTOS**

## **A:**

### **DIOS**

Por acompañarme a lo largo de mi vida y hacerme sentir que nunca he estado solo. Por transformar en frutos todo mi esfuerzo y ser el principal responsable de este momento.

## **Byron Ponce Segura**

Por sus consejos y ayuda, convirtiéndose en ejemplo a seguir para toda persona que lo conoce.

### **Familias**

Aceytuno, Juárez Figueredo, Serra Navas; por abrirme las puertas de su casa y hacerme sentir como un miembro más.

### **Ingeniero**

César Akú Castillo, por sus conocimientos y ayuda para la realización de este trabajo.

# **ACTO QUE DEDICO A**

- DIOS Por brindarme la fortaleza necesaria y ser mi guía en todo momento.
- MI MADRE **Anita Castellanos Arriola, por su gran amor.** Por inculcarme que la mejor herencia es el conocimiento y por ser fuente inagotable de consejos.
- MI PADRE Elizandro Juarez Turcios, por su apoyo económico. Con respeto.
- MIS HERMANOS Lily, Orlando y Miriam, por confiar en mí y apoyarme incondicionalmente. Con mucho cariño.
- MI NOVIA María Isabel Serra Juárez, por ser alguien especial en mi vida. Por su apoyo y cariño.
- MIS AMIGOS César Benítez, Jorge Morales, Juan Carlos Aceytuno y Manuel Oviedo, por su amistad.

TODOS LOS QUE COMPARTEN CONMIGO ESTE TRIUNFO ¡DIOS LOS BENDIGA!

# **ÍNDICE**

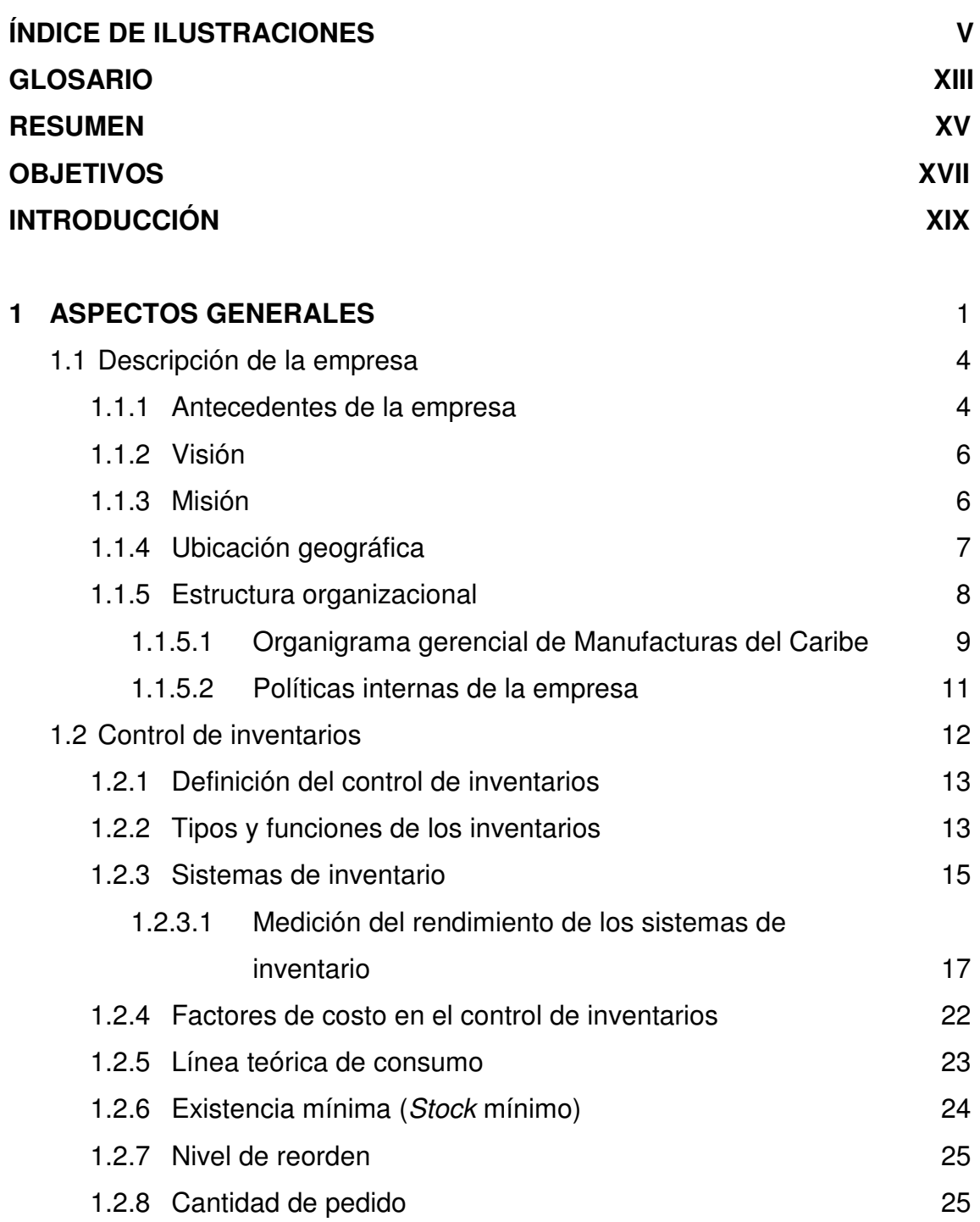

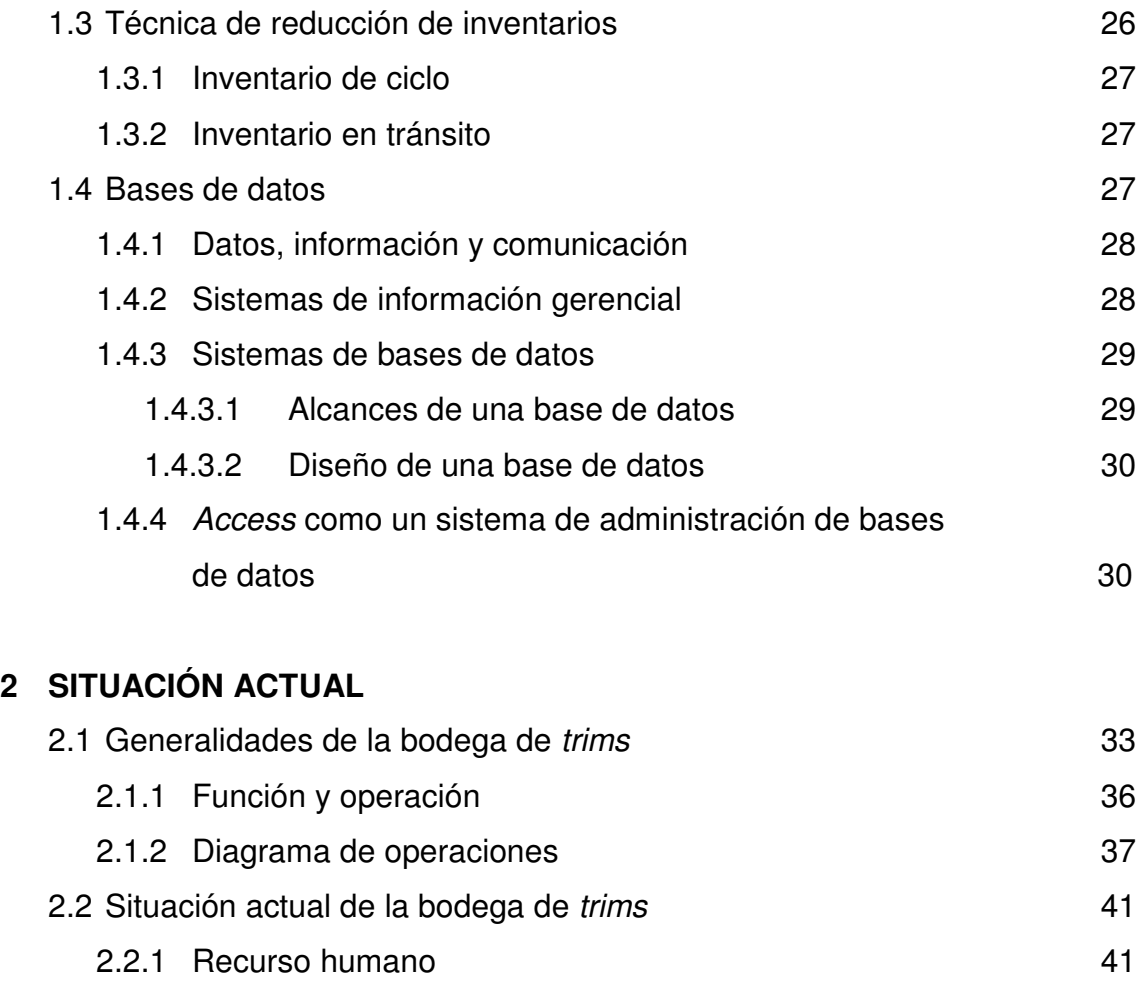

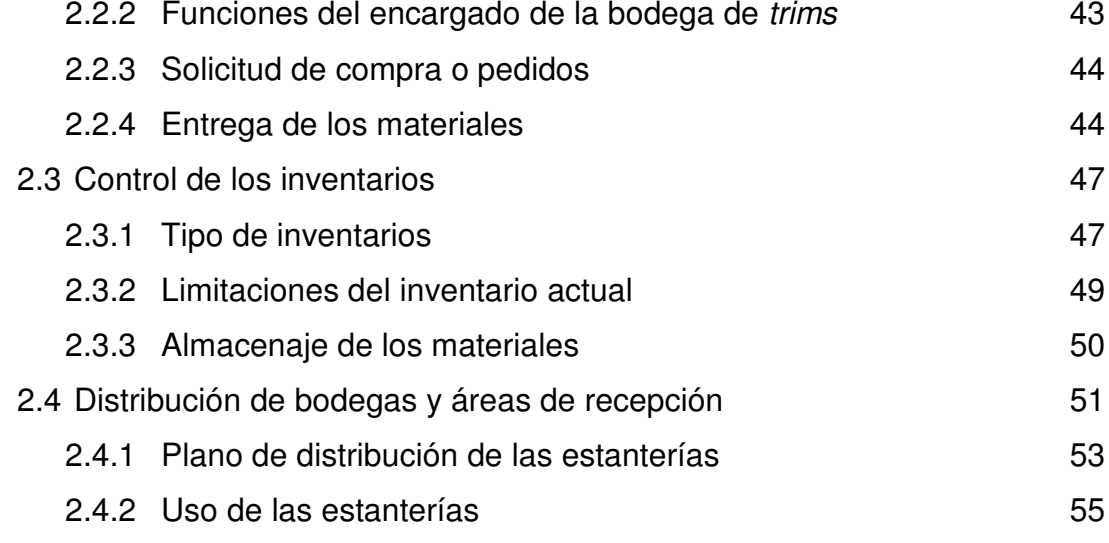

# 2.5 Logística 55

# **3 DESARROLLO DEL MODELO PARA CONTROLAR LOS INVENTARIOS**

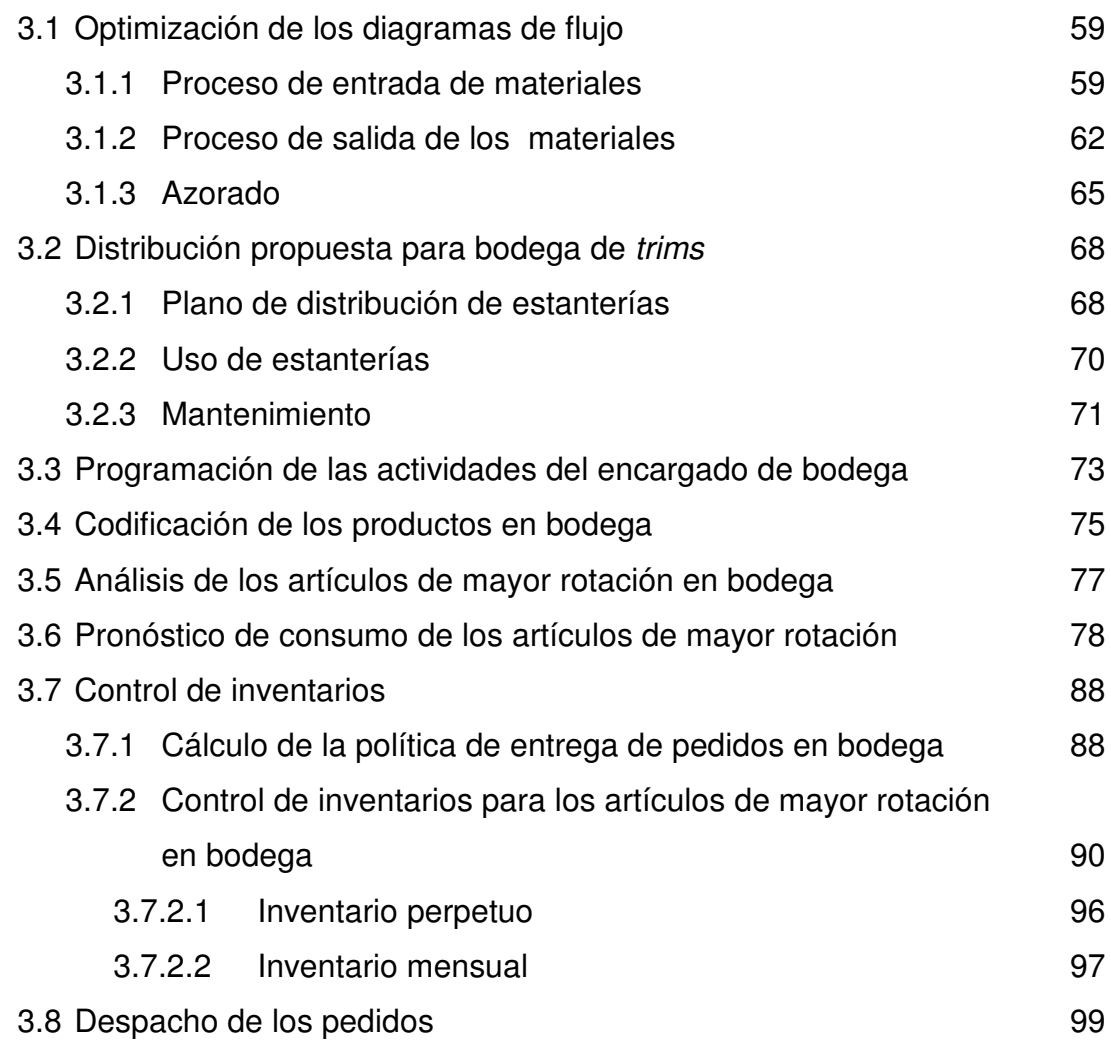

# **4 AUTOMATIZACIÓN DEL SISTEMA PARA EL CONTROL DE LOS INVENTARIOS**

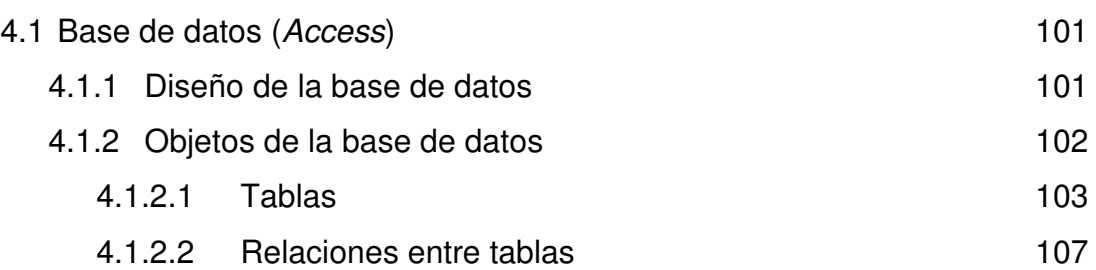

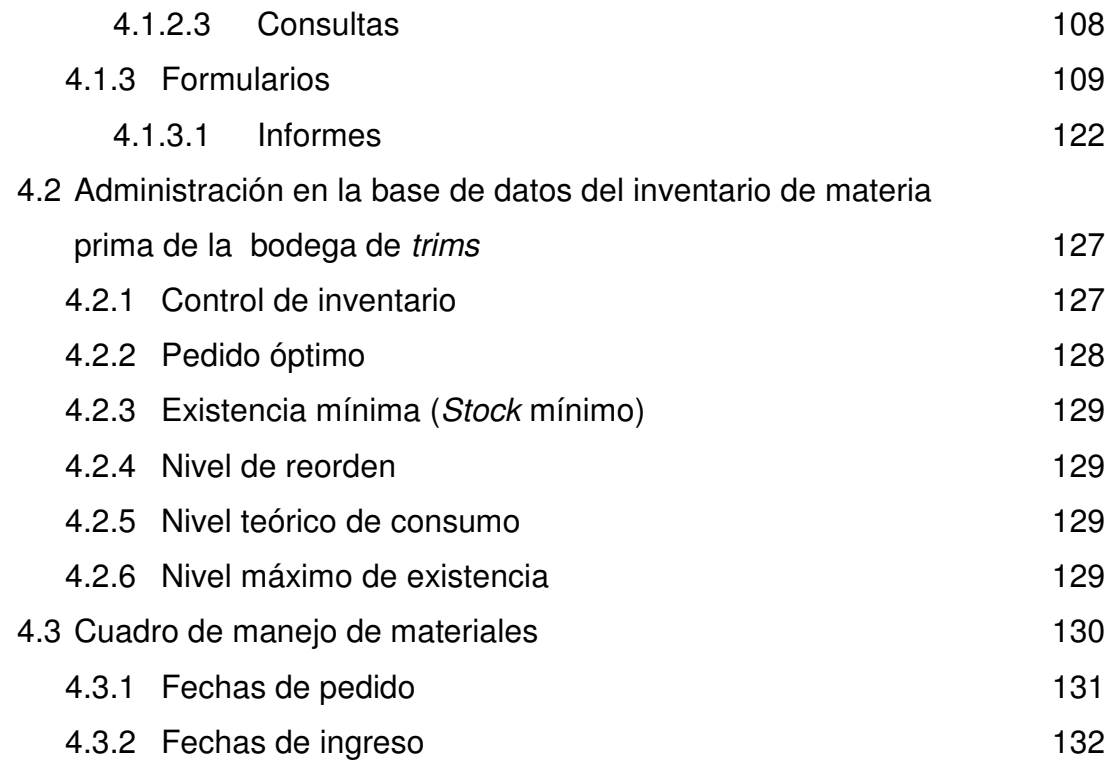

# **5 MODELO DE SEGUIMIENTO CONTÍNUO**

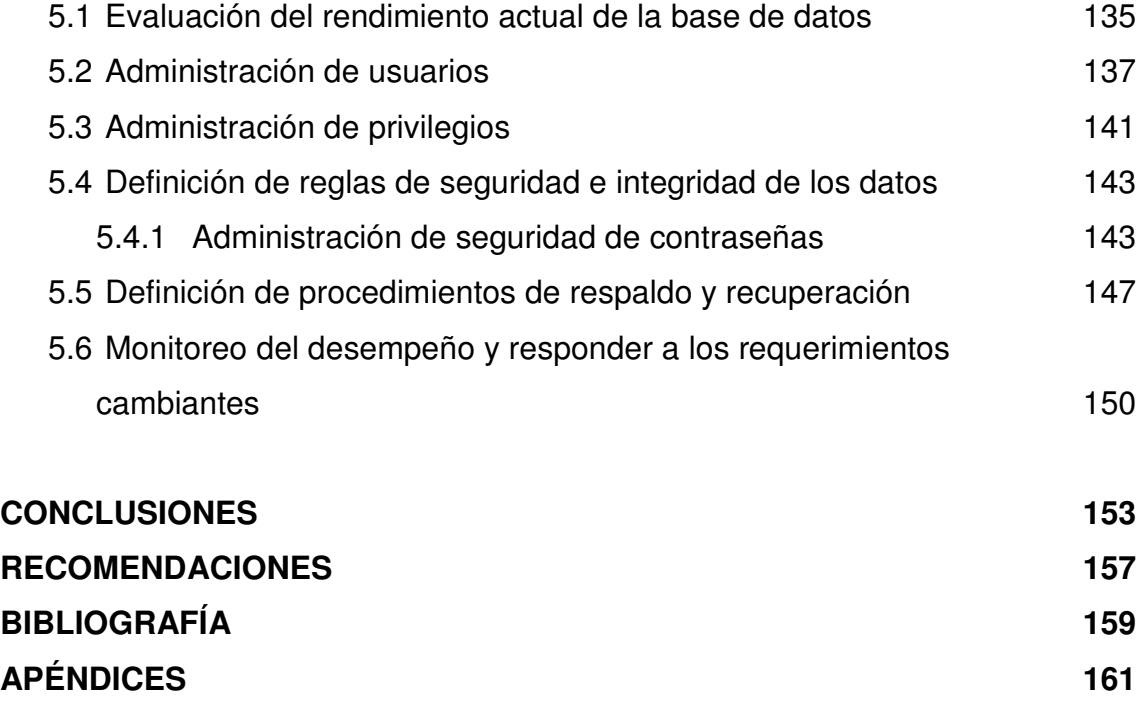

# **ÍNDICE DE ILUSTRACIONES**

## **FIGURAS**

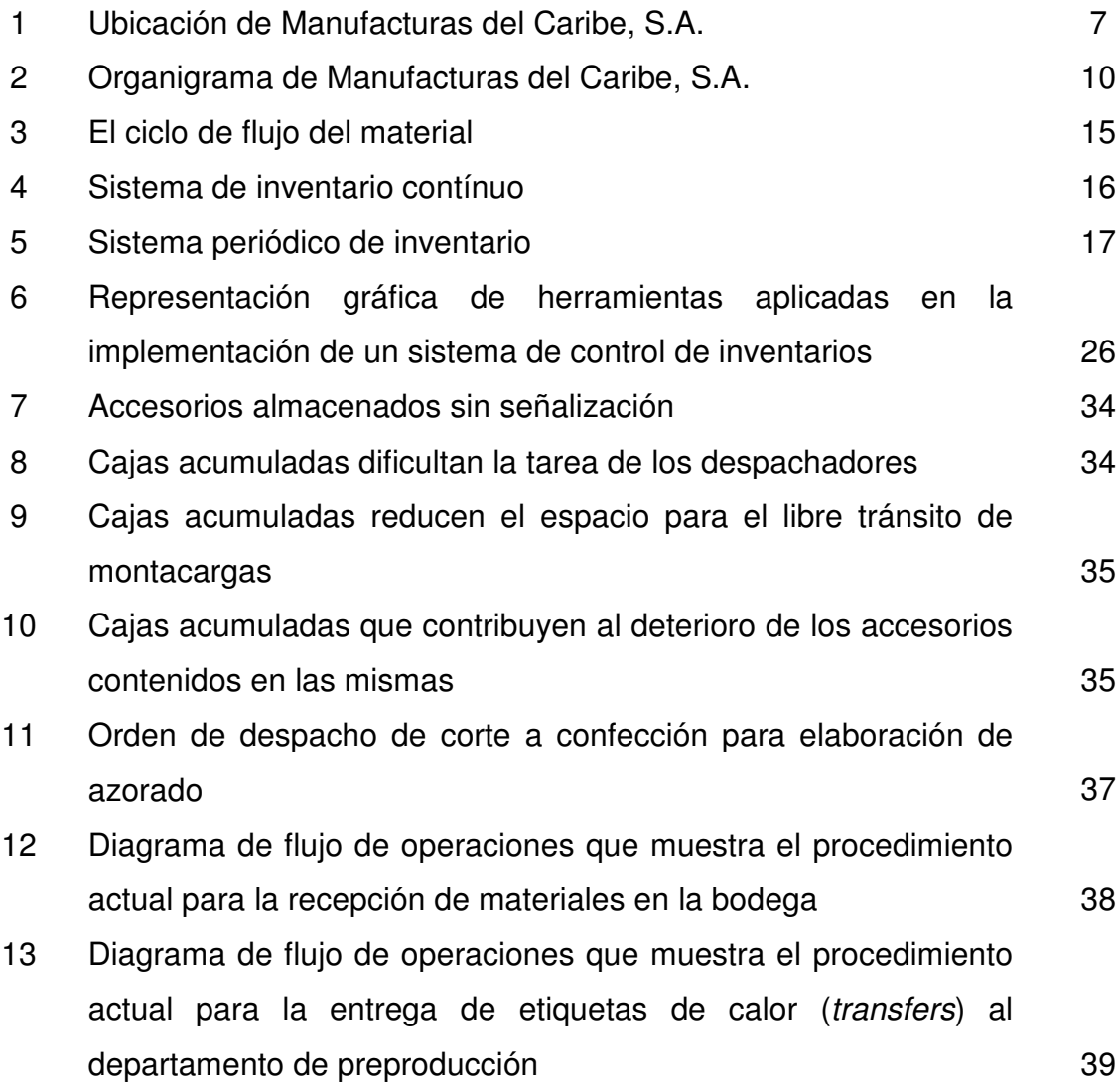

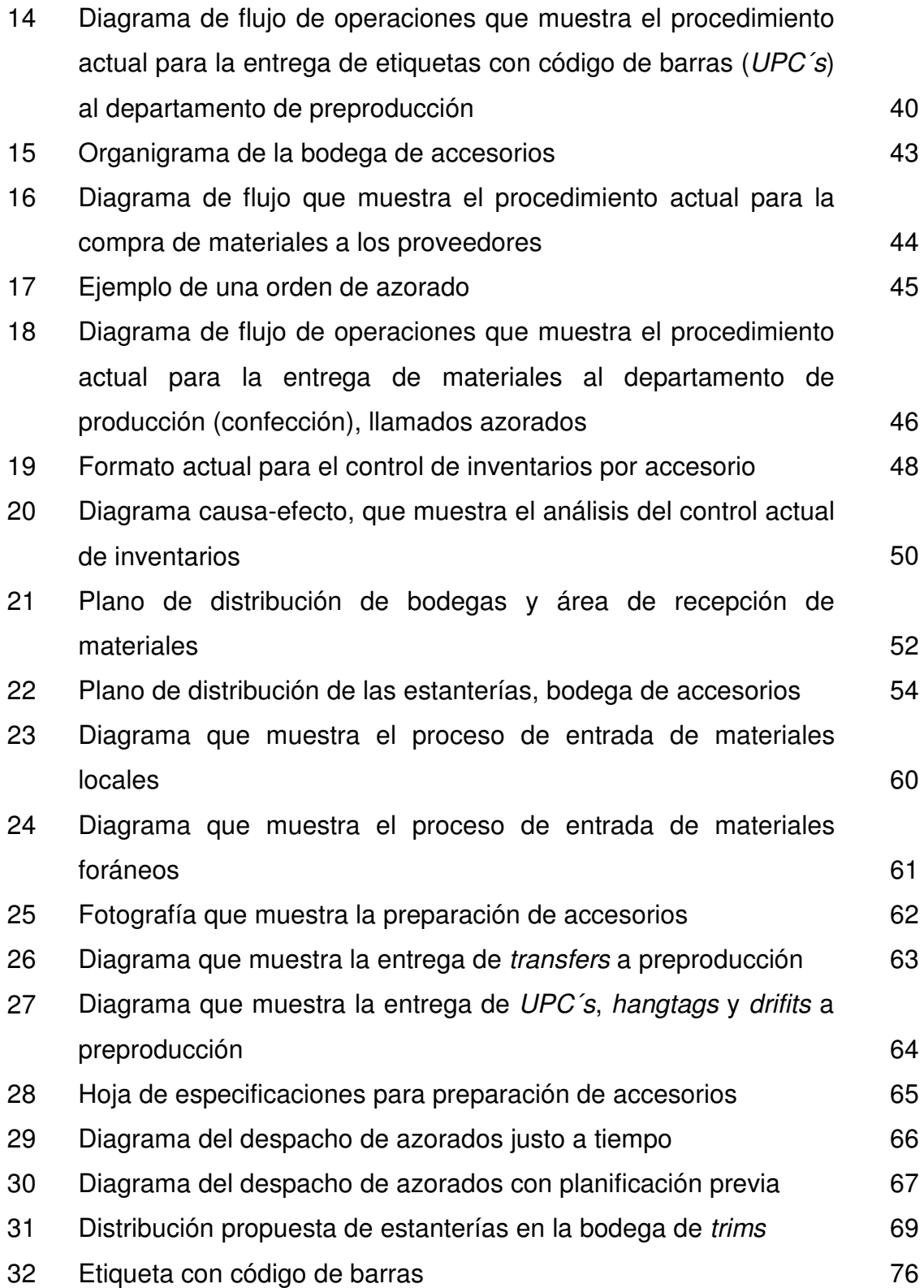

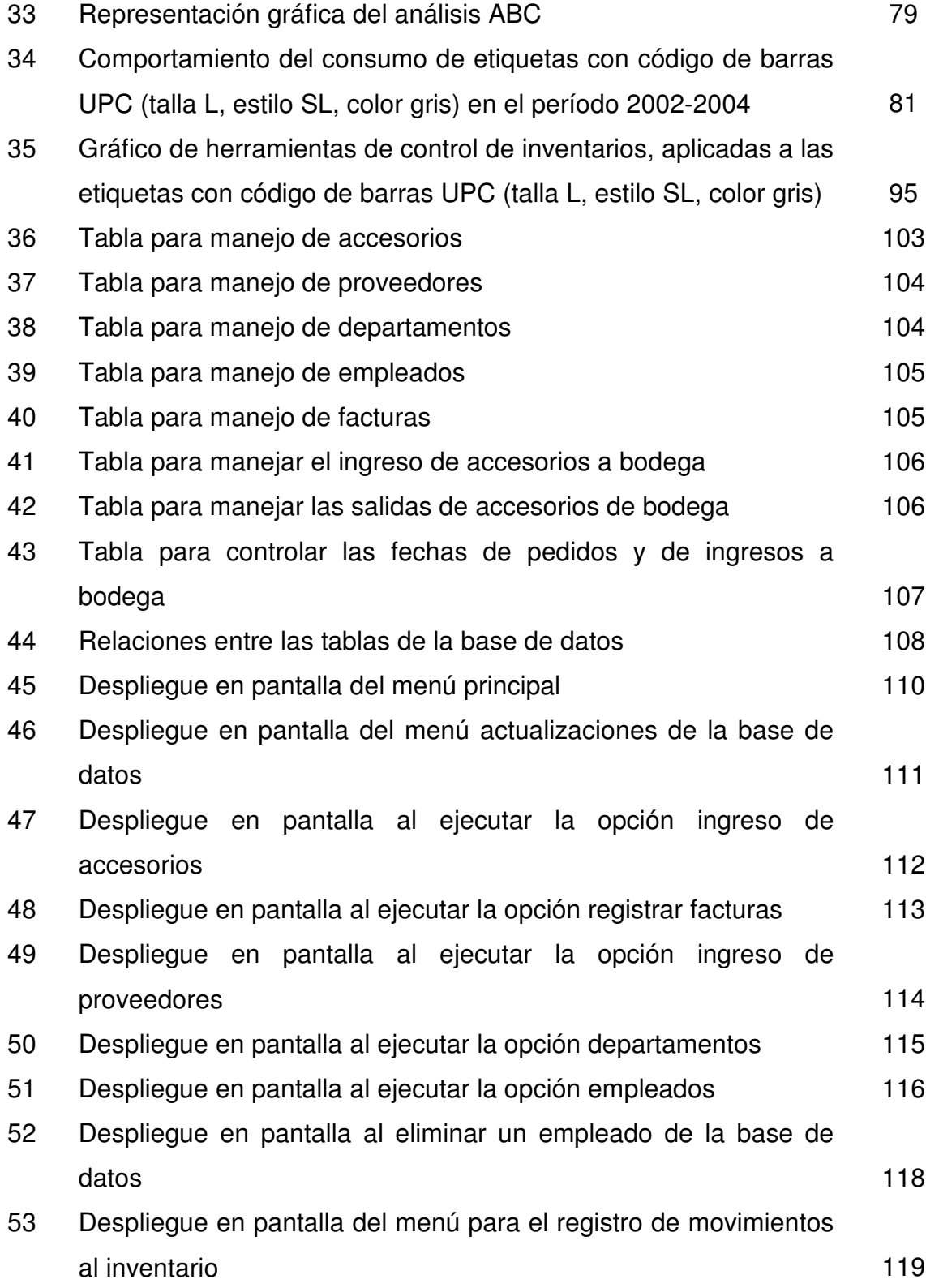

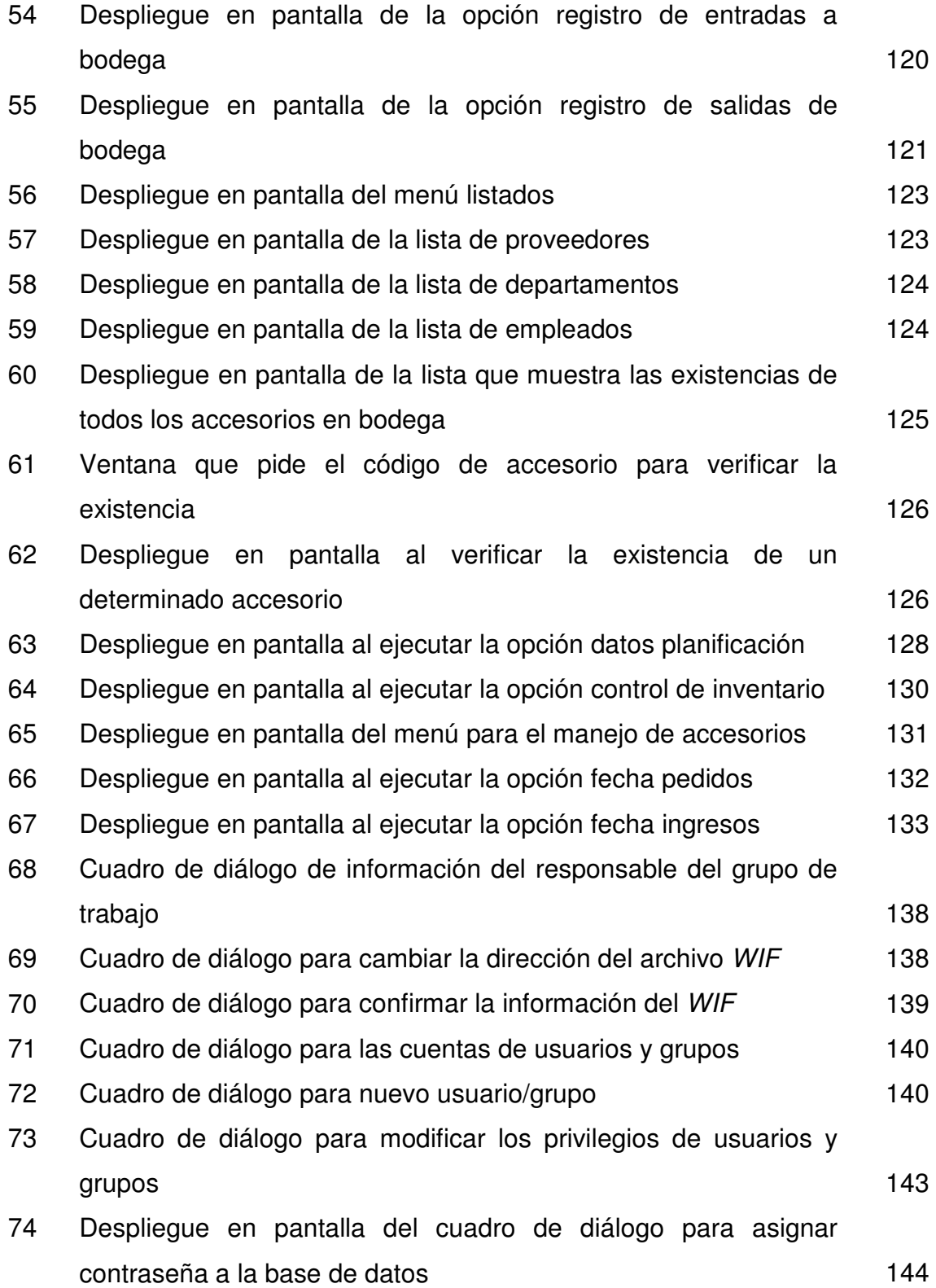

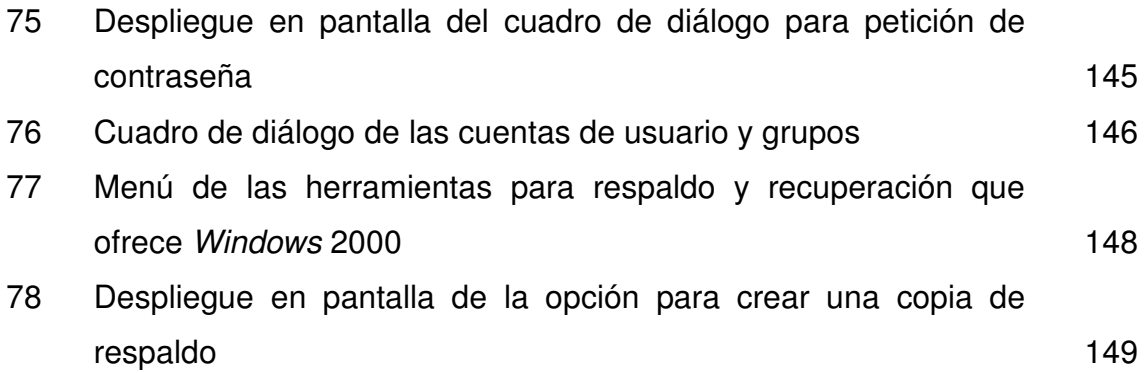

X

# **TABLAS**

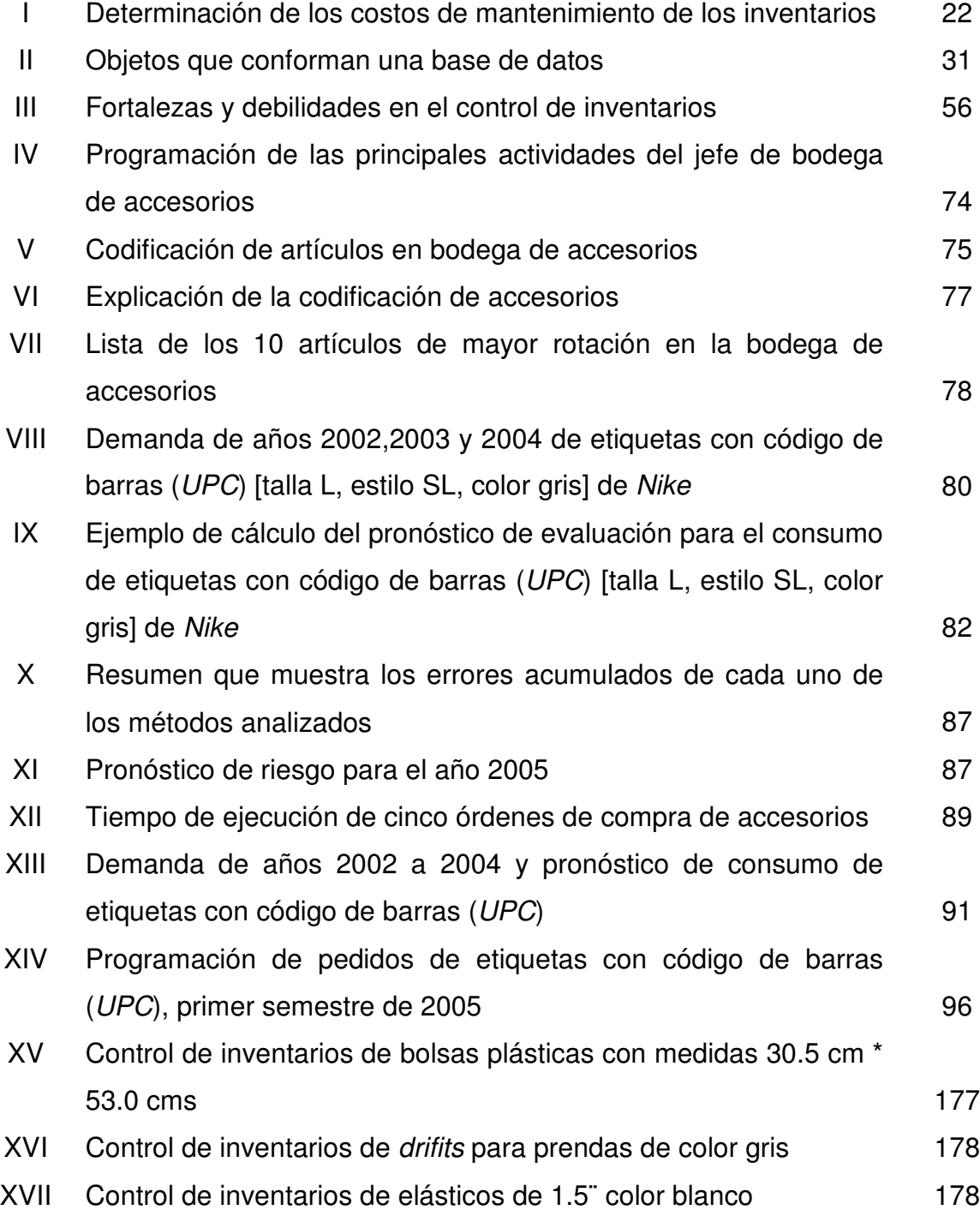

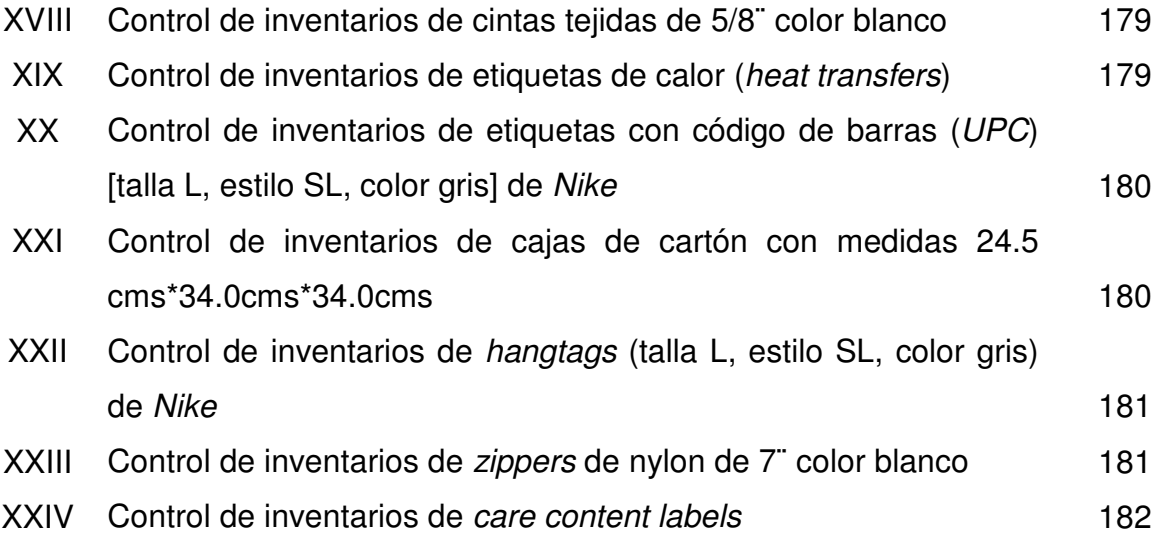

## **GLOSARIO**

- *Access* Sistema de administración de bases de datos relacionales. Su función es gestionar y organizar una base de datos.
- **Azorado** Consiste en el cálculo, búsqueda y preparación de las cantidades exactas de accesorios que se necesitan para cumplir con los requisitos de un determinado corte.
- **Base de datos** Conjunto de información organizada de tal manera que permite la administración de la misma de manera rápida, sencilla y eficiente.
- **Control de inventarios** Conjunto de procedimientos que permite mantener existencias adecuadas para satisfacer las necesidades de la demanda, y establecer programaciones eficientes de pedido que cumplan con este cometido.
- **Nivel de reorden** Nivel que indica el momento preciso en que debe realizarse un nuevo pedido, de todo aquel accesorio cuyas existencias han bajado debido al consumo realizado y que se han esperado, según los pronósticos elaborados para ese tiempo.
- **Nivel teórico de consumo** Número de meses o períodos de tiempo en el cual la existencia de un accesorio alcanza para su consumo, según lo que se ha pronosticado o planificado.
- **Nivel máximo de existencia** Nivel que determina la máxima cantidad de un accesorio que se puede tener almacenado, este nivel garantiza evitar el agotamiento de las existencias, porque está por arriba del nivel de seguridad, del nivel de reorden y del pedido óptimo.
- **Existencia mínima o nivel de seguridad** Nivel de inventario que se utiliza para cubrir las diferencias en el tiempo que tarda el proveedor en entregar el producto que le ha sido solicitado en la última orden de compra.
- **Pedido óptimo** Cantidad adecuada que se debe hacer de un pedido, cuando sus existencias hayan llegado al nivel de reorden.
- **Pronosticar** Proceso que permite estimar un evento futuro, analizando para ello datos del pasado. Los datos del pasado se combinan sistemáticamente en una forma determinada para obtener la estimativa del futuro.

## **RESUMEN**

No se puede obtener una estrategia de producción a bajo costo sin un buen control de los inventarios. El control de inventarios es una etapa importante en el control de la producción. Si se realiza de manera correcta se garantiza que las operaciones de fabricación no tendrán que suspenderse por la falta de materiales en las líneas de operación.

Para el control del inventario de la bodega de accesorios (*trims*), se ha diseñado una base de datos en *Microsoft Access*, que permitirá optimizar todas las operaciones implicadas en el proceso de manejo de accesorios y control de pedidos. A través de este diseño se busca: minimizar los costos de almacenamiento, minimizar las pérdidas por daños en los accesorios almacenados, facilitar la ubicación de los mismos y mantener un sistema eficiente de información sobre la cantidad total de inventario en cualquier momento, en forma breve y precisa; permitiendo con ello, un abastecimiento contínuo y oportuno.

Se describe el diseño propuesto, la forma de utilizarlo, los controles recomendados para que el sistema funcione en óptimas condiciones, las actividades de seguimiento del sistema y las posibles mejoras que se le pueden realizar al mismo.

XV

## **OBJETIVOS**

#### **General**

1. Diseñar un sistema que permita automatizar el control de inventarios, obteniendo información rápida y precisa en las operaciones generadas por la bodega de *trims* en la empresa Manufacturas del Caribe, S.A.

### **Específicos**

- 1. Contribuir al aumento y mejora de la información actual de los niveles de inventario que la bodega proporciona al departamento de corte y confección.
- 2. Determinar el punto de reorden, el nivel óptimo de consumo y el nivel máximo de existencia de los productos de mayor rotación de la bodega.
- 3. Determinar el nivel de productividad que existe actualmente en el departamento de bodega, para luego analizarlo y confrontarlo con los resultados obtenidos con el modelo propuesto.
- 4. Facilitar la comunicación entre los departamentos de bodega, corte y confección y, con ello disminuir el tiempo de respuesta para el procesamiento de la información en el departamento de bodega.
- 5. Proporcionar una base de datos que permita que la información generada por cada uno de los departamentos relacionados con las actividades del departamento de bodega esté disponible de manera inmediata para los demás departamentos involucrados.
- 6. Mejorar la calidad en el servicio que proporciona el departamento de bodega a todos sus clientes internos.
- 7. Contribuir con el proceso de reestructuración que ha iniciado la empresa, al contar con una herramienta tecnológica que permita disminuir el tiempo de respuesta en las consultas relacionadas con los niveles de inventario.

## **INTRODUCCIÓN**

Desde hace algunos años, la industria de nuestro país, en especial la relacionada con textiles, se encuentra en un período de grandes cambios. Con el advenimiento de nuevas disposiciones en el mercado internacional y la firma del DR-CAFTA (Tratado de Libre Comercio de Centroamérica y República Dominicana) con Estados Unidos, aunado a la fuga de capitales debido a la inexistencia de políticas de inversión en el país, apunta hacia una necesidad urgente de transformación del sector, a un sistema de producción que nos permita ser más competitivos mundialmente.

Las empresas multinacionales no se encuentran tan preocupadas por estos cambios, gracias a que poseen estándares de calidad muy elevados. En contraparte, las demás empresas deben realizar estudios que permitan conocer a fondo el estado actual, el nivel de competitividad, retos, debilidades, fortalezas, amenazas, encaminados a buscar soluciones y maximizar las bondades con las que se cuentan.

En el año 1996, en un contexto de fuerte competencia, la compañía estadounidense ISL (*International Sources Limited*), decide rebajar al máximo sus costos de producción por la vía de trasladar las actividades productivas a un país periférico con salarios más bajos, es entonces que se instala en Guatemala bajo el nombre de David Demaine. Esta empresa, en un principio, funciona únicamente como contratista, ya que se dedicaba a repartir el exceso de trabajo de la casa matriz a otras empresas que se encontraban en Guatemala. Es decir, funcionaba como oficina administrativa.

XIX

Luego de un análisis económico y financiero exhaustivo, ISL decidió invertir en infraestructura en la empresa David Demaine. Esto les permitiría producir a ellos mismos los excedentes en pedidos y dejar la antigua función de contratistas. Es por ello que el 10 de agosto del 2001, deciden cambiar el rumbo de la empresa y se inscriben en el Registro Mercantil bajo el régimen 2989 Ley del Fomento y Desarrollo de la Actividad Exportadora y de Maquila con el nombre de Manufacturas del Caribe, S.A.

Actualmente, la empresa Manufacturas del Caribe, ha iniciado una etapa de reestructuración total que le permita mejorar sus estándares de calidad y reducir sensiblemente sus costos; todo esto a través del departamento de Logística, encargado de diseñar una política que permita aumentar la eficiencia en todas las operaciones, y con ello adquirir una ventaja competitiva.

Con la reciente demora en la compra de materiales, y el aumento en el volumen y movimientos de los inventarios, es necesario e indispensable determinar un modelo que permita controlar los inventarios para tecnificar y automatizar a través de una base de datos, las operaciones de la bodega de accesorios (*trims*) de la empresa.

XX

## **1. ASPECTOS GENERALES**

#### **a) Definición de maquilas**

La industria de la maquila, es una unidad económica que realiza una parte del proceso de producción de cierto producto, generalmente el ensamblaje del mismo. En la industria de la maquila de textiles, a través de un trabajo intensivo se transforman la materia prima importada (telas, hilos de distintas texturas y colores y accesorios como botones, elásticos, etiquetas, etc.) en un producto terminado (prendas de vestir), el cual es posteriormente exportado o se vende en el mercado local.

En años recientes, la industria de la maquila de textiles ha tenido un crecimiento explosivo en países en vías de desarrollo. Esta industria es considerada una fuente de empleo enorme, de inversión de capital local y extranjero y transferencia de tecnología.

El fenómeno de la maquila está basado en la división internacional del trabajo. Bajo esta premisa, los países altamente industrializados proveen del capital necesario y de la materia prima a los países en crecimiento, donde las fábricas o maquilas están establecidas; estos países contribuyen al proceso de manufactura a través de una mano de obra que la mayoría de las veces no posee mayores habilidades y que resulta sumamente barata. En Centro América, la industria de la maquila de textiles se desarrolló inicialmente en Costa Rica y la República Dominicana. Actualmente se han fundado maquilas en toda la región, y cada país está luchando por atraer inversionistas, incluyendo a Guatemala.

#### **b) Historia de la industria de la maquila en Guatemala**

En 1986, el presidente Vinicio Cerezo publicó su Plan de Reordenamiento Económico y Social, llamado así por la revolución económica neoliberal. Este plan representaba el abandono del antiguo modelo de desarrollo de substitución de importaciones y una clara invitación para invertir poco capital y obtener grandes beneficios de las operaciones de la maquila de textiles, a través de la explotación del excedente de mano de obra con poca paga.

El 23 de mayo de 1989, el Congreso de la República de Guatemala aprobó el decreto 29-89 que ofrecía 10 años de exención de impuestos y la suspensión de los aranceles para la importación y exportación de maquinaria, equipo, materia prima y productos semi-terminados a cualquier persona que invierta en la apertura de una operación de maquila. Esta ley también garantiza a los propietarios individuales de maquilas la libertad de compartir maquinaria y subcontratar entre ellos mismos sin ninguna restricción. El decreto 65-89 establece y regula las condiciones para el funcionamiento y desempeño de las restricciones geográficas de las zonas francas.

Debido a los cambios en la ley, ha habido un crecimiento acelerado en la industria de la maquila. De acuerdo con Álvaro Colom – conocido como el padrino de la maquila por la envergadura de sus actividades en este sector – desde 1986 se han creado 678 firmas registradas, generando 100,000 empleos.

Aunque el sector privado y el gobierno creen que la promoción de la industria de la maquila es una adecuada estrategia de crecimiento, el sector privado se ha quejado recientemente de una falta de apoyo por parte del gobierno hacia las maquilas.

Las denuncias se incrementaron luego de las recientes propuestas del gobierno de eliminar las exenciones de impuestos de las maquilas a partir del año 2004, y la propuesta de cobrarle una cuota a cada maquila para cubrir los pagos de los trabajadores desempleados en caso de que cierre. Colom y el sector privado en general están presionando al gobierno para crear una imagen positiva de Guatemala en el exterior para atraer la tan deseada y necesaria inversión extranjera.

La industria de la maquila parece encajar en el ambiente económico guatemalteco. Ha creado muchos empleos, ofreciendo oportunidades a miles de guatemaltecos que no poseen mayores habilidades y que anteriormente estaban marginados económicamente. A través de la generación de empleos, esta industria podría contribuir a la disminución de la pobreza, que es uno de los problemas más serios en Guatemala.

#### **c) Características generales de la maquila en Guatemala**

El principal sub-sector de la industria de la maquila es la industria de los textiles y del vestuario, que en Guatemala ocupa el primer lugar en exportaciones no tradicionales, generando más de \$440 millones en exportaciones por año.

La industria de los textiles y del vestuario es el segundo generador más importante de monedas extranjeras en el país, y provee de empleo directo a más de 70,000 guatemaltecos. Guatemala ocupa el lugar 16 en cuanto a proveedores de vestuario al mercado de Estados Unidos; abastece el 13.4% de los vestuarios de Centro América y es el cuarto mayor productor entre los países centroamericanos<sup>1</sup>.

El setenta por ciento de los trabajadores en la industria de la maquila en Guatemala son mujeres entre los 14 y 24 años<sup>2</sup>. La mayoría son solteras y viven en casa de sus padres, y con su ingreso ayudan a compensar los gastos de la casa. En general, los empleadores prefieren a las mujeres porque están convencidos de que poseen mayor destreza y cometen menos errores.

## **1.1 Descripción de la empresa**

Los aspectos generales de la empresa Manufacturas del Caribe, S.A., se desarrollan de acuerdo a sus antecedentes; posteriormente se va profundizando al conocer su visión y misión, la ubicación geográfica, la estructura organizacional y la política interna que existe en la empresa.

#### **1.1.1 Antecedentes de la empresa**

La historia de Manufacturas del Caribe, S.A. comienza en el año de 1996. Ubicada anteriormente en Estados Unidos bajo el nombre de ISL (International Sources Limited); tenía a su cargo la manufactura y distribución de ropa a nivel local. Pero, debido a la fuerte competencia que empezaba a surgir en ese país, la compañía decide rebajar al máximo sus costos de producción y traslada sus actividades productivas a un país periférico, es entonces que se instala en Guatemala bajo el nombre de David Demaine.

Inicialmente la empresa David Demaine funcionó como contratista, ya que se encargaban de repartir el exceso de trabajo de la casa matriz a otras empresas que se encontraban en Guatemala; actuaban como oficinas administrativas.

<sup>&</sup>lt;sup>1,2</sup> Kate Bistline, Ana Saavedra, Lynne Weil. Monitoring Codes of Conduct: Tactics to Ensure Verification of Labor Standards. (Enero 2001).

Luego de realizar un análisis económico y financiero exhaustivo, ISL decidió invertir en infraestructura para la empresa David Demaine. Esto les permitiría producir a ellos mismos los excedentes en pedidos y dejar la antigua función de contratistas. Es por ello que el 10 de agosto del 2001, deciden cambiar el rumbo de la empresa y se inscriben en el Registro Mercantil bajo el régimen 2989 Ley del Fomento y Desarrollo de la Actividad Exportadora y de Maquila con el nombre de Manufacturas del Caribe, S.A.

Gracias a su espíritu emprendedor y esfuerzo por mantenerse a la vanguardia, tuvieron la iniciativa junto con un grupo de empresarios centroamericanos del sector textil y de la confección de formar la organización Textile and Apparel Summit en el año 2002 con sede en El Salvador para Centro América con el objetivo de convertirse en el catalizador de la industria en la región.

Esta organización se encarga de realizar estudios que permitan conocer a fondo el estado actual, el nivel de competitividad, retos, debilidades, fortalezas, amenazas encaminados a buscar soluciones y maximizar las bondades con las que se cuentan. Además, de generar productos importantes que mejoren la imagen del sector centroamericano como un sector integrado y altamente capaz de incorporarse a un sistema globalizado. Asimismo, anualmente se desarrolla una cumbre que reúne a los actores más importantes en la región y los Estados Unidos, en este evento se buscan soluciones a la problemática y retos que enfrenta la industria con una perspectiva muy amplia generada por la diversidad de participantes, inversionistas, productores, suplidores, gobiernos.

Es así como la empresa Manufacturas del Caribe, S.A. está próxima a cumplir cuatro años de experiencia en el área de manufactura y distribución de prendas de vestir, durante este período ha experimentado cambios desde sus instalaciones, tecnología de producción, así como el personal administrativo y grupo de colaboradores.

La producción de prendas, está basado en especificaciones estrictas que los mismos clientes le envían, dichas especificaciones son muy importantes porque de ello depende el retorno de un pedido completo, influyendo significativamente en la imagen que proyectan sus clientes como la de la empresa, además de absorber el costo del mismo.

### **1.1.2 Visión de Manufacturas del Caribe, S.A.**

Ser la empresa más grande de Centro América y el Caribe en confección de prendas deportivas de alto rendimiento. Manteniendo un nivel de excelencia y mejora continua, para ofrecer mejor calidad y superar las expectativas de nuestros clientes. Implementando el perfeccionamiento en todos los ámbitos existentes, para obtener una presencia penetrante en el mercado.

#### **1.1.3 Misión de Manufacturas del Caribe, S.A.**

Participación activa en el mercado de prendas de vestir, por medio de altos estándares de calidad en la producción, garantizando la satisfacción del cliente gracias a características importantes como lo son: precios competitivos, respaldo, cobertura y entregas justo a tiempo.

## **1.1.4 Ubicación geográfica**

La empresa Manufacturas del Caribe, S.A. se encuentra situada dentro de un Complejo Industrial ubicado en el Km. 18.5 Carretera al Mayan Golf Club, Zona 4 de Villa Nueva, Guatemala. El complejo industrial se encuentra definido como "Fábrica" dentro del mapa de zonificación, tal como lo muestra la figura 1.

**Figura 1. Ubicación de Manufacturas del Caribe, S.A.**

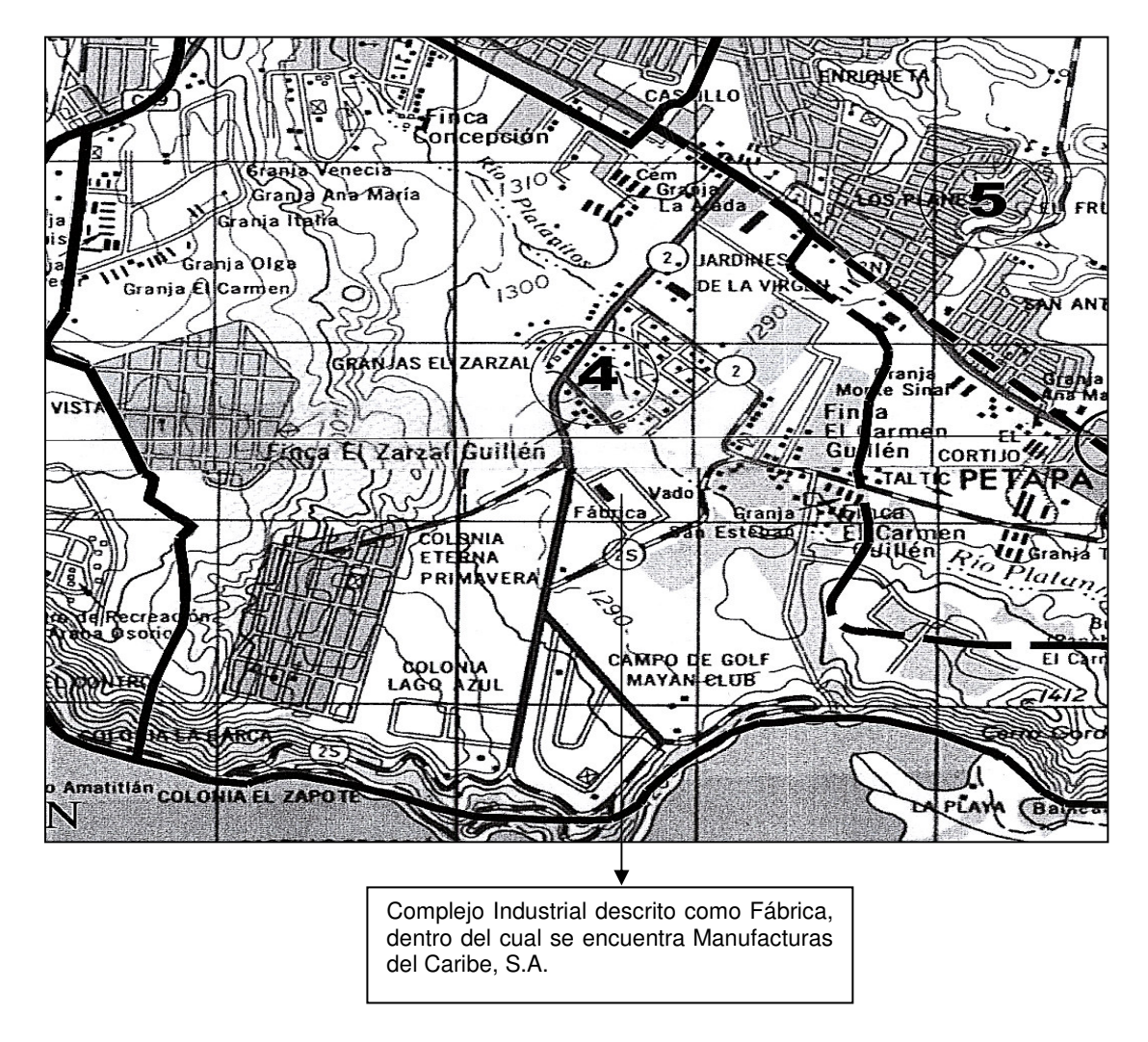

**Fuente: Municipalidad de Villa Nueva, Departamento de Catastro. Mapa de Zonificación y Límites del Municipio, mayo de 2005.**

#### **1.1.5 Estructura organizacional**

Dentro de la estructura organizacional de la empresa se observa cierta complejidad dada la gran división del trabajo existente, pero todo esto se soluciona gracias a las normas que regulan las tareas y comportamiento de los empleados.

Dentro de los niveles jerárquicos, el departamento de logística cumple un papel muy importante, ya que ha sido el máximo precursor de la reestructuración que se ha realizado en ciertas áreas dentro de la empresa. Dado que la bodega de accesorios se encuentra bajo la supervisión de este departamento, se explica brevemente la labor que ha realizado para mejorar el rendimiento de esta bodega.

La logística se ha encargado de que la cadena de abastecimiento se realice de manera ininterrumpida y de que el proceso sea de respuesta rápida y bajo costo, donde la información fluye rápida y oportunamente a todas las partes involucradas.

La logística ha tenido un enfoque primordial de orientación hacia la gestión, dado que ha definido prácticas en términos de relación directa con la gerencia general en un compromiso mutuo para la mejora continua de la calidad en las bodegas de telas y de accesorios.

Todo esto se ha logrado gracias a las revisiones periódicas del desempeño de todos los empleados que se encuentran bajo la supervisión de este departamento. Además, se comparte la información fácilmente y se ha aprendido a resolver los problemas individualmente, pero apoyándose en equipo en todo momento.

#### **1.1.5.1Organigrama gerencial de Manufacturas del Caribe, S.A.**

Debido a la extensa gama de tareas que se realizan dentro de Manufacturas del Caribe, S.A., es necesario que cada una de éstas se encuentre agrupada bajo una unidad de mando específica. Es por ello, que el tipo de organización que se utiliza es: la departamentalización funcional, ya que ésta permite agrupar a los empleados en unidades de acuerdo a las competencias que posee y los recursos a los que recurren para realizar un conjunto común de tareas. Además, agrupar tareas y empleados por función resulta eficaz y económico para la empresa, ya que genera una estructura simple. Algunas de las ventajas de esta estructura organizacional es que: mantiene bajos los gastos administrativos porque todos los integrantes del departamento comparten capacitación, experiencia y recursos. Mayor intercambio de destrezas comunes entre superiores y subordinados.

La comunicación entre departamentos se da a través del correo electrónico y en menor grado la comunicación personal. Dentro de un mismo departamento, se recurre a la comunicación personal, ya que permite una mayor comprensión de la información.

El tipo de autoridad que se maneja dentro de la empresa es el de tipo descentralizado, ya que existe distribución de la autoridad, tanto entre los distintos niveles, como interdepartamental. Esto permite que los empleados puedan manejar las decisiones de rutina cotidianas sin necesidad de la aprobación de su superior, ya éstos suelen estar más próximos a la acción que los gerentes de nivel superior, y por ello comprenden mejor los hechos.

En la figura 2 se aprecia claramente la forma en que están definidos los niveles jerárquicos dentro de la empresa Manufacturas del Caribe, S.A.

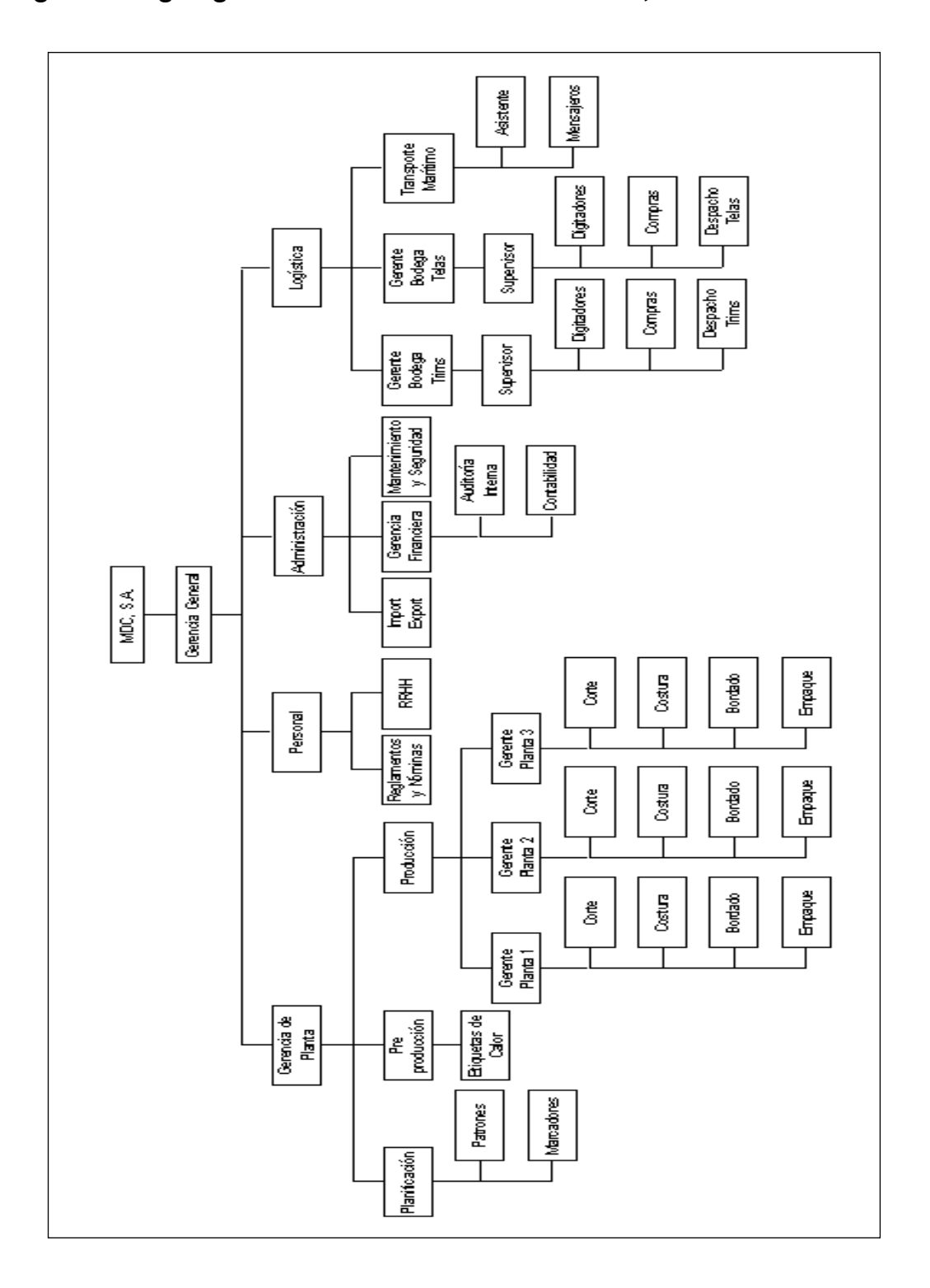

**Figura 2. Organigrama de Manufacturas del Caribe, S.A.**
### **1.1.5.2Políticas internas de la empresa**

Dentro de las políticas de la empresa, el factor operacional significa que se maximizará la satisfacción de los clientes, la posición en el mercado y sus resultados financieros a través de asegurar una calidad continua y mejoramiento de los costos en los productos, procesos y servicios. La excelencia operacional les permite conocer los compromisos con su política de calidad:

### **a) Política de calidad**

Es política de Manufacturas del Caribe ofrecer productos y servicios a tiempo. Los procesos y controles se implementarán de tal manera que las tareas sean realizadas propiamente desde la primera vez y asegurar que todos los productos y servicios suministrados a los clientes, tanto externos como internos, conozcan los requerimientos establecidos. Calidad, mejoramiento continuo y satisfacción del cliente son responsabilidades propias de cada empleado.

## **b) Principios para la excelencia operacional**

#### **b.1) Satisfacción del cliente**

El éxito depende de la satisfacción del cliente. Por esa razón deben esforzarse para obtener un desempeño extraordinario en cada área del negocio. Se tendrá la satisfacción de los clientes únicamente cuando comprendan sus necesidades, requerimientos y preferencias, y cuando el desempeño en cada área esté alineado a exceder esas expectativas.

### **c) Productos y servicios a tiempo**

Los productos y servicios deben estar desarrollados e integrados a lo largo de la cadena de suministros dentro de procesos capaces de realizar el trabajo. La gerencia tiene que asegurar que las condiciones son seguras y favorables para el trabajo. Una conducta ética y de obediencia a la seguridad, salud, el ambiente y las regulaciones legales, son premisas fundamentales del negocio.

#### **d) Calidad integrada**

Cada empleado es responsable de la calidad de su trabajo. La meta es reducir la variabilidad y obtener "cero defectos" en los productos y servicios mientras innovan en el tiempo de los procesos. Cada defecto debe ser eliminado sistemáticamente a través de medidas de prevención y corrección.

### **e) Mejoramiento continuo**

Tienen la obligación de obtener los resultados financieros esperados o superarlos. Las mejoras prácticas demostradas serán identificadas e implementadas a lo largo de toda la compañía, con el continuo reto de identificar oportunidades para mejorar cada vez más.

# **1.2 Control de inventarios**

Para cualquier empresa, la inversión en el inventario representa una suma importante de dinero, por lo cual se hace necesario ejecutar prácticas administrativas, como un adecuado sistema de control de inventarios, que garanticen la optimización de los recursos invertidos en este rubro.

# **1.2.1 Definición del control de inventarios**

Conjunto de procedimientos que permite mantener administrado inteligentemente, los valores monetarios almacenados como una función económica, por medio del mantenimiento óptimo en relación a la demanda esperada, que son necesarios para la producción, ventas y recuperar lo invertido, tipificado en materia prima, productos en proceso y producto terminado. De manera de reducir la inversión en el inventario, y las pérdidas de este por daño, robo, deterioro principalmente y sobre todo mantener un sistema eficiente para definir la situación del inventario.

# **1.2.2 Tipos y funciones de inventarios**

## **a) Funciones del inventario**

El inventario puede cumplir varias funciones que aportan flexibilidad a las operaciones de una empresa. Las cuatro funciones del inventario son:

- 1. Desconectar o separar varias partes del proceso productivo. Por ejemplo, si los suministros de una empresa fluctúan, puede ser necesario adquirir más materiales para aislar el proceso productivo de los proveedores.
- 2. Proporcionar una variedad de mercancías que permitan al cliente elegir entre ellas. Estos inventarios son típicos de los establecimientos minoristas.
- 3. Aprovechar los descuentos por volumen, porque la compra de grandes cantidades puede reducir el coste de las mercancías o su plazo de entrega.
- 4. Protegerse contra la inflación y el aumento de los precios.

### **b) Tipos de inventarios**

Para realizar las funciones del inventario, las empresas mantienen cuatro tipos de inventarios: (1) inventario de materias primas, (2) inventario de trabajos en curso, (3) inventario de suministros de mantenimiento, reparación y operación (MRO), y (4) inventario de productos terminados.

El inventario de materias primas ha sido adquirido, pero todavía no ha sido procesado. Sus artículos pueden servir para desconectar, es decir, separar del proceso productivo a los suministradores. Sin embargo, es preferible eliminar la variabilidad de los suministradores en calidad, cantidad o plazo de entrega, de forma que no sea necesaria esta separación.

El inventario de trabajos en curso (WIP; work in process) incluye componentes o materias primas que han sufrido algún tipo de transformación, pero que todavía no están terminadas. Este inventario se mantiene durante el tiempo que se tarda en fabricar un producto, llamado duración del ciclo. Reduciendo la duración del ciclo se reduce el inventario. Muchas veces no es difícil conseguirlo: durante la mayor parte del tiempo que se tarda en elaborar un producto, no se está haciendo ninguna operación concreta con él. Como muestra la figura 3, el tiempo real de trabajo o tiempo de proceso es una pequeña parte del tiempo de flujo del material, a veces tan sólo un 5%.

# **Figura 3. El ciclo de flujo del material**

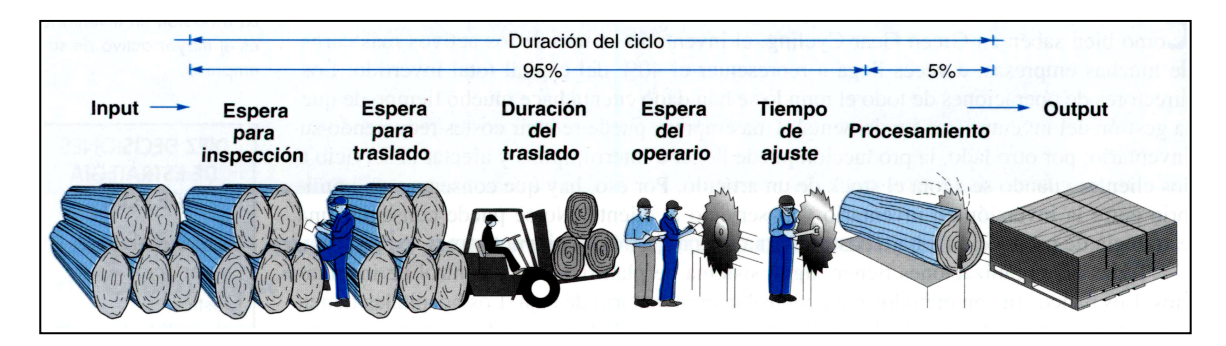

**Fuente: Dirección de la producción: Decisiones tácticas, página 44.**

Los inventarios MRO están compuestos por artículos de mantenimiento, reparación y operación necesarios para mantener la maquinaria y el proceso productivo. Son necesarios porque el tiempo necesario para el mantenimiento y la reparación de algunos equipos o la necesidad de realizar estas operaciones son imprevisibles. Aunque la demanda de inventario MRO viene fijada muchas veces por los programas de mantenimiento, hay que tener previstas otras necesidades de MRO para operaciones imprevistas.

El inventario de productos terminados se compone de los productos que están listos y esperando ser entregados a los clientes. A veces hay que consolidar productos terminados porque no se conoce la demanda procedente de futuros clientes.

## **1.2.3 Sistemas de inventario**

Un sistema de inventarios es una estructura que sirve para controlar el nivel de existencias y para determinar cuánto hay que pedir de cada elemento y cuándo hay que hacerlo.

Hay dos tipos básicos de sistemas de inventarios: el sistema continuo o de cantidad fija de pedido, se pide siempre la misma cantidad cuando las existencias alcanzan un cierto nivel, y el sistema periódico, o de período constante de pedido, en el que cada cierto tiempo se encarga una cantidad variable de material.

En los sistemas de inventarios continuos o perpetuos se mantiene un registro de las existencias disponibles para cada artículo. Cuando las existencias descienden hasta el denominado punto de pedido, se envía una orden para reponer el inventario. Esta orden consiste en una cantidad fija de material que minimiza los costos totales de inventario, conocido como lote económico de pedido. La principal ventaja de este sistema reside en que en todo momento se conoce el estado del inventario. Esto es especialmente importante para los suministros críticos de la empresa, tales como las materias primas. Sin embargo, el costo de mantener un sistema de este tipo puede ser una gran desventaja. Un ejemplo de sistema de inventario continuo se observa en la figura 4.

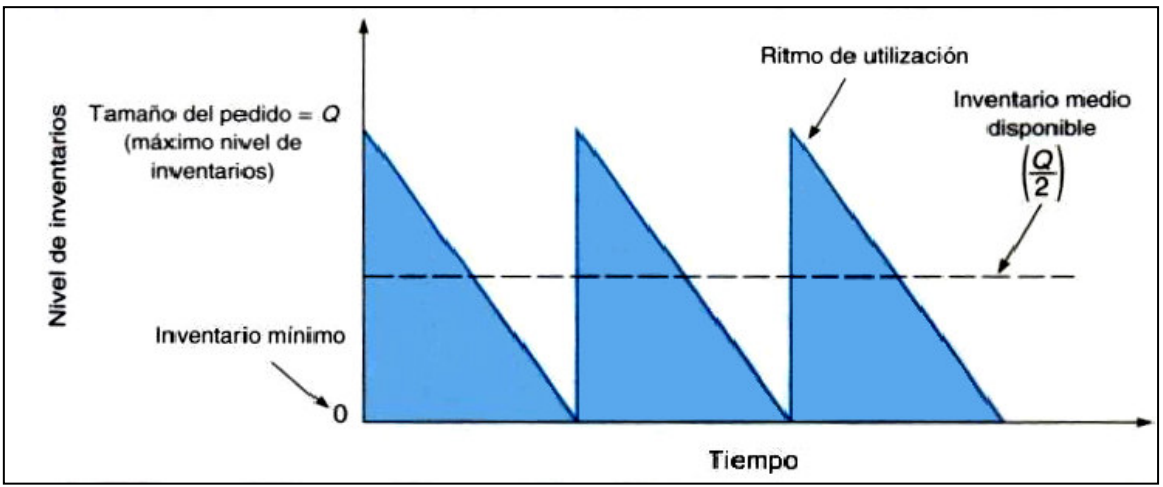

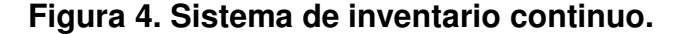

**Fuente: Dirección de la producción: Decisiones tácticas, página 51.**

En los sistemas periódicos de inventario, el nivel de existencias disponible se cuantifica periódicamente, cada semana o a final de mes. Una vez verificado, se hace un pedido por la cantidad de material necesaria para devolver el inventario al nivel deseado. El costo del sistema es reducido, porque en el intervalo entre dos pedidos las existencias no se revisan. Sin embargo, el control sobre los niveles de existencias es mucho menor. De hecho, el empleo de estos sistemas conduce a que se alcancen niveles de inventario más elevados, con el consiguiente costo, y además es necesario determinar el volumen del pedido cada vez. La figura 5 muestra el ejemplo de un sistema periódico de inventario.

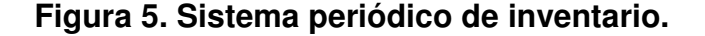

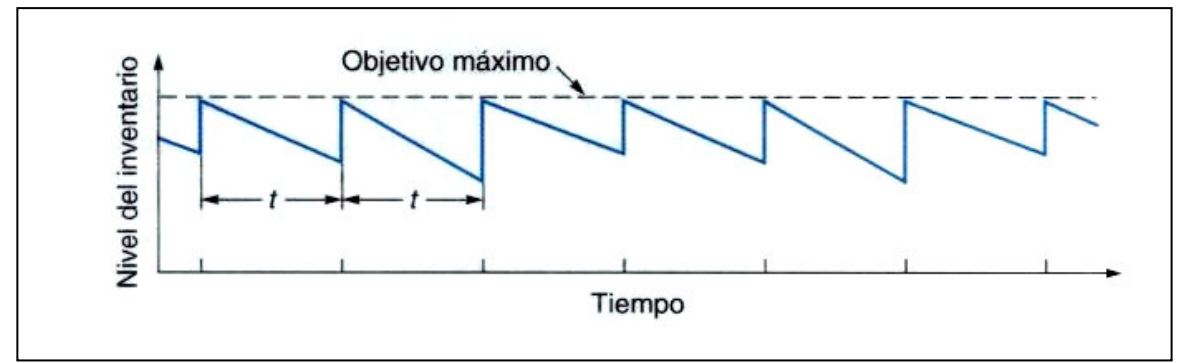

**Fuente: Dirección de la producción: Decisiones tácticas, página 70.**

# **1.2.3.1 Medición del rendimiento de los sistemas de inventario**

Para medir el rendimiento de los sistemas de inventario adecuadamente, el encargado de los inventarios debe contar con una serie de medidas y ratios de control que reflejen de la manera más completa posible la situación del activo circulante y, en su caso, de los recursos puestos a su disposición para esa actividad.

Las magnitudes objeto de medida las podemos agrupar en las siguientes categorías:

- existencias
- movimientos
- rotación
- cobertura

La medida de existencias es la cuantificación del activo circulante de que se dispone en cada momento, si el sistema de medida así lo permite, o en determinados momentos característicos de la actividad de la empresa: existencias semanales, las presentes un día determinado y fijo de la semana, mensuales, generalmente en el último día de cada mes, y anuales o del ejercicio contable. Se trata, por lo tanto, de una medida absoluta aunque puede ser relativa basándose en medidas medias: existencias medias anuales, mensuales o semanales, por ejemplo.

Las existencias se pueden medir en unidades físicas, o en unidades monetarias. Esta última valoración presenta algunos problemas de definición, por lo que el encargado de los inventarios, sin perder nunca de vista la cuantificación económica de las existencias debe centrar su atención en el control de la cuantificación física. La medición de los movimientos del circulante, es decir, de las entradas y salidas de materiales, es otro aspecto fundamental, que requiere por lo general la utilización de herramientas informáticas de apoyo. Al igual que en el caso anterior, esta medición puede realizarse sobre la base de unidades físicas o monetarias, con las mismas limitaciones y necesidades por parte del encargado de inventarios antes expuestas. Las entradas y salidas pueden medirse pedido a pedido, o en términos periódicos: entradas o salidas diarias, semanales, mensuales, o anuales, por ejemplo.

El ratio o tasa de rotación es otra magnitud, en este caso relativa fundamental para el medir el rendimiento de los inventarios que relaciona las salidas con las existencias. Se define de la siguiente manera:

$$
Rotation = \frac{Salidas}{Existencias}
$$

La rotación se suele medir en términos anuales, situando en el numerador de la expresión anterior las salidas totales del año o ejercicio económico y en el denominador las existencias medidas de dicho periodo. El resultado, por ejemplo: 8.5, significa que para una referencia, familia de productos o total de la empresa, las existencias han rotado durante un año en nuestros almacenes el número de veces indicado.

También pueden medirse las rotaciones mensuales, semanales o diarias, según cuales sean las características de la referencia analizada, pero el ratio de control por excelencia es el de las rotaciones anuales.

Además de esta atención sobre el periodo temporal al que se refiere el ratio de rotación, hay que tener un exquisito cuidado con las unidades que se emplean en el numerador y denominador de la anterior expresión. Ambas deben ser simultáneamente físicas o monetarias y con las mismas unidades de medida. No es raro medir las salidas a precios de mercado y las existencias a valor de costo, lo que daría una falsa rotación financiera de los inventarios.

La cobertura mide generalmente el número de días que permiten cubrir las existencias disponibles en cada momento, o las existencias medidas de cierto periodo. La expresión clásica de este indicador es la siguiente:

> (anuales) \*365 *Salidas anuales Existencias Cobertura* =

El resultado de la aplicación de este ratio será un número de "días de inventario", por ejemplo: 23.7, que nos indica que las existencias disponibles en ese momento de una determinada referencia o familia de productos permiten cubrir la demanda durante los días indicados. Si en el numerador se colocan las existencias medidas de un cierto periodo: semana, mes, etc., en lugar de las existencias diarias habrá que ajustar el factor 365 dividiéndolo por el número de días de que conste dicho periodo. Por lo demás, habrá que prestar la debida atención a la problemática de las unidades en el mismo sentido que se expuso al hablar del ratio de rotación.

Finalmente otra medida que puede ser de interés para el encargado de los inventarios es el grado de utilización o de ocupación de los recursos de que dispone, generalmente de la capacidad de almacenamiento. Es un indicador de carácter eminentemente físico que cabe definir de la siguiente manera:

> *Capacidad Existencias Utilizacion* =

Para una referencia determinada si en el numerador de la anterior expresión se sitúan las existencias medias anuales y en el denominador la capacidad dedicada a dicha referencia, el grado de utilización óptimo seria el 50%, ya que eso significa que no ha ingresado durante el año analizado un nuevo pedido en el almacén, hasta que se han agotado las existencias de las que disponíamos. Si el valor del índice, es superior a 0.5 ello nos indica que hemos mantenido algún otro tipo de inventarios en el almacén además de los estrictamente necesarios bajo el punto de vista logístico: por ejemplo, inventarios de seguridad, inventarios estratégicos, o inventarios especulativos.

Si el análisis se extiende a múltiples referencias y no existen en los almacenes capacidades dedicadas a un solo producto, sino que la capacidad es compartida, el indicador es menos potente, ya que un grado de utilización superior al 50% puede deberse a los efectos ajenos a la pura logística antes descritos, o a una gestión cuidadosa del almacén, en la que se aprovechan vacíos generados por salidas de una cierta referencia para ubicar otras referencias que en ese momento están entrando.

Esta etapa reviste gran importancia, dado que, permite la retroalimentación que el sistema necesita para su buen funcionamiento. Se deben diseñar procedimientos de control particulares para cada organización que permitan detectar con rapidez situaciones no deseadas y estar atentos a los cambios que se produzcan en el entorno para realizar las adecuaciones necesarias.

# **1.2.4 Factores de costo en el control de inventarios**

Un inventario siempre conlleva costos directos o indirectos, entre los cuales pueden mencionarse: los costos de mantenimiento, de pedidos y de preparación.

Los costos de mantenimiento son los costos correspondientes a mantener los inventarios a lo largo del tiempo. Por lo tanto, estos costos incluyen también los que se deben a la obsolescencia de los materiales y los relacionados con el almacenamiento, como los seguros, la contratación de personal adicional si es necesaria, y el pago de intereses. La Tabla I muestra los tipos de costes que hay que tener en cuenta para calcular los costos de almacenamiento. Muchas empresas no tienen en cuenta todos los componentes de los costos de almacenamiento, y por ello, los infravaloran.

**Tabla I. Determinación de los costos de mantenimiento de los inventarios.**

| Categoría                                                                                                    | Costo como<br>porcentaje del valor<br>de inventario |
|----------------------------------------------------------------------------------------------------|-----------------------------------------------------|
| Costos de almacenamiento, como costos de<br>alquiler de almacenes, depreciación, costos<br>operativos, impuestos y seguros. | $(3-10%)$                                           |
| Costos de gestión de materiales, incluyendo los<br>equipos, pérdidas o depreciación, electricidad y<br>costos operativos.   | $(1-3, 5\%)$                                        |
| Costos laborales de la gestión adicional                                                                                    | (3-5%)                                              |
| Costos de inversión, como costos de<br>los.<br>préstamos, impuestos y seguros de bienes en<br>inventario.                   | $(6-24%)$                                           |
| Pérdidas, desechos y obsolescencia                                                                                          | (2-5%`                                              |

Nota: Todas las cifras son aproximadas, y pueden variar sustancialmente dependiendo de la naturaleza del negocio, de la localización y de los tipos de interés vigentes. Cualquier costo de mantenimiento inferior al 15% resulta sospechoso, puesto que los costos de mantenimiento de inventarios representan, aproximadamente, el 40% del valor de los bienes en el inventario.

#### **Fuente: Logística de aprovisionamiento: un desafío para la empresa del siglo XXI, página 106.**

Los costos de los pedidos incluyen los costos de los materiales, impresos, apoyo administrativo, etc., necesarios para procesar los pedidos. Cuando se preparan los pedidos, también se producen costos, pero en este caso se llaman costos de preparación. Los costos de preparación son los costos correspondientes a la preparación de una máquina o proceso para elaborar un pedido. Incluyen el tiempo y el trabajo necesarios para limpiar y cambiar herramientas o instrumentos. Los directores de operaciones pueden reducir los costos de los pedidos reduciendo los costos de preparación y utilizando procedimientos eficientes, tales como procedimientos de emisión de pedidos electrónicos y medios de pago electrónicos.

En muchos casos, el costo de preparación está muy relacionado con el tiempo de preparación. Las labores de preparación requieren normalmente una carga de trabajo considerable antes de emprender la preparación propiamente dicha en el centro de trabajo. Si se hace una planificación correcta, se puede hacer gran parte de los preparativos que llevan consigo las preparaciones antes de parar las máquinas o de interrumpir los procesos, y, por tanto, se puede reducir mucho el tiempo de preparación. Los fabricantes más imaginativos a escala mundial hacen hoy día en menos de un minuto trabajos de preparación de máquinas y de procesos que tardaban varias horas en realizarse.

# **1.2.5 Línea teórica de consumo**

La línea teórica de consumo LTC, determina una distribución de salida de materiales en bodega de accesorios, basada en lo que se espera consumir en un determinado período de tiempo, como todo modelo es un estimado teórico que se acerca al consumo real.

La línea teórica de consumo, se calcula de la siguiente manera:

$$
LTC = \left(\frac{kardex}{pronóstico\_de\_consumo}\right) * No.de\_pedidos
$$

El kardex, es la existencia disponible en bodega de accesorios en un determinado intervalo de tiempo. El pronóstico de consumo, es la cantidad esperada de consumo de la materia prima durante un período determinado. El número de períodos depende de la planificación de producción, conocido como sistema de producción, o de las fechas de entrega de la materia prima por parte de los proveedores.

# **1.2.6 Existencia mínima (***Stock* **mínimo)**

La existencia mínima es una cantidad de materia prima que se tiene como reserva y proporciona mayor seguridad al inventario que debe ser basado con el tiempo que se tarda la nueva requisición de materia prima.

Los criterios para fijar una existencia mínima son: calculando el tiempo más alto de entrega de la materia prima de los proveedores tomando en consideración las condiciones de entrega, después se calcula un estándar de tiempo, conocido comúnmente como la política de *stock* mínimo PSM, donde:

*PSM* = *Tiempo* \_ *entrega* \_ *más* \_ *tardío* −*Tiempo* \_ *entrega* \_ *promedio*

El *stock* mínimo SM, se calcula utilizando la ecuación:

$$
SM = \left(\frac{pronóstico \_de \_consumo}{No \_de \_pedidos}\right) * PSM
$$

Entre mejor sea el pronóstico de consumo, el SM es más realista; con ello el servicio interno de distribución de materia prima se optimiza y por ende se mejoran los tiempos de entrega de los mismos al cliente.

## **1.2.7 Nivel de reorden**

El nivel de reorden NR, indica el momento oportuno en que se debe realizar un nuevo pedido, a manera de evitar posibles problemas de desabastecimiento o de existencia de materia prima. Para tener un nivel de reorden correcto; paralelamente con la LTC y el SM se puede saber el momento en que se llega al nivel para pedir. Las ecuaciones que se utilizan para calcular el nivel de reorden son:

$$
P = \left(\frac{\sum Tiempos\_entrega}{No.-de\_órdenes}\right)
$$

$$
NR = \left(\frac{pronóstico\_de\_cosumo}{No.-de\_pedidos}\right) * P
$$

La política P es la relación entre el tiempo total de entrega y el número de órdenes en un período determinado de tiempo.

## **1.2.8 Cantidad de pedido**

La cantidad de pedido indica el total de unidades a comprar económicamente en el momento y precio oportuno. Es muy importante para la administración del inventario, con el objetivo de reducir el costo implicado para realizar el proceso de pedido. La forma para calcular la cantidad de pedido Q es la siguiente:

$$
Q = (2SM) + NR + k
$$

El factor k se utiliza sólo cuando el nivel de kardex es menor que el nivel de reorden, cuando el nivel del kardex, es decir, la existencia en el almacén, es mayor que el nivel de reorden, el factor k es igual a 0.

A continuación se muestra en la figura 6, la representación gráfica de las herramientas utilizadas para el control de inventarios.

# **Figura 6. Representación gráfica de herramientas aplicadas en la implementación de un sistema de control de inventarios**

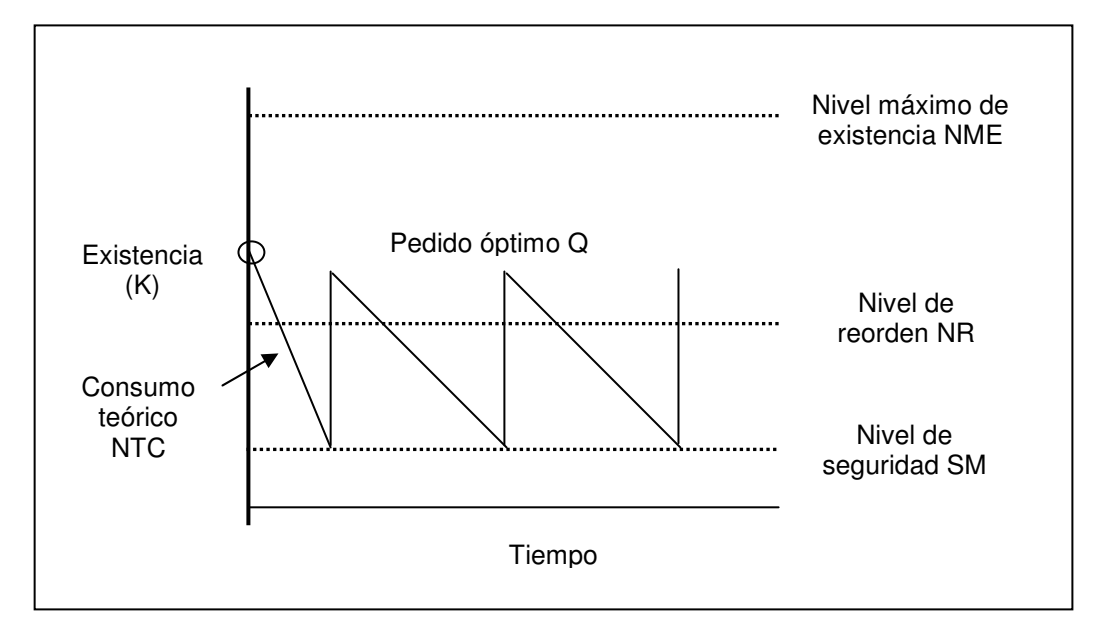

**Fuente: Sergio Torres. Control de la producción. Página 5.**

## **1.3 Técnica de Reducción de inventarios**

La técnica de reducción de inventarios complementa la administración y control del inventario, en bodega de accesorios por medio del cálculo de los inventarios de ciclo y en tránsito.

#### **1.3.1 Inventario de ciclo**

El inventario de ciclo tiene la función de reducir el tamaño del sistema de pedido, haciendo un perfeccionamiento mediante el ajuste de éste, así mismo que los costos de preparación al hacer los pedidos sea menor y llevar una estadística de repetición de la cantidad pedida, en diferentes intervalos de tiempo. El cálculo del inventario de ciclo IC es de la siguiente forma:

$$
IC = \frac{Q}{2}
$$

# **1.3.2 Inventario en tránsito**

El inventario en tránsito, relaciona el tiempo de entrega con la demanda esperada utilizada para reducir el tiempo de entrega de los pedidos emitidos, para mejorar los tiempos de servicio de entrega de la materia prima, así como seleccionar nuevas y mejores materias primas, relacionado con el consumo en producción. El cálculo del inventario en tránsito IT es de la siguiente forma:

 $IT = d * L$ , donde d es la cantidad utilizada y L el tiempo de duración.

## **1.4 Bases de Datos**

Una base de datos es un conjunto de información relacionada acerca de un asunto, tema o actividad específica, para comprender mejor esta idea debemos conocer conceptos fundamentales en el diseño y manejo de los sistemas de bases de datos.

### **1.4.1 Datos, información y comunicación**

No es posible contar con sistemas grandes sin sistemas de comunicación que unan sus componentes. La información es un signo o conjunto de signos que impulsan a una acción determinada. Se distingue de los datos porque estos no son estímulos de la acción sino simplemente cadenas de caracteres o patrones sin interpretar.

Por ejemplo, los datos guardados en un archivo o en una base de datos representan solamente eso, datos. La salida impresa de una computadora que un gerente lee pero cuyo significado no puede interpretar por no estar organizadas las cifras, cae también en categoría de datos. Por el contrario, un análisis organizado de ventas o una línea gráfica de las tendencias de consumo de los años anteriores influirán en el comportamiento de un gerente y, por lo mismo, es información cuando se somete a consideración.

## **1.4.2 Sistemas de información gerencial**

Se da este nombre al sistema que examina y recupera los datos provenientes del ambiente, que captura los datos a partir de las transacciones y operaciones efectuadas dentro de la empresa que filtra, organiza y selecciona los datos y los presenta en forma resumida a los gerentes, proporcionándoles los medios para generar la información deseada.

### **1.4.3 Sistemas de bases de datos**

Una base de datos es una colección de cualquier tipo de información que es almacenada en forma ordenada para posteriormente poder utilizar dichos datos. Una vez almacenados los datos pueden ser manipulados de casi cualquier manera sencilla y eficientemente.

## **1.4.3.1 Alcances de una base de datos**

Los alcances de la base de datos está relacionada con el criterio para la construcción del modelo de la misma, paralelamente de la calidad de la información de los datos que se ingresan, de manera que esta procese eficientemente los valores e información cualitativamente y cuantitativamente de alguna situación que se deba tomar una decisión.

A corto plazo se inicia una prueba piloto de una base de datos para el control y administración de inventario en bodega de accesorios como una plataforma para el mejoramiento continuo y la búsqueda de mejores criterios de desarrollo de sistemas de informática que incremente la productividad, tomando decisiones más oportunas y precisas mediante criterios de sistematización de la información proyectada en una base de datos.

A mediano plazo, fortalecer el puesto por medio del empowerment mediante las herramientas de control y administración de inventario definidas en la base de datos. A largo plazo, enriquecimiento del puesto de trabajo al controlar y administrar el inventario de la bodega de accesorios, que incremente la productividad de los colaboradores, saber que sucede con la producción y materia prima en cualquier momento.

De acuerdo a lo anteriormente expuesto se mejora la eficiencia de la bodega de accesorios, con la creación y uso de la base de datos. Además, se optimiza e incrementa el potencial de ésta, por medio de una herramienta tan útil para el control y administración de inventario como lo es la base de datos.

# **1.4.3.2 Diseño de una base de datos**

Los siguientes son algunos de los aspectos más importantes a considerar en el diseño de una base de datos:

- que soluciones dará el diseño y desarrollo de la aplicación
- determinación del objetivo de la base de datos
- determinación del sistema de archivos
- procedimientos actuales del sistema: manual y mecánico
- cuales serán las consultas que el programa deberá proporcionar
- que reportes deberá producir

# **1.4.3.3** *Access* **como un sistema de administración de bases de datos**

*Microsoft Access* es un sistema de administración de bases de datos relacionales. Su función es gestionar y organizar una base de datos, combinando sus capacidades como administrador, con la habilidad de construir una aplicación completa para el usuario final de modo que el manejo de la información se realice de una manera sencilla y eficiente, cada base de datos en *Access* está conformada por varios elementos llamados objetos, los cuales se describen a continuación:

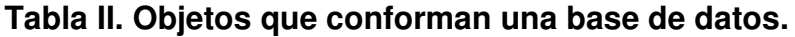

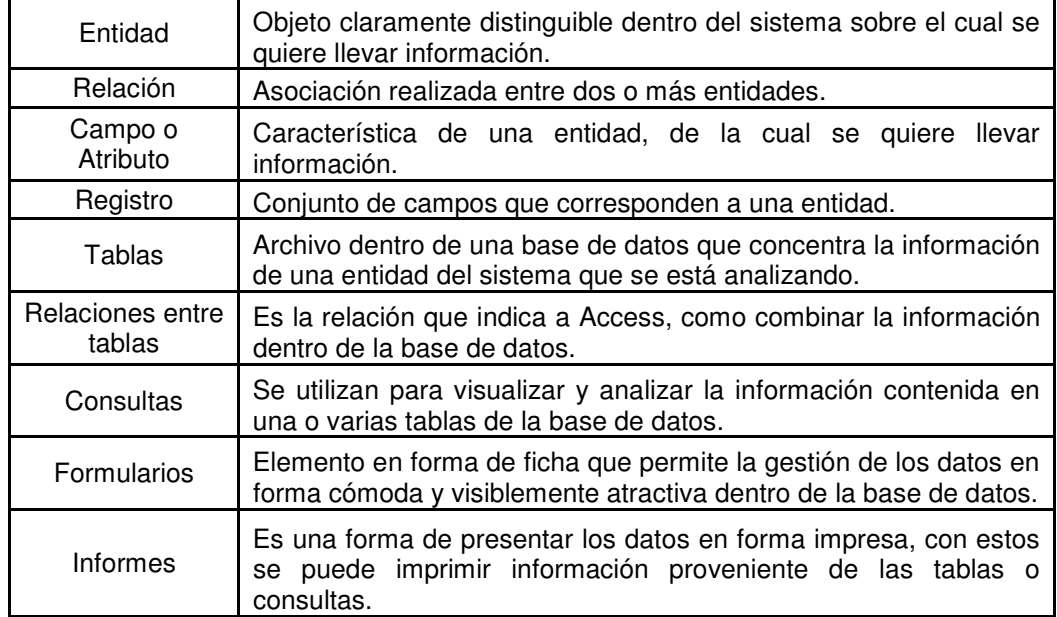

# **2. SITUACIÓN ACTUAL**

Se describen las generalidades existentes en la bodega de *trims*, en cuanto a: sus funciones y las operaciones que se realizan en ella, diagrama de operaciones. Se resume la situación actual en relación a: control de los inventarios, distribución de las bodegas y áreas de recepción y la función de la logística actual.

#### **2.1 Generalidades de la bodega de** *trims*

La bodega de *trims* es una de las tres bodegas que más movimiento reportan diariamente en Manufacturas del Caribe. El área que ocupa es de aproximadamente 35\*28 mts<sup>2</sup>. Existe una reja que delimita esta bodega con el área de recepción de materiales y con el área de preproducción.

Anteriormente existía una sola bodega para almacenar las telas, los hilos y los demás accesorios, pero frecuentemente se reportaban irregularidades en cuanto al monto de las existencias de cada material. Es por ello que se decidió separar en tres bodegas el almacenamiento de los materiales: una bodega para las telas, una bodega para los distintos tipos de hilos y la bodega de accesorios (*trims* por su significado en inglés).

La figura 7 muestra la apariencia que posee la bodega de trims, donde actualmente se almacenan cientos de accesorios sin ninguna señalización que permita localizarlos con facilidad. Las figuras 8, 9 y 10 muestran lo difícil que se hace transitar entre tanta caja almacenada, y la forma en que la acumulación de cajas contribuye al deterioro de los accesorios contenidos en las mismas.

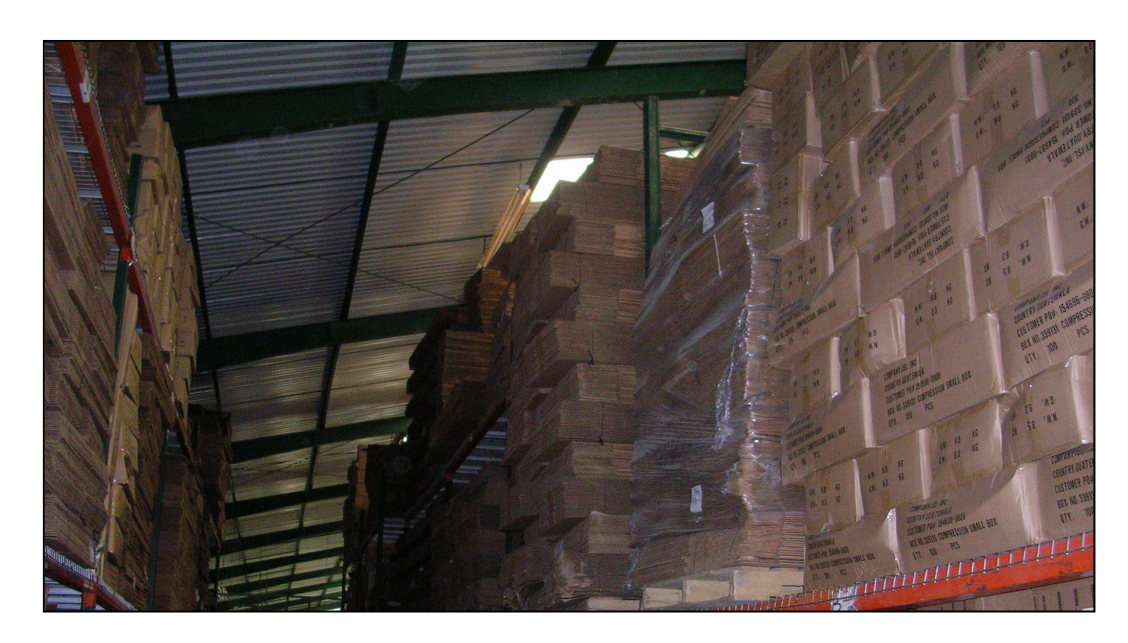

# **Figura 7. Accesorios almacenados sin señalización**

**Fuente: Bodega de accesorios.**

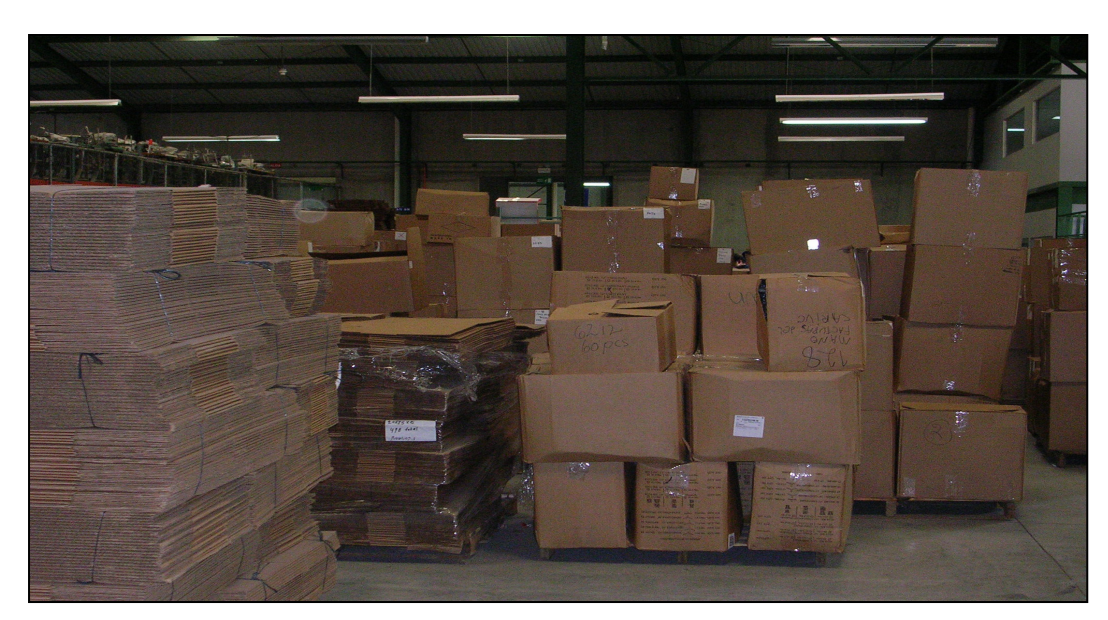

**Figura 8. Cajas acumuladas dificultan la tarea de los despachadores.**

**Fuente: Bodega de accesorios.**

**Figura 9. Cajas acumuladas reducen el espacio para el libre tránsito de montacargas.**

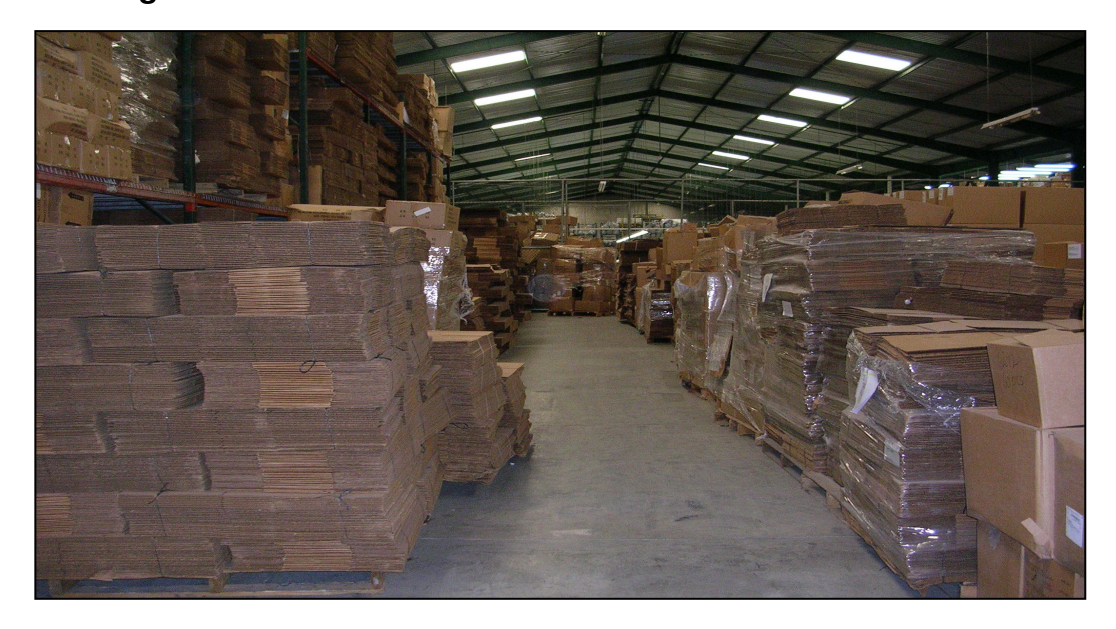

**Fuente: Bodega de accesorios.**

**Figura 10. Cajas acumuladas que contribuyen al deterioro de los accesorios contenidos en las mismas.**

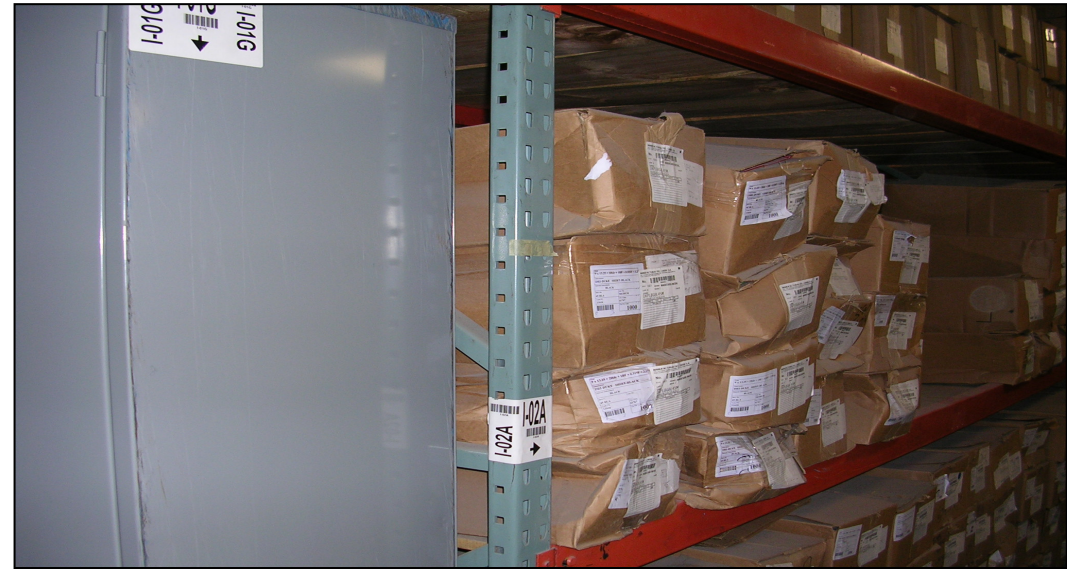

**Fuente: Bodega de accesorios.**

### **2.1.1 Función y operación**

La principal función de la bodega de trims es la de almacenar todos los accesorios que se utilizan para la elaboración de los distintos modelos que la empresa maneja.

Actualmente, se almacenan decenas de distintos accesorios para cumplir con las especificaciones que cada uno de los clientes envía. A cada cliente se le elaboran distintos estilos, con lo cual se genera un gran desorden que dificulta las operaciones normales de la bodega, así como las operaciones de inventario, ya que no es posible contabilizar los productos fácilmente.

La bodega de trims realiza operaciones de entrega de accesorios tanto al área de preproducción como a la de confección. En lo que se refiere al área de preproducción, el principal accesorio que se les provee son rollos de etiquetas de calor y etiquetas con código de barras. En esa área existe una máquina que se encarga de separar una por una las etiquetas y que a través de calor adhiere las etiquetas a la tela antes de que se envíen al área de confección.

En cuanto al área de confección, a través de una orden de requisición de materiales llamada despacho de corte a confección, que contiene la especificación del cliente, estilo y número de corte a realizar, se elabora una orden de azorado que les prepara la cantidad necesaria de accesorios y un encargado de la planta es el responsable de ir a recogerlos a la bodega y trasladarlos a la línea de producción. La figura 11 muestra el formato que posee una orden de despacho de corte a confección.

**Figura 11. Orden de despacho de corte a confección para elaboración de azorado.**

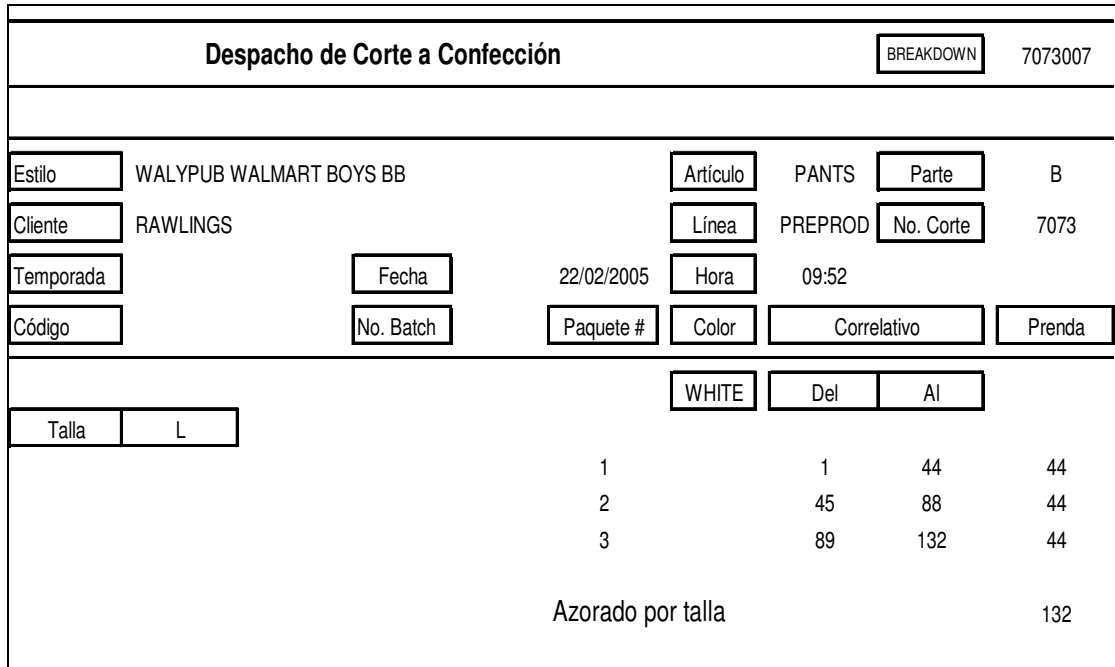

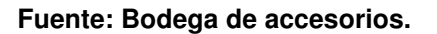

## **2.1.2 Diagrama de operaciones**

Todos los diagramas y procedimientos que muestran la situación actual de la empresa fueron obtenidos mediante entrevistas a los distintos empleados y observaciones realizadas a las actividades que se realizan en la bodega. Estos diagramas se refieren a actividades que involucran la recepción y entrega de accesorios al departamento de preproducción, porque todo lo relacionado con el departamento de confección se hace a través de las órdenes de azorado.

Ver figuras 12, 13 y 14 que describen las operaciones de recepción de materiales y entregas al departamento de preproducción.

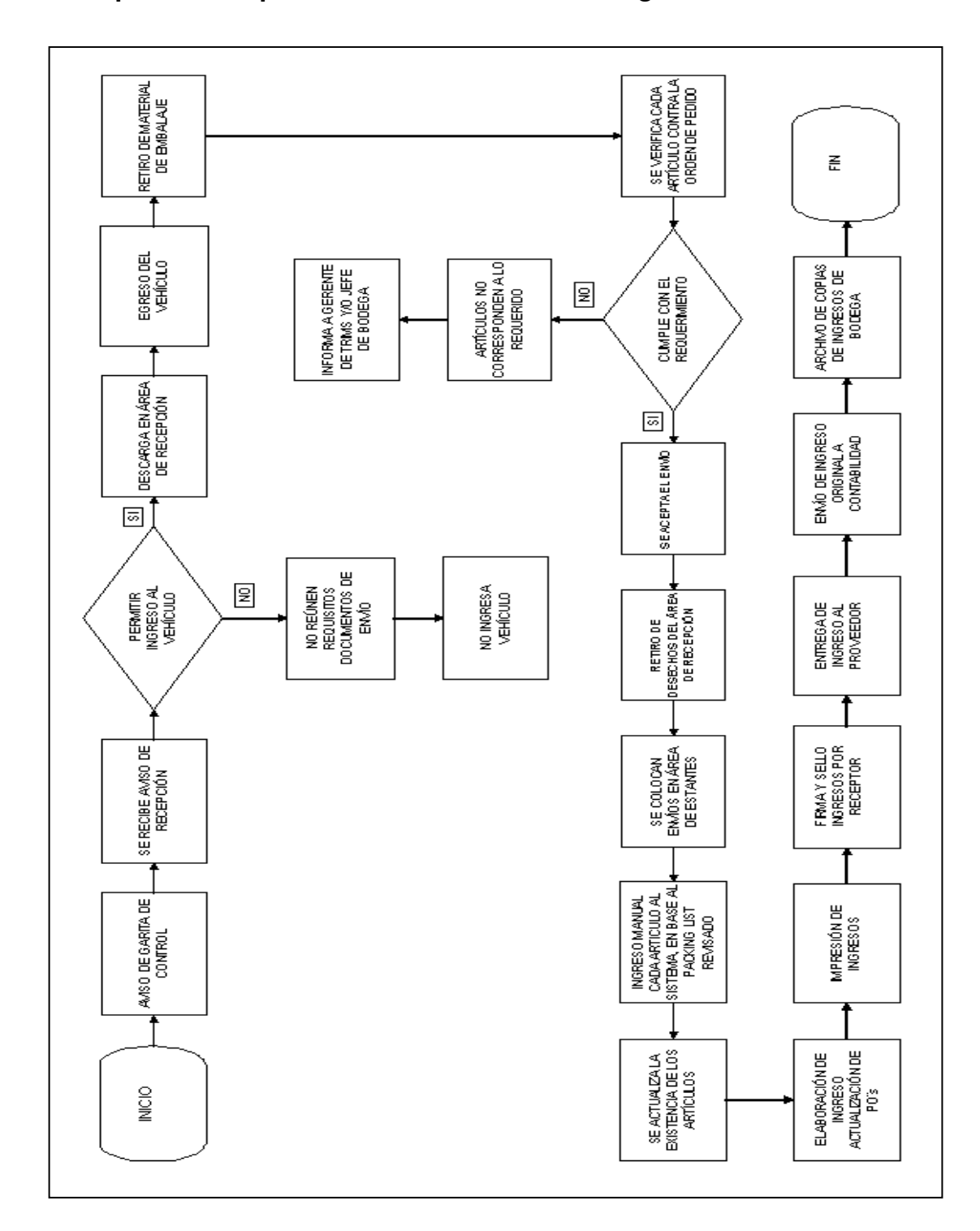

**Figura 12. Diagrama de flujo de operaciones que muestra el procedimiento actual para la recepción de materiales en la bodega.**

**Figura 13. Diagrama de flujo de operaciones que muestra el procedimiento actual para la entrega de etiquetas de calor (***transfers***) al departamento de preproducción.**

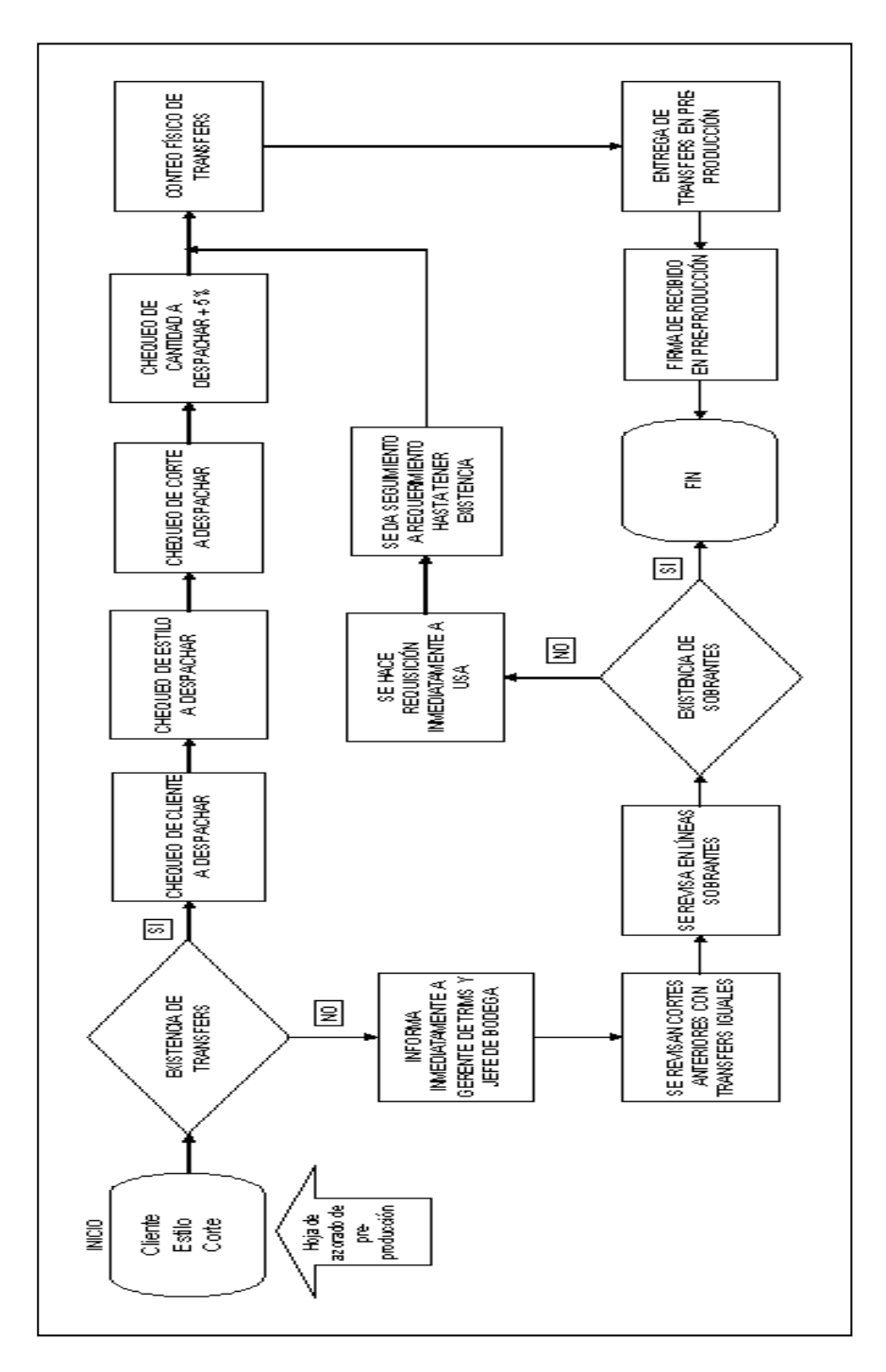

**Figura 14. Diagrama de flujo de operaciones que muestra el procedimiento actual para la entrega de etiquetas con código de barras (***UPC´s***) al departamento de preproducción.**

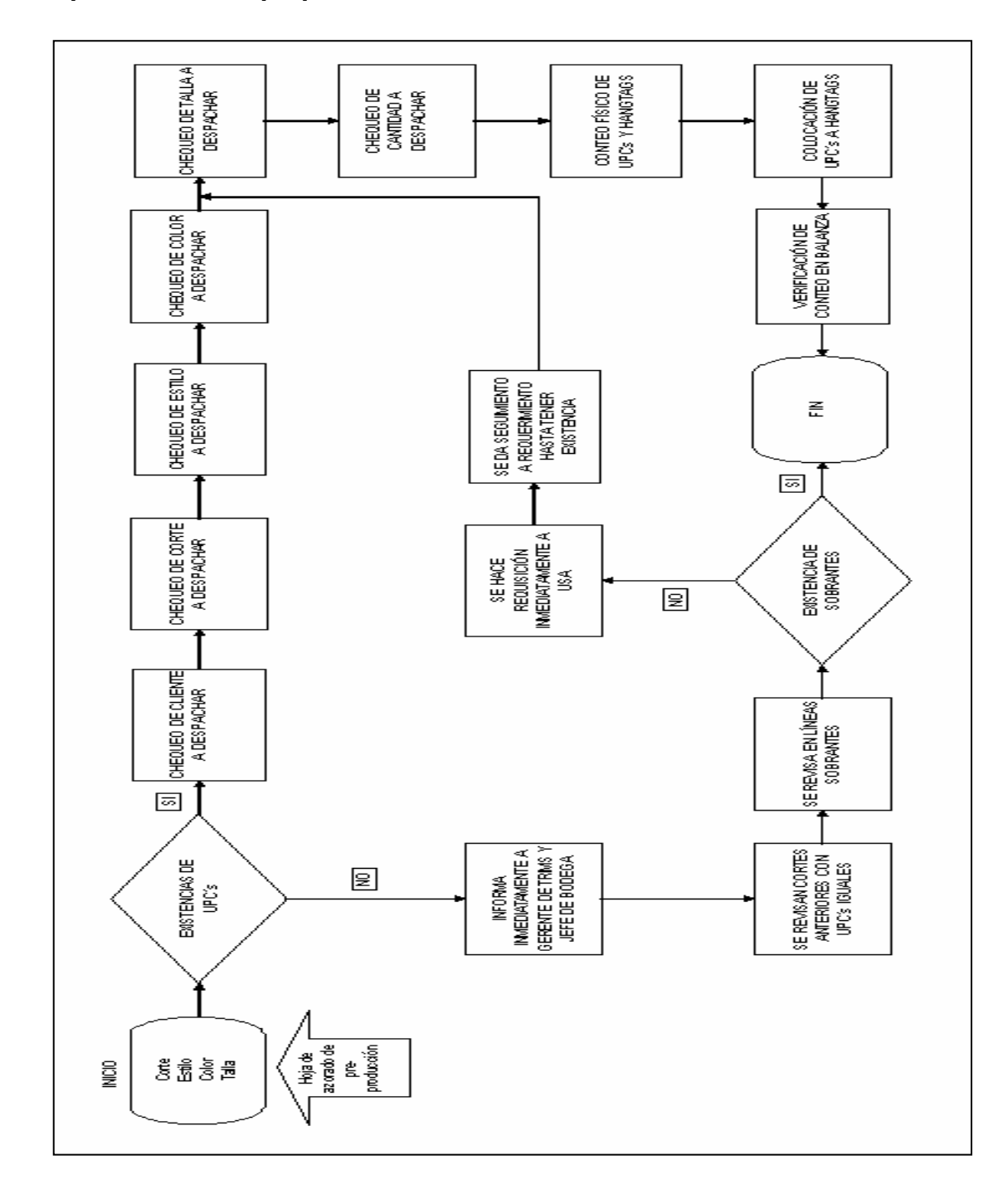

## **2.2 Situación actual de la bodega de** *trims*

Actualmente laboran en la bodega de *trims* doce empleados que son los encargados de llevar a cabo todas las operaciones concernientes con esta área. A continuación se describen las funciones y responsabilidades que conlleva cada uno de los puestos:

## **2.2.1 Recurso humano**

Entre el personal que labora en la bodega de accesorios se cuenta con:

a) Gerente de bodega

Este puesto es ocupado por un ingeniero industrial que se encarga de elaborar la planificación de todo lo relacionado con las compras de materiales y la recepción de éstos. Se encarga de programar por líneas de producción todas las órdenes de trabajo que le envía el departamento de planificación y debe coordinar con el gerente de logística todas las actividades de los demás empleados para aprovechar el tiempo al máximo.

b) Jefe de compras

Se encarga de llevar un control de los niveles de seguridad de los inventarios, llevar un registro de los tiempos de entrega de los proveedores. Además:

- reportar el estado de cada uno de los pedidos
- evaluar el desempeño de los proveedores respecto a pedidos a tiempo, anticipados o atrasados.
- cotizar y negociar los precios de los materiales cuando alguno de los proveedores regulares no posee existencia de los mismos.
- atención a los proveedores.
- control de cuentas.
- elaborar las órdenes de pedidos

## c) Digitadores

Son los encargados de ingresar a las hojas electrónicas los datos más relevantes acerca de los materiales que ingresan y salen de la bodega. Se encargan de verificar y de llevar un control pormenorizado de las existencias en bodega. Así como realizar ingresos al programa de azorado que permita calcular las cantidades exactas que deben despacharse a los departamentos de preproducción y de confección

## d) Despachadores

Son los encargados de completar las órdenes de despacho en base a una requisición de materiales que envía el departamento de preproducción o de corte. Se encargan de buscar, contar, pesar y ordenar todos los accesorios relacionados con cada una de las requisiciones y luego prepararlo para su entrega.

# **2.2.2 Funciones del encargado de la bodega de** *trims*

Entre las funciones que lleva a cabo el jefe de la bodega de *trims* están: revisar que el despacho de los accesorios se realice de manera ordenada y que los pedidos cumplan con las especificaciones correspondientes. Llevar control de las entradas de materiales y su correcto almacenaje. Además de coordinar con los jefes de las distintas plantas los posibles faltantes para evitar paros de producción.

La figura 15 muestra la estructura organizacional de la bodega de accesorios, conformada por los doce empleados que actualmente laboran en ella.

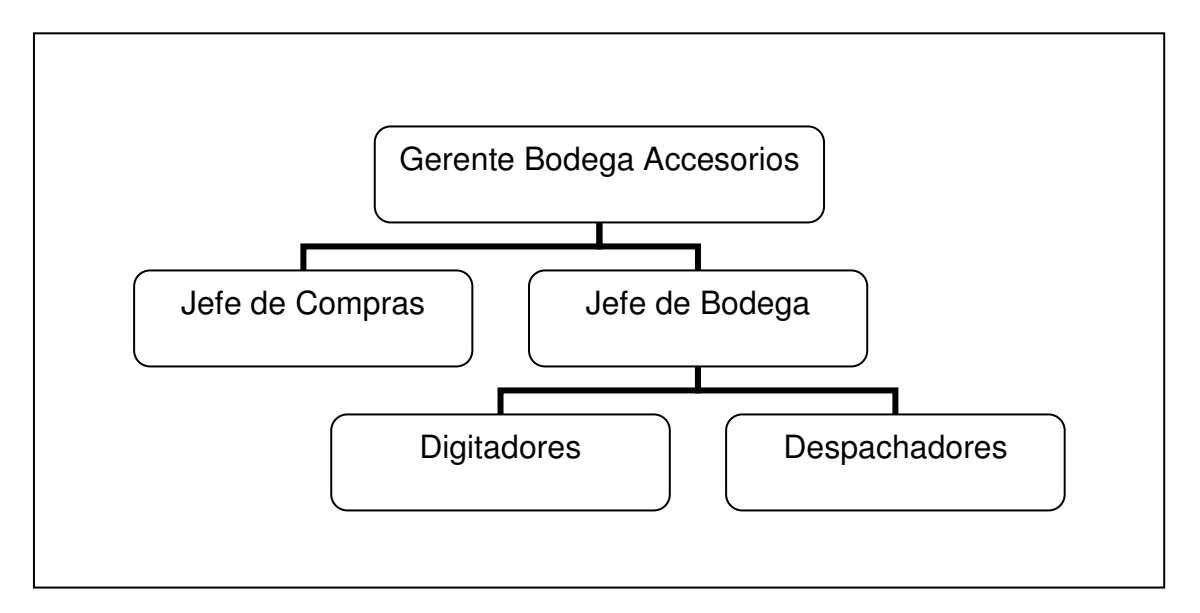

**Figura 15. Organigrama de la bodega de accesorios**

## **2.2.3 Solicitud de compra o pedidos**

En la figura 16 se muestra el diagrama con el procedimiento actual para la solicitud de compra de materiales para la bodega de accesorios.

**Figura 16. Diagrama de flujo que muestra el procedimiento actual para la compra de materiales a los proveedores.**

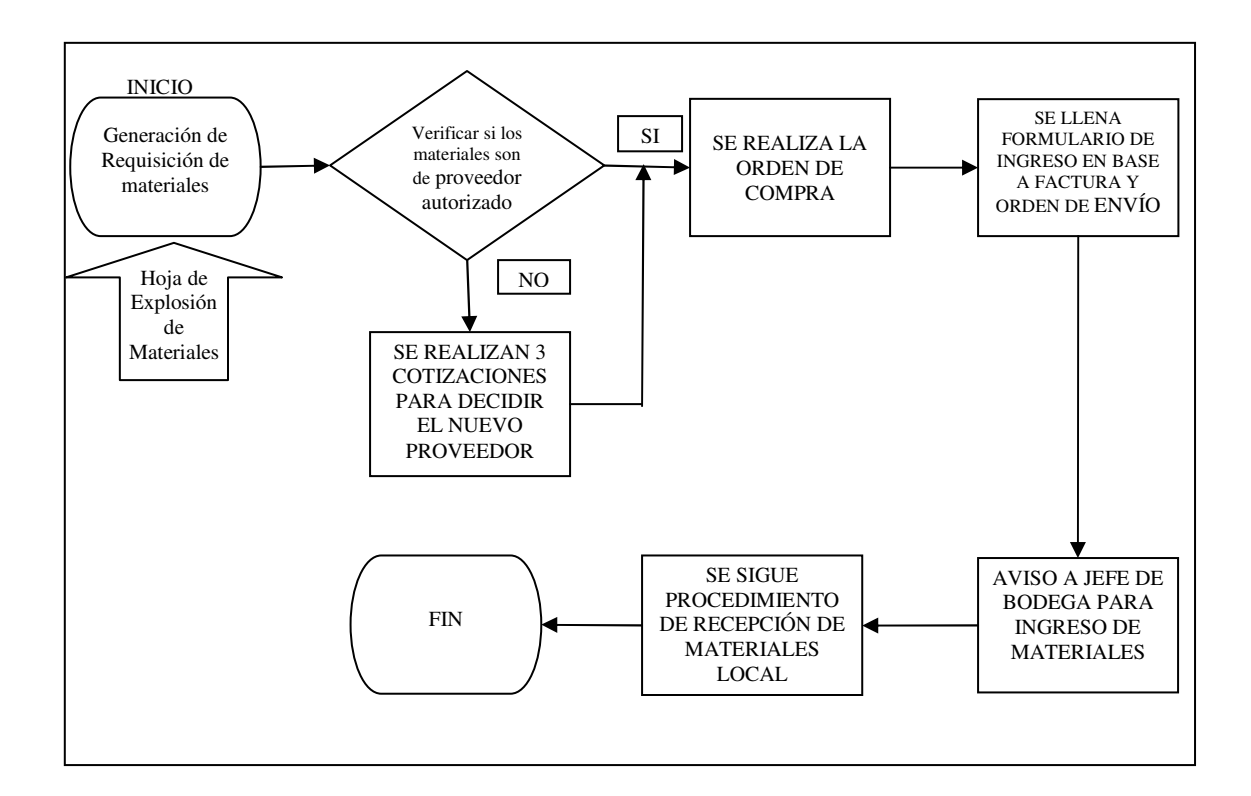

## **2.2.4 Entrega de los materiales**

La entrega de los distintos materiales se realiza a través de las llamadas órdenes de azorado. Para realizar una orden de azorado es necesario que el departamento de corte envíe la llamada orden de despacho de corte a confección.

Esta orden contiene las siguientes descripciones: cliente o programa al que pertenecen los accesorios, estilo que se trabajará, número de corte a realizar, la línea producción que espera los accesorios.

Las órdenes de azorado son generadas a través de un programa que se encarga de calcular la cantidad exacta de accesorios que se necesitan para cumplir con las requisiciones que envía el departamento de corte. La figura 17 muestra el formato de una orden de azorado.

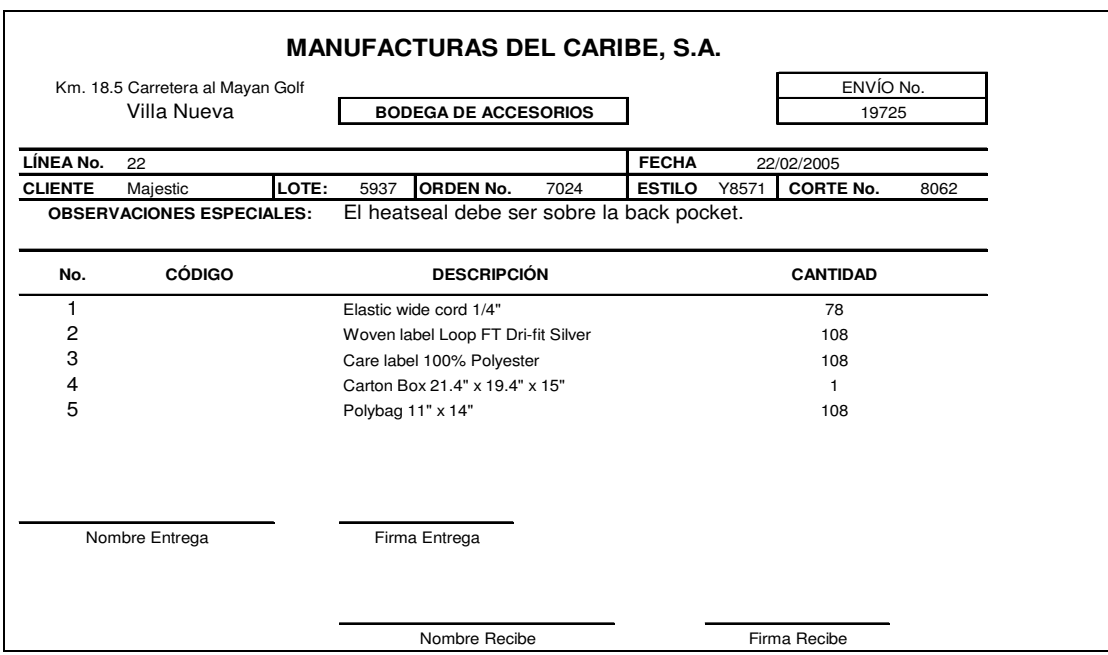

# **Figura 17. Ejemplo de una orden de azorado.**

**Fuente. Bodega de accesorios.**

Actualmente se deben atender de treinta a cuarenta azorados diarios, pero debido a las dificultades que existen para el control de los inventarios, sólo se completan alrededor de treinta ordenes diarias. La figura 18 muestra el procedimiento que se lleva a cabo para cumplir con la elaboración de azorados.

**Figura 18. Diagrama de flujo que muestra el procedimiento actual para la elaboración de azorados.**

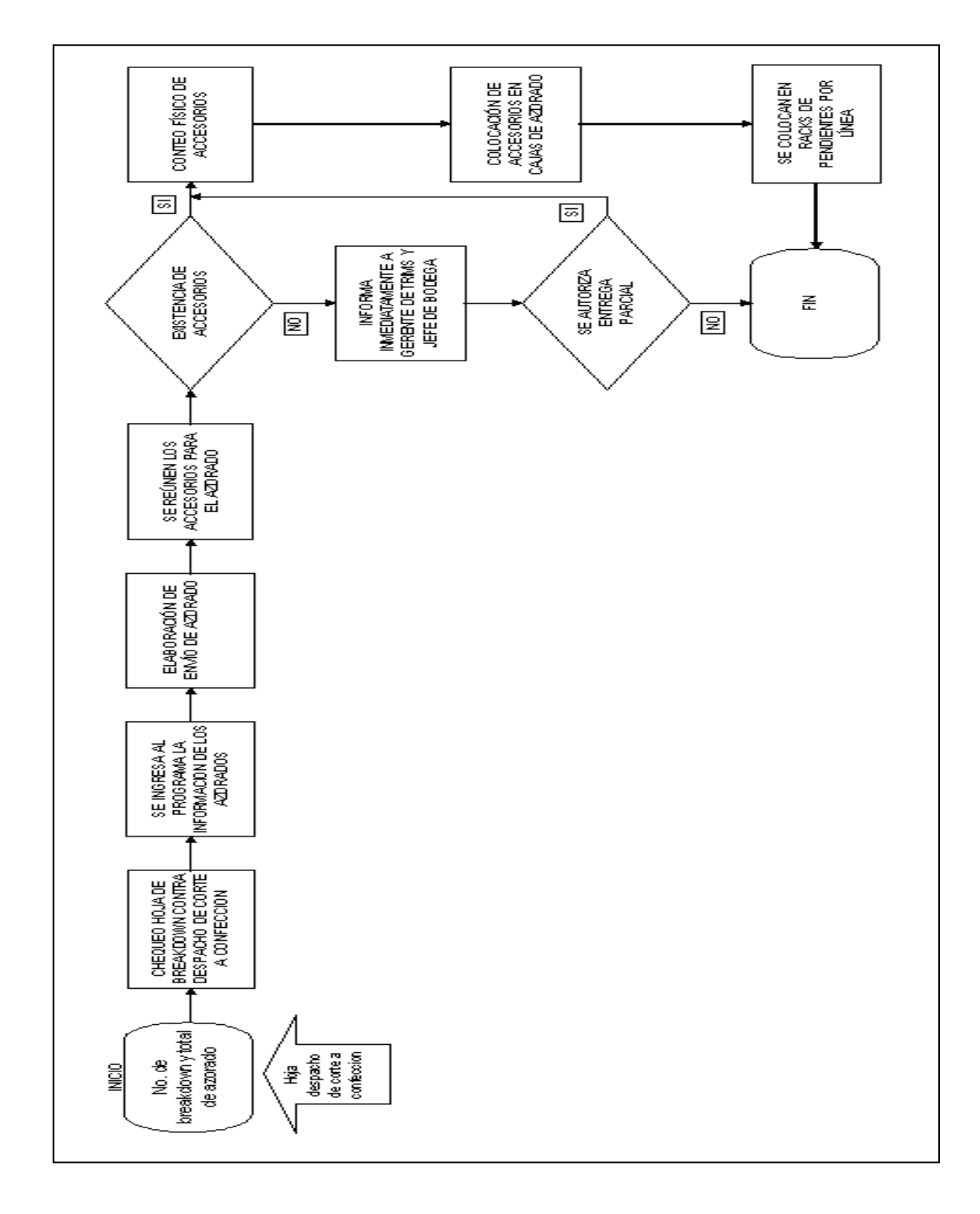
#### **2.3 Control de los inventarios**

La bodega de accesorios presenta grandes deficiencias para controlar los inventarios, ya que no poseen información confiable acerca de los costos actuales de los accesorios almacenados, no existe exactitud en las cantidades de inventarios registradas en las hojas electrónicas y la existencia real de accesorios en las estanterías; el flujo de salida de costos no corresponde con el flujo de salida física de los accesorios, ya que generalmente lo primero que entra es lo primero que sale. Además de no contar con diagramas y procedimientos definidos de todas las operaciones que ahí se realizan.

Para iniciar un adecuado control de los inventarios, se han diseñado procedimientos de control particulares para cada operación que permiten detectar con rapidez situaciones no deseadas y estar atentos a los cambios que se producen para realizar las adecuaciones necesarias.

#### **2.3.1 Tipo de inventarios**

El tipo de inventario que se maneja actualmente en la bodega de accesorios es permanente o continuo, ya que utiliza registros para reflejar continuamente el valor de los inventarios, que además está soportado con la participación de los departamentos de planificación y logística que se encargan de elaborar una planificación en la que se detalla el número de estilos que se producirán mensualmente. Dado que la empresa ya cuenta con pedidos constantes durante todo el año, es fácil planificar la cantidad de materiales que se utilizarán en cada uno de los estilos que solicitan los clientes, pero aún así existen grandes deficiencias para controlar los inventarios.

El método que se utiliza actualmente para calcular el monto de los inventarios es el método PEPS, en el que los accesorios son consumidos en el orden en que ingresan a la bodega. La característica de este método es que el inventario final queda valuado al costo de las compras más recientes. Todo esto se lleva a cabo a través de una hoja electrónica en la que se especifican los siguientes criterios: nombre del artículo, código, proveedor, fecha, cantidades, precio unitario.

Es por ello, la importancia de la elaboración de un modelo que permita mejorar el control de los productos, ya que se contaría con información de manera breve y precisa de: la cantidad total de inventario de materiales en un determinado momento y el monto económico que representa. La figura 19 muestra el formato actual para el cálculo del monto de inventarios por accesorio.

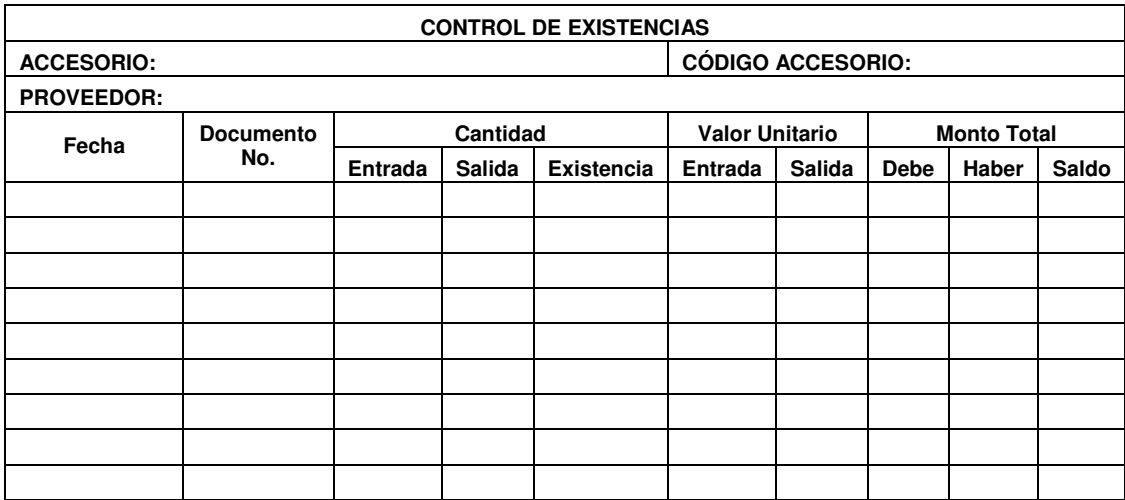

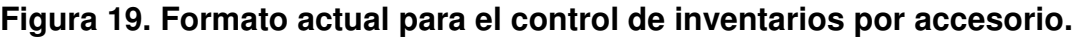

**Fuente: Bodega de accesorios.**

# **2.3.2 Limitaciones del inventario actual**

Con la información contenida en las hojas electrónicas no es posible determinar de una manera breve y precisa:

- la ubicación exacta de cada uno de los accesorios ingresados.
- la cantidad total de inventario de accesorios en un determinado momento y el monto económico que representa.
- la demanda real y la demanda insatisfecha de los departamentos que tienen relación con la bodega de accesorios.
- si la información existente en las hojas electrónicas coincide con las existencias reales en bodega.

Otra de las limitaciones que existen actualmente en el control de los inventarios es que, se realizan las requisiciones de materiales únicamente cuando se observa que la cantidad en existencia ha disminuido ostensiblemente, pero no se hace un cálculo exacto que permita mantener el nivel de existencia adecuado, sino que se hace confiando en la experiencia de los despachadores.

El sistema actual que se utiliza para llevar el control de las existencias funciona pero, lamentablemente, se encuentra desactualizado debido a la cantidad de movimiento que existe diariamente en la bodega, por lo que se ha vuelto obsoleto. La figura 20 muestra el análisis llevado a cabo para identificar las causas más relevantes que provocan las actuales limitantes en el control de inventarios.

49

**Figura 20. Diagrama causa-efecto, que muestra el análisis del control actual de inventarios.**

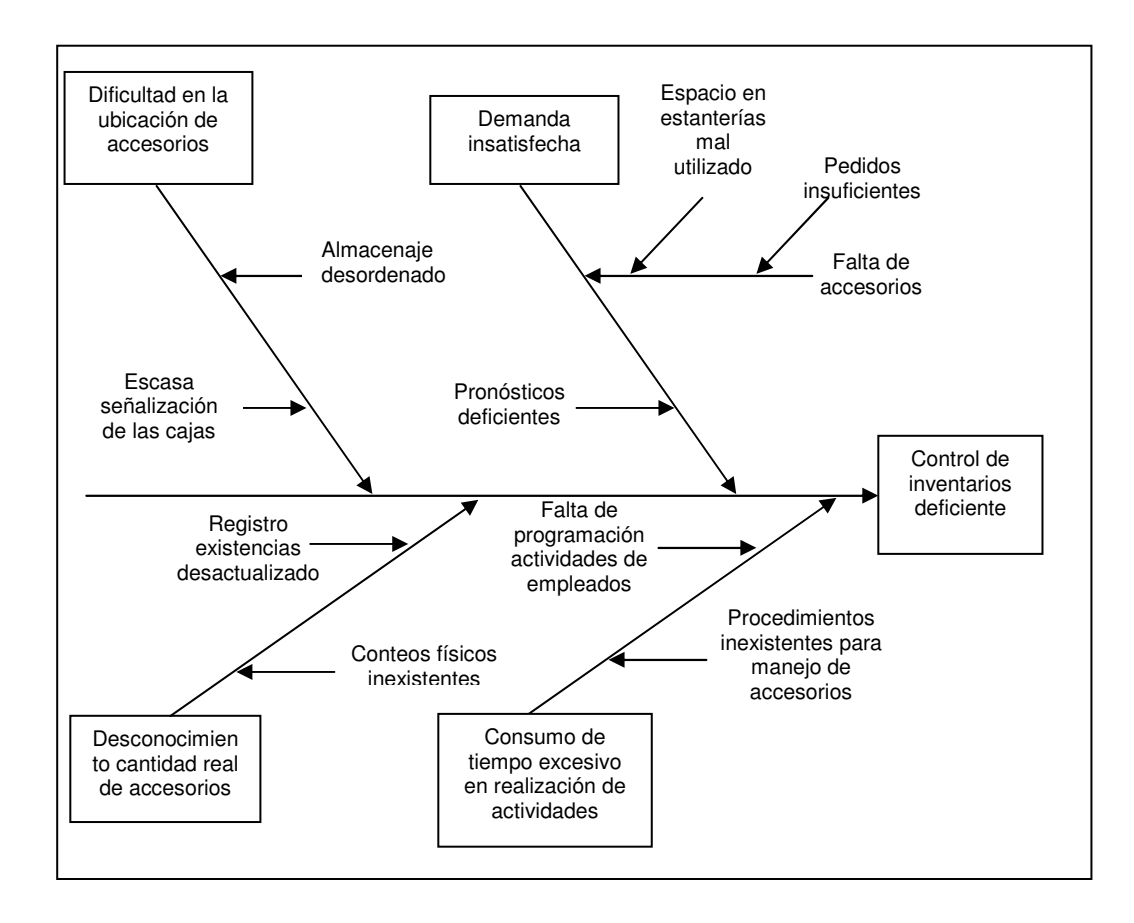

## **2.3.3 Almacenaje de los materiales**

El almacenaje de los materiales en la bodega se lleva a cabo de una manera deficiente, por el hecho de que no hay suficientes niveles para las estanterías actuales y con ello no se aprovecha el espacio aéreo que es bastante amplio.

Además de que los productos no tienen un lugar específico asignado, ni se tiene un área definida de almacenaje, por lo que se produce un desorden que dificulta las operaciones normales en la bodega y el paso del montacargas, así como las operaciones de inventario, ya que no es posible contabilizar los productos fácilmente.

Algunos de los accesorios son almacenados sobre el suelo y se van acumulando unos sobre otros, cubiertos únicamente por una bolsa que los protege del polvo.

En otras ocasiones sucede que los productos son almacenados, la mayoría de las veces, en los niveles inferiores de las estanterías y cuando se quiere almacenar en los niveles altos, los despachadores lanzan las bolsas de accesorios hacia arriba con lo que se confunden los materiales de reciente ingreso con los antiguos.

## **2.4 Distribución de bodegas y áreas de recepción**

En la figura 21 se muestra la forma en que están distribuidas las tres bodegas de la empresa Manufacturas del Caribe y la ubicación del área de recepción de materiales:

**Figura 21. Plano de distribución de bodegas y área de recepción de materiales.**

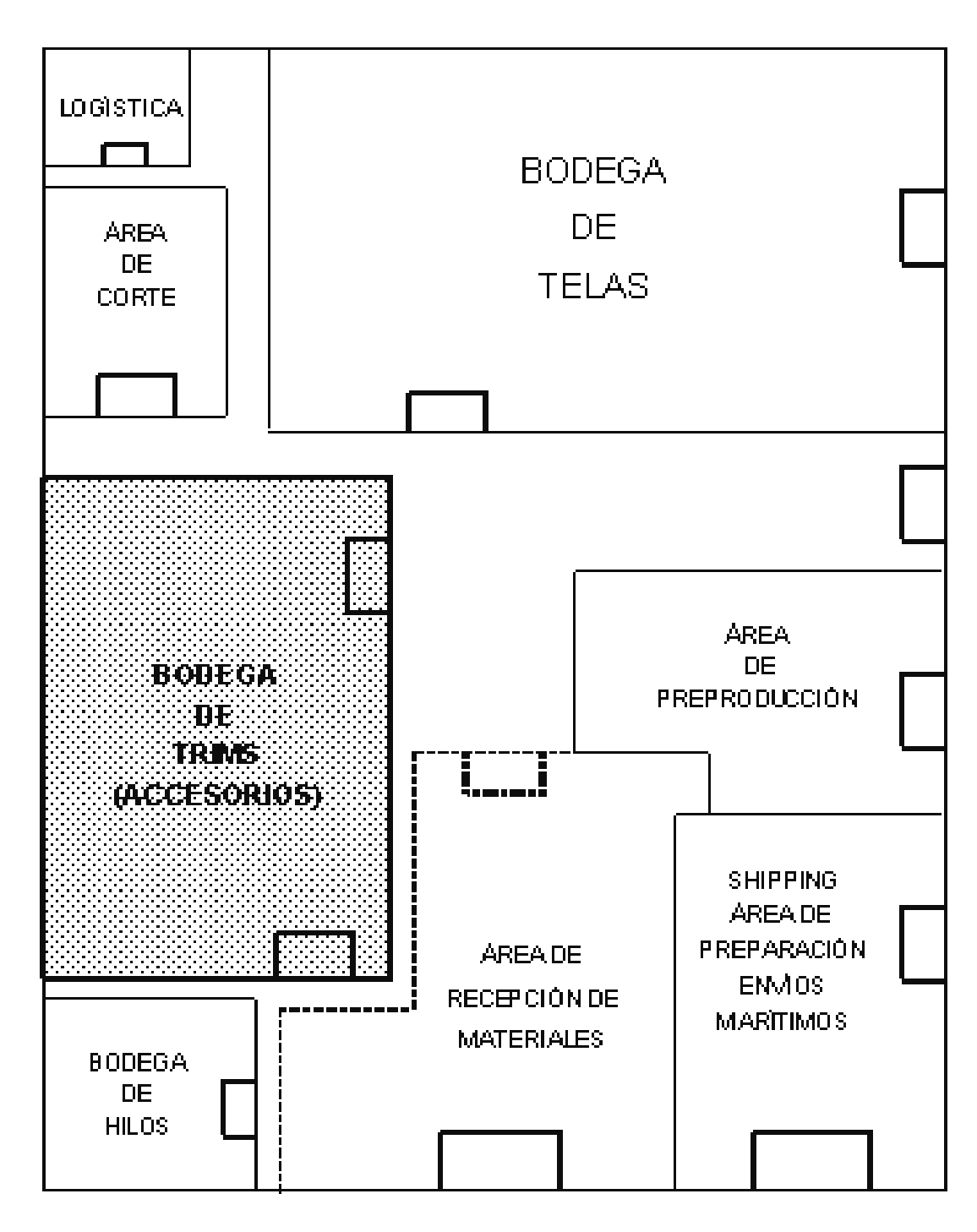

## **2.4.1 Plano de distribución de las estanterías**

Las estanterías son sistemas de almacenamiento dinámico que deben permitir la minimización de los tiempos de manipulación y almacenaje de los materiales. Deben ser diseñadas con la finalidad de evitar esfuerzos excesivos de los trabajadores, reducir los costos y que al mismo tiempo contribuyan a realizar las actividades de forma más eficiente, a través de dar salida a todos los materiales que en ellas se colocan con la mayor simplicidad posible.

Las estanterías más grandes que se utilizan en la bodega de accesorios son conocidas como cantilever, éstas están constituidas por una estructura central resistente en la que se apoyan horizontalmente unas placas que constituyen las estanterías. Las ventajas de utilizar este tipo de estanterías son:

- permite un aprovechamiento excelente del espacio existente en bodega
- la mercancía almacenada no sufre deterioros, siempre y cuando no se coloque una encima de otra.
- el ahorro de espacio en los pasillos es muy grande, ya que la manutención es mínima.
- se accede fácilmente a la mercancía

Algunos de los inconvenientes que presentan este tipo de estanterías radica en que, exige que los medios de transporte interno se adapten a las dimensiones y características de las estanterías. Se necesita información relativa a la presión de las placas de la estantería para evitar roturas o asentamientos. La figura 22 muestra el plano de distribución de estanterías en la bodega de accesorios.

53

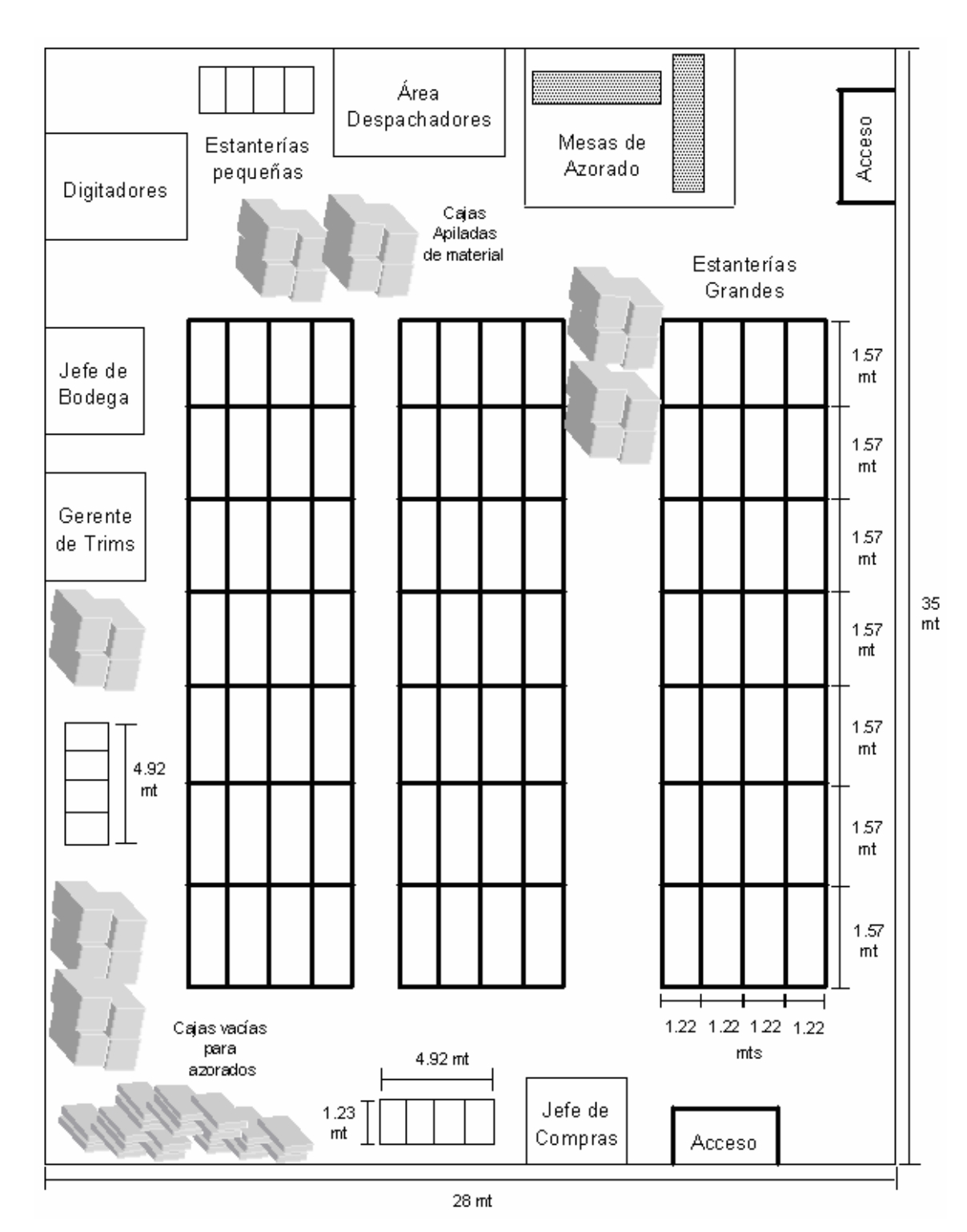

**Figura 22. Plano de distribución de las estanterías, bodega de accesorios.**

#### **2.4.2 Uso de estanterías**

Debido a que los materiales no tienen un lugar específico asignado para su almacenaje, existe un gran desorden que dificulta tanto la búsqueda de los accesorios como el movimiento dentro de la bodega. Las estanterías que existen actualmente no son aprovechadas completamente. Existe un amplio espacio aéreo que se puede aprovechar con la colocación de niveles extras a las estanterías y con ello quitar todas las cajas que se encuentran apiladas en el piso. Esto permitiría un fácil acceso a los montacargas dentro de la bodega.

Las estanterías más grandes tienen las siguientes medidas: 1.57 metros de largo \* 1.22 metros de profundidad \* 1.37 metros de alto. Cabe señalar que los niveles se pueden adaptar a la medida que se necesite,

Las estanterías pequeñas tienen las siguientes medidas: 2.44 metros de alto con seis bandejas o entrepaños; de largo miden 4.92 metros con cuatro divisiones, con una profundidad de 1.23 mts.

# **2.5 Logística**

La Logística se ha encargado de integrar y coordinar las actividades del área de producción junto con las actividades que se realizan en las distintas bodegas de la empresa. En cuanto a la bodega de accesorios, se ha encargado de analizar el flujo de actividades relacionadas con el manejo de materiales, de información, etc., desde un origen hasta su destino con el objetivo de que los requerimientos de los departamentos que tienen estrecha relación con la bodega de accesorios sean cubiertos y reciban un servicio adecuado y en el momento oportuno.

55

Algunas de las actividades que lleva a cabo el gerente de logística para mejorar el control de inventarios en la bodega de trims son las siguientes:

- diagnóstico de las fortalezas y debilidades de la bodega de accesorios con relación al control de inventarios. La tabla III muestra las fortalezas y debilidades en cuanto al control de inventarios de la bodega de accesorios.

# **Tabla III. Fortalezas y debilidades en el control de inventarios.**

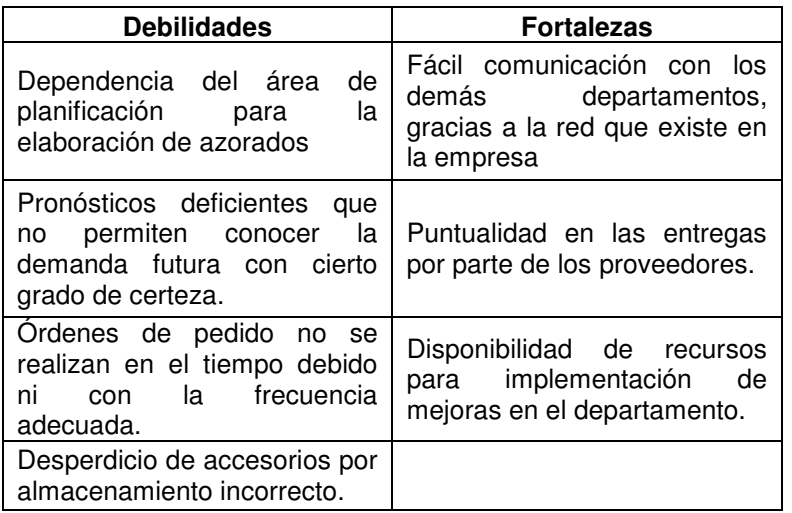

- brindar un nivel de servicio eficiente a los departamentos internos de la empresa, a través de tiempos de entrega oportunos.
- obtención de la rentabilidad deseada sobre las inversiones de inventarios.

Además, se ha encargado de iniciar un proceso de selección de proveedores que abarca tres etapas, en cada una de ellas se reduce el número de proveedores a evaluar. Las etapas son:

- identificación de fuentes potenciales.
- preselección de las fuentes potenciales.
- evaluación y selección de las fuentes de suministro.

En la etapa de identificación de fuentes de suministro, se requiere acopiar y registrar información actualizada de cada proveedor potencial.

La etapa de preselección consiste en evaluar todas las fuentes potenciales y descartar aquellas que en correspondencia con determinados criterios resulte evidente su eliminación. Esta etapa se realiza mediante el empleo de técnicas cualitativas que permiten un proceso ágil de decisiones tomadas en forma colectiva. Algunos de los criterios que contribuyen a realizar la preselección son:

- la ubicación geográfica de los proveedores.
- los precios.
- la incompatibilidad entre las características de calidad deseadas y las obtenidas.

En la etapa de evaluación y selección se profundiza en los criterios evaluados en la etapa anterior y se analizan otros criterios entre ellos:

- posibilidad de cumplir las cantidades demandadas.
- restricciones en los precios y facilidades ofrecidas para los pagos.
- condiciones para el transporte de los materiales.
- restricciones sobre los plazos de reaprovisionamiento y sobre el tamaño de los pedidos.
- posibilidad de relaciones a largo plazo si fuera necesario y variedad de artículos ofrecidos.

Luego de que se hayan seleccionado los proveedores, éstos deben ser sometidos a monitoreos periódicos que permitan una retroalimentación para conocer si continúan o si se suspenden la relación establecida. Se deben evaluar criterios como:

- calidad de los artículos recibidos
- tiempo de entrega
- cantidad de faltantes
- flexibilidad en cuanto a respuesta a solicitudes de emergencia por parte de la empresa
- variaciones en los precios previamente establecidos.

# **3. DESARROLLO DEL MODELO PARA CONTROLAR LOS INVENTARIOS**

Aquí se desarrolla todo lo necesario para determinar el modelo más adecuado para controlar los inventarios y contar con las herramientas adecuadas que garanticen niveles adecuados de existencia. Se presentan las propuestas de optimización a los diagramas de flujo, planos de distribución de las estanterías en la bodega de *trims*. Así, también, la codificación que se debe llevar a cabo de los productos en bodega.

# **3.1 Optimización de los diagramas de flujo**

Luego de realizar observaciones a cada una de las operaciones, que permitieron comprender la finalidad de cada tarea involucrada, se procedió a simplificar y eliminar los procesos innecesarios. A continuación se muestran los diagramas mejorados de cada una de las operaciones analizadas.

#### **3.1.1 Proceso de entrada de materiales**

Para mejorar el proceso de entrada de materiales, se dividieron las recepciones en: foráneas, que se realizan cuando de la casa matriz ubicada en Estados Unidos envían directamente todos los accesorios necesarios. Y las recepciones locales que son aquellas que involucran a todos los proveedores comprendidos dentro del área de Guatemala. Además de optimizar el proceso de recepción, se realizaron manuales de procedimiento (ver Apéndice I) que permiten comprender de mejor manera los diagramas de flujo de operación. En las figuras 23 y 24 se muestran los diagramas obtenidos.

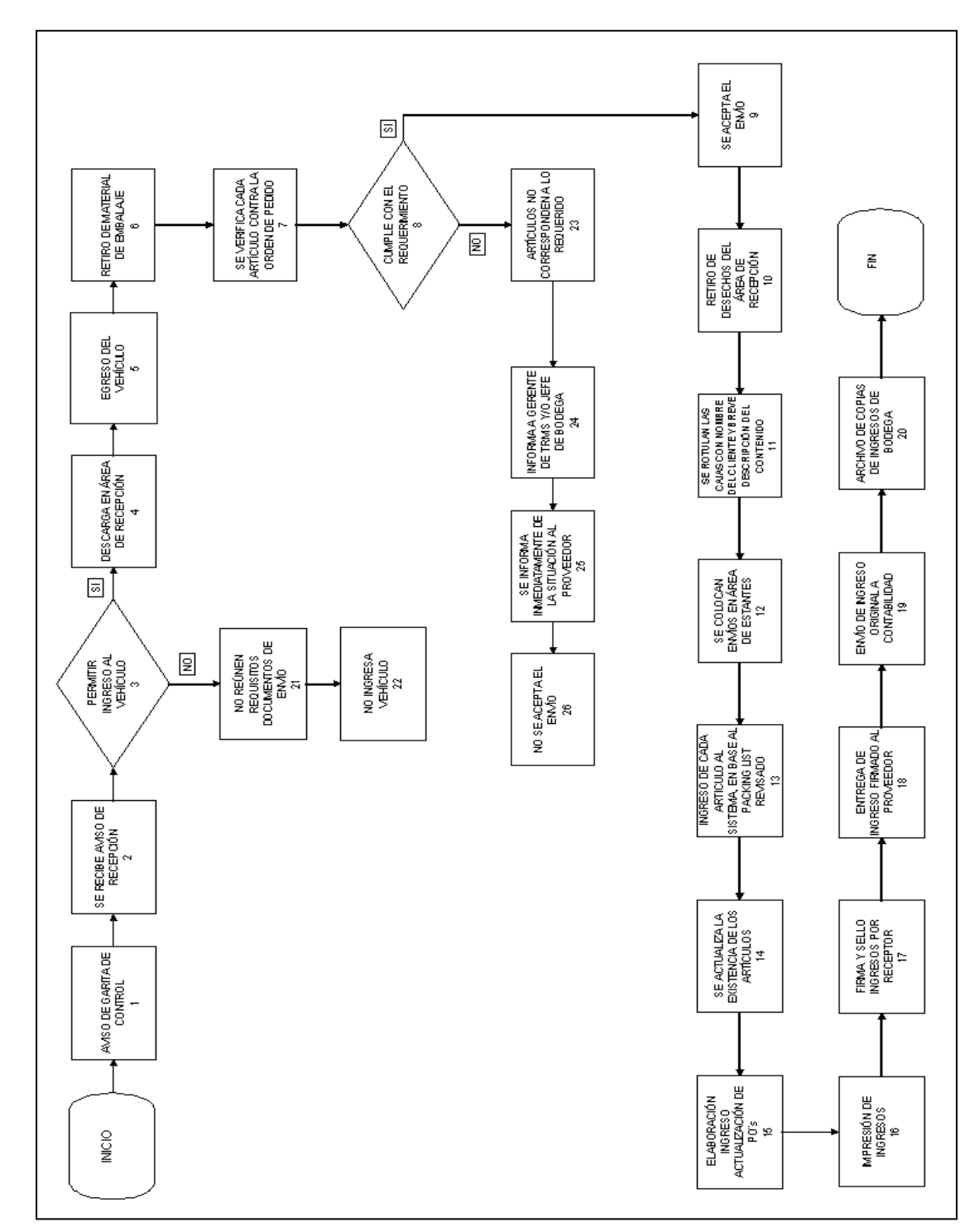

**Figura 23. Diagrama que muestra el proceso de entrada de materiales locales.**

**Figura 24. Diagrama que muestra el proceso de entrada de materiales foráneos.**

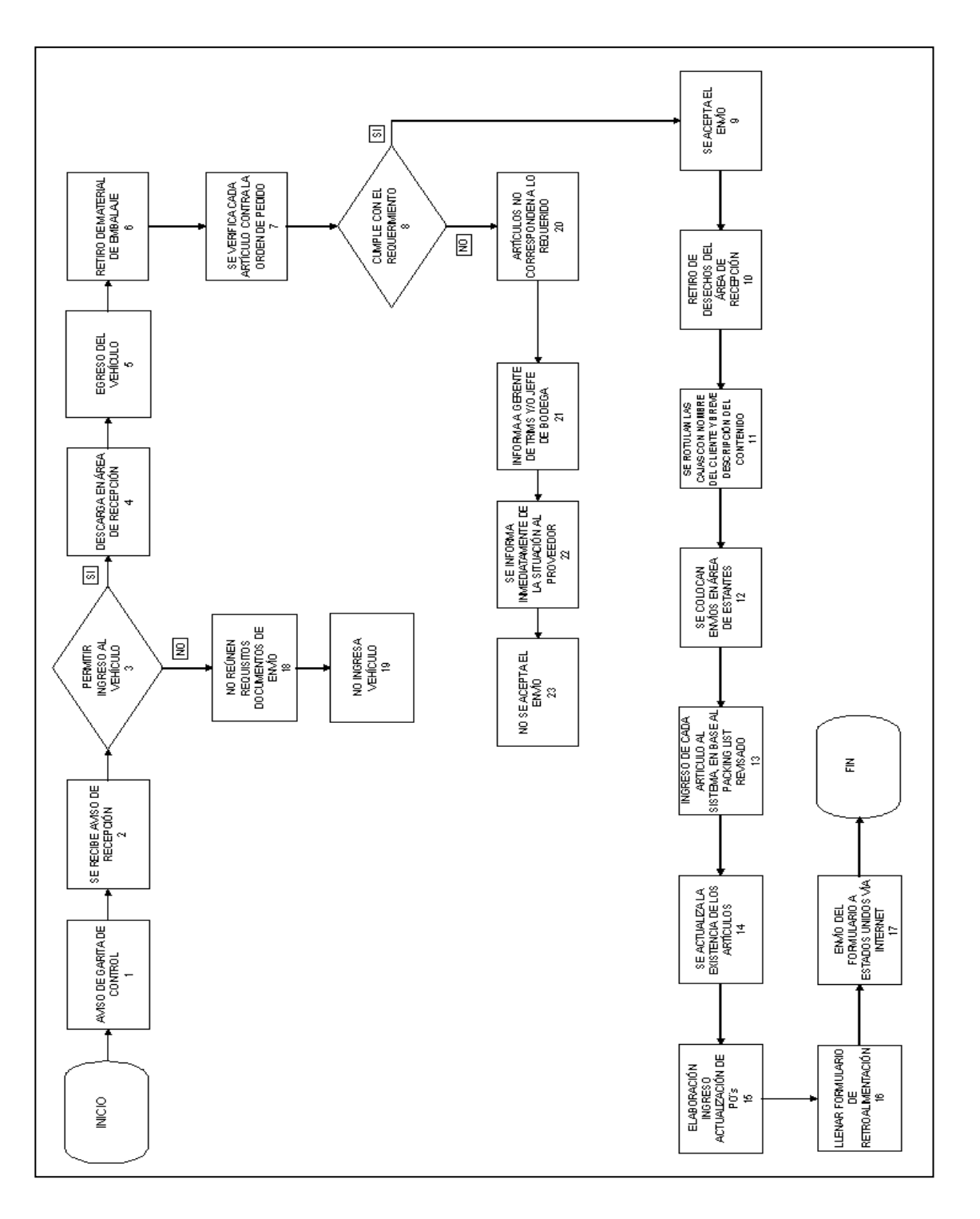

# **3.1.2 Proceso de salida de los materiales**

En la bodega de accesorios todo lo relacionado con el área de preproducción es considerado como procesos de salida de materiales. La figura 25 muestra la forma en que se preparan los accesorios, previo a su entrega en el área de preproducción.

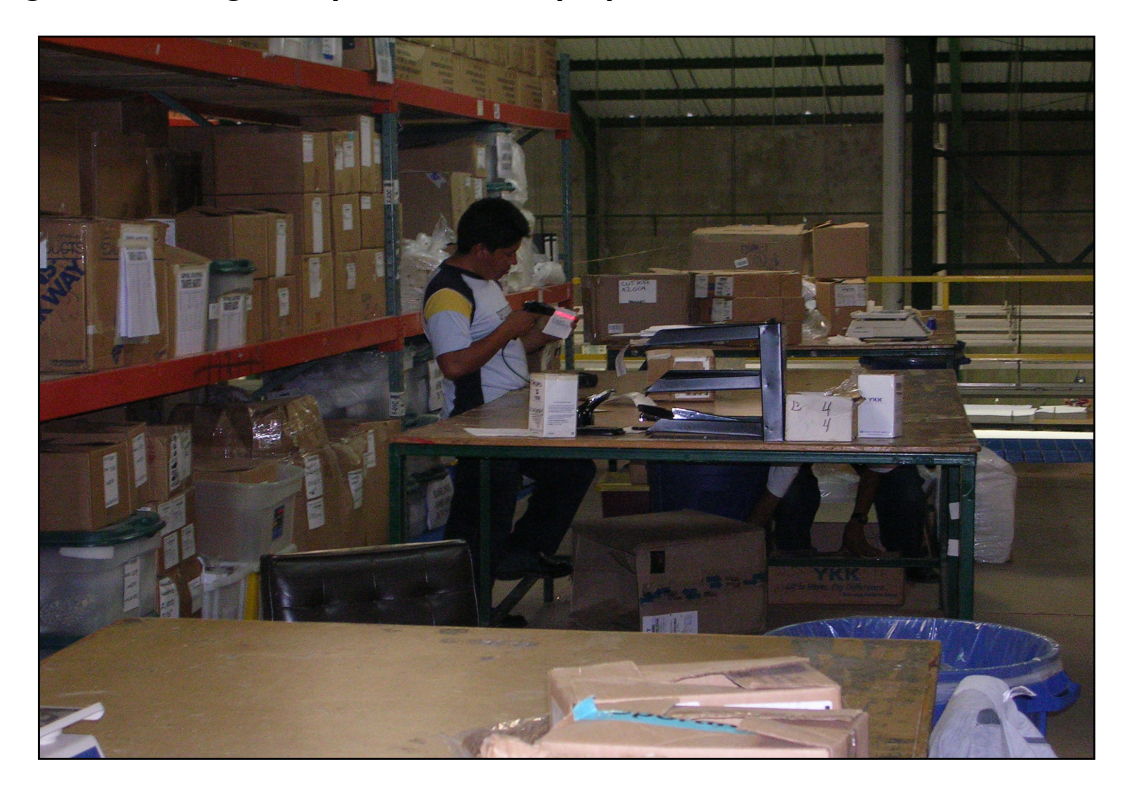

**Figura 25. Fotografía que muestra la preparación de accesorios**

**Fuente: Bodega de accesorios.**

En las figuras 26 y 27 se muestran los diagramas para la entrega de accesorios al área de preproducción. Los manuales de procedimiento se muestran en el Apéndice I.

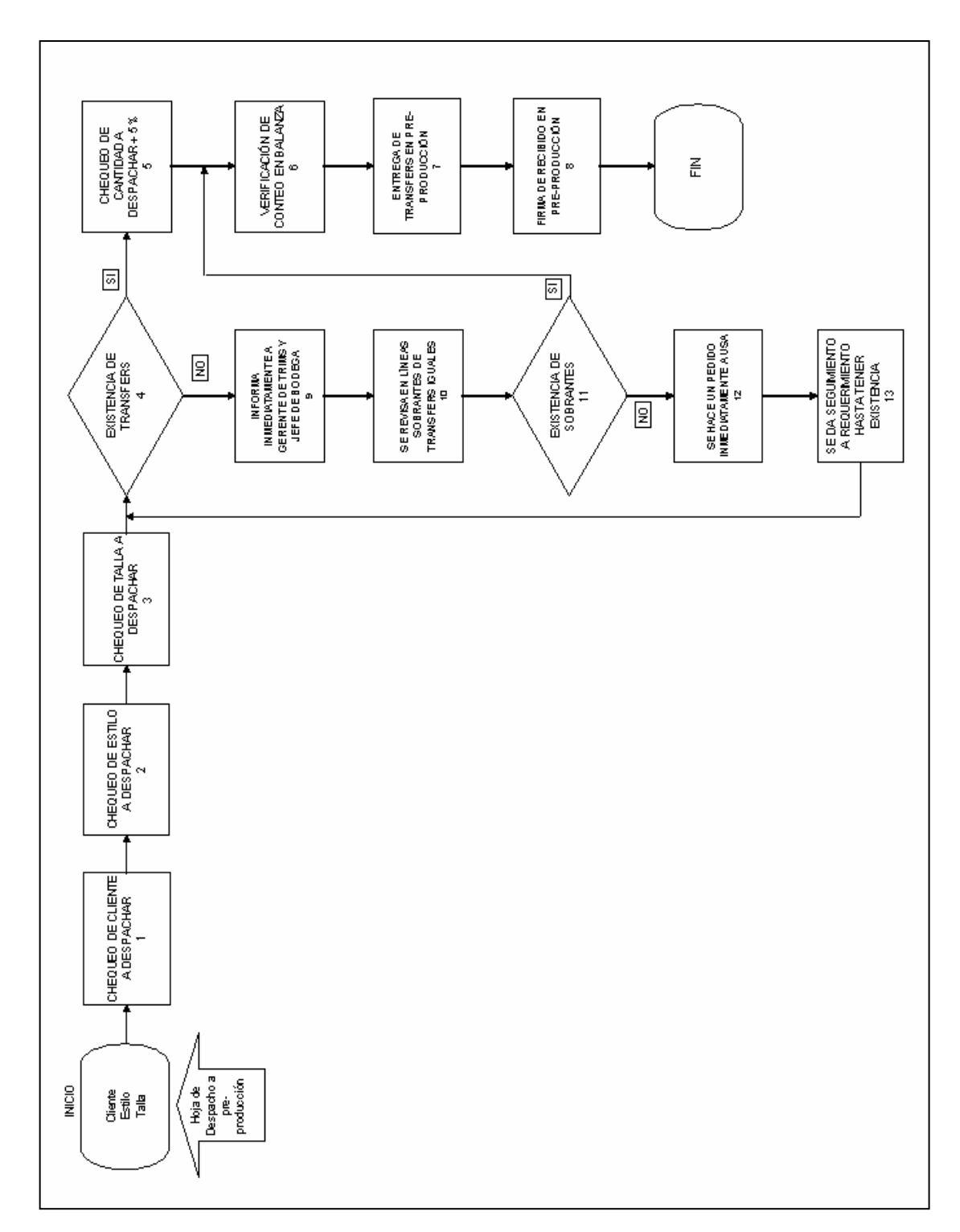

**Figura 26. Diagrama que muestra la entrega de** *transfers* **a preproducción.**

**Figura 27. Diagrama que muestra la entrega de** *UPC´s***,** *hangtags* **y** *drifits* **a preproducción.**

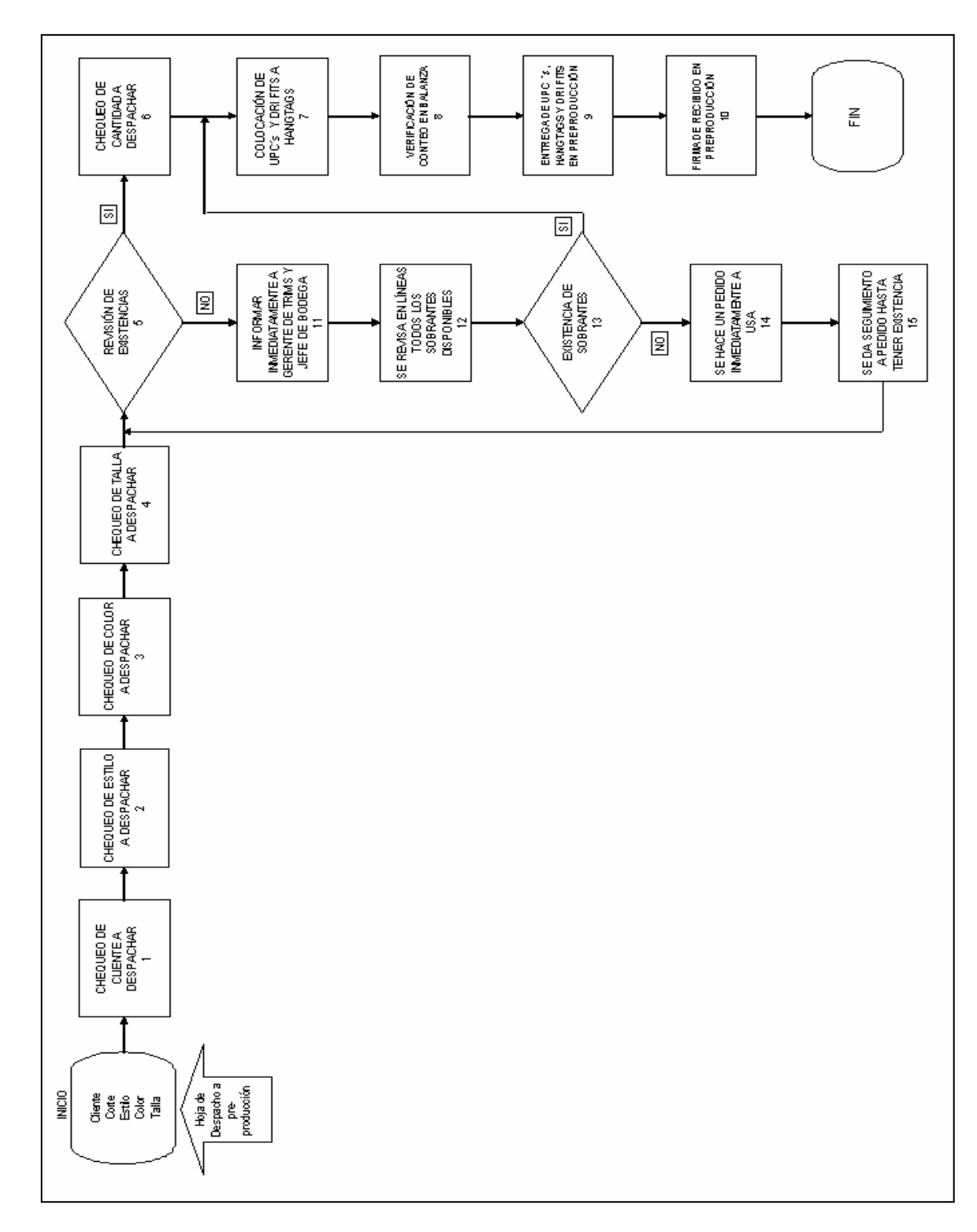

# **3.1.3 Azorados**

El proceso de azorado consiste en la búsqueda, preparación y despacho de todos los accesorios que son requeridos por el departamento de confección, para la elaboración de los distintos estilos de prendas de vestir dentro de la empresa. Cuando el proceso de azorado se realiza en base a una planificación previa, es necesario contar con la hoja de especificaciones de cada estilo que se trabaja, a esta hoja se le llama "*trim sheet*". En esta hoja se detallan todos los accesorios que el área de confección necesita. La figura 28 muestra la hoja de especificaciones para el corte número 6114, correspondiente al programa de *Academy*.

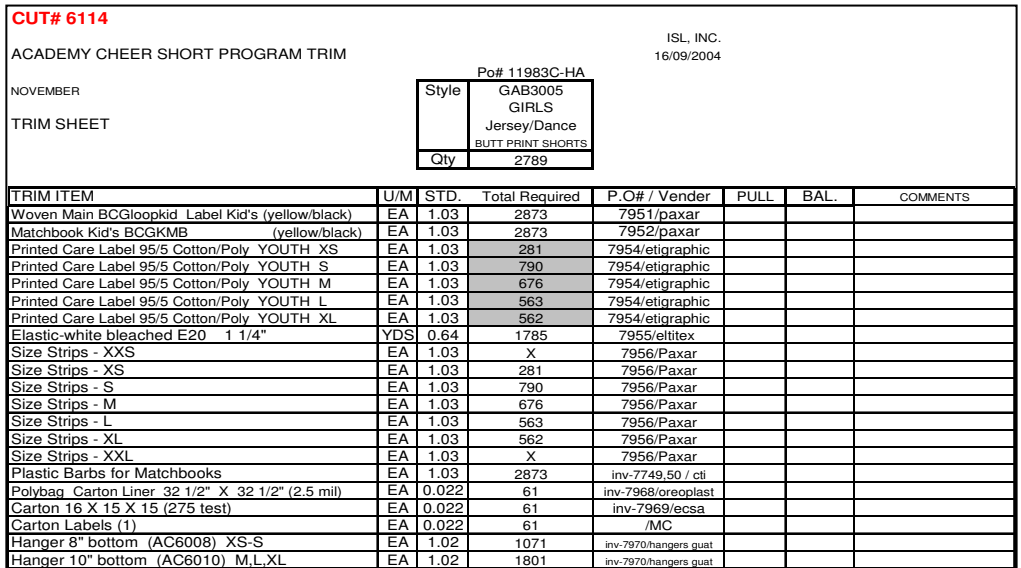

## **Figura 28. Hoja de especificaciones para preparación de accesorios.**

#### **Fuente: Departamento de planificación.**

En las figuras 29 y 30 se muestran los dos tipos de azorados que se manejan dentro de la empresa. Véase Apéndice I para los manuales de procedimiento para manejo de azorados.

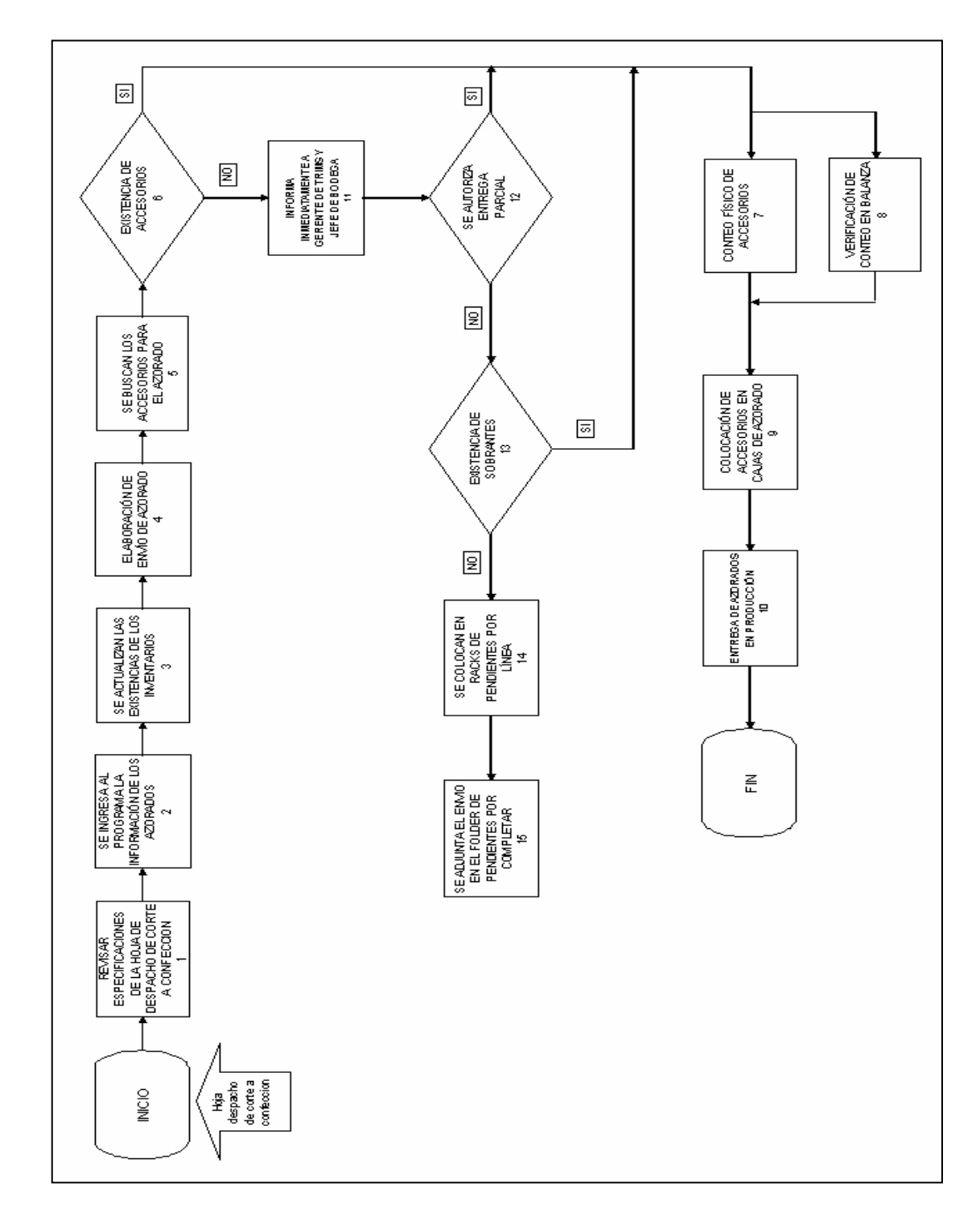

**Figura 29. Diagrama del despacho de azorados Justo a tiempo.**

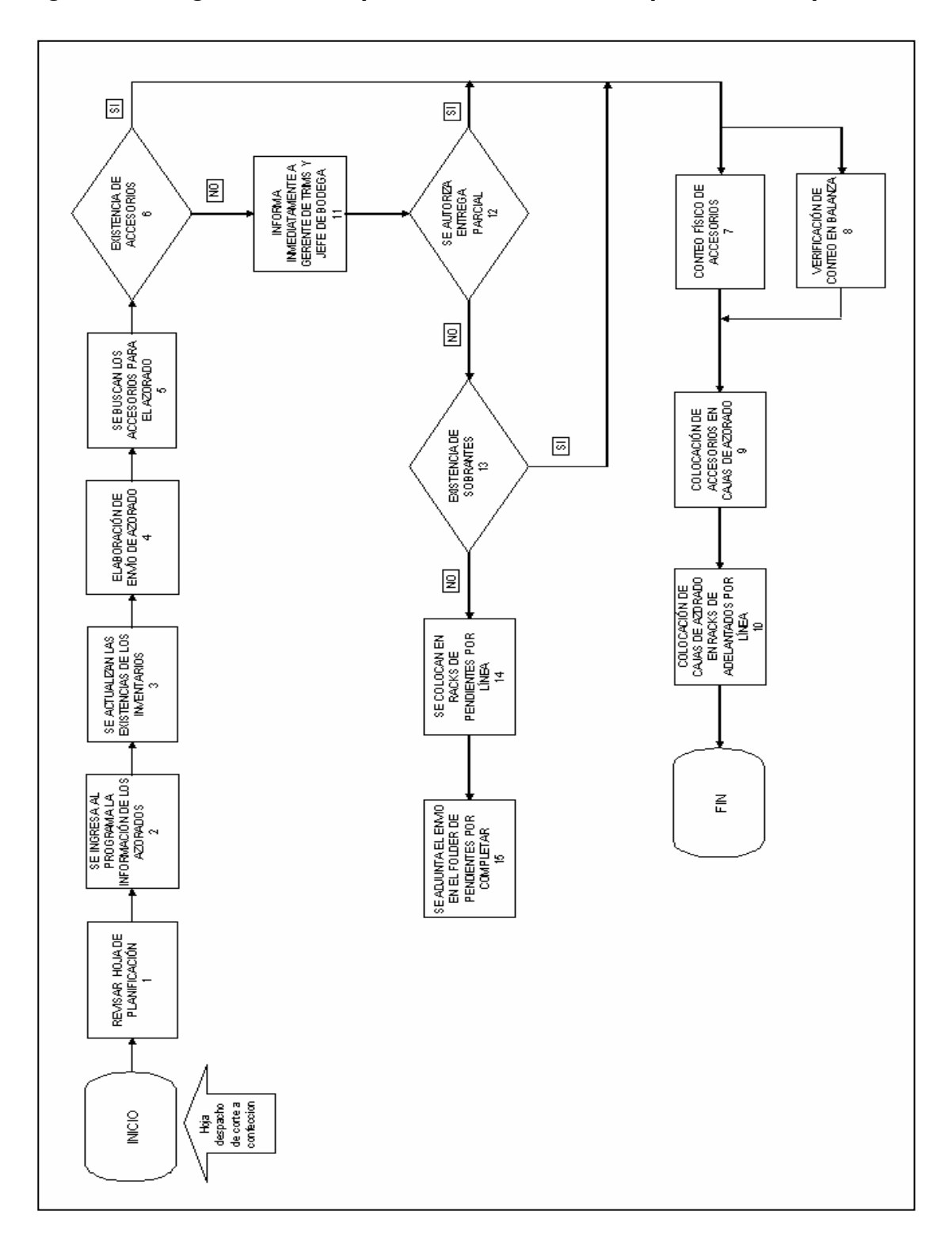

**Figura 30. Diagrama del despacho de azorados con planificación previa.**

## **3.2 Distribución propuesta para bodega de trims**

La distribución propuesta para la bodega de accesorios, está definida por medio de un plano de distribución de estanterías, por medio del cual se mejora la eficiencia en relación a la distribución y el uso de éstas, tomándose en consideración el mantenimiento de las mismas.

## **3.2.1 Plano de distribución de estanterías**

La construcción del plano de distribución de estanterías, propuesto para la bodega de accesorios, se realiza tomando como referencia tanto las dimensiones de los dos tipos de estanterías como las dimensiones de la bodega de accesorios. Esta distribución, optimiza el uso del espacio cúbico disponible, mediante el orden, la conservación y protección de los artículos almacenados.

Antes de proponer la distribución de estanterías en la bodega de accesorios, se tomaron algunas consideraciones de gran importancia:

- características y resistencia del suelo
- características del equipo de manutención de mayor dimensión a emplear como: carga máxima admisible, alturas máximas, tolerancias de funcionamiento
- características de los accesorios que serán almacenados

En la figura 31 se observa el plano de distribución propuesto para las estanterías que se encuentran en la bodega de accesorios.

**Figura 31. Distribución propuesta de estanterías en la bodega de** *trims***.**

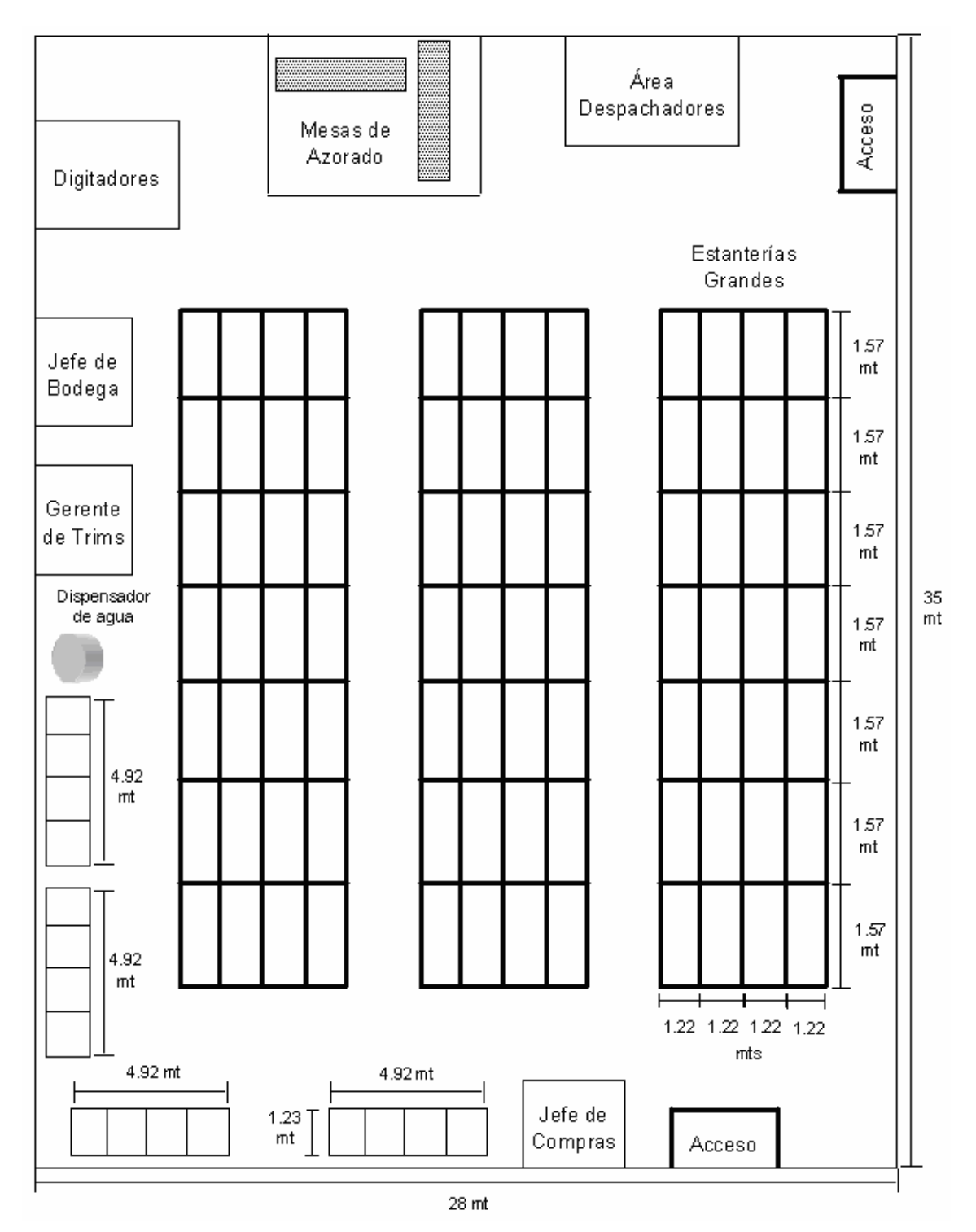

# **3.2.2 Uso de estanterías**

El uso de las estanterías en la bodega de accesorios se estructura para un almacenaje óptimo, mediante la utilización adecuada del espacio tanto desde el punto de vista superficial (área) como cúbico (volumen) disponible, del sistema de estanterías en su conjunto, en relación a la cantidad en existencia, a la rotación, a la clasificación y ordenamiento de los accesorios.

Lo primero que se hizo para poder quitar todas las cajas apiladas de artículos y las cajas vacías fue organizar el almacenamiento de los artículos por programas (clientes). Se dividieron las estanterías grandes en dos tipos:

- 1. almacenamiento de artículos
- 2. azorados por entregar.

En lo que se refiere al almacenamiento de artículos, se dividieron los accesorios dependiendo del programa al que pertenecen. Por ejemplo: Nike tendrá todos los accesorios que se utilizan en sus distintos estilos en una sola hilera de una estantería y así se hizo con los demás clientes. Todo esto para tener un mejor control de la ubicación de cada uno de los accesorios. Además, se hizo instalar niveles adicionales a las estanterías grandes para aprovechar el amplio espacio aéreo de la bodega.

En cuanto a las estanterías pequeñas, se hará la división de la misma forma que las otras, por programas. Éstas se utilizarán para el almacenamiento de las cajas vacías y las bolsas plásticas, ya que se pueden apilar y con ello no se necesita mucho espacio para su almacenamiento.

Con estas estrategias se pretende ordenar completamente la bodega y con ello permitir mayor fluidez para el movimiento del personal y de los montacargas a través de los pasillos existentes.

#### **3.2.3 Mantenimiento**

De un buen mantenimiento depende, no sólo un funcionamiento eficiente, sino que además, es preciso llevarlo a cabo con rigor para conseguir un adecuado control del ciclo de vida de las estanterías, sin disparar los presupuestos destinados a mantenerlas.

## a) Mantenimiento preventivo

La finalidad del mantenimiento preventivo es obtener una indicación de la condición o estado de salud de las estanterías, de manera que puedan ser utilizadas con seguridad y se prolongue su vida útil. El mantenimiento sugerido para las estanterías pequeñas, consiste en la prevención de la acumulación de polvo que deteriora la estructura de ésta. Sin embargo, a través de la limpieza con una brocha o un rollo de tela se puede contrarrestar, complementado con una limpieza general anual, mediante el lijado y pintado de la superficie de la estructura de la estantería, para evitar la oxidación e incrementar la vida útil de la misma.

En lo que se refiere a las estanterías de tipo cantilever, se aconseja establecer inspecciones periódicas para la detección, comunicación y registro de anomalías fácilmente visibles tales como: elementos deformados, defectos de verticalidad, debilitamiento del suelo, para proceder a su inmediata reparación.

71

Otra de las medidas preventivas contempladas consiste en los trabajos de pintura. El objetivo de la pintura que se utiliza en este tipo de estanterías es crear un recubrimiento que no permita que se oxiden y con ello prolongar la vida útil. La pintura por spray electrostático se aplica con una pistola que expulsa la pintura y por atracción eléctrica (depende del solvente de la pintura) se adhiere a la superficie de la estantería. Para estos fines, la pintura que mejor se ajusta a las especificaciones es la conocida como High Solids, que tiene un alto porcentaje de sólidos en sus componentes, por lo que actúa como catalizador.

#### b) Mantenimiento correctivo

Es la actividad que se realiza en las estanterías cuando a consecuencia de una falla, han dejado de prestar el servicio para el que fueron diseñadas. Todas las reparaciones o modificaciones a que den lugar los informes de estado de las estanterías se deberían realizar por personal calificado y con las estanterías vacías de carga. Después de un golpe se reemplazará cualquier elemento deformado, verificando la verticalidad de las escalas. El elemento nuevo debe ser idéntico al sustituido. En cualquier caso y mientras no se haya reparado se deberá descargar la estantería y dejarla fuera de servicio, debidamente señalizada.

Todas las observaciones relativas al estado de las estructuras y suelo se consignaran en un registro en el que se hará constar: la fecha, naturaleza de la anomalía detectada, trabajos de restauración y su fecha. También se deberán consignar informaciones relativas a las cargas.

72

# **3.3 Programación de las actividades del encargado de bodega**

Entre las funciones más importantes que lleva a cabo el jefe de la bodega de accesorios, se enumeran las siguientes:

- supervisar todas las recepciones de materiales que tengan relación con la bodega de trims
- supervisar que los despachadores se encarguen de realizar la limpieza y ordenamiento de la bodega
- realizar la planificación semanal para la entrega de UPC´s, transfers y Dri fits al departamento de preproducción
- controlar el seguimiento que se le hace a todas las órdenes que aún se encuentran pendientes de completar y de entregar
- reunirse con los jefes de los departamentos de preproducción y de confección para revisar la planificación semanal de entregas a esos departamentos
- elaboración de requisiciones de compra y entrega de las mismas al encargado de Compras
- verificar periódicamente los niveles de existencia

Con la planificación de estas actividades se logrará que tanto el jefe de bodega y demás usuarios de ésta sepan el día y hora que corresponde realizar determinada actividad, lo cual repercute en un mejor servicio para ellos mismos.

Esta programación se realizó de manera adjunta con el Gerente y el Jefe de la bodega, para asignar los tiempos adecuados para la realización de cada actividad. En la siguiente página, en la tabla IV aparece la programación de las principales actividades del encargado de la bodega de accesorios.

# **Tabla IV. Programación de las principales actividades del jefe de bodega de accesorios.**

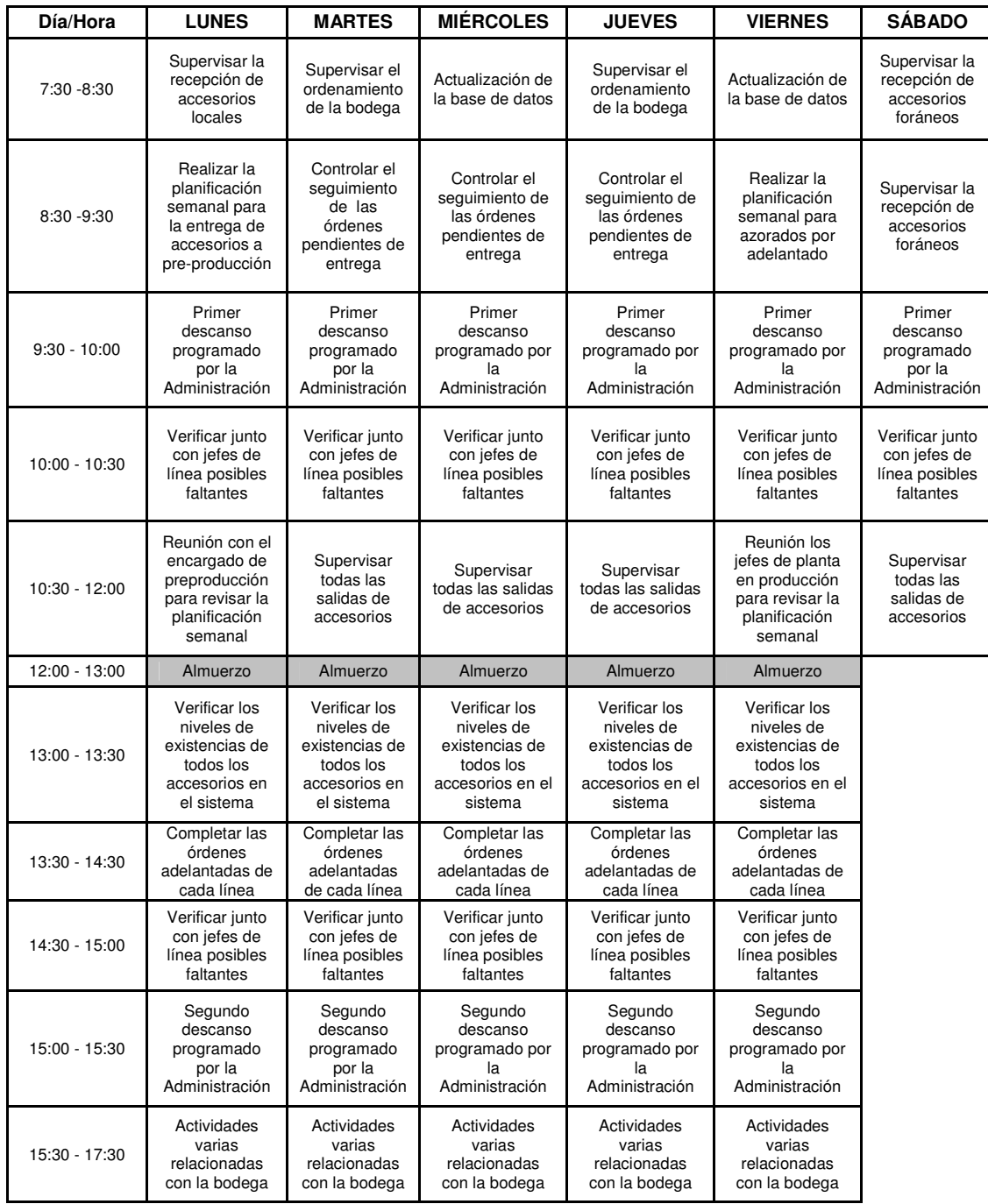

# **3.4 Codificación de los productos en bodega**

El objetivo de dar un código a cada artículo es el nombrar o identificar el insumo de una forma práctica, y que con ello se pueda ordenar gracias a esta clasificación. El asignar códigos no es sólo para proveer de un ordenamiento correlativo, sino también tiene que significar algo para la persona que lo va a utilizar, En el caso de la empresa en estudio, el código que se desarrolló, cumple con los siguientes requisitos:

- por medio del código el usuario puede saber a que departamento pertenece el artículo
- indica el programa (cliente) al que pertenece el artículo
- una abreviatura que lo caracterice.

Por lo tanto, el formato escogido para desarrollar los códigos es el que se muestra en la siguiente tabla:

# **Tabla V. Codificación de artículos en bodega de accesorios**

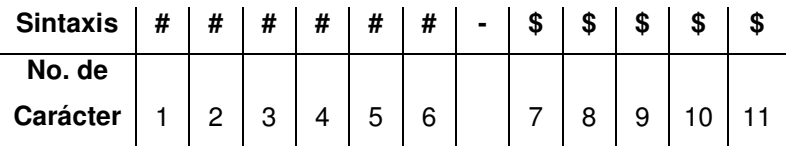

# **a) Interpretación de la codificación**

• el carácter No. 1 identifica al departamento. Este carácter se incluyó porque posteriormente se puede utilizar el sistema de control de inventarios para los departamentos de telas y de hilos.

Al contar con un código para cada departamento, se hace mucho más fácil la adaptación de la base de datos.

- los caracteres 2 y 3 identifican al programa (cliente) al que le pertenecen los accesorios.
- los caracteres 4, 5 y 6 es el número correlativo del artículo que se encuentra almacenado en bodega.
- los últimos caracteres se utilizarán para la abreviatura del artículo.

Por ejemplo: Entre los muchos accesorios que se utilizan para el cliente Nike están los UPC, que son pequeñas etiquetas con un código de barras que a través de éste manejan las distintas tallas, estilos, código de colores y que únicamente Nike sabe interpretar. La figura 32 es un ejemplo de una etiqueta con código de barras.

# **Figura 32. Etiqueta con código de barras.**

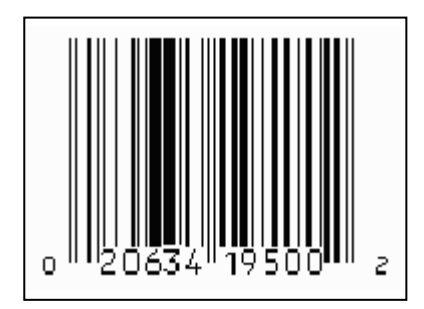

Las UPC se pegan en las hangtags (etiquetas en las que se especifican la talla, el estilo y el color de la prenda). Dentro de cada hangtag se coloca un DriFit que es una etiqueta de "sobremarca" que utilizan todos los productos de Nike, cuya función es especificar entre tres posibles colores: Blanco, negro y gris.

La codificación de los accesorios en la bodega quedaría según se muestra en la tabla VI.

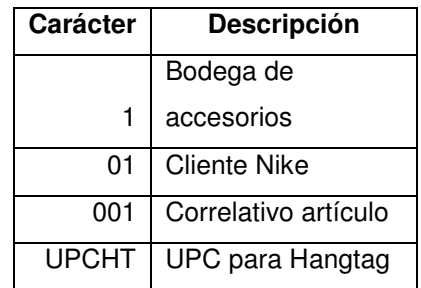

**Tabla VI. Explicación de la codificación de accesorios.**

El código para las UPC talla L, estilo SL (Short Sleeved), color gris de Nike es: 101001UPCHT.

De esta manera se asignan los códigos a los diferentes artículos que tienen rotación en la bodega de accesorios, facilitando así el control interno y externo que se lleva a cabo en la misma.

# **3.5 Análisis de los artículos de mayor rotación en bodega**

En la tabla VII se enumeran los 10 artículos de mayor rotación en la bodega de accesorios. Para realizar este análisis se revisaron las órdenes de azorado y de despacho de los tres años anteriores 2002, 2003, 2004.

**Tabla VII. Listado de los 10 artículos de mayor rotación en la bodega de accesorios.**

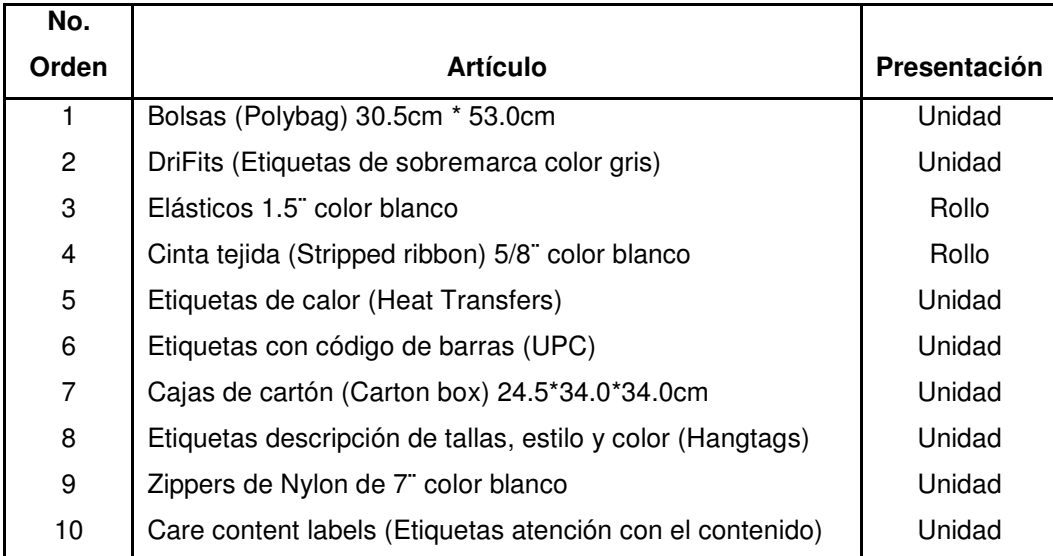

# **3.6 Pronóstico de consumo de los artículos de mayor rotación**

Los pronósticos son capaces de dar una aproximación de información del futuro a través de la combinación de datos históricos con estadísticas y diversos modelos matemáticos.

Para conocer los artículos que tienen mayor rotación en la bodega, se utilizó el método ABC, también conocido como Principio de Pareto o Regla 20/80. El principio de Pareto establece criterios de inventario que concentran los activos en unos pocos artículos, los más importantes, con preferencia sobre los muchos artículos que no tienen gran importancia. En el caso de la bodega de accesorios, los artículos de la clase A son aquellos que tienen un volumen económico anual alto.

Aunque estos artículos pueden representar únicamente el 15% del total de los artículos del inventario, representan el 70 u 80% del consumo total en Q. Los artículos de la clase B son aquellos que tienen un volumen económico anual medio. Estos artículos pueden representar un 30% de los artículos del inventario, y entre un 15 y un 25% del valor total. Aquellos con un volumen económico anual bajo constituyen la clase C, que puede representar tan sólo un 5% del volumen anual en Q. La figura 33 muestra un ejemplo del análisis ABC.

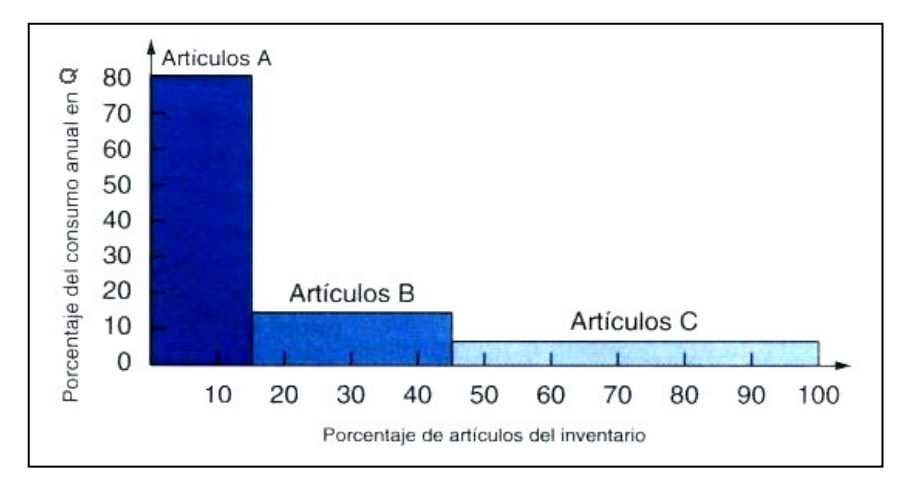

**Figura 33. Representación gráfica del análisis ABC.**

**Fuente: Dirección de la producción: Decisiones tácticas, página 45.**

Los artículos de mayor rotación se encuentran en el nivel A por ser los de mayor importancia y poseer los mayores índices de consumo. Esto se hizo a través de la revisión de los historiales de consumo y costos de cada accesorio.

Luego de determinar los artículos de mayor rotación, el siguiente paso para aplicar un adecuado modelo de control de inventarios, es realizar pronósticos o estimaciones de las unidades que se requieran en el año 2005 basado en la demanda de los años 2002, 2003 y 2004 de determinado artículo.

A continuación se presenta una tabla con las demandas de tres años para las etiquetas con código de barras UPC (talla L, estilo SL, color gris), lo cual sirvió de base para la aplicación de los pronósticos que permitirán estimar la demanda de este producto para el año 2005.

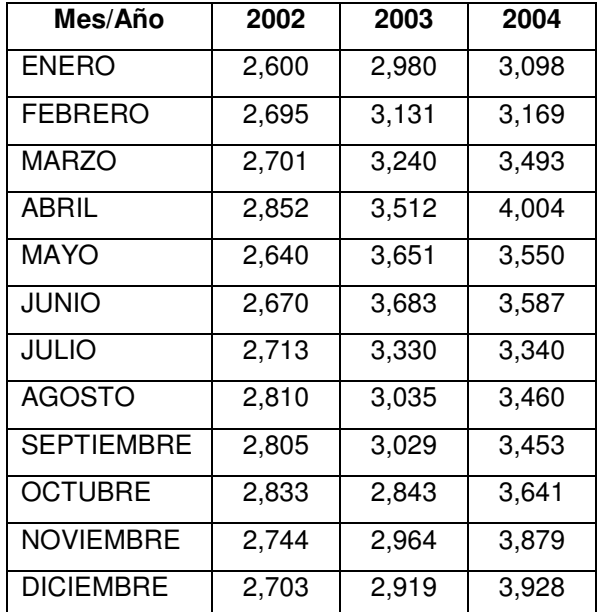

**Tabla VIII. Demanda de años 2002, 2003 y 2004 de Etiquetas con código de barras UPC (Talla L, estilo SL, color gris) de Nike.**

En la figura 34 se muestra el comportamiento de la curva que se obtiene al graficar los valores de consumo registrados en la tabla V, correspondiente a los años en análisis, 2002, 2003 y 2004. A esta gráfica se le denomina "Consumo vrs. Tiempo".

**Figura 34. Comportamiento del consumo de etiquetas con código de barras UPC (Talla L, estilo SL, color gris) en el período 2002-2004.**

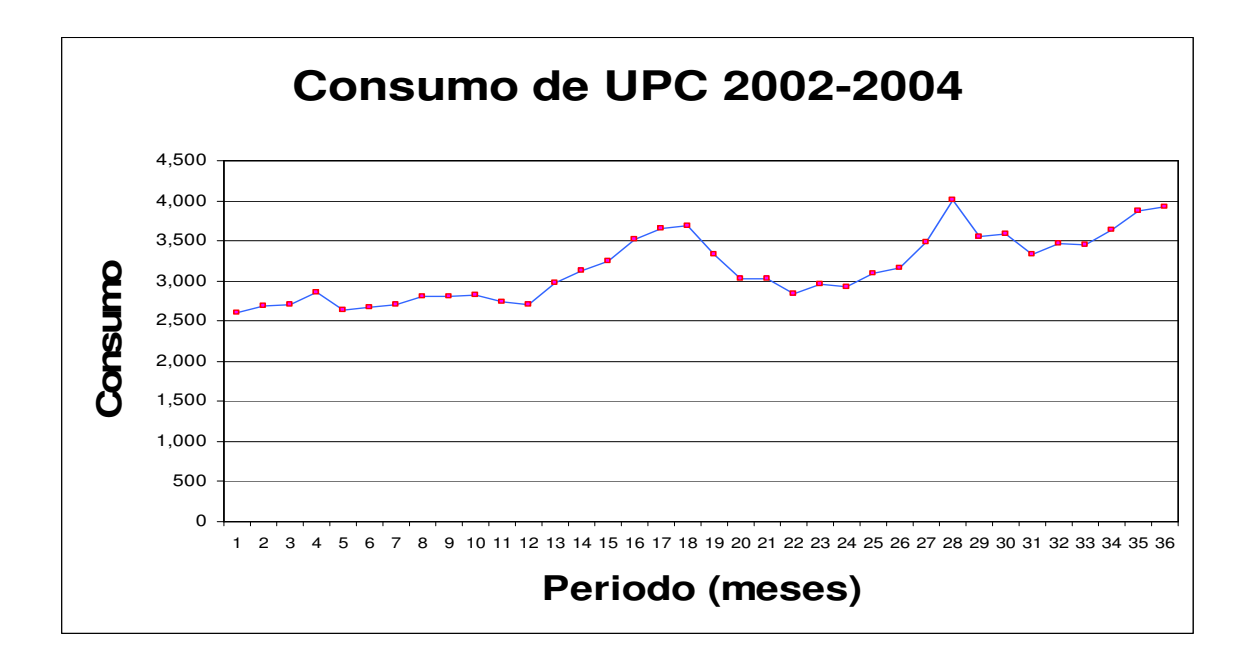

A continuación, en la tabla IX se presentan los cálculos realizados para pronosticar la demanda de las Etiquetas con código de barras UPC (Talla L, estilo SL, color gris) para el año 2005. Luego de este análisis se muestra el método que proporcionó el menor error acumulado, en este caso fue el método Semi Logarítmico Exponencial.

**TABLA IX. Ejemplo del cálculo del pronóstico de evaluación para el consumo de etiquetas con código de barras UPC (talla L, estilo SL, color gris) de Nike.**

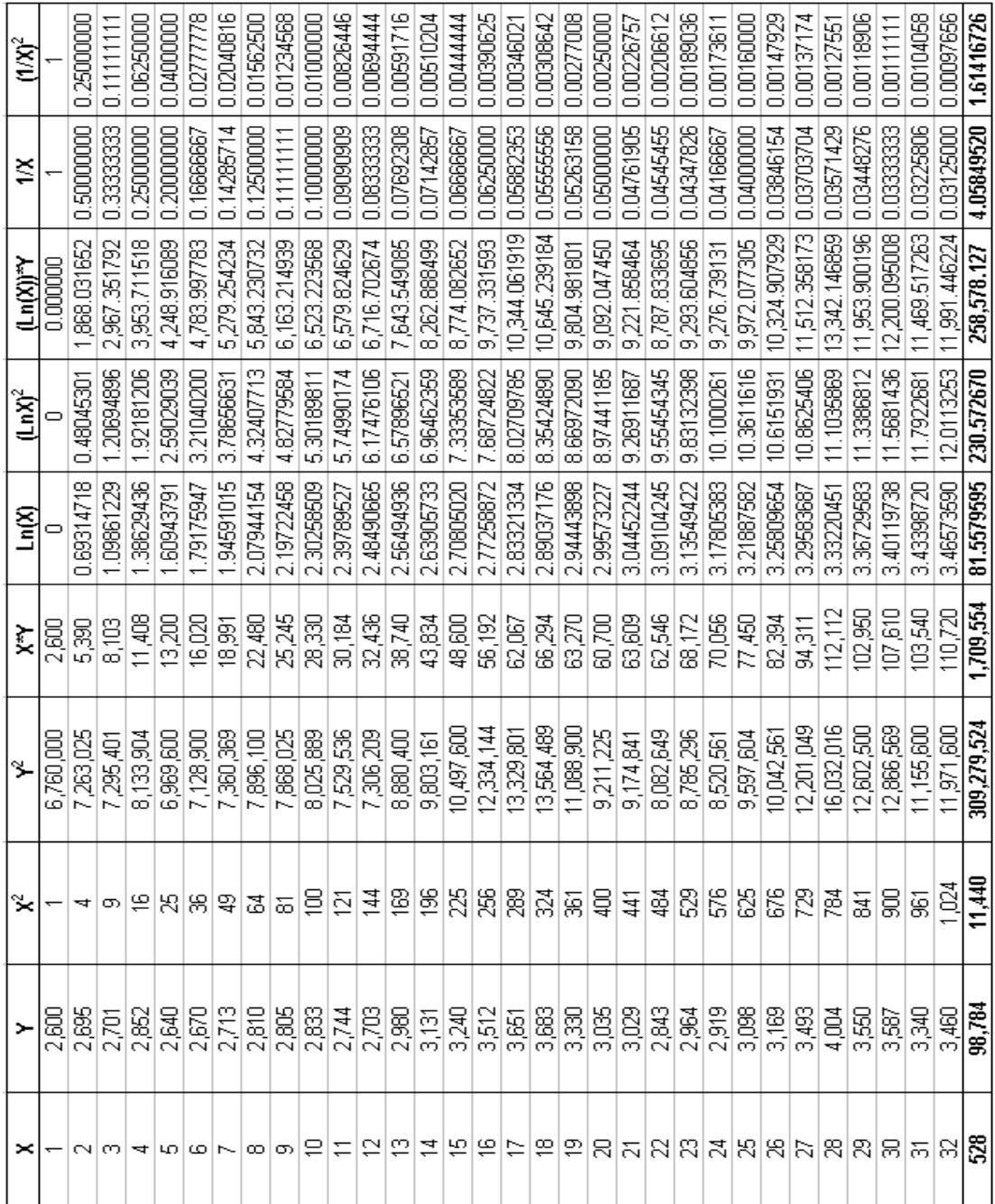
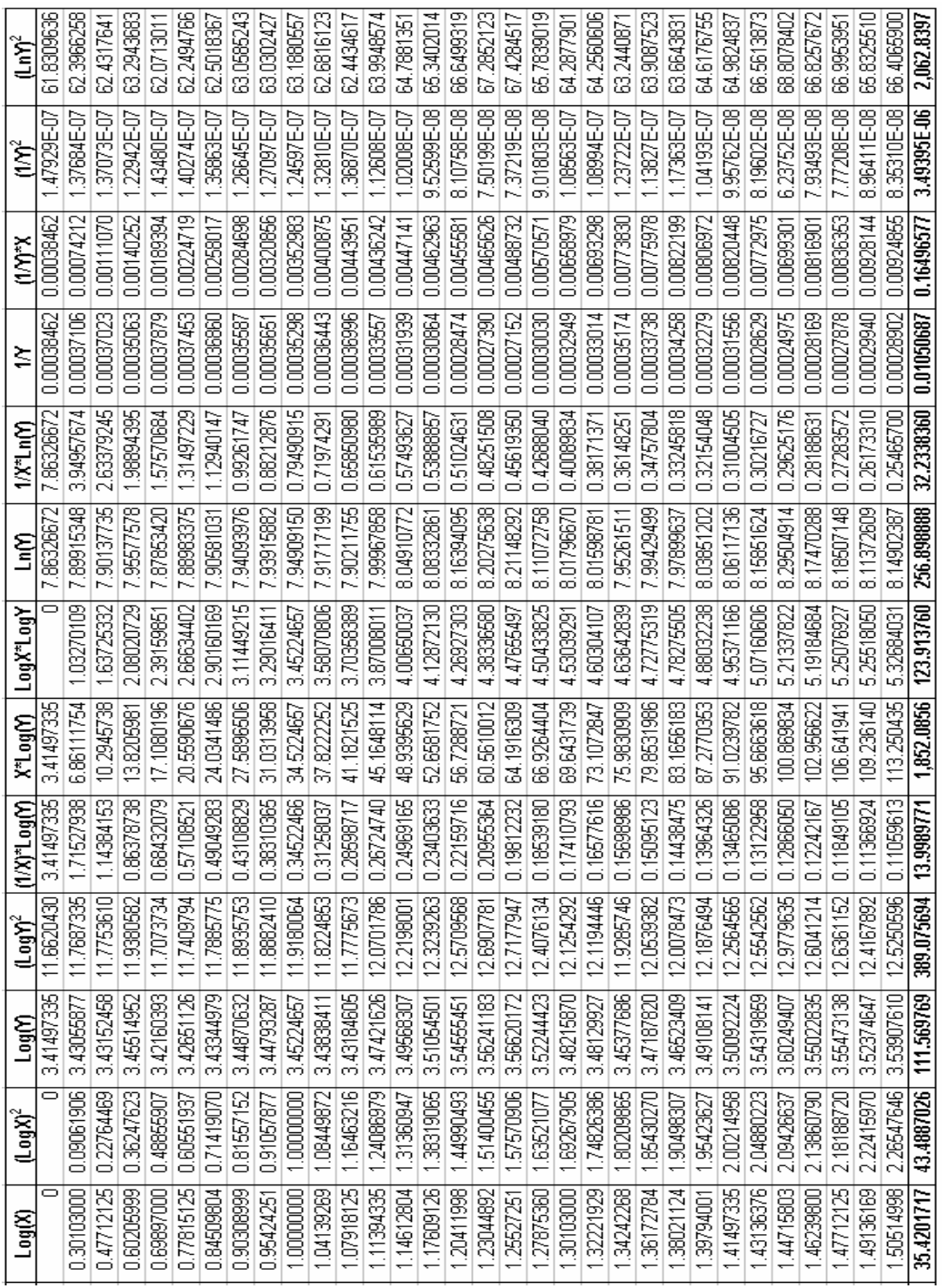

# Continuación de la tabla IX ……….

# **a) Pronóstico de evaluación del modelo lineal (línea recta)**

Aplicación de los diversos modelos matemáticos de la familia ascendente/descendente, con el objeto de determinar el modelo que brinde el pronóstico de consumo con menor error acumulado para el año 2005 que se analice.

Cálculo del coeficiente de correlación:

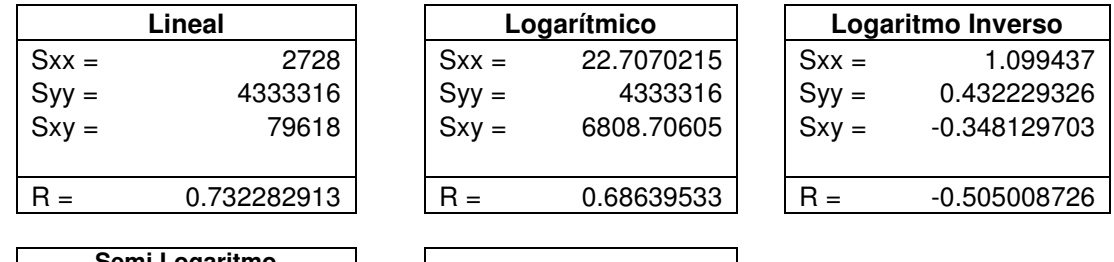

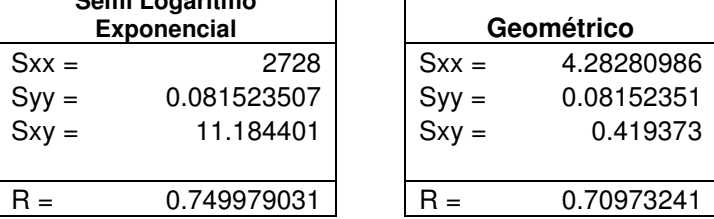

1. Modelo lineal:  $Y = A + B(x)$ 

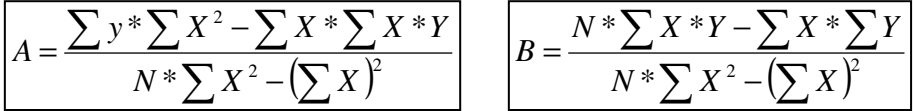

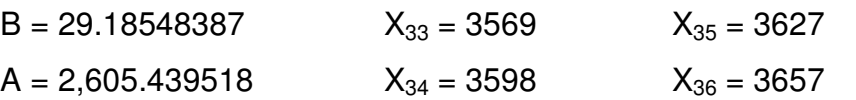

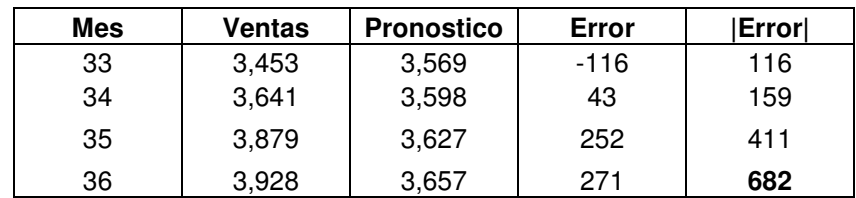

# **b) Pronóstico de evaluación del método logarítmico y logarítmico inverso**

$$
A = \frac{\sum y^* \sum (LnX)^2 - \sum LnX * \sum LnX * Y}{N^* \sum (LnX)^2 - (\sum LnX)^2}
$$
  
\n
$$
B = 299.8502493
$$
  
\n
$$
X_{33} = 3372
$$
  
\n
$$
X_{35} = 3389
$$
  
\n
$$
X_{36} = 3389
$$

 $A = 2,322.775798$   $X_{34} = 3381$   $X_{36} = 3398$ 

1. Modelo logarítmico:  $Y = A + B(Ln(x))$ 

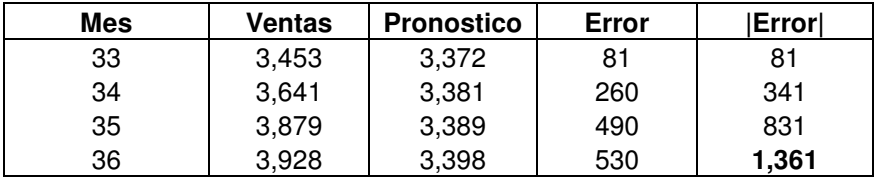

2. Modelo logarítmico inverso: Y =  $e^{(A - B/x)}$ Ln  $Y = A - B/x$ 

$$
A = \frac{\sum \ln y * \sum (1/X)^2 - \sum 1/X * \sum 1/X * \ln Y}{N * \sum (1/X)^2 - (\sum 1/X)^2}
$$

$$
B = \frac{N * \sum 1/X * \ln y - \sum 1/X * \sum \ln Y}{N * \sum (1/X)^2 - (\sum 1/X)^2}
$$

| $A = 8.068249536$  | $X_{33} = 3223$ | $X_{35} = 3221$ |
|--------------------|-----------------|-----------------|
| $B = -0.316643746$ | $X_{34} = 3222$ | $X_{36} = 3220$ |

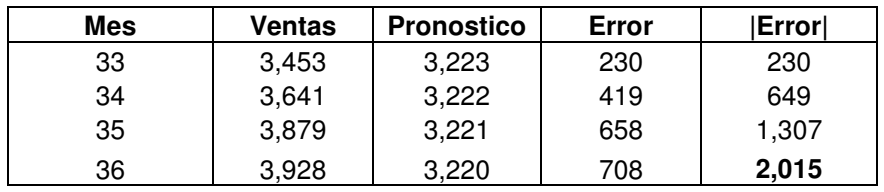

# **c) Pronóstico de evaluación del método geométrico y semilogarítmico exponencial**

1. Modelo geometrico: 
$$
Y = AX^{B}
$$
 Log Y = Log A + BLog(x)  
\n
$$
A = \frac{\sum Log Y * \sum (Log X)^{2} - \sum Log X * \sum Log X * Log Y}{N * \sum (Log X)^{2} - (\sum Log X)^{2}}
$$
\n
$$
B = \frac{N * \sum Log X * Log Y - \sum Log X * \sum Log Y}{N * \sum (Log X)^{2} - (\sum Log X)^{2}}
$$

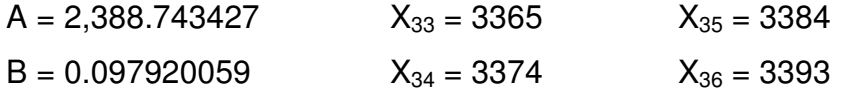

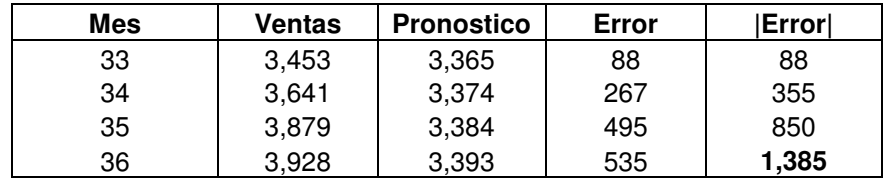

2. Semilogarítmico exponencial:  $Y = AB^X$  Log Y = Log A + XLog(B)

$$
A = \frac{\sum Log Y \cdot \sum (X)^2 - \sum X \cdot \sum X \cdot Log Y}{N \cdot \sum (X)^2 - (\sum X)^2} \cdot \frac{E(X) \cdot \sum X \cdot Log Y - \sum X \cdot \sum Log Y}{N \cdot \sum (X)^2 - (\sum X)^2}
$$

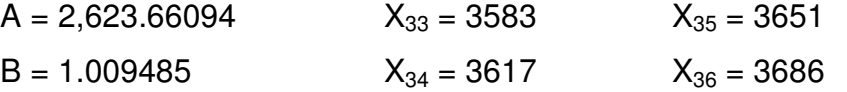

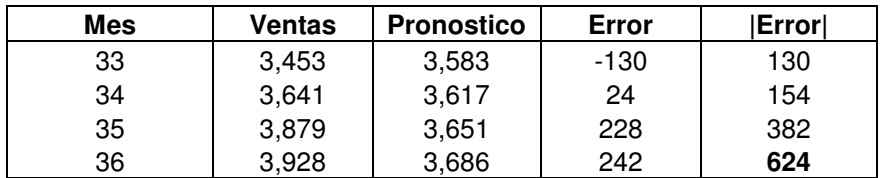

**TABLA X. Resumen que muestra los errores acumulados de cada uno de los métodos analizados.**

| <b>MÉTODO</b> | в              | А           | R             | Error |
|---------------|----------------|-------------|---------------|-------|
| Lineal        | 29.18548387    | 2605.439516 | 0.73228291    | 682   |
| Logarítmico   | 299.8502493    | 2322.775798 | 0.68639533    | 1,361 |
| Log.inverso   | $-0.316643746$ | 8.068249536 | $-0.50500873$ | 2.015 |
| Geométrico    | 0.097920059    | 2388.743427 | 0.70973241    | 1,385 |
| Semilog exp   | 1.00948500     | 2623.660938 | 0.74997903    | 624   |

El método que proporciona el menor error acumulado es el método semilogarítmico exponencial. Por lo tanto, este es el método que se utilizará para realizar el pronóstico de riesgo. En la tabla XI se presenta el pronóstico de riesgo del año 2005 de las Etiquetas con código de barras UPC (Talla L, estilo SL, color gris).

# **TABLA XI. Pronóstico de riesgo para el año 2005**

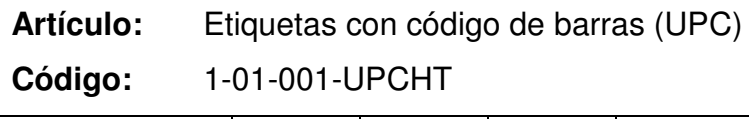

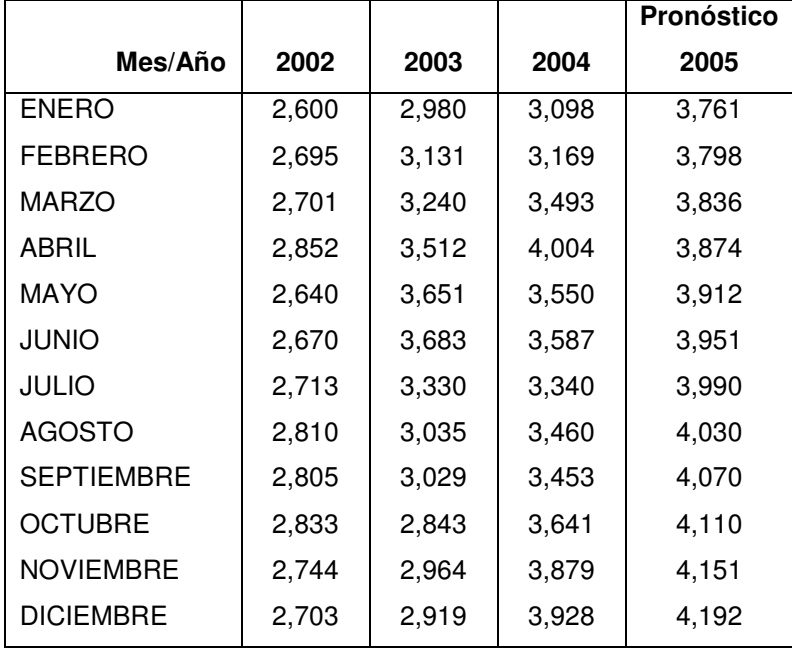

### **3.7 Control de inventarios**

Uno de los objetivos principales del control de inventarios es determinar la fecha en la cual debe solicitarse un pedido y que el mismo se realice con la aproximación más exacta posible a la cantidad de material que se utilice en cada actividad. Para llevar a cabo esta tarea se requiere de herramientas como:

- política de entrega
- *stock* mínimo o nivel de seguridad
- nivel de reorden
- nivel teórico de consumo
- nivel máximo de existencia

#### **3.7.1 Cálculo de la política de entrega de pedidos en bodega**

Con la política de entrega, es posible determinar una aproximación del tiempo que transcurre desde que se realiza una solicitud de compra de accesorios, hasta que los artículos solicitados ingresan a la bodega de accesorios de la empresa.

La política de entrega pudo calcularse a través de la revisión de los últimos expedientes de compra (*purchase order*), calculando la media del tiempo de entrega y restándole a este valor la entrega del mayor tiempo registrado. Para ello se establece la siguiente fórmula:

Política de entrega = Tiempo mayor de entrega -  $P_1$ 

En la tabla XII se describen los números de cinco órdenes de compra, a su paso por las diferentes etapas previa a su recepción. Dentro de la empresa se conocen como EXPO´s porque se refieren a los accesorios que se envían desde los Estados Unidos.

**TABLA XII. Tiempo de ejecución de cinco órdenes de compra de accesorios**

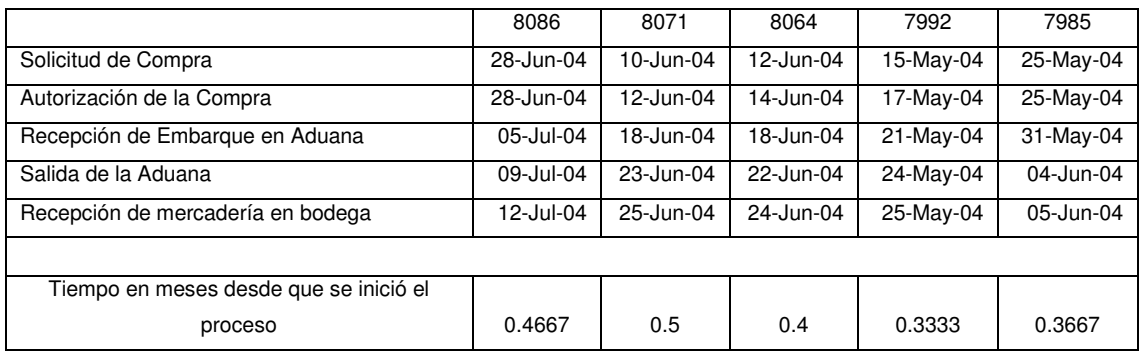

Con los datos de la tabla XII se determina la media del tiempo de entrega:

 $P_1 = (0.4667 + 0.5 + 0.4 + 0.3333 + 0.3667) / 5 = 0.4133$  meses

Después de analizar los tiempos descritos en la tabla XII, y tomando la entrega de mayor tiempo registrada, que es 0.50 meses y restándola de la media encontrada, la política de tiempo de entrega es:

> Política de entrega = Tiempo mayor de entrega -  $P_1$  $= 0.50 - 0.4133$  $= 0.09$  meses

Este número indica la relación de tiempo en el procedimiento por el cual atraviesa la orden de compra que tuvo más retraso y el tiempo promedio estimado de las otras órdenes, la política de entrega es un valor que se utiliza en el cálculo del nivel de seguridad de un control de inventario.

# **3.7.2 Control de inventarios para los artículos de mayor rotación en bodega**

Los pronósticos serán el punto de partida para conocer los niveles aproximados de consumo que se tendrán durante el año y el método que se utilizará para manejar las salidas de los accesorios es el de Promedio Ponderado. Este método permite asignarle la misma prioridad de salida a todos los accesorios, no importando el tiempo que éstos lleven almacenados en la bodega.

En la tabla XIII se presenta nuevamente la demanda de los años 2002 a 2004 de las etiquetas con código de barras (UPC) y el pronóstico para el año 2005. El año 2005, que es el año que se pronosticó se dividió en tres ciclos de cuatro meses cada uno, dado el tiempo que puede llevar el trámite de determinada orden de compra de hasta 15 días. Dado lo anterior, lo que se pretende es reducir el número de pedidos al año. Por lo tanto, los pedidos que se hagan serán con las cantidades necesarias más un porcentaje extra para controlar posibles eventualidades, puesto que no puede paralizarse la producción por falta de accesorios.

90

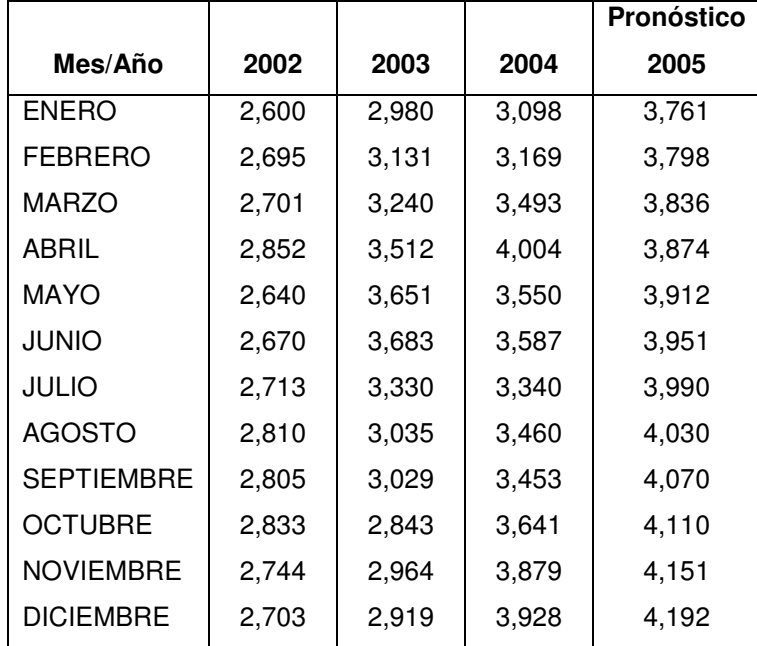

**Tabla XIII. Demanda de años 2002 a 2004 y pronóstico de consumo de etiquetas con código de barras (UPC).**

a) nivel de seguridad: con este nivel de inventario será posible cubrir las diferencias en el tiempo que tarda en ingresar cada artículo, desde que el jefe de bodega traslada el requerimiento al Jefe de Compras y éste inicia el proceso a través de una orden de compra, previendo cualquier retraso inesperado a causa de ineficiencias administrativas o irresponsabilidad de los proveedores en cumplir con la entrega de los artículos en la fecha estipulada.

Nivel de seguridad = (planificado/ciclo) \* política de entrega

Dado que se tomaron tres ciclos en el año, los períodos para realizar las solicitudes de compra deben tomarse de cuatro meses, esto quiere decir que los pronósticos de los primeros cuatro meses del año 2005 deben dividirse entre cuatro, que es el número de meses que hay en cada ciclo, el resultado obtenido de esta división se multiplica por la política de entrega.

> Nivel de seguridad =  $((3,771 + 3,809 + 3,847 + 3,886) / 4)$  \* 0.09 = 345 unidades

b) nivel de reorden: este nivel indica el momento preciso en que el jefe de bodega debe realizar la requisición de materiales que corresponde al Jefe de Compras, ya que las existencias han bajado debido al consumo realizado.

Nivel de reorden = (planificado/ciclo) \* promedio de entregas

Se suman los pronósticos de los primeros cuatro meses del año 2005 y se dividen entre cuatro, el resultado obtenido de esta división se multiplica por el tiempo promedio que se tarda una orden de compra desde que se solicita hasta que ingresa la mercadería a la bodega, que en este caso es de 0.4133 meses.

Nivel de reorden =  $((3,771 + 3,809 + 3,847 + 3,886) / 4)$  \* 0.4133  $= 1,582$  unidades

c) pedido óptimo: la cantidad actual o adecuada que se requiere en la bodega se debe a que las existencias hayan llegado al nivel de reorden. Debe tomarse en cuenta que si el valor de k (el número de las existencias en el control de productos efectuados en las tarjetas kardex) es mayor al nivel de reorden, se toma con valor de cero, pero si este valor k, es menor, sería la existencia inicial que se encuentre en el inventario, se calcula el pedido óptimo a través de la aplicación de la siguiente fórmula:

Pedido óptimo = 2 (nivel de seguridad) + nivel de reorden +  $k$ 

Al momento de realizar este análisis, el valor de las existencias de este producto en las hojas electrónicas (kardex) era mayor al nivel de reorden que se calculó, dada esta razón por definición debe tomarse con valor cero la constante k en la aplicación de la fórmula para calcular el pedido óptimo de este producto.

> $\sqrt{0}$ Pedido óptimo = 2 (345 unidades) + 1,582 unidades +  $\cancel{k}$  $= 690 + 1,582 = 2,272$  unidades

d) nivel teórico de consumo 1: este nivel indica el número de meses o períodos de tiempo, en los cuales la existencia de un producto de la bodega de accesorios, alcanza para su consumo, según lo que se ha pronosticado o planificado. Este nivel se calcula dividiendo la existencia de determinado producto, entre el valor planificado para los cuatro primeros meses que se pronosticaron, el resultado obtenido de esta operación se multiplica por el número de meses en cada ciclo que en este caso es de cuatro. Lo anterior se resume en la siguiente fórmula:

Nivel teórico de consumo  $1 = (existencial/planificado)^*$  ciclo  $= (2,351/15,313)$  \* 4  $= 0.61$  meses

e) Nivel máximo de existencia: Este valor es el nivel que determina la máxima cantidad que se puede tener de un producto en la bodega de accesorios. Dada la capacidad de almacenaje con que se cuenta, con este nivel no se puede esperar agotamiento de las existencias.

> Nivel máximo de existencia = (Planificado/ciclo) \* E.M. Donde:  $EM = 3$

Es política propia de cada empresa, el determinar la existencia máxima de sus artículos. Es acá donde se decide cuanto es el tiempo máximo que se puede tener almacenado un artículo para evitar su deterioro. En el caso de la bodega de accesorios, el departamento de logística determinó que el tiempo máximo que deben estar almacenados los accesorios en las estanterías es de tres meses.

Nivel máximo de existencia = ((3,771 + 3,809 + 3,847 + 3,886) / 4) \* 3  $= 11,485$  unidades

f) nivel teórico de consumo 2: esta es otra herramienta importante en el control de inventarios de la bodega de accesorios. Para realizar su cálculo se debe determinar la "nueva existencia", que es la suma del pedido óptimo y el nivel de seguridad, de un determinado producto.

Nueva existencia = Pedido óptimo  $+$  nivel de seguridad  $= 2,272 + 345 = 2,617$  unidades

Ahora si puede calcularse el nivel teórico de consumo 2, queda de la siguiente manera:

Nivel teórico de consumo 2 = (Nueva existencia/planificado) \* ciclo  
= 
$$
(2,617/15,313) * 4
$$
  
= 0.68 meses

En la figura 35, se representa gráficamente las cantidades de pedido óptimo, nivel máximo de existencia, nivel de reorden y nivel de seguridad (stock mínimo) para las etiquetas con código de barras (UPC).

**Figura 35. Gráfico de herramientas de control de inventarios, aplicadas a las etiquetas con código de barras UPC (talla L, estilo SL, color gris).**

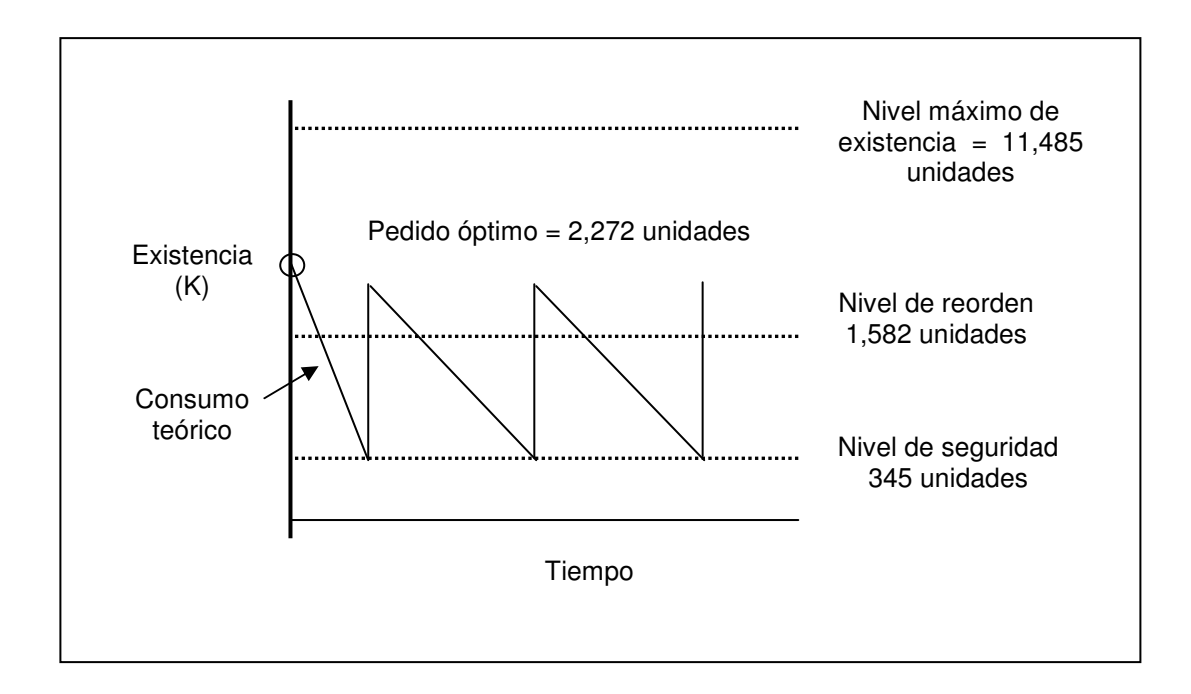

En la tabla XIV se pueden observar las fechas en que se deben hacer los pedidos y las fechas en que deberían ingresar los accesorios a la bodega.

**Tabla XIV. Programación de pedidos de etiquetas con código de barras (UPC), primer semestre del 2005.**

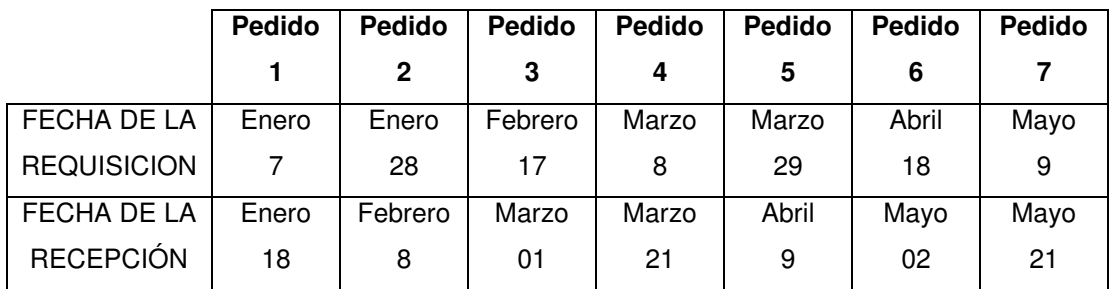

#### **3.7.2.1 Inventario perpetuo**

En lo que se refiere al inventario perpetuo en la bodega de accesorios, se refiere al inventario que se llevará en continuo acuerdo con las existencias reales, por medio de la base de datos que sustituirá el uso de las hojas electrónicas actuales.

Este modelo automatizado para el control del inventario se caracterizará por llevar un registro permanente de las entradas y salidas de todos los accesorios, mostrando en cualquier momento la cantidad exacta de existencias que debe coincidir con lo que existe físicamente en bodega. En otras palabras, este modelo permitirá mantener perpetuamente al día el control de todos los artículos que existen en la bodega, ya que éstos son de un elevado valor individual.

# **3.7.2.2 Inventario mensual**

A través de este inventario se podrá conocer al final de cada mes si luego del recuento físico de los artículos, existe una coincidencia con los datos que muestra el modelo automatizado. Esto se hace con el propósito de que al final del año cuando el departamento de logística realice el recuento físico no hayan discrepancias en cuanto a las existencias.

a) Inventario físico mensual

Para que los resultados del recuento físico sean altamente satisfactorios, la gerencia de la bodega debe considerar los pasos que a continuación se indican, tomando en cuenta que éstos se deben dividir en tres etapas: antes, durante y después del recuento.

# 1. Antes del recuento físico

- nombrar coordinador general de los recuentos físicos (gerente de bodega)
- coordinar la fecha idónea en que debe realizarse el recuento
- estructurar los grupos de conteo
- preparar las instrucciones escritas para la toma, indicando aspectos del recuento como:
	- o coordinador general del recuento
	- o horario a observar
	- o grupos de conteo
	- o procedimientos para la toma:
		- distribución de la bodega
		- número de veces que se contará cada artículo
		- comparación de los dobles conteos
- realizar una reunión previa con el personal que participará en los recuentos físicos para que tengan una visión completa de los procedimientos que se utilizarán durante la toma física.
- preparar toda la papelería que se utilizará durante la toma física y establecer un procedimiento de control que permita saber quien hará uso de ella
- comprobar que los artículos en bodega se encuentran ordenados
- asegurarse que los artículos de un mismo programa se encuentran en un mismo lugar.
- 2. Durante el recuento

Para facilitar el recuento, debe interrumpirse todo movimiento sustancial de inventario. Además si es necesario, notificar a todos los departamentos que están relacionados con la bodega de accesorios que cesarán las entregas durante ese período y recomendarles solicitar por anticipado todos los accesorios que podrían utilizar para poder prescindir de la bodega en ese lapso de tiempo. A continuación se presentan algunos pasos necesarios que deben tomarse en consideración durante el recuento físico:

- obtener una copia de las instrucciones del inventario físico de la bodega con la suficiente antelación a la fecha de inventariado para estudiarlas y hacer las recomendaciones oportunas
- asegurar que los grupos de conteo cumplan con los procedimientos establecidos en las instrucciones
- comprobar que durante el recuento no existan movimientos de entrada y salida de accesorios
- tomar control del movimiento de los listados que se estén utilizando durante la toma física
- comprobar que la totalidad de los accesorios ha sido contada
- que cada grupo de conteo firme en el margen inferior de las hojas, en señal de responsabilidad de haber contado y anotado
- recopilar todos los listados utilizados en la toma de los recuentos y verificar que estén completos
- 3. Después del recuento físico
- tabular toda la información por producto
- las diferencias en unidades deberán ser investigadas y ajustadas
- velar porque se elaboren los listados finales de unidades físicas con su costo unitario y total
- verificar el costo final del inventario con las cifras que arroja el modelo automatizado

# **3.8 Despacho de los pedidos**

En lo que se refiere a las salidas de accesorios o despacho de azorados (ver incisos 3.1.2 y 3.1.3) se consideró necesario formular ciertas sugerencias que refuercen los procedimientos existentes. Debido a que la secuencia de las actividades actuales posee suficiente lógica y fluidez, únicamente se formulan las siguientes sugerencias:

- el jefe de bodega por ningún motivo deberá entregar accesorios sin que exista una requisición del departamento de preproducción o confección debidamente firmada.
- las cantidades por entregar deben ser las indicadas en el documento respectivo. Sólo se permite un 5% adicional para prevenir posibles eventualidades.
- > el jefe de bodega debe mantener un estricto control sobre todo el material que ingrese y egrese de la bodega, debiendo verificar el buen estado y calidad del mismo al recibirlo y entregarlo, siendo el responsable directo por el extravío de los mismos.
- elaborar reportes semanales de consumo y existencias de retiros y devoluciones de los materiales.
- mantener cerrada la bodega, para evitar la pérdida o robo de los accesorios y sólo deberá ser abierta en el momento de hacer los ingresos o despachos.
- ninguna persona podrá entrar en la bodega sin haber obtenido el consentimiento del jefe de bodega.

# **4. AUTOMATIZACIÓN DEL SISTEMA PARA EL CONTROL DE LOS INVENTARIOS**

El sistema de control de inventarios propuesto, se automatizó por medio de una base de datos en lenguaje *Access*, ello permite que la bodega de accesorios esté conectada por medio de una red interna, con todos los demás departamentos de la empresa, quienes podrán tener acceso a toda la información de las operaciones en la bodega y con ello agilizar cualquier consulta hacia la misma.

#### **4.1 Base de datos (***Access***)**

Se eligió trabajar en *Access* porque es sumamente poderoso y provee gran eficiencia para posteriormente trasladar todo el proyecto a una base de datos elaborado en el lenguaje *SQL Server*, a través de la arquitectura de sus componentes *OLE DB*. Esto es muy importante porque *SQL* se utiliza cuando las bases de datos son demasiado grandes y complejas, permitiendo una optimización del desempeño de una base de datos creada en *Access*.

#### **4.1.1 Diseño de la base de datos**

Antes de la realización del modelo automatizado para el control de inventarios, se reportaban continuamente irregularidades en cuanto al monto de las existencias de cada accesorio, dificultad en la localización de los materiales, no se completaban las órdenes de azorado por la falta de accesorios.

Ahora, con el diseño de la base de datos para la bodega de accesorios, se obtuvieron las siguientes soluciones:

- agilidad en la obtención de la información en el momento requerido, por ejemplo: la cantidad de determinado producto en un momento específico y su ubicación dentro de la bodega.
- determinar un mejor control de todas las operaciones que se realizan en la bodega, así como prestar un mejor servicio a todos los departamentos involucrados con la misma.
- análisis de los procedimientos actuales que se llevan a cabo en la bodega de accesorios, ya que no es posible mejorar un proceso si no se conoce en detalle en qué consiste, tal fue el caso de estudiar la forma en que se llevan a cabo las entradas y salidas de materiales, el despacho de los pedidos, el registro de los proveedores, la recepción de materiales, pues se lograron optimizar estos procesos.
- el diseño de la base de datos a implementar, permite corroborar la existencia de cada producto almacenado, esta es una de las principales consultas que se podrá llevar a cabo.

#### **4.1.2 Objetos de la base de datos**

La información de la base de datos de la bodega de accesorios está contenida en múltiples objetos, que a través de una función específica ordenan los datos, lo cual permite presentarlos de múltiples formas al usuario final. Los objetos en *Access* están conformados por: tablas, consultas, formularios e informes.

# **4.1.2.1 Tablas**

Las tablas son conjuntos de datos que se refieren a un tema específico. En el caso de la bodega de accesorios toda la información se definió en tablas, en las cuales se guardan todos los registros relacionados con las actividades que se llevan a cabo, esto significa que se almacenan una sola vez y con ello se hace más eficiente la base de datos y se reducen los errores a la hora de ingresar los datos a la misma.

1. Accesorio: se integran los registros relacionados con todos los accesorios de la bodega; ésta es una de las más importantes en la base de datos y es la que más relación tiene con las otras tablas. Además de ser la que más información manipula. Los campos que la conforman se muestran en la figura 36.

# **Figura 36. Tabla para manejo de accesorios.**

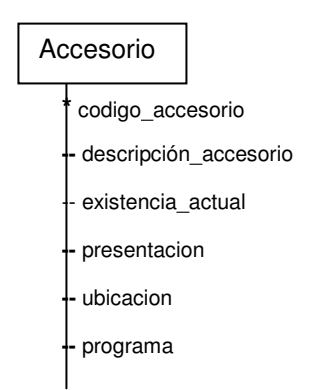

2. Proveedor: en esta tabla se lleva el control de todos los proveedores relacionados con la bodega, sus campos se muestran en la figura 37:

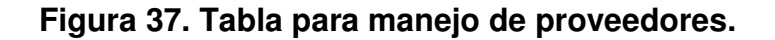

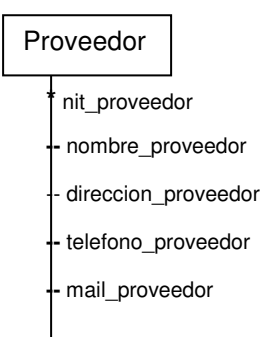

3. Departamento: en esta tabla es donde se concentra la información relacionada con las áreas que tienen relación directa con la bodega de accesorios. Esta tabla es importante porque a través de la misma se puede tener un control de las personas responsables en determinado departamento de recibir los azorados, los campos que conforman esta tabla se muestran en la figura 38.

#### **Figura 38. Tabla para manejo de departamentos.**

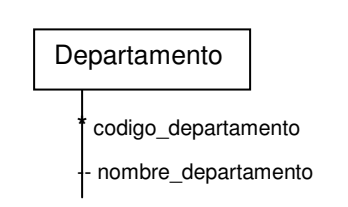

4. Empleado: a todo empleado se le asigna un número de registro de personal, al momento de iniciar cualquier relación laboral. A través de esta base de datos es posible conocer los datos más importantes de los empleados que tienen mayor contacto con la bodega de accesorios. Los campos que conforman esta tabla son mostrados en la figura 39.

# **Figura 39. Tabla para manejo de empleados.**

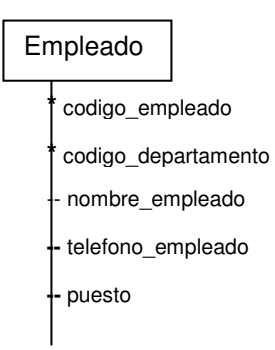

5. Factura: en esta tabla, se lleva a cabo el control de los productos que ingresan a la bodega por cada factura recibida, los campos que componen esta tabla se muestran en la figura 40.

**Figura 40. Tabla para manejo de facturas.**

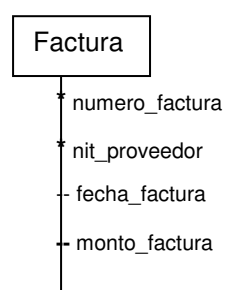

6. Entrada: en esta tabla es donde se registran todos los accesorios que ingresan a la bodega. La figura 41 muestra los campos que componen esta tabla.

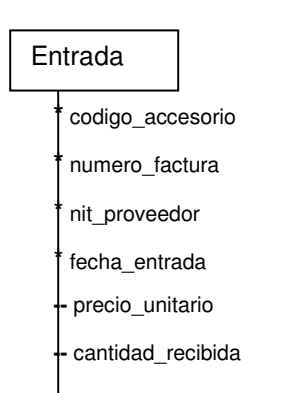

**Figura 41. Tabla para manejar el ingreso de accesorios a bodega.**

7. Salida: aquí se registran todas las salidas de accesorios que se realizan en la bodega. En el campo codigo\_empleado, se debe ingresar el código del empleado que recibe los accesorios, y en el campo codigo\_departamento, el código del departamento al que pertenece el empleado. La figura 42 muestra los campos que componen esta tabla.

**Figura 42. Tabla para manejar las salidas de accesorios de bodega.**

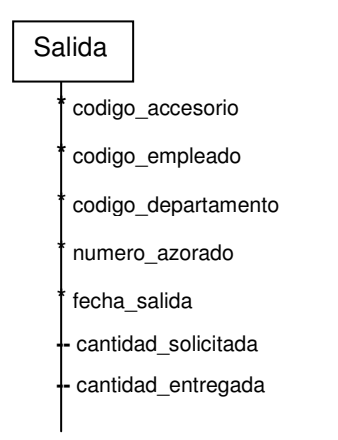

8. Manejo: en esta tabla se registran los datos relacionados con la política de pedidos y la planificación que permitirá calcular las fechas en que se deben hacer los pedidos y las fechas en que deben ingresar los accesorios a la bodega. Las entregas se refieren al historial de las últimas 5 entregas calculadas en meses desde que se hizo el pedido hasta que ingresó a bodega. Los riesgos del 1 al 6 son datos que el departamento de planificación envía para que se tomen como lo planificado, en el manejo de accesorios. Los campos que conforman esta tabla se muestran a continuación en la figura 43.

**Figura 43. Tabla para controlar las fechas de pedidos y de ingresos a bodega.**

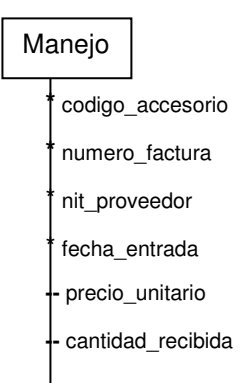

#### **4.1.2.2 Relaciones entre tablas**

Una vez creadas las tablas independientes para cada tema de la base de datos de la bodega de accesorios, se necesita de una relación que le indique a Access cómo combinar la información. En una relación se hace coincidir los datos del(los) campo(s) clave(s), que generalmente poseen el mismo nombre en ambas tablas, que proporciona un identificador único para cada registro y una clave externa de la otra tabla, tal como aparece en la figura 44.

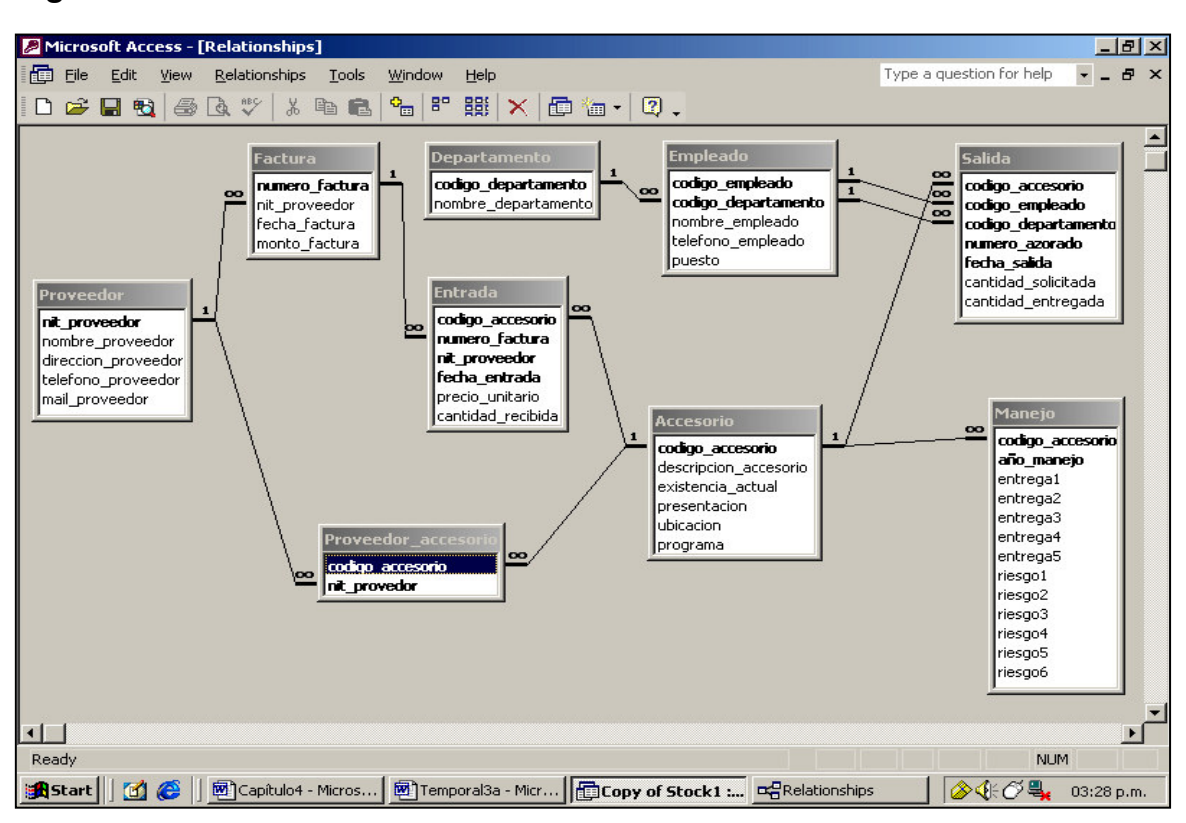

**Figura 44. Relaciones entre las tablas de la base de datos.**

En la figura anterior, cada cuadro que aparece es una tabla. Observe como se relaciona la tabla Accesorio con las tablas Entrada, Salida, Manejo, y éstas a su vez se fueron relacionando con las demás tablas. Con esta relación se logra que al momento de ingresar un dato en una determinada tabla, automáticamente las tablas relacionadas reciban la información ingresada.

#### **4.1.2.3 Consultas**

En la base de datos de la bodega de accesorios, se diseñaron algunas consultas. Las consultas nos permiten obtener datos específicos de las tablas, así como actualizar algunos registros de las mismas. En el caso específico de la base de datos de la bodega de accesorios, las consultas se encuentran inmersas dentro de algunos formularios y reportes.

#### **4.1.3 Formularios**

Los formularios son un tipo de objeto de Access que pueden utilizarse para diferentes fines, entre ellos la creación de diseños personalizados para la entrada y visualización de información de las tablas, a las cuales pueden agregarse elementos como gráficos o textos, gracias a este tipo de objetos se pudieron realizar en la base de datos los diferentes menús, así como la personalización con el logotipo de la empresa Manufacturas del Caribe y la creación de los botones que lo conforman. Los formularios pueden ejecutar cualquier acción que se les especifique, como consultas, impresión de reportes, informes, ingreso de datos, etc.

Para facilidad de los empleados de la bodega de accesorios, quienes serán los usuarios finales de la base de datos, se diseñaron varios menús que cuentan con una serie de botones, los cuales pueden ejecutar la función especificada con solo hacer clic sobre ellos.

#### **A. Menú principal**

En la siguiente figura pueden observarse los botones que conforman el menú principal, cada botón tiene definida una acción para que el usuario elija de acuerdo a su necesidad: Menú de actualizaciones, Listados, Movimientos al Inventario, Manejo de Materiales, etc.

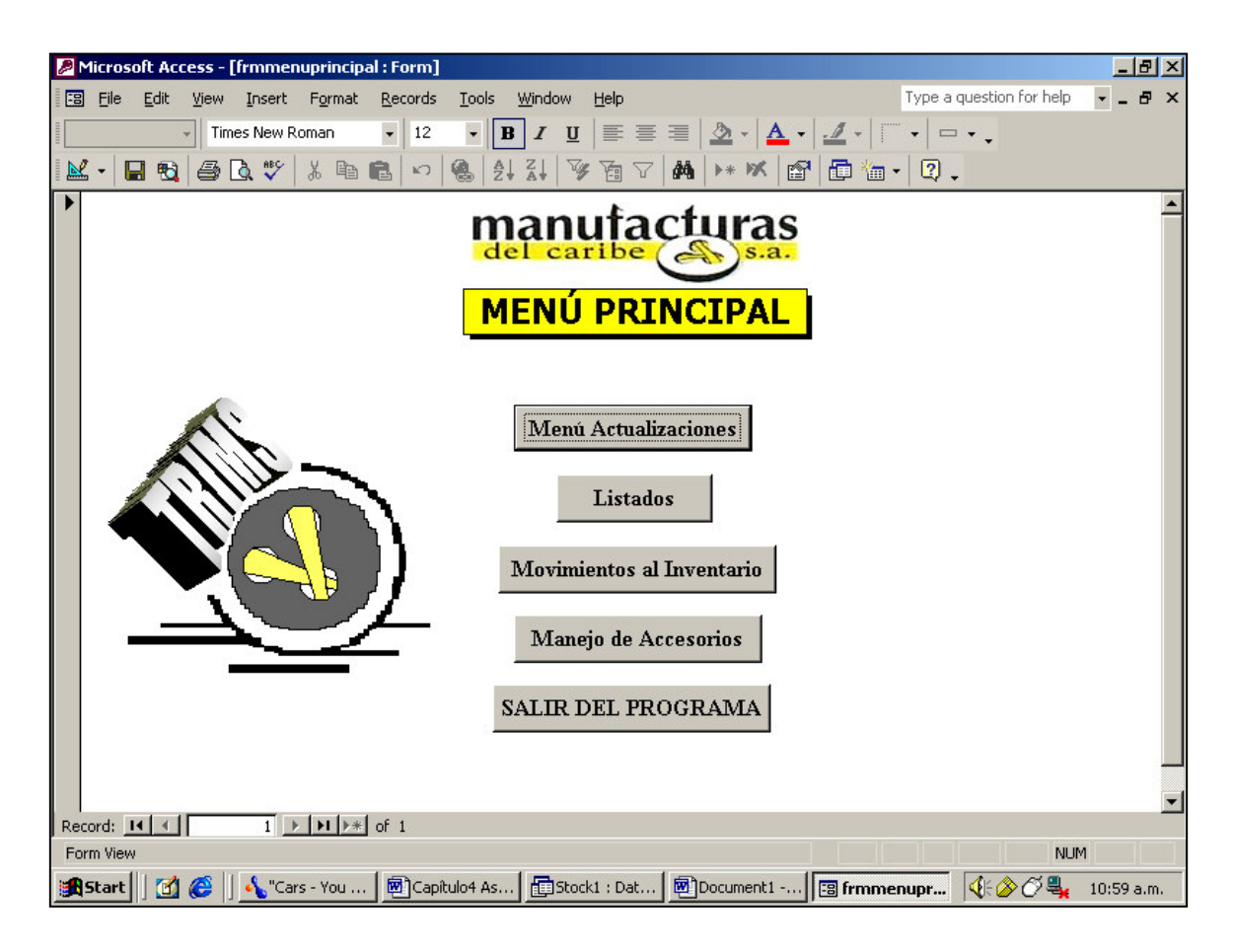

# **Figura 45. Despliegue en pantalla del menú principal**

# **B. Menú actualizaciones**

En la siguiente figura se observa el menú de actualizaciones que posee la base de datos. Cada botón realiza una acción distinta que permite visualizar un nuevo menú.

**Figura 46. Despliegue en pantalla del menú de actualizaciones de la base de datos.**

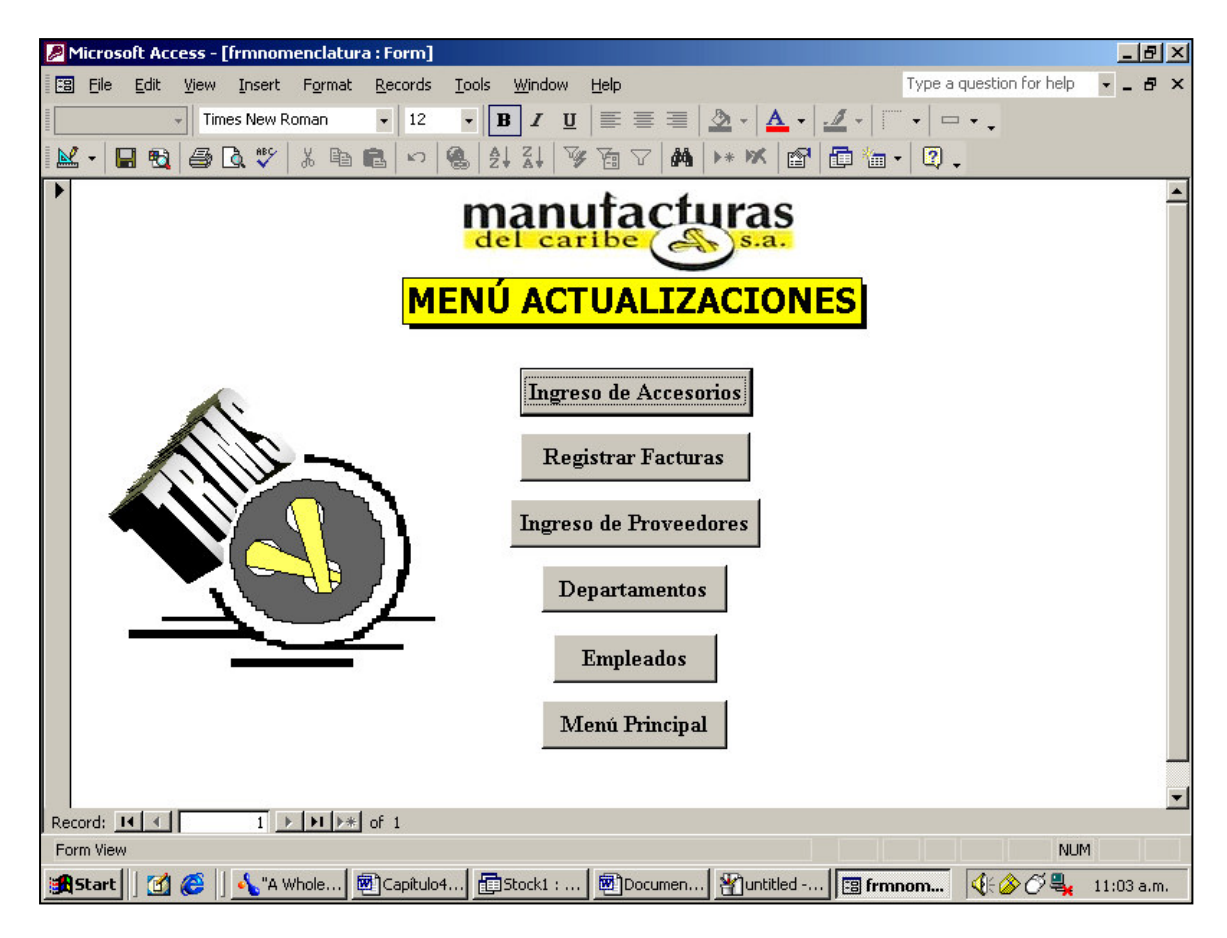

- a) Ingreso de accesorios: a continuación se detalla el proceso para ingresar la información correspondiente a los accesorios almacenados en la bodega:
- 1. se hace clic en el botón [Ingreso de Accesorios] siempre que vaya a registrarse un nuevo accesorio.
- 2. se escriben cuidadosamente los datos que se piden tal y como aparece a continuación en la figura 47.

**Figura 47. Despliegue en pantalla al ejecutar la opción ingreso de accesorios**

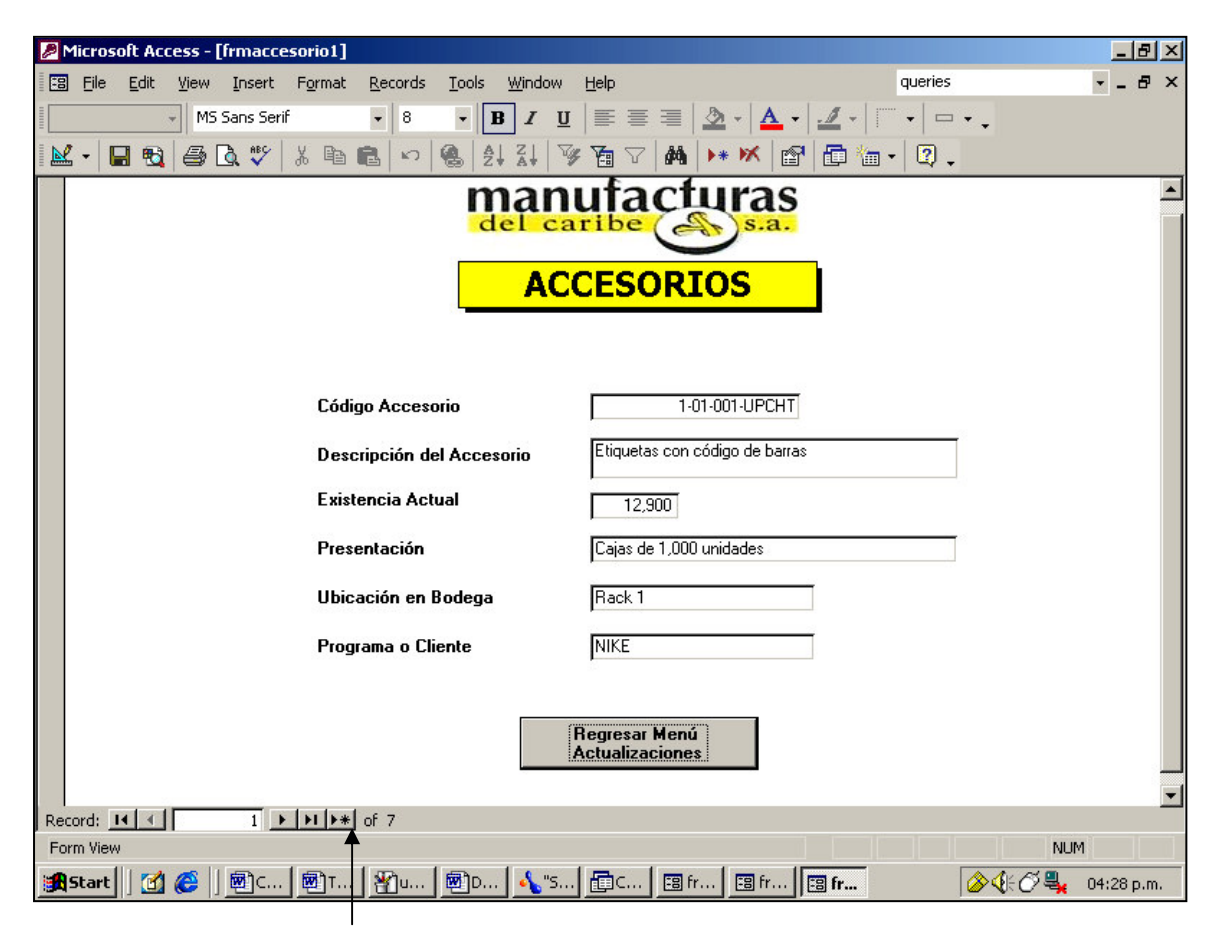

- 3. se da un clic en la casilla donde indica la flecha, con esto guardan los datos recién ingresados y se pasa de inmediato a la siguiente ventana donde puedan ingresarse los datos de otro accesorio.
- b) Registrar facturas: esta opción permite registrar todas las facturas que tienen relación con los accesorios que ingresarán a la bodega. El proceso que debe seguirse para la aplicación de dicha opción es el siguiente:
- 1. se da un clic en el botón de [Registrar Facturas] para ingresar los datos más relevantes de la factura que ingresa a la bodega.

2. se escriben cuidadosamente los datos en el orden en que aparecen en la figura 48.

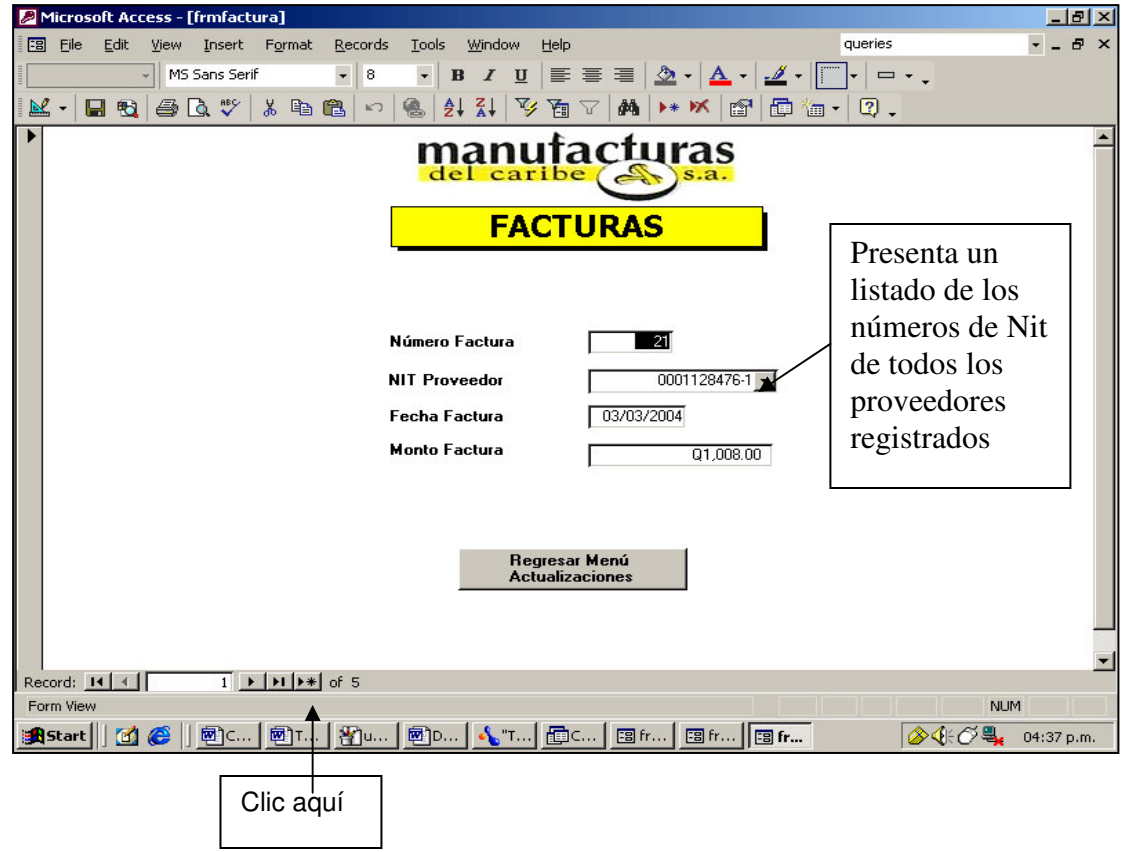

**Figura 48. Despliegue en pantalla al ejecutar la opción registrar facturas**

- 3. se hace clic en la casilla donde le indica la flecha, para grabar los datos recién ingresados y pasar de inmediato a la siguiente ventana donde pueda registrarse una nueva factura.
- c) Ingreso de proveedores: esta opción permite registrar las empresas que proveen en determinado momento a la bodega de accesorios. El proceso que debe seguirse para su aplicación es el siguiente:
- 1. se da un clic en el botón [Ingreso de Proveedores] para registrar al proveedor cuyos productos están ingresando por primera vez a la bodega.
- 2. se escriben cuidadosamente los datos en el orden en que se muestra en la figura 49.

**Figura 49. Despliegue en pantalla al ejecutar la opción ingreso de proveedores**

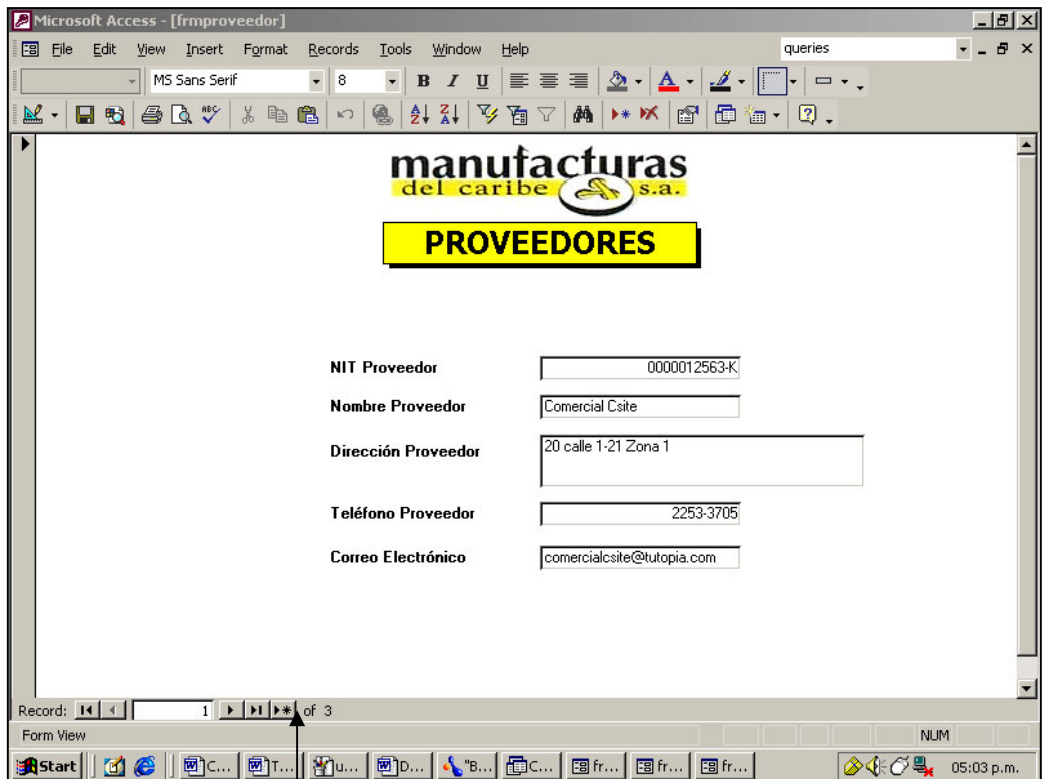

3. se hace clic en la casilla donde le indica la flecha, para grabar los datos recién ingresados y pasar de inmediato a la siguiente ventana donde pueda registrarse un nuevo proveedor.

Τ

- d) Departamentos: esta opción permite registrar el código y el nombre de todos los departamentos que tienen relación directa con la bodega de accesorios. El proceso que debe seguirse para su aplicación es el siguiente:
- 1. se da un clic en el botón [Departamentos] del menú de actualizaciones siempre que se vaya a registrar un nuevo departamento relacionado con la bodega de accesorios.
- 2. los datos solicitados deben escribirse tal y como se muestra en la figura 50.

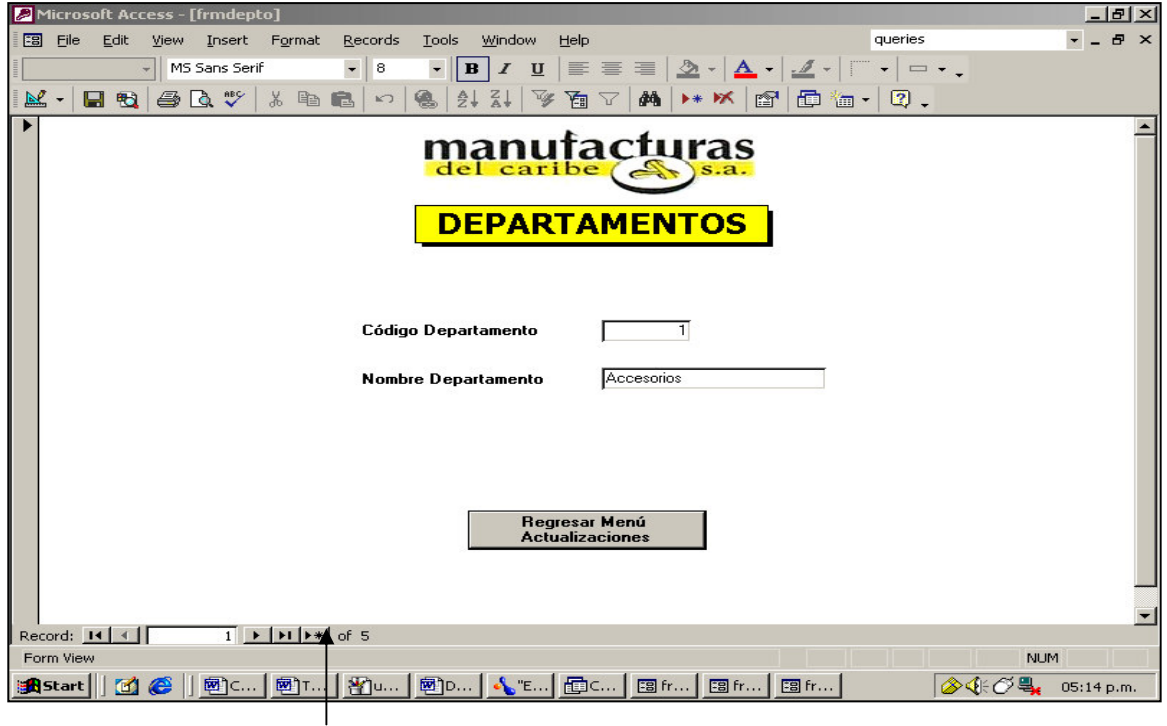

**Figura 50. Despliegue en pantalla al ejecutar la opción departamentos**

3. se hace clic en la casilla donde le indica la flecha, para grabar los datos recién ingresados y pasar de inmediato a la siguiente ventana donde pueda registrarse un nuevo departamento o se hace clic sobre el botón para regresar al menú de actualizaciones.

- e) Empleados: esta opción permite registrar la información más importante de los empleados que pertenecen tanto a la bodega de accesorios como a los departamentos que tienen relación con la misma. El proceso que se debe seguir para su aplicación es el siguiente:
- 1. se da un clic en el botón [Empleados] del menú de actualizaciones.
- 2. los datos solicitados deben escribirse en el orden en que se muestra en la Figura 51. Luego de que se introducen valores dentro de los campos, se pueden presionar las teclas <ENTER> o <TAB> para desplazarnos al siguiente campo.

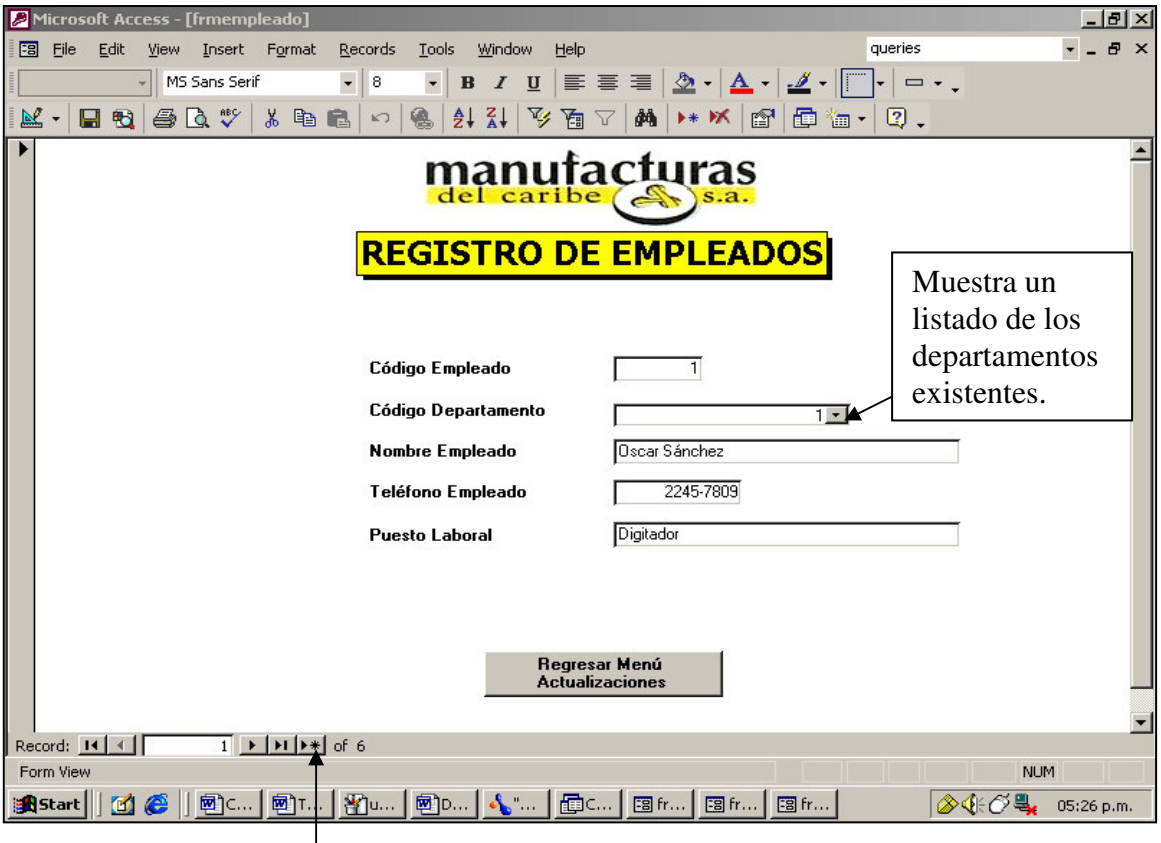

**Figura 51. Despliegue en pantalla al ejecutar la opción empleados**

Clic aquí

3. se hace clic en la casilla donde le indica la flecha, para grabar los datos recién ingresados y pasar de inmediato a la siguiente ventana donde pueda registrarse un nuevo empleado o se hace clic sobre el botón para regresar al menú de actualizaciones.

Si un empleado deja de laborar y se desea eliminar de la base de datos, se deben seguir los siguientes pasos:

- a) colocarse en la opción Registro de Empleados, se debe localizar el empleado que se desea eliminar.
- b) elegir las opciones Edit (Edición) Delete Record (Borrar registro). La figura 52 muestra el procedimiento explicado. Luego hacer clic en OK del cuadro de diálogo que pregunta si se desea eliminar ese registro.

NOTA: el procedimiento de eliminación de empleados se puede utilizar de igual manera para eliminar un accesorio que ya no se utiliza en la bodega o un proveedor que ya no se utiliza.

**Figura 52. Despliegue en pantalla al eliminar un empleado de la base de datos.**

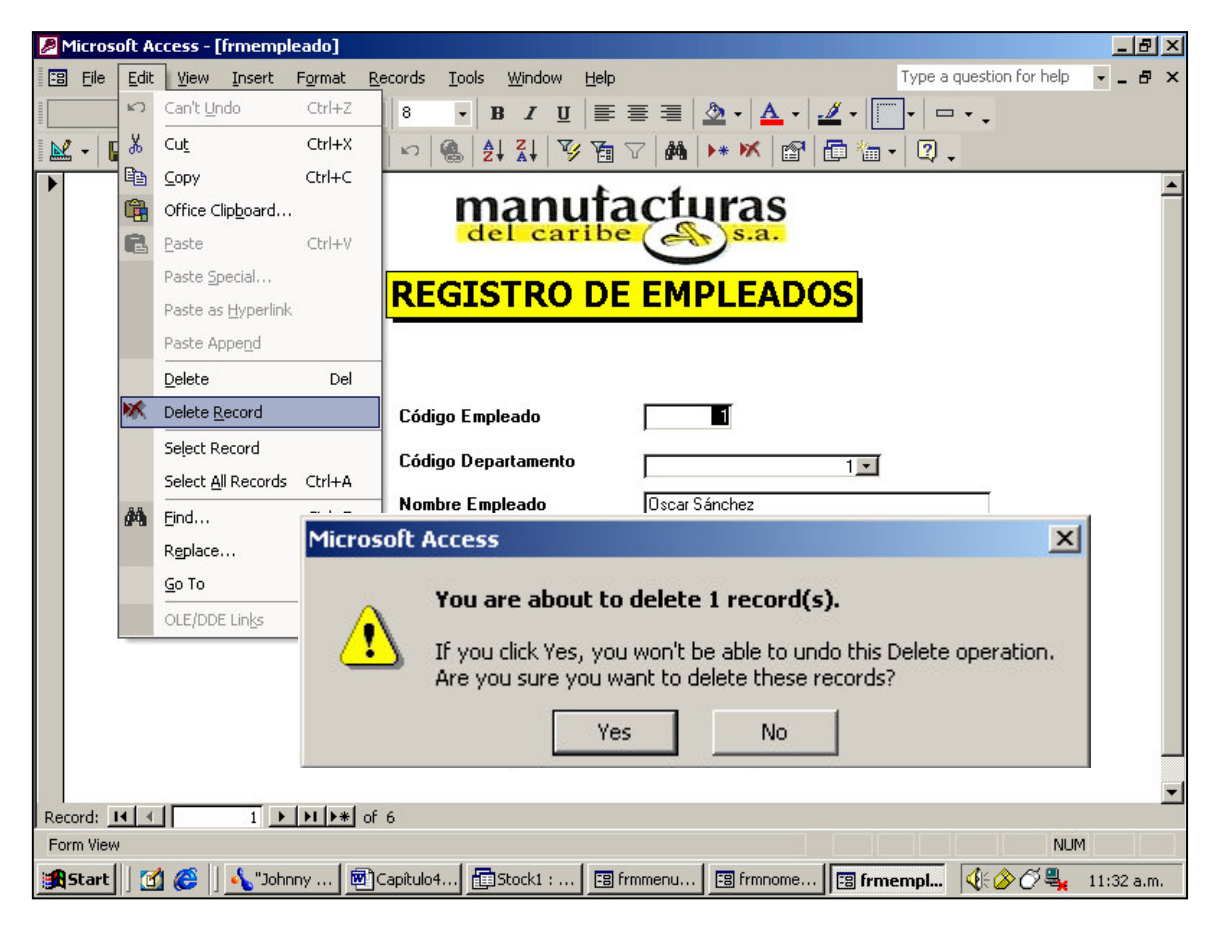

# **C. Menú movimientos al inventario**

En la siguiente figura 53 se observa el menú de movimientos al inventario. Este menú posee dos opciones que son: [Entradas a Bodega] y [Salidas de Bodega]. Cada una de estas opciones modifica automáticamente las existencias de los accesorios.
**Figura 53. Despliegue en pantalla del menú para el registro de movimientos al inventario.**

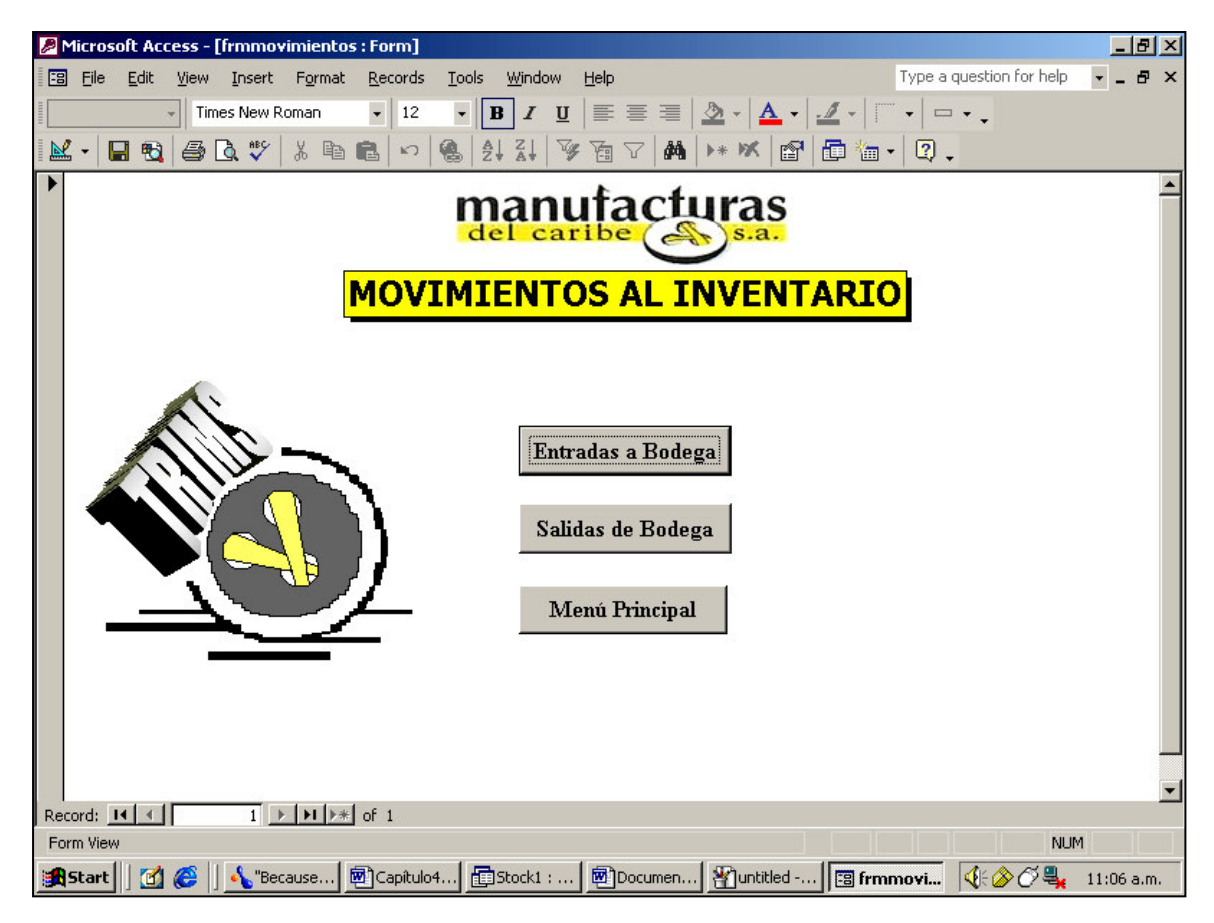

- a) Entradas a bodega: esta opción permite registrar todas las entradas de accesorios (en forma individual) a la bodega.
- 1. lo primero que se debe hacer es elegir de la lista el código del accesorio que ingresa a bodega.
- 2. se debe elegir de otra lista el número de factura a la que pertenece este accesorio. Recordemos que todas las facturas deben estar ingresadas en el sistema, de lo contrario la operación no tendrá validez.
- 3. de una nueva lista se elige el NIT del proveedor de la factura.
- 4. se ingresa la fecha en que el accesorio ingresó a la bodega
- 5. se coloca el precio unitario que tiene ese accesorio
- 6. se ingresa la cantidad recibida en la bodega de acuerdo al número de factura ingresado en el paso 2. Vea la figura 54 para mayores detalles.

# **Figura 54. Despliegue en pantalla de la opción registro de entradas a bodega**

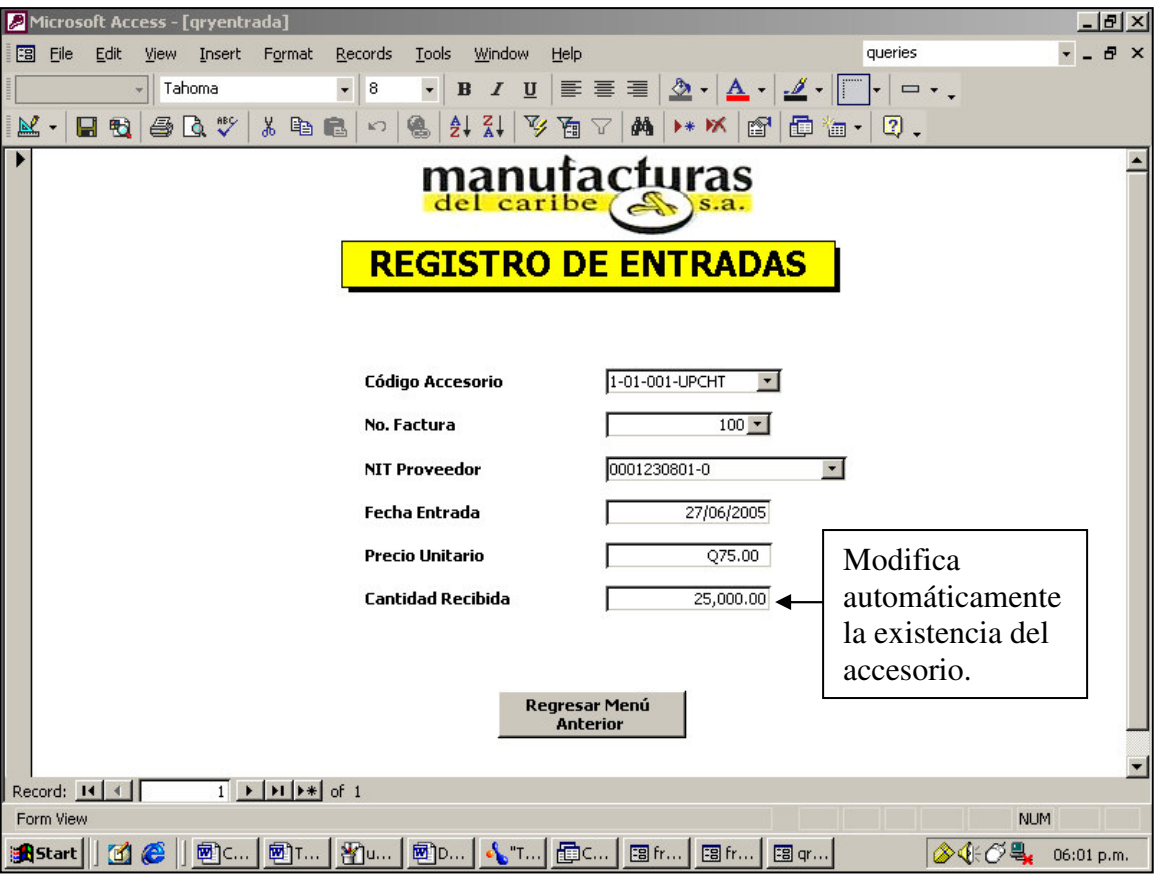

- b) Salidas de bodega: esta opción permite registrar todos los despachos o salidas de accesorios de la bodega.
- 1. elegir de la lista el código del accesorio que saldrá de la bodega.
- 2. se debe elegir de otra lista el código del empleado que recibe y se hace responsable de los accesorios. Recordemos que todos los empleados que tienen relación directa con la bodega deben estar ingresadas en el sistema, de lo contrario la operación no tendrá validez.
- 3. de una nueva lista se elige el código del departamento al que pertenece el empleado que recibe los accesorios.
- 4. se ingresa el número de azorado que se está despachando.
- 5. se ingresa la fecha en que el accesorio salió de la bodega.
- 6. ingresar la cantidad solicitada, la cual debe ser menor a la existencia actual.
- 7. ingresar la cantidad entregada. Vea la figura 55 para mayor comprensión.

**Figura 55. Despliegue en pantalla de la opción registro de salidas de bodega.**

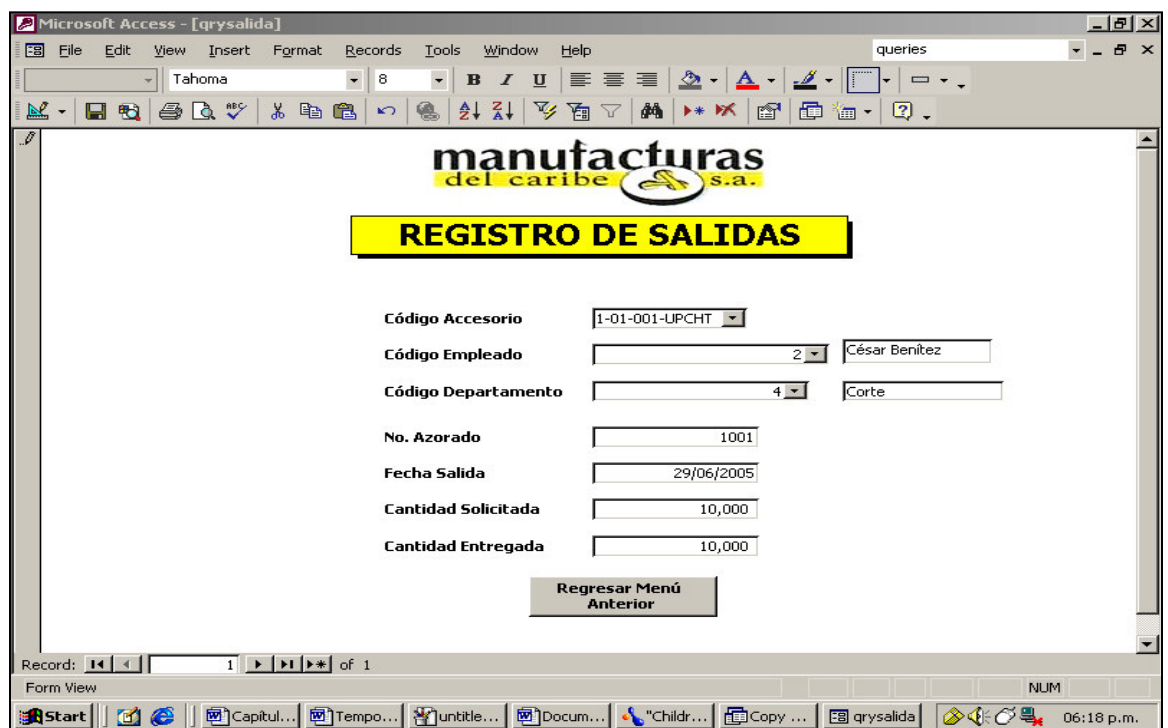

#### **4.1.3.1 Informes**

Un informe es un objeto de la base de datos que permite presentar los datos de las tablas y consultas de forma impresa. Los informes son bastante útiles para obtener listados con formatos personalizados, permitiendo añadir encabezados y pies de página.

En la base de datos de la bodega de accesorios, se utilizaron los informes para visualizar los listados de los accesorios almacenados en bodega, de los proveedores, de los empleados que laboran actualmente, así como las existencias de determinado producto en un momento específico.

#### **A. Menú listados**

En la figura 56 se observa el menú Listados. Este menú es sumamente útil porque nos permite verificar datos tan importantes como la existencia actual de un accesorio en particular. Además, nos muestra un listado de todos los accesorios que se manejan en bodega, sirviendo como una especie de nomenclatura que permite verificar los códigos de cada uno de ellos.

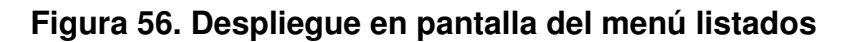

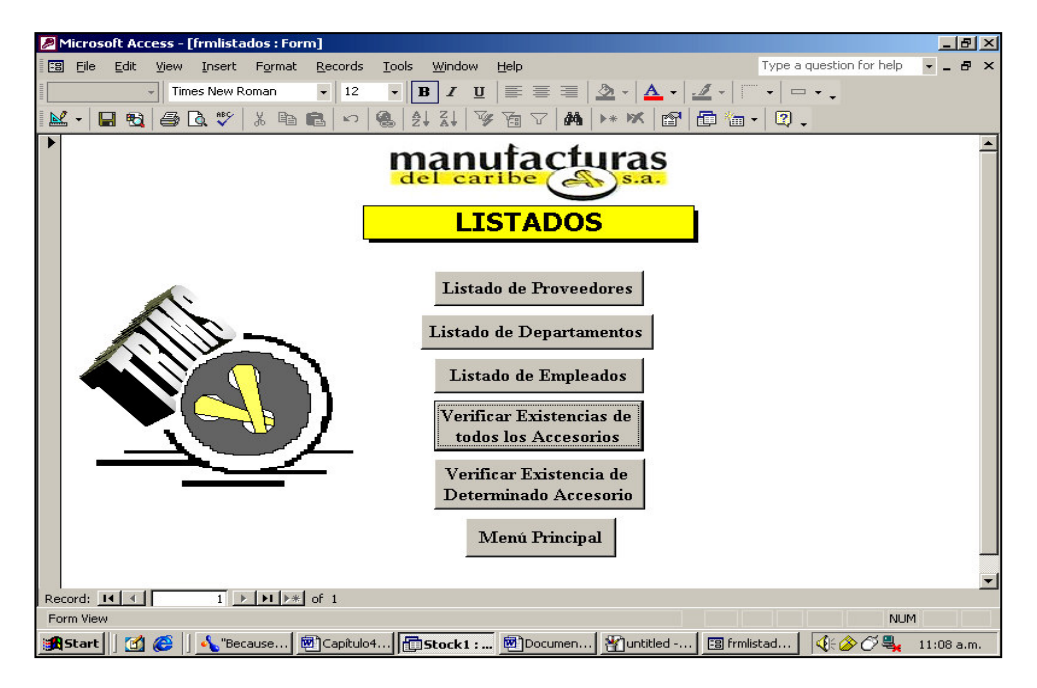

Las figuras 57 a 60 muestran las distintas pantallas que se visualizan al hacer clic en los botones [Listado de Proveedores], [Listado de Departamentos], [Listado de Empleados] y [Verificar Existencias de todos los Accesorios] respectivamente.

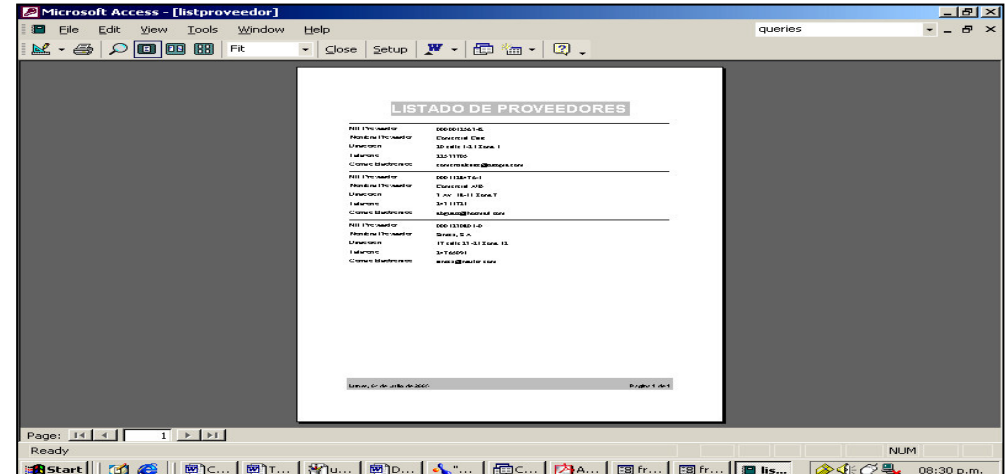

**Figura 57. Despliegue en pantalla de la lista de proveedores**

**Figura 58. Despliegue en pantalla de la lista de departamentos**

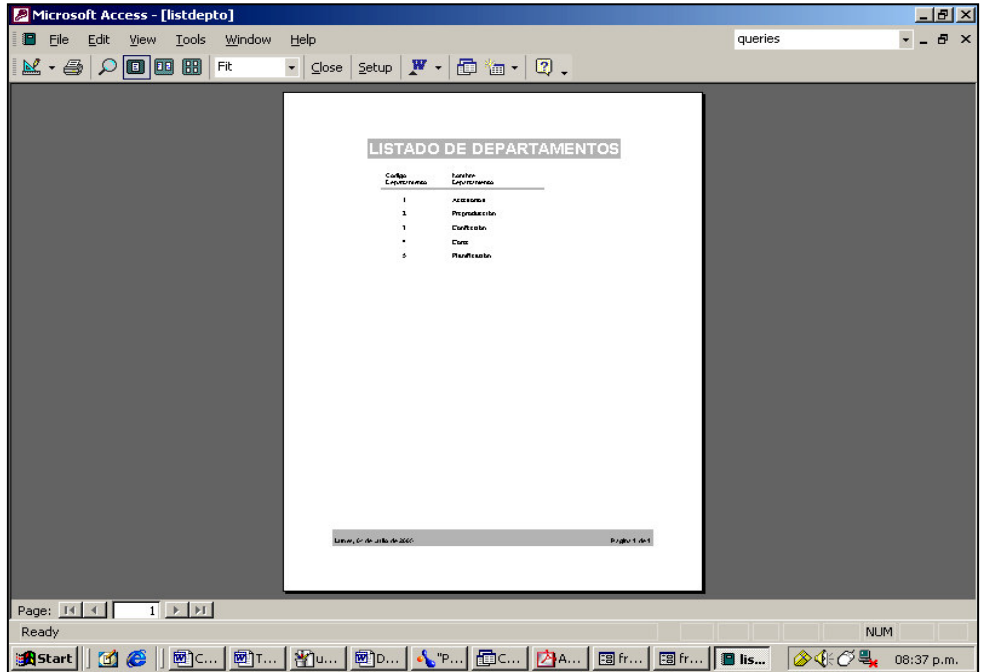

**Figura 59. Despliegue en pantalla de la lista de empleados**

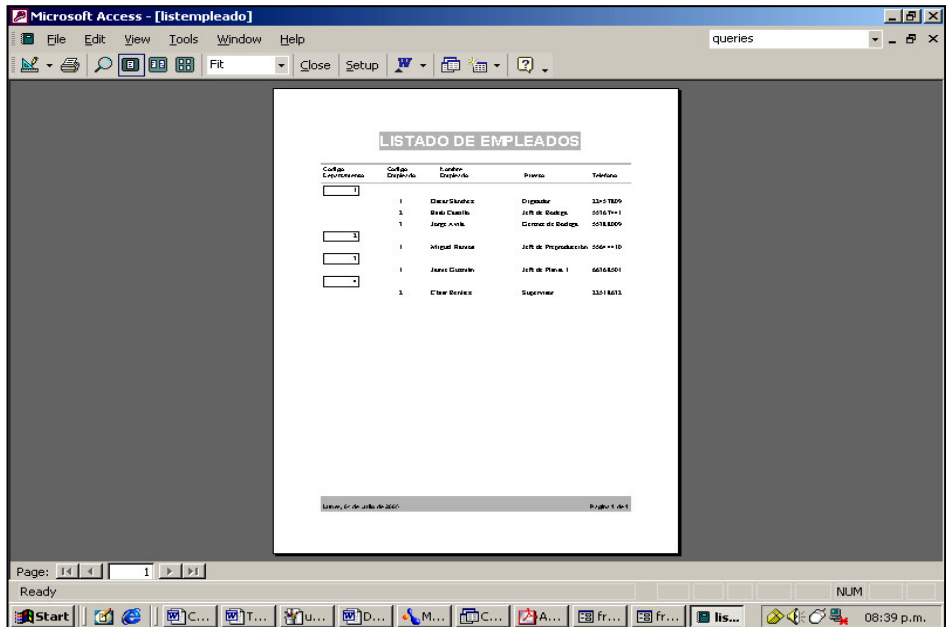

**Figura 60. Despliegue en pantalla de la lista que muestra las existencias de todos los accesorios en bodega.**

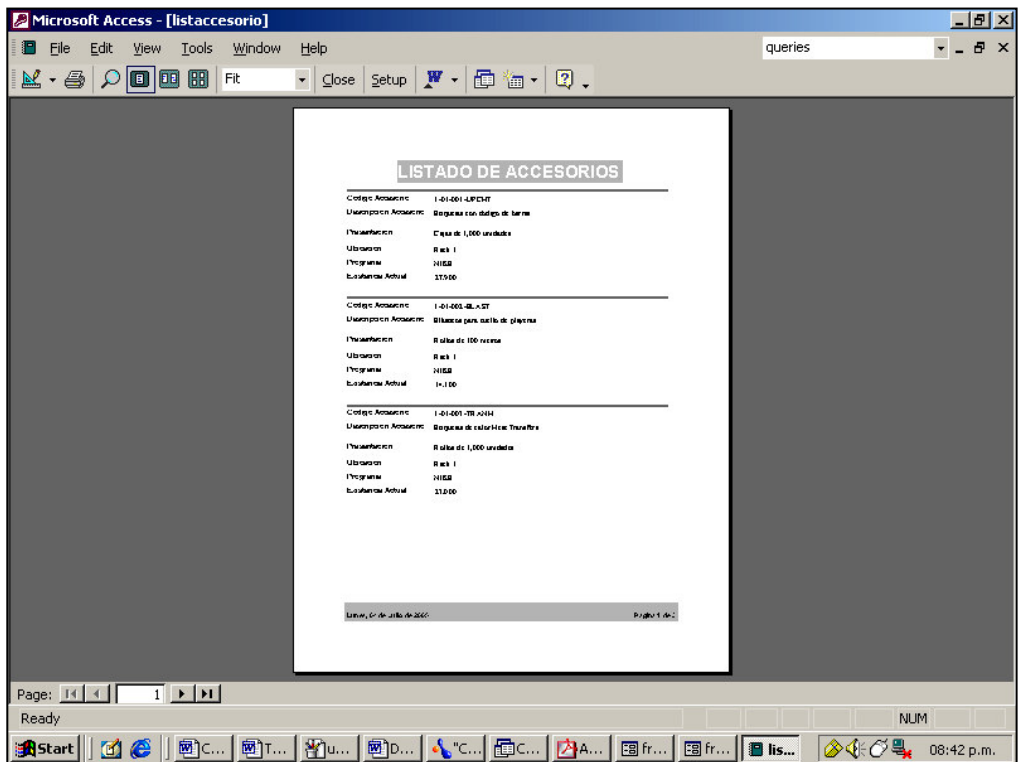

En lo que se refiere a la verificación de la existencia de un determinado accesorio, se deben seguir los siguientes pasos para poder visualizarlo correctamente:

a) haga clic en el botón [Verificar existencia de determinado Accesorio]. Se le presentará la siguiente ventana (Figura 61) en la que se le pregunta el código del accesorio a verificar. Note que debe ingresar el código tal y como aparece en la figura, incluyendo los guiones, de lo contrario no se presentará correctamente el informe.

**Figura 61. Ventana que pide el código de accesorio a verificar la existencia**

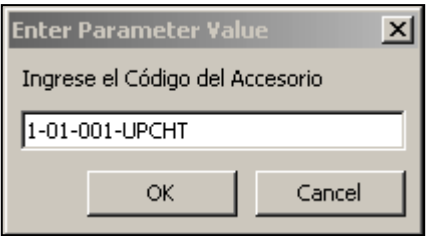

b) de un clic en el botón [OK] para visualizar el informe, según se muestra en la Figura 62.

**Figura 62. Despliegue en pantalla al verificar la existencia de un determinado accesorio.**

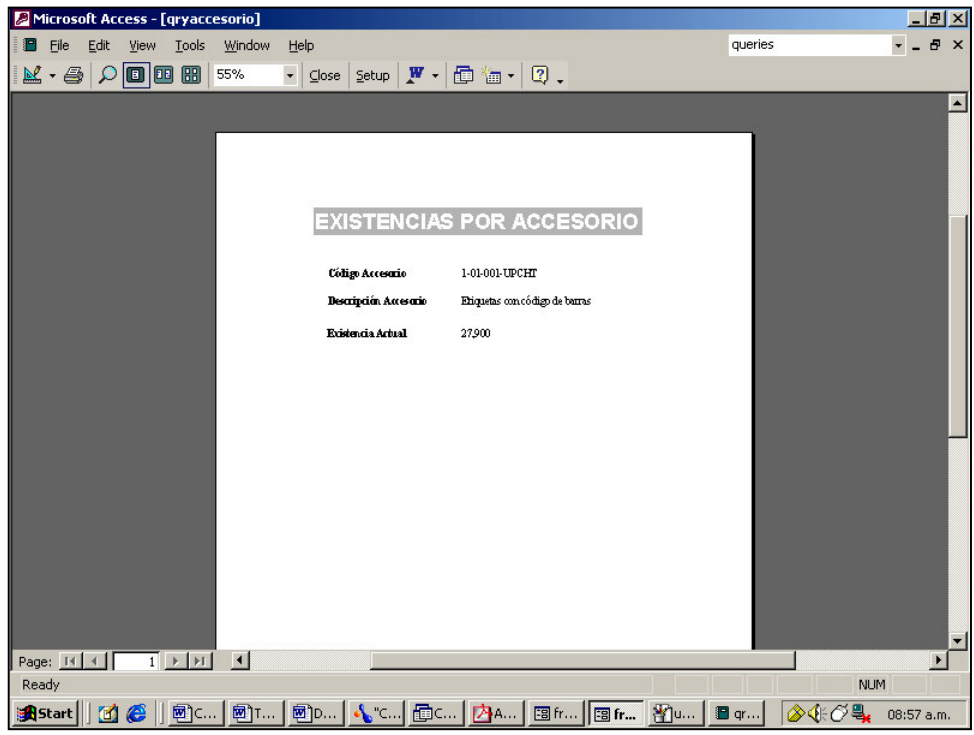

# **4.2 Administración en la base de datos del inventario de materia prima de la bodega de** *trims*

Es en esta parte en donde se empiezan a aplicar todas las fórmulas vistas en el capítulo tres para poder deducir con un alto porcentaje de confianza, las fechas en que los pedidos se deberán realizar, las fechas en que los accesorios deben ingresar a la bodega y la cantidad óptima a pedir.

### **4.2.1 Control de inventario**

Para controlar adecuadamente los inventarios, se debe contar con herramientas que reflejen de manera adecuada la situación actual de los mismos.

Es por ello, que es de suma importancia los datos que el departamento de planificación envía a la bodega de accesorios para poder llevar a cabo el control del inventario. En la figura 63, se observa la forma en que se utilizan estos datos.

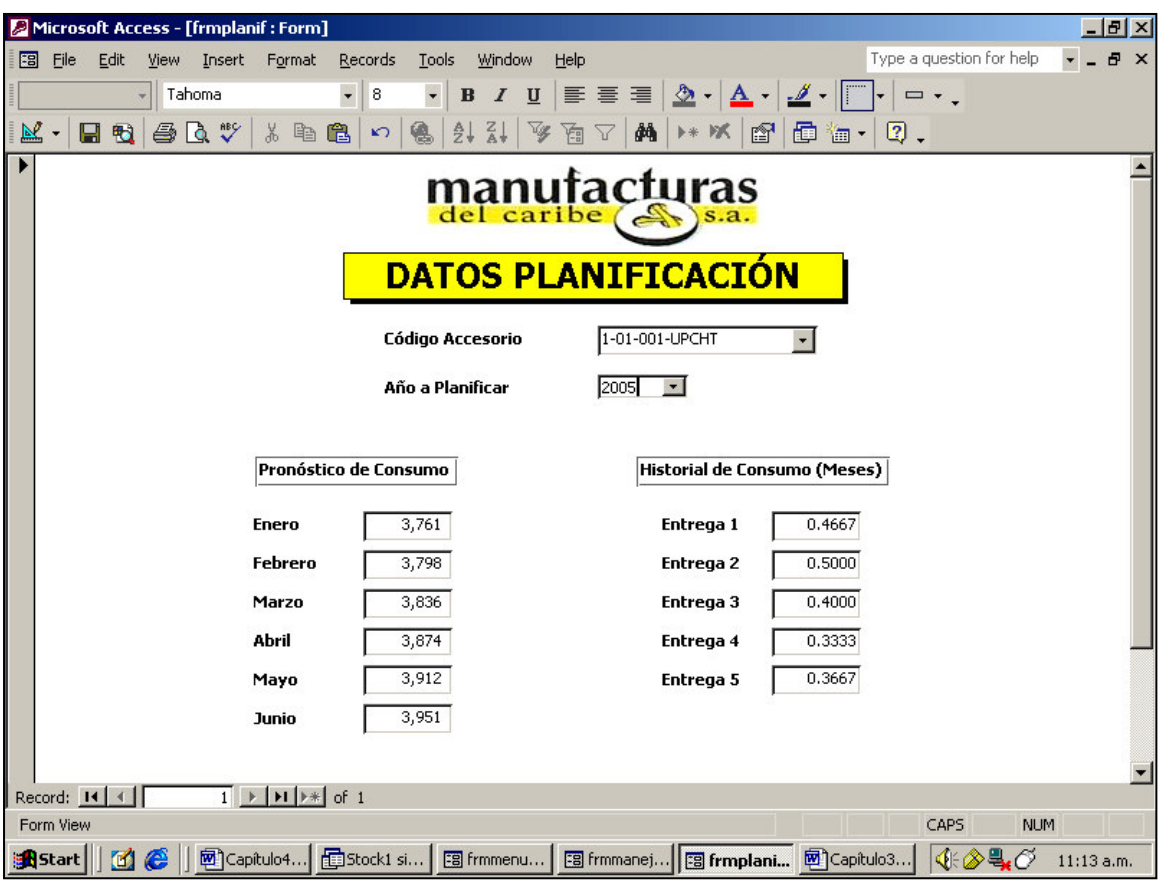

**Figura 63. Despliegue en pantalla al ejecutar la opción datos planificación**

## **4.2.2 Pedido óptimo**

El pedido óptimo de accesorios es la cantidad adecuada de pedido, que se debe hacer cada vez que la existencia real sobrepase al nivel de reorden. En el pedido óptimo se debe tomar en cuenta los períodos de agotamiento, de lo contrario se puede sufrir paros en el departamento de confección. En la figura 64, se observan los datos que calcula el programa en base al accesorio y el año deseado.

#### **4.2.3 Existencia mínima (***Stock* **mínimo)**

La existencia mínima de seguridad es un nivel de inventario que se utiliza para cubrir las diferencias en el tiempo en las entregas de accesorios por parte de los proveedores. Regularmente los tiempos de entrega sufren diferencias, aunque sea el mismo proveedor y el mismo accesorio (Ver Figura 64).

#### **4.2.4 Nivel de reorden**

Este nivel de inventario, es el nivel que nos indica cuando es necesario volver a pedir accesorios, para que el nivel de existencia se mantenga siempre en el nivel más bajo necesario y que no suframos períodos de agotamiento en las líneas de producción por falta de accesorios. Cuando la existencia real iguala el nivel de reorden, indica que se debe hacer un nuevo pedido inmediatamente, para que el accesorio ingrese justamente cuando el valor real alcance el valor del stock mínimo (Ver Figura 64).

#### **4.2.5 Nivel teórico de consumo**

Este nivel de inventario es el número de meses o períodos de tiempo en el cual la existencia del accesorio en bodega alcanza para trabajar en las líneas de producción (Ver Figura 64).

#### **4.2.6 Nivel máximo de existencia**

Este nivel de inventario nos sirve para determinar la política de la empresa en cuanto a sus existencias máximas de accesorios en la bodega. La figura 64 nos muestra el nivel máximo de existencias que se tendrán durante el año 2005 para las etiquetas con código de barras, código 1-01-001-UPCHT.

**Figura 64. Despliegue en pantalla al ejecutar la opción control de inventario**

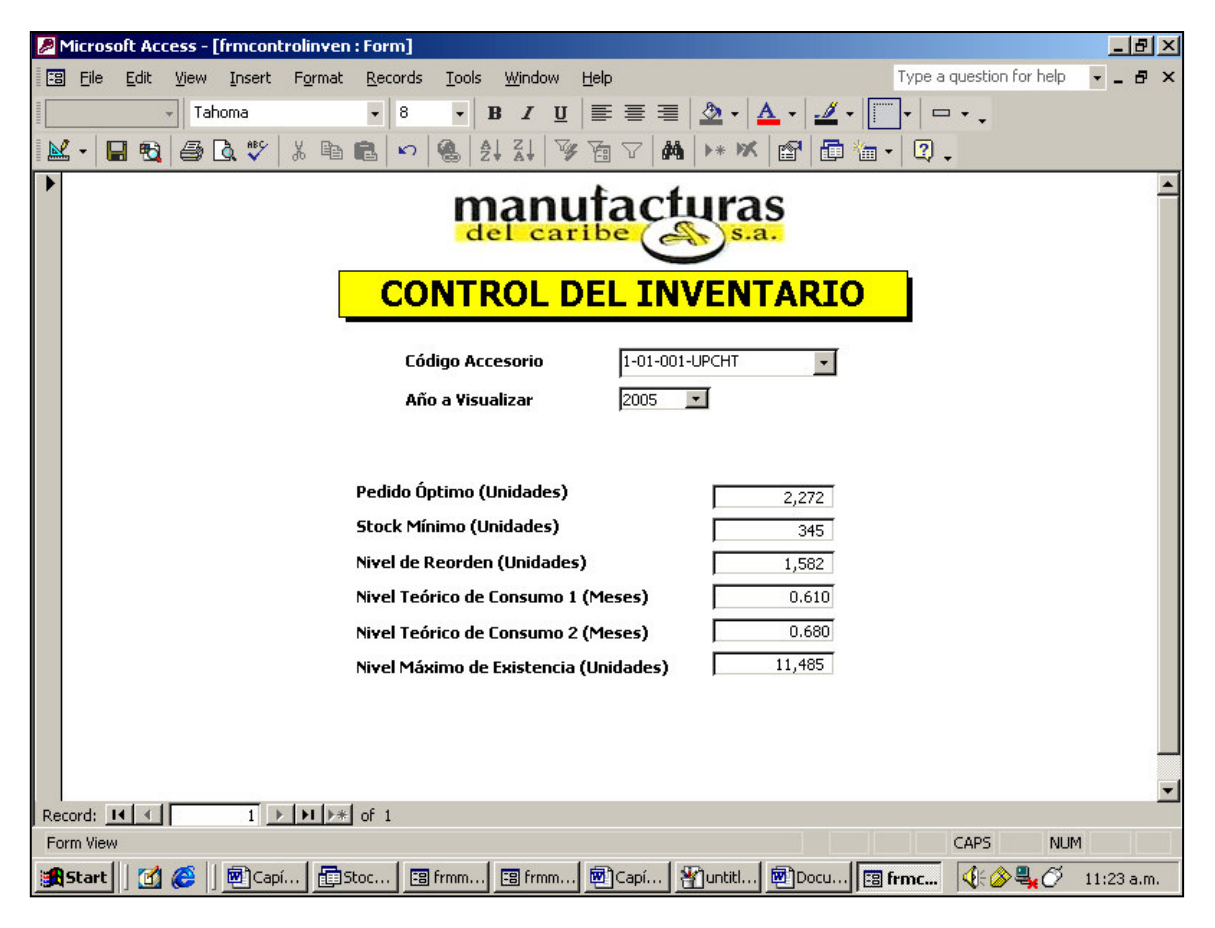

## **4.3 Cuadro de manejo de materiales**

El manejo de materiales es un complemento final en esta base de datos, que garantizará que las operaciones del área de preproducción y confección nunca tendrán que suspenderse por falta de accesorios. La figura 65 muestra la forma en que se visualiza el menú para el manejo de materiales.

## **Figura 65. Despliegue en pantalla del menú para el manejo de accesorios**

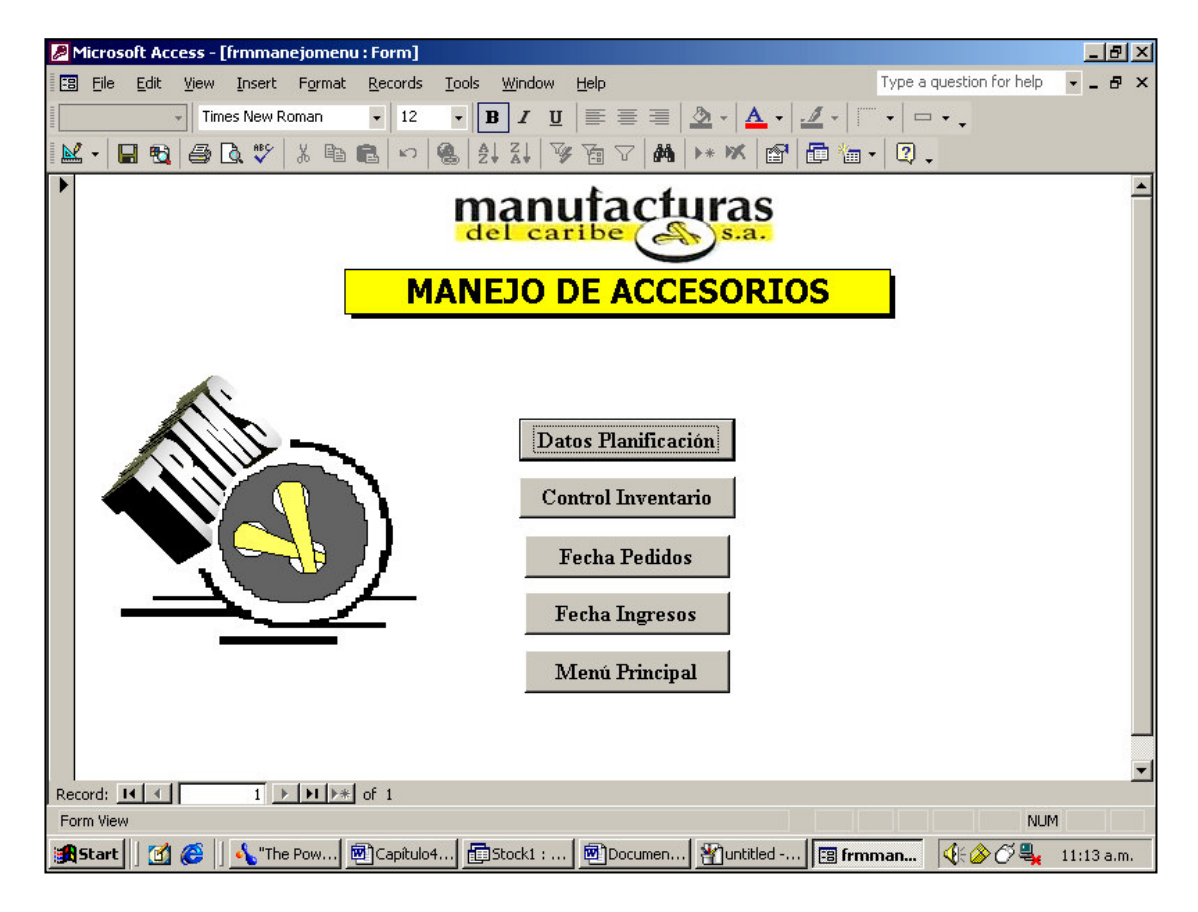

## **4.3.1 Fechas de pedido**

Aquí se muestran las fechas a lo largo de todo el año en que se deben hacer los pedidos. El procedimiento para su utilización es el siguiente:

- a) haga clic en el botón [Fecha Pedidos]
- b) se elige de la lista el código del accesorio que desea visualizar
- c) se elige de otra lista el año al que pertenece el manejo de materiales. Inmediatamente después de esto, el programa le muestra las fechas en que se deben hacer los pedidos a lo largo de todo el año.

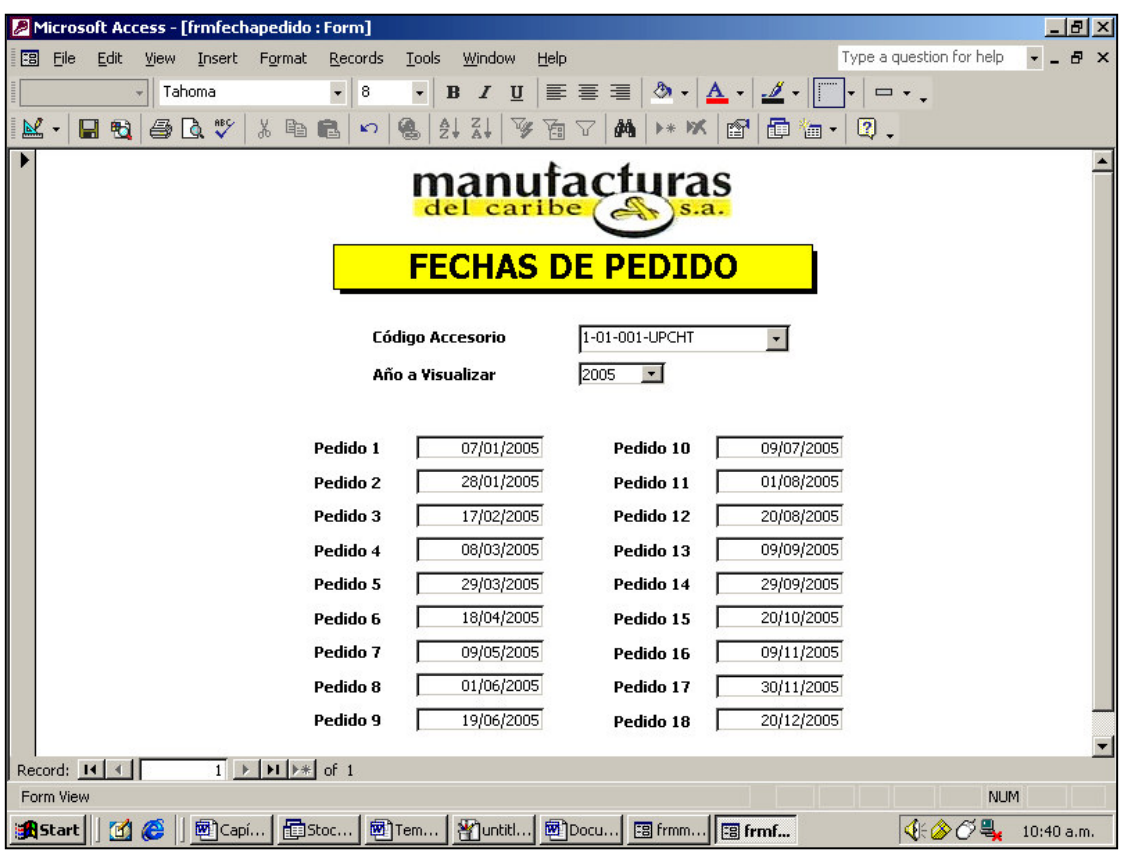

**Figura 66. Despliegue en pantalla al ejecutar la opción fecha pedidos**

## **4.3.2 Fechas de Ingreso**

Aquí se muestran las fechas a lo largo de todo el año en que se deben estar ingresando los accesorios a la bodega. El procedimiento para su utilización es similar al anterior y se detalla a continuación:

- a) haga clic en el botón [Fecha Ingresos]
- b) se elige de la lista el código del accesorio que desea visualizar

c) se elige de otra lista el año que desea revisar. Inmediatamente después de esto, el programa le muestra las fechas en que se deben estar ingresando a la bodega el accesorio seleccionado.

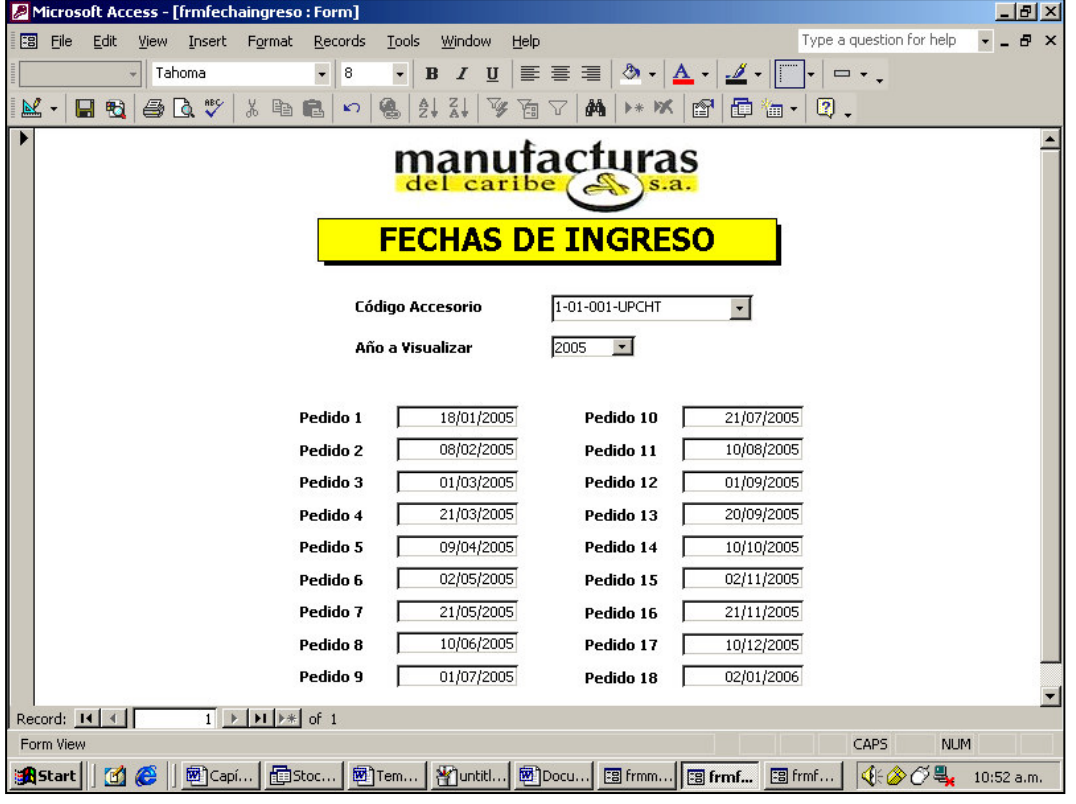

**Figura 67. Despliegue en pantalla al ejecutar la opción fecha ingresos**

Luego de la implementación de la base de datos, los resultados fueron bastante satisfactorios, pues ahora antes de firmar las órdenes de azorado, la persona encargada de dichas autorizaciones corrobora en el sistema la existencia y disponibilidad de determinado accesorio que es solicitado. Además, anteriormente se dejaban incompletos alrededor del 20% de los azorados que se atendían diariamente. Pero, ahora con este nuevo sistema, se atienden de 30 a 40 azorados diariamente y hasta el momento se completa el 100% de los mismos.

## **5. MODELO DE SEGUIMIENTO CONTÍNUO**

A continuación se describen las formas de retroalimentación que permitirán realizar ajustes posteriores a la base de datos para reducir las causas de variación en los resultados. Además, la forma en que se debe realizar una evaluación para el rendimiento de la base de datos; la administración de usuarios, la administración de los privilegios de los usuarios que podrían tener acceso a la base de datos. También, se explica como podríamos definir reglas de seguridad a través de *passwords* que restrinjan el ingreso de personal no autorizado. Explica la forma de responder a los requerimientos cambiantes de tecnología.

#### **5.1 Evaluación del rendimiento actual de la base de datos**

Consiste en realizar comprobaciones periódicas relacionadas con la disponibilidad de espacio y velocidad de reacción de la base de datos, para posteriormente tomar acciones correctivas si fuera necesario, por ejemplo: añadiendo espacio en disco, redimensionando o modificando los objetos actuales de la base de datos o aumentando la memoria de la computadora para agilizar las operaciones. La optimización, es el resultado que se espera luego de tomar las medidas correctivas necesarias.

Para lograr la optimización de nuestra base de datos, se deben tomar en cuenta los siguientes factores:

a) analizar todas las tablas existentes para evitar la redundancia y lograr distribuir la información de manera eficiente entre las mismas.

135

b) analizar el tipo de dato que tiene cada campo. Con ello se ahorra mucho espacio y se mejoran las operaciones combinadas. Incluso, si se conoce el rango de valores que serán almacenados, escoja el tamaño más pequeño para el campo que el tipo de datos acepta.

En lo que se refiere a las consultas, debe tomar en cuenta los siguientes factores:

- a) incluir únicamente los campos que sean necesarios.
- b) utilice b*etween...and…* en los criterios de expresión en lugar de los operadores < y >.
- c) trate de no utilizar criterios de restricción en los campos que no estén indexados porque consume mayor tiempo de búsqueda.

En lo que se refiere a los formularios y los informes, tome en cuenta las siguientes sugerencias para mejorar el rendimiento de los mismos:

- a) asegúrese de que la consulta se encuentre optimizada antes de crear un formulario/informe en base a esa consulta.
- b) trate de utilizar imágenes en blanco y negro, porque consumen menos espacio que las de color.
- c) trate de indexar todos los campos de los subformularios o subinformes que tengan vínculos con los formularios/informes principales.
- d) trate de no dejar los formularios abiertos si no los está utilizando, ya que representa mayor tiempo para Access el actualizarlo, lo esté utilizando o no.

e) diseñe los formularios con el menor número posible de controles (listas, etiquetas, etc.) ya que con ello aumenta la eficiencia del formulario.

#### **5.2 Administración de usuarios**

Cuando una base de datos tiene muchos usuarios, la seguridad se complica un poco. Todos los usuarios requieren acceder a la base datos completa, aún cuando uno de ellos es el responsable de cada objeto que existe en la misma. La organización de los usuarios en grupos ayuda a simplificar el problema de la seguridad. Además, esto permite que cada grupo realice acciones específicas en cada objeto de la base de datos.

#### **a) Creación de grupos de usuarios:**

- 1. cierre cualquier base de datos que se encuentre abierta y seleccione de la barra de menús las siguientes opciones: t*ools* (herramientas) – s*ecurity* (seguridad) - w*orkgroup administrator* (administrador de grupos de trabajo).
- 2. el administrador de grupos de trabajo le muestra un cuadro de diálogo con el nombre y la ubicación del actual WIF, que es el w*orkgroup administrator file* (archivo del administrador de grupos de trabajo). Además, le presenta tres íconos: c*reate* (crear), *join* (combinar), Ok. Haga clic en c*reate* (crear) para iniciar un nuevo grupo de trabajo.
- 3. el cuadro de diálogo de información del responsable del grupo de trabajo presenta tres campos a llenar: nombre, organización y la identificación del grupo de trabajo. En la identificación del grupo de trabajo (w*orkgroup ID*) debe ingresar un código entre 4 a 20 caracteres, luego haga clic en el icono OK. Este campo reconoce entre mayúsculas y minúsculas. Ver figura 68.

**Figura 68. Cuadro de diálogo de información del responsable del grupo de trabajo.**

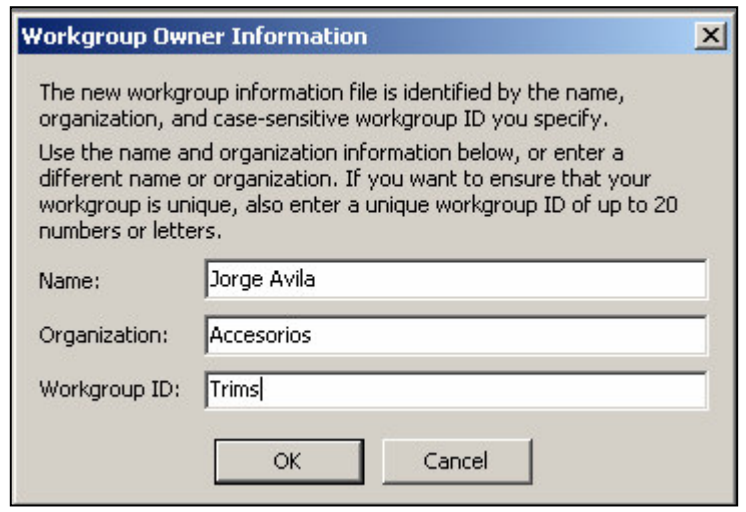

4. en el siguiente cuadro de diálogo, escriba un nuevo nombre para el archivo WIF. Puede cambiar la ubicación de este archivo sin ningún problema. Luego haga clic en el icono *OK*. Ver figura 69.

**Figura 69. Cuadro de diálogo para cambiar la dirección del archivo WIF.**

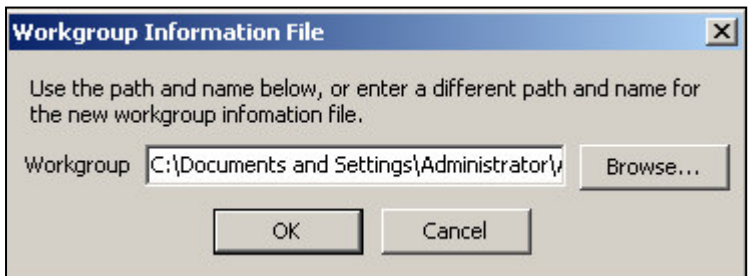

5. en el cuadro de diálogo final, como se muestra en la figura 70, se le pide que confirme la información del grupo de trabajo que ha ingresado. Haga clic en *Ok* si todo está bien.

## **Figura 70. Cuadro de diálogo para confirmar la información del WIF**

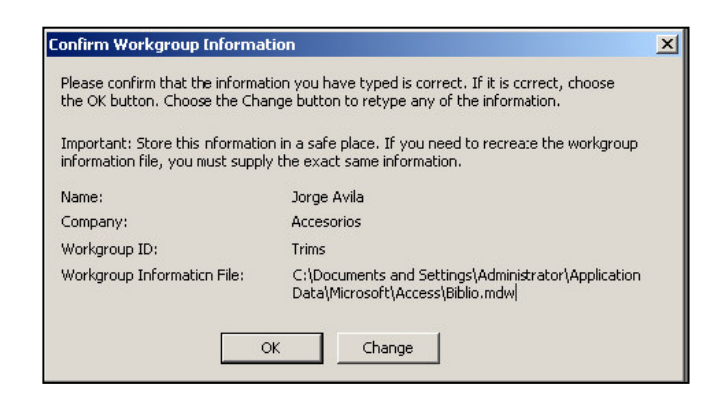

- **b) Creación de cuentas de usuario:**
- 1. iniciar Access con el grupo de trabajo en el que se desea incluir la nueva cuenta de usuario, luego abra la base de datos a la que el usuario tendrá acceso.
- 2. elija las opciones t*ools* (herramientas) s*ecurity* (seguridad) u*ser and group accounts* (cuentas de usuario y de grupos).
- 3. en el cuadro de diálogo de esta opción elija la pestaña de usuarios y la opción nuevo. Le presenta un cuadro de diálogo para un nuevo usuario/grupo. Vea las figuras 71 y 72.

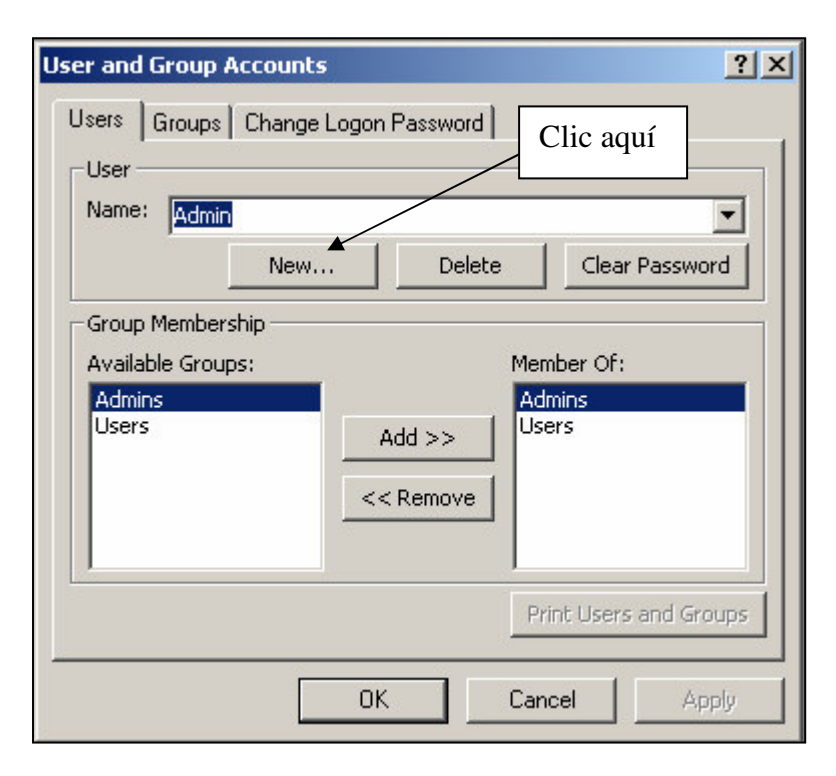

**Figura 71. Cuadro de diálogo para las cuentas de usuarios y grupos**

## **Figura 72. Cuadro de diálogo para nuevo usuario/grupo**

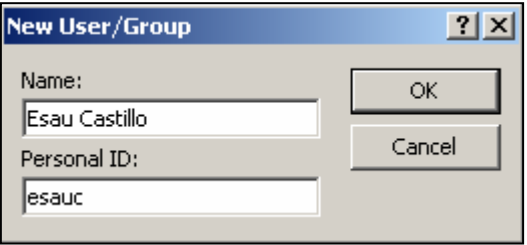

- 4. teclee un nombre y un *Personal ID* que sean únicos. El nombre de usuario puede tener más de 20 caracteres.
- 5. Haga clic en OK cuando termine.

#### **5.3 Administración de privilegios**

Cada miembro de un grupo de trabajo debe tener cierta libertad en cuanto al uso de la base de datos y sus objetos. Por ejemplo: los miembros de un grupo de trabajo pueden tener permitido ingresar y modificar datos, pero no el estilo de los formularios y demás objetos. Otro grupo sólo puede tener permitido ver cierta información pero no modificar nada.

Los privilegios son concesiones que se le dan a los usuarios en cuanto al uso de la base de datos. Para asignar o modificar privilegios es necesario que el usuario posea una cuenta dentro de un grupo de trabajo previamente establecido.

#### **a) Asignación de privilegios:**

Para trabajar con privilegios, abra la base de datos usando el archivo WIF que contiene las cuentas de los grupos de usuario a las cuales desea asignar los privilegios. Abra la pestaña de p*ermissions* (permisos) del cuadro de diálogo de u*ser and group permissions* (permisos de usuario y grupos). En la pestaña de permisos, usted puede hacer lo siguiente:

• para ver de que privilegios goza actualmente un usuario de un objeto específico, haga clic en el icono u*sers* (usuarios), luego seleccione el nombre de la cuenta de usuario del cuadro de opciones *user/group name* (nombre del grupo/usuario). Seleccione el tipo de objeto (tablas, consultas, formularios, informes, etc.) de una lista que aparece en la parte derecha de la ventana.

Luego, seleccione el objeto específico del cuadro *object name box* (cuadro de nombre del objeto). Los cuadros de comprobación (*check box*) en el área de permisos muestran cuales son los privilegios que están concedidos a ese usuario.

- para ver que privilegios tiene un grupo sobre un objeto, haga clic en el icono groups (grupos), luego seleccione el nombre de la cuenta de grupo del cuadro de opciones *user/group name* (nombre del grupo/usuario). Seleccione el tipo de objeto de la misma forma que lo hizo para los permisos para las cuentas de usuario. El área de permisos muestra los privilegios concedidos actualmente a esa cuenta de grupo.
- para cambiar los privilegios, seleccione la cuenta de usuario/grupo primero, luego elija el tipo de objeto. Seleccione uno o más objetos del cuadro *object name list* (lista de nombre del objeto), luego elija los privilegios que desee.
- después de haber realizado todo lo anterior, haga clic en el icono *apply* (aplicar) para mantener el cuadro de diálogo abierto para realizar más cambios. Para finalizar, haga clic en el icono OK. Ver figura 73 para mayores detalles.

**Figura 73. Cuadro de diálogo para modificar los privilegios de usuarios y grupos.**

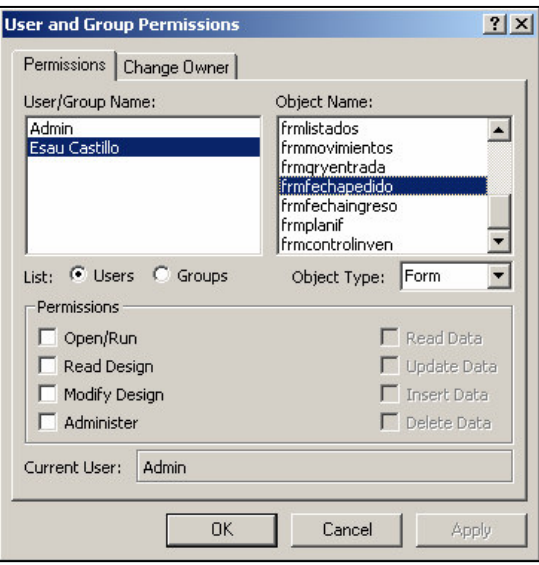

## **5.4 Definición de reglas de seguridad e integridad de los datos**

Para proveer de una protección adecuada a su base de datos y que la administración de usuarios y de los privilegios mencionados anteriormente logren el efecto deseado, es necesario restringir la apertura de la base de datos a personas que tengan una previa autorización. Para lograr esto, simplemente se le asigna una contraseña (*password*) para mantener la información integra y oculta de cualquier persona indeseada.

## **5.4.1 Administración de seguridad de contraseñas**

Se debe tener uso exclusivo en una determinada base de datos para poder asignarle una contraseña (*password*), es decir, verifique que todos los demás usuarios tengan cerrada la base de datos, luego haga lo siguiente:

- 1. abra la base de datos en modo exclusivo, para ello haga clic en la flecha que aparece junto al icono de abrir (*open*) del cuadro de diálogo abrir y elija la opción *open exclusive* (abrir en modo exclusivo).
- 2. elija las opciones *tools* (herramientas) *security* (seguridad) *set database password* (asignar contraseña a base de datos).
- 3. ingrese la contraseña que desee en el cuadro de contraseña (*password box*), ingrese de nuevo la contraseña en el cuadro para verificación (*verify box*), luego haga clic en el icono *OK*. Vea la figura 74 para comprender mejor el procedimiento.

**Figura 74. Despliegue en pantalla del cuadro de diálogo para asignar contraseña a la base de datos.**

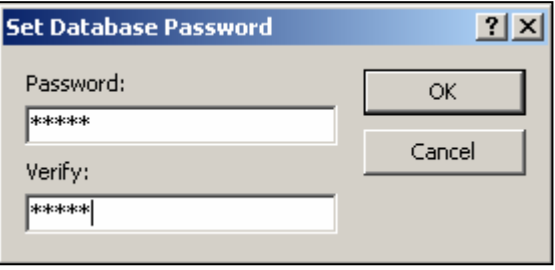

La próxima vez que trate de abrir la base de datos, *Access* le pedirá que ingrese la contraseña. Si desea eliminar la contraseña, abra nuevamente la base de datos en modo exclusivo, elija *tools* (herramientas)- *security* (seguridad) – *unset database password* (eliminar contraseña de base de datos). Ingrese la contraseña en el cuadro de diálogo que le muestra *Access* y haga clic en *OK*. La figura 75 muestra el cuadro de diálogo para petición de contraseña.

**Figura 75. Despliegue en pantalla del cuadro de diálogo para petición de contraseña.**

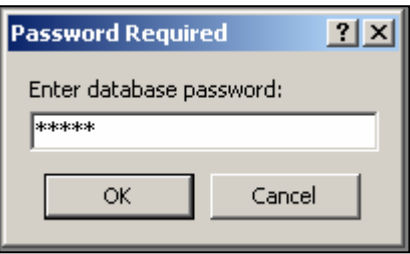

#### **a) Seguridad en una base de datos con múltiples usuarios:**

Cuando una base de datos tiene varios usuarios, *Access* asigna de manera automática una contraseña en blanco para cada cuenta de usuario. La cuenta de usuario del administrador de la base de datos también posee una contraseña en blanco.

Para asegurarse de que nadie pueda ingresar a una cuenta de usuario existente, todos las cuentas de usuario deben tener una contraseña única para cada una de las cuentas.

Todos los usuarios de una base de datos ingresan como si fueran administradores hasta que se le asigne una contraseña a la cuenta de usuario administrador. Después de esto, si los usuarios tratan de abrir la base de datos, ellos deben ingresar el nombre de su cuenta de usuario y su contraseña. Para activar el procedimiento de inicio con contraseña se hace lo siguiente:

1. inicie *Access* utilizando el grupo de trabajo en el cual se desea agregar la contraseña de inicio.

- 2. elija las opciones *tools* (herramientas) *security* (seguridad) *user and group accounts* (cuentas de usuario y de grupos) y haga clic en la pestaña de usuarios.
- 3. con la cuenta de usuario administrador seleccionada en el cuadro de nombre, haga clic en la pestaña *change logon password* (cambiar contraseña de inicio), para ello vea la figura 76.

**Figura 76. Cuadro de diálogo de las cuentas de usuarios y grupos**

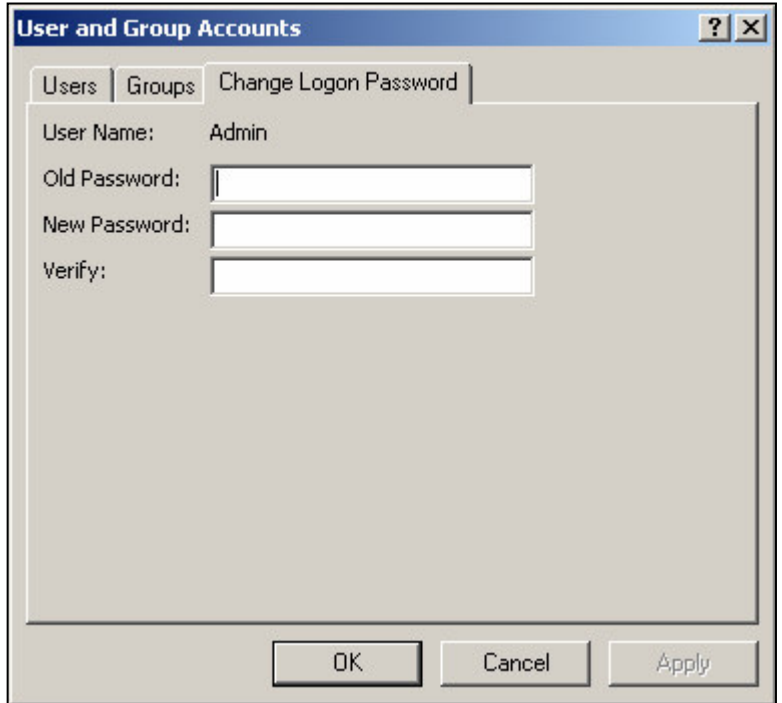

4. deje el cuadro *old password* (antigua contraseña) en blanco porque no hay ninguna contraseña aún; luego teclee la nueva contraseña en el cuadro *new password* (nueva contraseña). Recuerde que mayúsculas y minúsculas se toman como caracteres distintos.

5. teclee la contraseña en el cuadro *verify password* (verificar contraseña), luego haga clic en *OK*.

La próxima vez que algún usuario intente abrir la base de datos, el cuadro de diálogo de inicio aparecerá. Ingrese el nombre de la cuenta de usuario y su respectiva contraseña. Recuerde que los usuarios tienen los privilegios que el administrador de la base de datos les haya asignado en la cuenta de grupo.

#### **5.5 Definición de procedimientos de respaldo y recuperación**

Para reducir el riesgo de pérdida de datos, una buena idea es tener una copia de respaldo de la base de datos. Para poder crear una copia de respaldo de la base de datos, ésta debe estar cerrada. Si se está trabajando en un ambiente con usuarios múltiples, asegúrese de que todos los usuarios tengan cerrada la base de datos antes de iniciar el procedimiento de respaldo. Existen muchas maneras de realizar una copia de respaldo:

- 1. hacer doble clic en el icono de *My computer* (Mi computadora) y buscar la ubicación en la que se encuentra nuestra base de datos. Arrastrar el icono de nuestra base de datos que se encuentra en el disco duro hacia el nuevo dispositivo donde queremos la copia de respaldo.
- 2. hacer clic derecho sobre el icono de nuestra base de datos, aparecerá una lista de opciones, escoger la opción *send to* (enviar a), luego seleccionar la ubicación en la que se desea tener el respaldo.
- 3. otra forma de tener un respaldo para nuestra base de datos es utilizando las herramientas de respaldo y recuperación que ofrece w*indows*. Para ello siga los siguientes pasos:
	- a) cerrar la base de datos a la cual queremos realizar la copia de respaldo.
	- b) clic en *start* (inicio) *programs* (programas) *accesories* (accesorios) *system tools* (herramientas del sistema) – *backup* (respaldo). La figura 77 muestra la ventana que aparece luego de seguir los pasos anteriores.

# **Figura 77. Menú de las herramientas para respaldo y recuperación que ofrece** *Windows 2000*

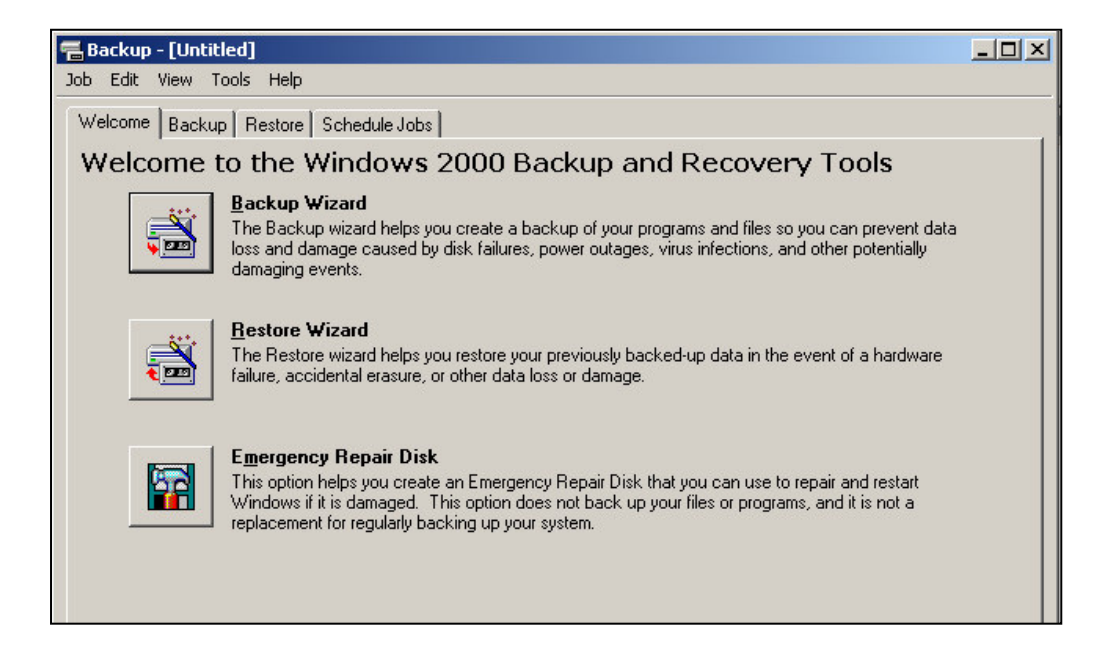

c) luego de hacer clic en la pestaña de *backup* (respaldo) aparece la siguiente ventana, según lo muestra la figura 78:

**Figura 78. Despliegue en pantalla de la opción para crear una copia de respaldo.**

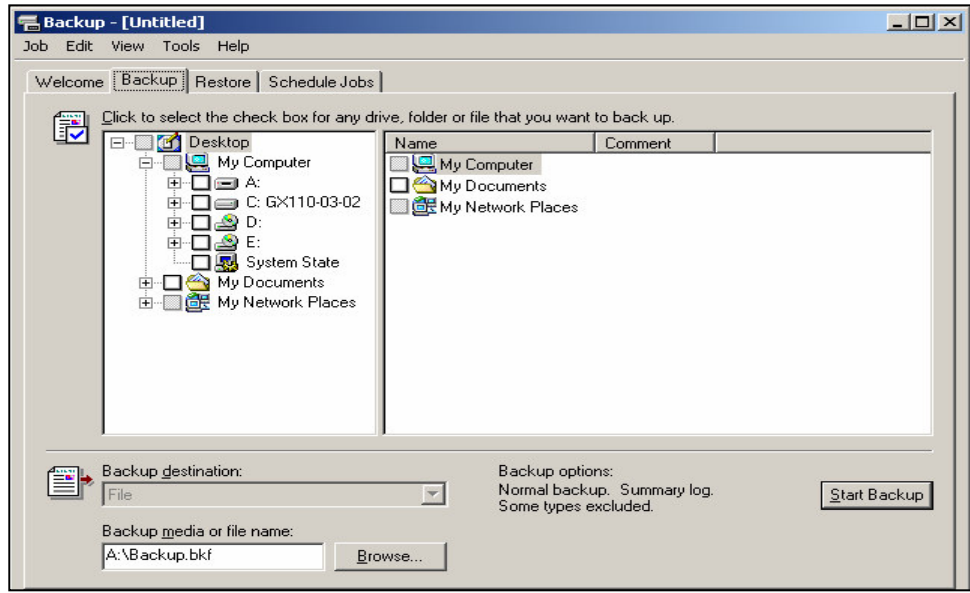

- d) buscar la ubicación de la base de datos y seleccionarla.
- e) por último se debe hacer clic en el icono *start backup* (iniciar respaldo) para iniciar el proceso.

Si desea recuperar el respaldo que se creó de la base de datos, debe tener presente cual de los métodos anteriores utilizó para crear el respaldo. Si lo hizo a través de los primeros dos métodos, únicamente debe ubicar el dispositivo en el que hizo la copia de respaldo y desde allí arrastrar el archivo a la nueva ubicación. Si la copia de respaldo y el archivo original tiene el mismo nombre, primero debe cambiarle el nombre al archivo original para que no le solicite reemplazar el archivo original.

Si utilizó las herramientas de respaldo y recuperación que ofrece *Windows 2000*, siga los pasos que se explicaron para realizar una copia de respaldo, con la única diferencia que debe hacer clic en la pestaña de *restore* (restauración) para poder recuperar la copia de respaldo que se creó.

## **5.6 Monitoreo del desempeño y responder a los requerimientos cambiantes**

En lo que se refiere a monitorear el desempeño podemos mencionar la realización de tareas destinadas a controlar el acceso, conservar la seguridad, el rendimiento, la recuperabilidad y la integridad de la información que la base de datos almacena. Básicamente se trata de revisar cada cierto tiempo todo lo explicado en este capítulo, con el objetivo de prevenir cualquier mal funcionamiento de la base de datos. Las acciones de monitoreo deben estar a cargo de una persona que posea conocimientos sobre bases de datos, y cuya cuenta de usuario posea los privilegios de un administrador para poder realizar todas las correcciones que sean necesarias en cuanto al diseño original de la misma. Esto se hace con el propósito de resguardar la integridad de la información por ser sumamente delicada.

La base de datos diseñada sobrepasa las necesidades actuales de información de la bodega de accesorios. Además, su esquema permite responder a futuras necesidades de actualización en forma rápida y sencilla.

Una de las grandes ventajas de haber diseñado la base de datos en *Access*, es que permitirá en un futuro migrar la base de datos completa y sin ningún problema a un lenguaje que soporte grandes cantidades de información y una mayor cantidad de usuarios a la vez sin producir conflictos. Tal es el caso de *SQL* (lenguaje estructurado de búsquedas, por sus siglas en inglés), que es el lenguaje más universal en las bases de datos y que además es completamente compatible con el sistema operativo que se maneja en Manufacturas del Caribe.

# **CONCLUSIONES**

- 1. La empresa Manufacturas del Caribe, S.A., utilizaba el sistema necesidadreacción para el control de sus inventarios, lo cual ocasionaba desabastecimiento de la demanda y paros en la producción, debido a que era el jefe de bodega quien tenía a su cargo la decisión de cuánto y cuándo pedir, sin utilizar herramientas que le guiarán en estas tareas.
- 2. El mal manejo de los inventarios originaba costos adicionales que perjudicaban la situación financiera de la empresa Manufacturas del Caribe, S.A. A través del modelo de control de inventarios propuesto, se podrá mantener un inventario óptimo; además, permitirá reducir los costos por demandas insatisfechas y con ello garantizar una producción sin interrupciones.
- 3. Con el desarrollo de la base de datos en *Access* y la utilización de múltiples menús que explican claramente cada una de las opciones, se logra contar con una herramienta de fácil manejo, con toda la información de los accesorios que se almacenan actualmente y las existencias de cada uno de ellos; y que satisface los requerimientos de información de los departamentos de corte, confección y preproducción
- 4. El tiempo promedio que lleva un proceso de compra es de 12 días, lo cual obliga a programar adecuadamente los pedidos, con las cantidades necesarias de material, para evitar escasez y debido a ello paros en la producción. Con la implementación del sistema de control de inventarios, se garantiza la existencia adecuada de accesorios que permita cubrir la demanda de consumo en cualquier período del año.
- 5. Inicialmente, la bodega de accesorios atendía un promedio de 40 azorados diarios y lograba completar el 76% de los mismos debido al poco control que tenían de todas sus existencias. Después de la implementación del sistema automatizado para el control de inventarios, se logró completar el 100% de los azorados atendidos y con ello contribuir al mejor desempeño de las actividades de los departamentos que dependen de la bodega de accesorios.
- 6. A través de la implementación de la base de datos y su conexión en red con todas las áreas que tienen relación directa con la bodega de accesorios, se puede supervisar la realización de las principales actividades del almacén, así como, verificar con exactitud las existencias reales de los accesorios que se tienen en determinado momento. Esto evitará la autorización de entregas con cantidades mayores o inexistentes a los departamentos de preproducción y confección.
- 7. Con la información que proporciona la base de datos acerca de las existencias actuales de cada uno de los accesorios que se almacenan en la bodega de accesorios, el área de confección puede planificar de mejor forma los lotes de producción en cada línea. Además, el Departamento de Compras podrá conocer el momento exacto en el que debe hacer cada uno de los pedidos y las fechas en que cada uno de los accesorios deben recibirse en la bodega.
- 8. Luego de ampliar los niveles aéreos de las estanterías y mejorar la distribución de las mismas, se logró optimizar el espacio disponible. Además, con la clasificación de todos los accesorios en base al programa al que pertenecen, se facilita la ubicación de cada uno de ellos. Esto permite elevar la eficiencia del personal que prepara y despacha azorados, se eleva el nivel de aprovechamiento de los equipos de montacargas, lo que redunda en la reducción de costos de operación al eliminar el pago de horas extraordinarias y reducir el consumo de combustible.
- 9. El uso de tecnología debe estar encaminado a incrementar el rendimiento de las operaciones en todas las áreas de la empresa. Es por ello que, con la automatización de las actividades de la bodega, se da un paso adelante en la actualización y renovación de los recursos existentes, se incrementa la confiabilidad de la información, mejora la eficiencia del personal. Además, permite la toma de decisiones en una forma más rápida y segura.

## **RECOMENDACIONES**

- 1. Brindar capacitación a los empleados de la bodega sobre la codificación aplicada a los accesorios que utilizan y la ubicación de los mismos en las distintas estanterías como una forma de involucrarles en el proceso de actualización de las actividades de la bodega de accesorios.
- 2. Motivar a los empleados de la bodega a desarrollar y utilizar herramientas de optimización como la base de datos para el control de inventarios, para que se sientan involucrados en las tareas que realizan diariamente.
- 3. Diseñar procedimientos para el control y mantenimiento preventivo de la base de datos para detectar con rapidez situaciones no deseadas y estar atentos a cualquier cambio que se produzca para realizar las adecuaciones que sean necesarias, según se explica en el capítulo cinco.
- 4. Impartir seminarios o pláticas sobre el control de inventarios a todos los empleados de la bodega de accesorios, para que mantengan actualizados sus conocimientos y con ello desempeñar sus labores de mejor manera.
- 5. Coordinar con el Departamento de Recursos Humanos procedimientos de selección estrictos para las personas que optan a una plaza en la bodega de accesorios, permitiendo con ello contar con el personal idóneo.

6. Permitir el acceso a la bodega únicamente a personas autorizadas, esto evitará irregularidades en el manejo de los accesorios. Para el efecto, esta restricción puede lograrse a través de documentos de identificación que autoricen su libre acceso.

# **BIBLIOGRAFÍA**

- 1. Borrayo Gómez, Erwin Rolando. **Diseño e implementación de un sistema computarizado de manejo de un almacén de materia prima**. Tesis Ing. Ind. Guatemala, Universidad de San Carlos de Guatemala, Facultad de Ingeniería, 1994. 148 pp.
- 2. Cassel, Paul y Pamela Palmer. **Aprendiendo Microsoft Access 2000 en 21 días**. tr. Enrique Mercado. México: Prentice Hall Hispanoamericana, S.A., 2000. 808 pp.
- 3. Date, C. J. **Introducción a los sistemas de bases de datos**. 5ª ed. (volumen 1). tr. Roberto Escalona García. E.U.A.: Addison-Wesley Iberoamericana, 1993. 882 pp.
- 4. Heizer, Jay y Barry Render. **Dirección de la producción: decisiones tácticas**. 6ª ed. tr. Yago Moreno López. España: Pearson Educación, S.A., 2001. 528 pp.
- 5. Hopeman, Richard J. **Ingeniería industrial, administración de producción y operaciones**. 4<sup>ª</sup> ed. México: Editorial Continental, 1992. 662 pp.
- 6. Mayer, Raymond R. **Gerencia de producción y operaciones**. tr. Ernesto Lurrea G. México: McGraw Hill, 1977. 536 pp.
- 7. Narasimhan, Sim y otros. **Planeación de la producción y control de inventarios**. 2ª ed. tr. Adolfo Deras Quiñónez. México: Prentice Hall Hispanoamericana, S.A., 1996. 736 pp.
- 8. Prera Arévalo, Alfonso. **La administración del mantenimiento en empresas industriales**. Tesis Administración de Empresas. Guatemala, Universidad Mariano Gálvez de Guatemala, Facultad de Ciencias Económicas, 1992. 110 pp.
- 9. Torres Méndez, Sergio Antonio. **Control de la producción**. 2ª ed. Guatemala: Editorial Palacios, 1999. 77 pp.

# **APÉNDICE I**

Manuales de procedimiento correspondientes a los diagramas de flujo expuestos en las figuras 23, 24, 26, 27, 29 y 30 del capítulo tres.

# **RECEPCIÓN LOCAL DE MATERIALES DESCRIPCIÓN DEL PROCESO**

#### **ACTIVIDAD 1: AVISO DE GARITA DE CONTROL**

Se recibe aviso telefónico de garita en la bodega de accesorios, por la presencia de un proveedor y/o transportista.

#### **ACTIVIDAD 2: SE RECIBE AVISO DE RECEPCIÓN**

Se recibe aviso verbal del personal de recepción que se encuentra en el momento en ese lugar.

### **ACTIVIDAD 3: PERMITIR INGRESO AL VEHÍCULO**

Si cumple con todos los requisitos, entonces se le permite el ingreso al área de descarga y apaga el motor. Si no se le permite el ingreso, se procede de la siguiente manera:

#### **ACTIVIDAD 21: NO REÚNEN REQUISITOS DOCUMENTOS DE ENVÍO**

Los documentos de envío no llenan los requisitos necesarios para el ingreso del vehículo.

#### **ACTIVIDAD 22: NO INGRESA EL VEHÍCULO**

No se autoriza el ingreso del vehículo por ningún motivo.

## **ACTIVIDAD 4: DESCARGA EN ÁREA DE RECEPCIÓN**

Se descargan materiales en el área de recepción manualmente o por medio de equipo de levante y móvil.

## **ACTIVIDAD 5: EGRESO DEL VEHÍCULO**

El personal de recepción revisa que el camión se encuentre totalmente descargado. El piloto retira el vehículo del área de descarga.

### **ACTIVIDAD 6: RETIRO DE MATERIAL DE EMBALAJE**

Se recoge el material de embalaje revisando que no haya materiales dentro de los mismos. Se retiran del área de descarga.

## **ACTIVIDAD 7: SE VERIFICA CADA ARTÍCULO CONTRA EL PEDIDO**

Se abren las cajas y se revisa comparando con el envío, orden de compra, factura, etc., y se verifica cada artículo contra el requerimiento: se cuenta, se pesa, se mide, se compara con catálogos.

### **ACTIVIDAD 8: CUMPLE CON EL REQUERIMIENTO**

Si el envío completo cumple con lo requerido, entonces el auxiliar de bodega continúa con la ACTIVIDAD 9. En caso contrario se procede de la siguiente manera:

# **ACTIVIDAD 23: ARTÍCULOS NO CORRESPONDEN A LO REQUERIDO**

Los artículos no cumplen con uno o varios de los requisitos.

# **ACTIVIDAD 24: INFORMAR A GERENTE DE** *TRIMS* **Y/O JEFE DE BODEGA**

Se debe informar inmediatamente al gerente de accesorios y/o al jefe de bodega de las irregularidades del envío con las especificaciones.

# **ACTIVIDAD 25: SE INFORMA INMEDIATAMENTE DE LA SITUACIÓN AL PROVEEDOR**

Se le informa al proveedor de las discrepancias que existen entre la orden de pedido y el envío.

### **ACTIVIDAD 26: NO SE ACEPTA EL ENVÍO**

Se espera la respuesta de logística y no se acepta el pedido.

#### **ACTIVIDAD 9: SE ACEPTA EL ENVÍO**

El auxiliar de bodega acepta el envío.

### **ACTIVIDAD 10: RETIRO DE DESECHOS DEL ÁREA DE RECEPCIÓN**

Se recoge el material de empaque que no se utiliza para el almacenaje. Se retira del área de recepción tomando en cuenta que no haya materiales dentro de los mismos.

## **ACTIVIDAD 11: SE ROTULAN LAS CAJAS CON NOMBRE DEL CLIENTE Y BREVE DESCRIPCIÓN DEL CONTENIDO**

Se sellan las cajas nuevamente y se rotulan en la parte frontal especificando: nombre del cliente y una breve descripción del contenido de la caja.

## **ACTIVIDAD 12: SE COLOCAN ENVÍOS EN EL ÁREA DE ESTANTES**

Se trasladan y se colocan los materiales en el área de recepción. Se colocan de manera que puedan verse con facilidad.

## **ACTIVIDAD 13: INGRESO DE CADA ARTÍCULO A LA BASE DE DATOS**

Ingreso de los datos de forma manual en el sistema computarizado (base de datos).

## **ACTIVIDAD 14: SE ACTUALIZA LA EXISTENCIA DE LOS ARTÍCULOS**

Se actualiza la existencia de los materiales conforme se van ingresando al sistema computarizado.

# **ACTIVIDAD 15: ELABORACIÓN INGRESO/ACTUALIZACIÓN DE** *PURCHASE ORDERS*

Se elabora el formato de ingreso y se actualizan las órdenes de pedido para dejar constancia que ya ingresaron a la bodega.

### **ACTIVIDAD 16: IMPRESIÓN DE INGRESOS**

Impresión del ingreso en formato contínuo.

### **ACTIVIDAD 17: FIRMA Y SELLO DE INGRESO POR RECEPTOR**

Firma de recibido y sellado por parte del receptor.

### **ACTIVIDAD 18: ENTREGA DE INGRESO FIRMADO AL PROVEEDOR**

Entrega de copia de ingreso al proveedor por entrega directa.

### **ACTIVIDAD 19: ENVÍO DE INGRESO ORIGINAL A CONTABILIDAD**

Envío del ingreso original al departamento de contabilidad.

#### **ACTIVIDAD 20: ARCHIVO DE COPIAS DE INGRESOS A BODEGA**

Archivo de copia de ingreso, copia o fotocopia de la orden de compra, copia o fotocopia del envío y/o copia o fotocopia de la factura.

### **RECEPCIÓN DE MATERIALES FORÁNEOS**

### **DESCRIPCIÓN DEL PROCESO**

#### **ACTIVIDAD 1: AVISO DE GARITA DE CONTROL**

Se recibe aviso telefónico de garita en la bodega de accesorios, por la presencia de un proveedor y/o transportista.

#### **ACTIVIDAD 2: SE RECIBE AVISO DE RECEPCIÓN**

Se recibe aviso verbal del personal de recepción que se encuentra en el momento en ese lugar.

### **ACTIVIDAD 3: PERMITIR INGRESO AL VEHÍCULO**

Si cumple con todos los requisitos, entonces se le permite el ingreso al área de descarga y apaga el motor. Si no se le permite el ingreso, se procede de la siguiente manera:

### **ACTIVIDAD 18: NO REÚNEN REQUISITOS DOCUMENTOS DE ENVÍO**

Los documentos de envío no llenan los requisitos necesarios para el ingreso del vehículo.

### **ACTIVIDAD 19: NO INGRESA EL VEHÍCULO**

No se autoriza el ingreso del vehículo por ningún motivo.

## **ACTIVIDAD 4: DESCARGA EN ÁREA DE RECEPCIÓN**

Se descargan materiales en el área de recepción manualmente o por medio de equipo de levante y móvil.

## **ACTIVIDAD 5: EGRESO DEL VEHÍCULO**

El personal de recepción revisa que el camión se encuentre totalmente descargado. El piloto retira el vehículo del área de descarga.

### **ACTIVIDAD 6: RETIRO DE MATERIAL DE EMBALAJE**

Se recoge el material de embalaje revisando que no haya materiales dentro de los mismos. Se retiran del área de descarga.

## **ACTIVIDAD 7: SE VERIFICA CADA ARTÍCULO CONTRA EL PEDIDO**

Se abren las cajas y se revisa comparando con el envío, orden de compra, factura, etc., y se verifica cada artículo contra el requerimiento: se cuenta, se pesa, se mide, se compara con catálogos.

### **ACTIVIDAD 8: CUMPLE CON EL REQUERIMIENTO**

Si el envío completo cumple con lo requerido, entonces el auxiliar de bodega continúa con la ACTIVIDAD 9. En caso contrario se procede de la siguiente manera:

# **ACTIVIDAD 20: ARTÍCULOS NO CORRESPONDEN A LO REQUERIDO**

Los artículos no cumplen con uno o varios de los requisitos.

# **ACTIVIDAD 21: INFORMAR A GERENTE DE TRIMS Y/O JEFE DE BODEGA**

Se debe informar inmediatamente al gerente de *trims* y/o al jefe de bodega de las irregularidades del envío con las especificaciones.

# **ACTIVIDAD 22: SE INFORMA INMEDIATAMENTE DE LA SITUACIÓN A ESTADOS UNIDOS**

Se le informa a ISL de las discrepancias que existen entre la orden de pedido y el envío.

### **ACTIVIDAD 23: NO SE ACEPTA EL ENVÍO**

Se espera la respuesta de Estados Unidos y no se acepta el envío.

### **ACTIVIDAD 9: SE ACEPTA EL ENVÍO**

El auxiliar de bodega acepta el envío.

### **ACTIVIDAD 10: RETIRO DE DESECHOS DEL ÁREA DE RECEPCIÓN**

Se recoge el material de empaque que no se utiliza para el almacenaje. Se retira del área de recepción tomando en cuenta que no haya materiales dentro de los mismos.

# **ACTIVIDAD 11: SE ROTULAN LAS CAJAS CON NOMBRE DEL CLIENTE Y BREVE DESCRIPCIÓN DEL CONTENIDO**

Se sellan las cajas nuevamente y se rotulan en la parte frontal especificando: nombre del cliente y una breve descripción del contenido de la caja.

## **ACTIVIDAD 12: SE COLOCAN MATERIALES EN EL ÁREA DE ESTANTES**

Se trasladan y se colocan los materiales en el área de recepción. Se colocan de manera que puedan verse con facilidad.

## **ACTIVIDAD 13: INGRESO DE CADA ARTÍCULO A LA BASE DE DATOS**

Ingreso de los datos de forma manual en el sistema computarizado (base de datos).

## **ACTIVIDAD 14: SE ACTUALIZA LA EXISTENCIA DE LOS ARTÍCULOS**

Se actualiza la existencia de los materiales conforme se van ingresando al sistema computarizado.

# **ACTIVIDAD 15: ELABORACIÓN INGRESO/ACTUALIZACIÓN DE** *PURCHASE ORDERS*

Se elabora el formato de ingreso y se actualizan las órdenes de pedido para dejar constancia que ya ingresaron a la bodega.

### **ACTIVIDAD 16: LLENAR FORMULARIO DE RETROALIMENTACIÓN**

Se llena el formulario de retroalimentación con toda la información necesaria acerca de los artículos que han ingresado a bodega.

### **ACTIVIDAD 17: ENVÍO A ESTADOS UNIDOS**

A través de un correo electrónico se envía el formulario de retroalimentación a Estados Unidos.

### **DESPACHO DE** *TRANSFERS*

### **DESCRIPCIÓN DEL PROCESO**

#### **INICIO:**

Se recibe del departamento de pre-producción, una hoja que contiene información acerca del cliente, estilo y talla que se desea.

### **ACTIVIDAD 1: REVISIÓN DE CLIENTE A DESPACHAR**

Se revisa el cliente que se debe despachar, esto con la intención de ubicar más rápidamente el estante asignado al mismo.

### **ACTIVIDAD 2: REVISIÓN DE ESTILO A DESPACHAR**

Al estar ubicado el cliente, se revisa entre los diversos estilos que existen, el que le corresponde al pedido.

### **ACTIVIDAD 3: REVISIÓN DE TALLA A DESPACHAR**

Se revisa detenidamente la talla con base a las especificaciones.

### **ACTIVIDAD 4: EXISTENCIA DE** *TRANSFERS*

Se revisa la existencia de *transfers*. Si la existencia es suficiente, entonces continuamos con la ACTIVIDAD 5. En caso contrario se procede de la siguiente manera:

## **ACTIVIDAD 9: INFORMAR INMEDIATAMENTE A GERENTE DE TRIMS Y/O JEFE DE BODEGA**

Se debe informar inmediatamente al gerente de *trims* y/o al jefe de bodega de la existencia insuficiente de *transfers*.

# **ACTIVIDAD 10: SE REVISA EN LÍNEAS SOBRANTES DE** *TRANSFERS* **IGUALES**

Se debe revisar la existencia de sobrantes en líneas para ese mismo corte.

### **ACTIVIDAD 11: EXISTENCIA DE SOBRANTES**

Si se logra completar la cantidad requerida más un 5% adicional, entonces se continúa con la ACTIVIDAD 6. Si la existencia de sobrantes es insuficiente, entonces se procede como sigue:

# **ACTIVIDAD 12: SE HACE PEDIDO INMEDIATAMENTE A ESTADOS UNIDOS**

Se hace un pedido inmediatamente a Estados Unidos.

# **ACTIVIDAD 13: SE DA SEGUIMIENTO AL PEDIDO HASTA TENER EXISTENCIA**

Se le da seguimiento a ese pedido hasta que se haya recibido en bodega y se cuente con existencia suficiente.

### **ACTIVIDAD 5: REVISIÓN DE CANTIDAD A DESPACHAR + 5%**

Se revisa la cantidad de *transfers* requerida más un 5% adicional por posibles eventualidades.

### **ACTIVIDAD 6: VERIFICACIÓN DE CONTEO EN BALANZA**

Se realiza una verificación en balanza de los *transfers* y se colocan en una caja de azorado.

### **ACTIVIDAD 7: ENTREGA DE** *TRANSFERS* **EN PRE-PRODUCCIÓN**

Se entrega en pre-producción la cantidad solicitada más un 5% adicional.

### **ACTIVIDAD 8: FIRMA DE RECIBIDO EN PRE-PRODUCCIÓN**

Debe firmar la persona que recibe en el área de pre-producción.

# **DESPACHO DE** *UPC´S***,** *HANGTAGS* **Y** *DRI FITS* **DESCRIPCIÓN DEL PROCESO**

### **INICIO:**

Se recibe del departamento de corte una hoja que contiene información acerca del cliente, estilo, color y talla de los *UPC´s*, *hangtags* y *dri fits* que se desea.

### **ACTIVIDAD 1: REVISIÓN DE CLIENTE A DESPACHAR**

Se revisa el cliente que se debe despachar, esto con la intención de ubicar más rápidamente el estante asignado al mismo.

### **ACTIVIDAD 2: REVISIÓN DE ESTILO A DESPACHAR**

Al estar ubicado el cliente, se revisa entre los diversos estilos que existen el que le corresponde al pedido.

### **ACTIVIDAD 3: REVISIÓN DE COLOR A DESPACHAR**

Se revisa el color indicado.

### **ACTIVIDAD 4: REVISIÓN DE TALLA A DESPACHAR**

Se revisa detenidamente la talla contra las especificaciones.

# **ACTIVIDAD 5: REVISIÓN DE EXISTENCIAS DE** *UPC´s***,** *HANGTAGS* **Y** *DRI FITS*

Se revisa la existencia de *UPC´s*, *hangtags* y *dri fits*. Si la existencia es suficiente, entonces continuamos con la ACTIVIDAD 6. En caso contrario se procede de la siguiente manera:

## **ACTIVIDAD 11: INFORMAR INMEDIATAMENTE A GERENTE DE** *TRIMS* **Y/O JEFE DE BODEGA**

Se debe informar inmediatamente al gerente de *trims* y/o al jefe de bodega de la existencia insuficiente de *UPC´s*, *hangtags* y *dri fits*.

# **ACTIVIDAD 12: SE REVISA EN LÍNEAS TODOS LOS SOBRANTES DISPONIBLES**

Se debe revisar la existencia de todos los sobrantes disponibles en las líneas que trabajan ese mismo cliente.

## **ACTIVIDAD 13: EXISTENCIA DE SOBRANTES**

Si se logra completar la cantidad requerida, entonces se continúa con la ACTIVIDAD 7. Si la existencia de sobrantes es insuficiente, entonces se procede como sigue:

# **ACTIVIDAD 14: SE HACE UN PEDIDO INMEDIATAMENTE A ESTADOS UNIDOS**

Se hace un pedido inmediatamente a Estados Unidos.

# **ACTIVIDAD 15: SE DA SEGUIMIENTO AL PEDIDO HASTA TENER EXISTENCIA**

Se le da seguimiento a ese pedido hasta que se haya recibido en bodega y se cuente con existencia suficiente.

### **ACTIVIDAD 6: REVISIÓN DE CANTIDAD A DESPACHAR**

Se revisa la cantidad de *UPC´s*, *hangtags* y *dri fits* requerida en la hoja de azorado.

## **ACTIVIDAD 7: COLOCACIÓN DE** *UPC´s* **Y** *DRI FITS* **A** *HANGTAGS*

Se colocan los *UPC´s* y los *dri fits* a cada uno de los *hangtags*.

### **ACTIVIDAD 8: VERIFICACIÓN DE CONTEO EN BALANZA**

Se realiza una verificación de conteo en la balanza y se colocan en una caja de azorado.

# **ACTIVIDAD 9: ENTREGA DE** *UPC´s***,** *HANGTAGS* **Y** *DRI FITS* **EN PRE-PRODUCCIÓN**

Se entrega en pre-producción la cantidad solicitada.

## **ACTIVIDAD 10: FIRMA DE RECIBIDO EN PRE-PRODUCCIÓN**

Debe firmar la persona que recibe en el área de pre-producción.

## **MANEJO DE AZORADOS (JUSTO A TIEMPO)**

### **DESCRIPCIÓN DEL PROCESO**

### **INICIO:**

Se recibe del departamento de corte una hoja que contiene información acerca del azorado y el número de orden donde están contenidas todas las especificaciones (*breakdown*) para ese mismo azorado.

# **ACTIVIDAD 1: REVISIÓN DE HOJA DE ESPECIFICACIONES (***BREAKDOWN***) CONTRA HOJA DE DESPACHO DE CORTE A CONFECCIÓN**

Se revisa la información del *breakdown* con la hoja de despacho de corte para conocer las especificaciones y el total de artículos que debe contener el azorado.

## **ACTIVIDAD 2: SE INGRESA AL PROGRAMA LA INFORMACIÓN DE LOS AZORADOS**

Se elabora el envío de azorado con la siguiente información: número de corte, la línea que será atendida, el estilo y los códigos de cada uno de los artículos que se despacharán.

### **ACTIVIDAD 3: SE ACTUALIZAN LAS EXISTENCIAS DE LOS INVENTARIOS**

Se actualiza la existencia de los inventarios inmediatamente después de ingresada la información al programa de azorados.

### **ACTIVIDAD 4: ELABORACIÓN DE ENVÍO DE AZORADO**

Se imprime el envío de azorado y se entrega a los despachadores de la bodega.

### **ACTIVIDAD 5: SE REÚNEN LOS ACCESORIOS PARA EL AZORADO**

Se busca cada uno de los artículos especificados en el envío. Basándose primero en el código del cliente y luego en la cantidad requerida de dicho accesorio.

### **ACTIVIDAD 6: EXISTENCIA DE ACCESORIOS**

Si la existencia de dicho artículo es suficiente, entonces se procede a reunir la cantidad necesaria del siguiente accesorio, hasta tener todos los artículos especificados en el envío. Si la existencia del accesorio buscado es insuficiente entonces se deben seguir los siguientes pasos:

# **ACTIVIDAD 11: INFORMAR INMEDIATAMENTE AL GERENTE DE TRIMS Y/O JEFE DE BODEGA**

Se debe informar inmediatamente al gerente de *trims* y/o al jefe de bodega de la existencia insuficiente de dicho accesorio.

#### **ACTIVIDAD 12: SE AUTORIZA ENTREGA PARCIAL**

Si el gerente de *trims* autoriza la entrega parcial de accesorios, entonces se procede según la ACTIVIDAD 7. En caso contrario, se deben seguir los pasos siguientes:

#### **ACTIVIDAD 13: REVISIÓN DE EXISTENCIA DE SOBRANTES**

Se debe revisar la existencia de sobrantes en líneas para ese mismo accesorio y si se logra completar la cantidad que requiere el envío entonces se continúa con la ACTIVIDAD 5. Si la existencia de sobrantes es insuficiente, entonces se procede como sigue:

## **ACTIVIDAD 14: SE COLOCAN EN ESTANTES DE PENDIENTES POR LÍNEA**

Se colocan todos los accesorios reunidos hasta ese instante en una caja. La caja se coloca en los estantes pendientes por línea.

## **ACTIVIDAD 15: SE ADJUNTA EL ENVÍO EN EL FÓLDER DE PENDIENTES**

Se adjunta el envío en el fólder de azorados pendientes hasta contar con todas las existencias que permitan despachar ese envío.

#### **ACTIVIDAD 7: CONTEO FÍSICO DE ACCESORIOS**

Se hace un conteo físico de todos los accesorios cuya cantidad no sea demasiado grande. En caso contrario, se procede de la siguiente manera:

#### **ACTIVIDAD 8: VERIFICACIÓN DE CONTEO EN BALANZA**

Se hace una verificación en balanza para constatar que el peso coincide con la cantidad total de dicho accesorio.

## **ACTIVIDAD 9: COLOCACIÓN DE ACCESORIOS EN CAJAS DE AZORADO**

Se colocan todos los accesorios en cajas de azorado para su despacho.

### **ACTIVIDAD 10: ENTREGA DE AZORADOS EN PRODUCCIÓN**

Se entregan las cajas de azorado en los departamentos que corresponde y se obtiene la firma de la persona que recibe el envío.

## **MANEJO DE AZORADOS (CON BASE A PLANIFICACIÓN)**

### **DESCRIPCIÓN DEL PROCESO**

### **ACTIVIDAD 1: REVISIÓN DE LA HOJA DE PLANIFICACIÓN**

Se revisa la hoja que envía el departamento de planificación. Esta hoja contiene información acerca de los azorados que necesita cada uno de los cortes pendientes de realizarse.

## **ACTIVIDAD 2: SE INGRESA AL PROGRAMA LA INFORMACIÓN PARA AZORADO**

Se elabora el envío de azorado con la siguiente información: número de corte, la línea que será atendida, el estilo y los códigos de cada uno de los artículos que se despacharán.

### **ACTIVIDAD 3: SE ACTUALIZAN LAS EXISTENCIAS DE LOS INVENTARIOS**

Se actualiza la existencia de los inventarios inmediatamente después de ingresada la información al programa de azorados.

### **ACTIVIDAD 4: ELABORACIÓN DE ENVÍO DE AZORADO**

Se imprime el envío de azorado y se entrega a los despachadores de la bodega.

### **ACTIVIDAD 5: SE REÚNEN LOS ACCESORIOS PARA EL AZORADO**

Se busca cada uno de los artículos especificados en el envío. Basándose primero en el código del cliente y luego en la cantidad requerida de dicho accesorio.

### **ACTIVIDAD 6: EXISTENCIA DE ACCESORIOS**

Si la existencia de dicho artículo es suficiente, entonces se procede a reunir la cantidad necesaria del siguiente accesorio, hasta tener todos los artículos especificados en el envío. Si la existencia del accesorio buscado es insuficiente, entonces se deben seguir los siguientes pasos:

## **ACTIVIDAD 11: INFORMAR INMEDIATAMENTE AL GERENTE DE** *TRIMS* **Y/O JEFE DE BODEGA**

Se debe informar inmediatamente al gerente de *trims* y al jefe de bodega de la existencia insuficiente de dicho accesorio.

### **ACTIVIDAD 12: SE AUTORIZA ENTREGA PARCIAL**

Si el gerente de *trims* autoriza la entrega parcial de accesorios, entonces se procede según la ACTIVIDAD 7. En caso contrario, se deben seguir los pasos siguientes:

### **ACTIVIDAD 13: REVISIÓN DE EXISTENCIA DE SOBRANTES**

Se debe revisar la existencia de sobrantes en líneas para ese mismo accesorio y si se logra completar la cantidad que requiere el envío, entonces se continúa con la ACTIVIDAD 5. Si la existencia de sobrantes es insuficiente, entonces se procede como sigue:

# **ACTIVIDAD 14: SE COLOCAN EN ESTANTES DE PENDIENTES POR LÍNEA**

Se colocan todos los accesorios reunidos hasta ese instante en una caja. La caja se coloca en los estantes pendientes por línea.

# **ACTIVIDAD 15: SE ADJUNTA EL ENVIO EN EL FÓLDER DE PENDIENTES**

Se adjunta el envío en el fólder de azorados pendientes hasta contar con todas las existencias que permitan despachar ese envío.

### **ACTIVIDAD 7: CONTEO FÍSICO DE ACCESORIOS**

Se hace un conteo físico de todos los accesorios cuya cantidad no sea demasiado grande. En caso contrario se procede de la siguiente manera:

### **ACTIVIDAD 8: VERIFICACIÓN DE CONTEO EN BALANZA**

Se hace una verificación en balanza para constatar que el peso coincide con la cantidad total de dicho accesorio.

### **ACTIVIDAD 9: COLOCACIÓN DE ACCESORIOS EN CAJAS DE AZORADO**

Se colocan todos los accesorios en cajas de azorado para su despacho.

# **ACTIVIDAD 10: COLOCACIÓN DE CAJAS DE AZORADO EN ESTANTES DE ADELANTADOS POR LÍNEA**

Se colocan las cajas de azorado en los estantes de adelantados por línea y el envío se adjunta al fólder de azorados por adelantado.

# **APÉNDICE II**

Cuadros resumen de sistema de control de inventarios aplicado a los artículos de mayor rotación en la bodega de accesorios de Manufacturas del Caribe, S.A.

**TABLA XV. Control de inventarios de bolsas plásticas con medidas 30.5cms x 53.0cms.**

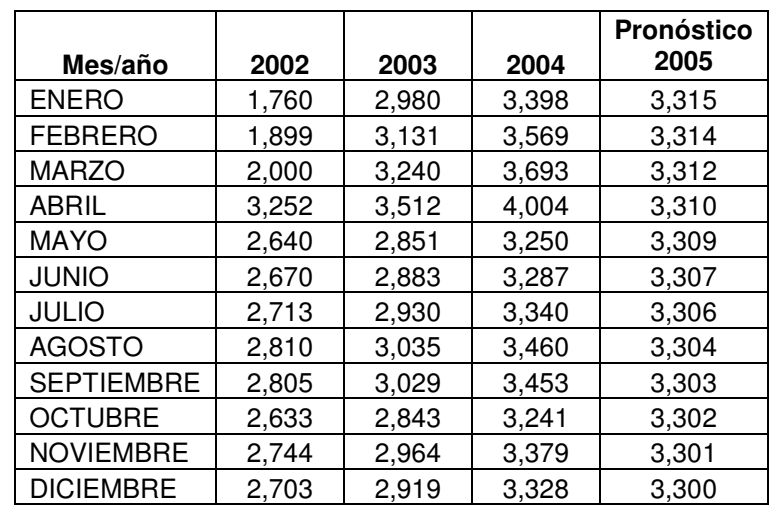

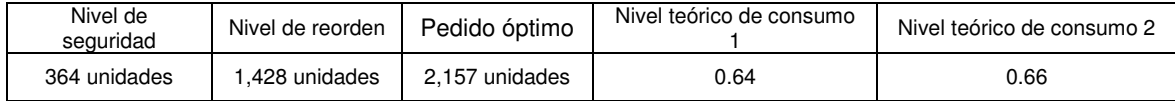

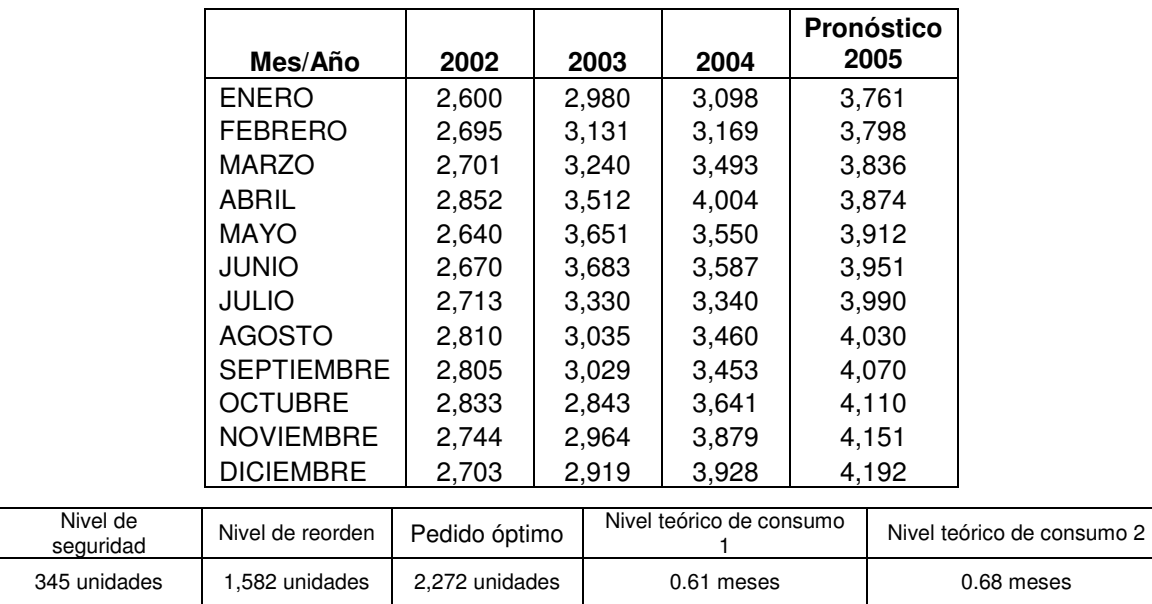

## **TABLA XVI. Control de inventarios de** *DriFits* **para prendas de color gris.**

### **TABLA XVII. Control de inventarios de elásticos de 1.5¨ color blanco.**

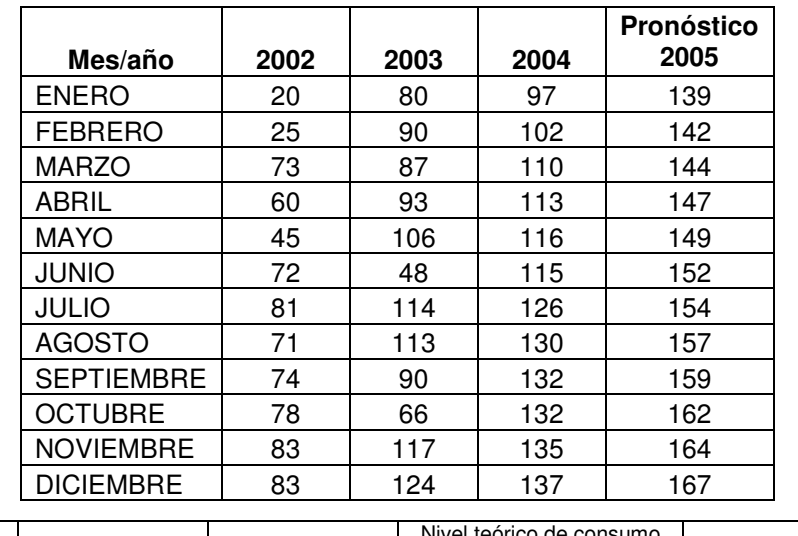

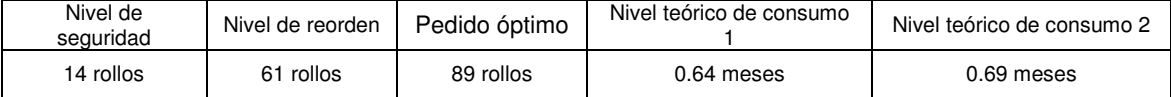

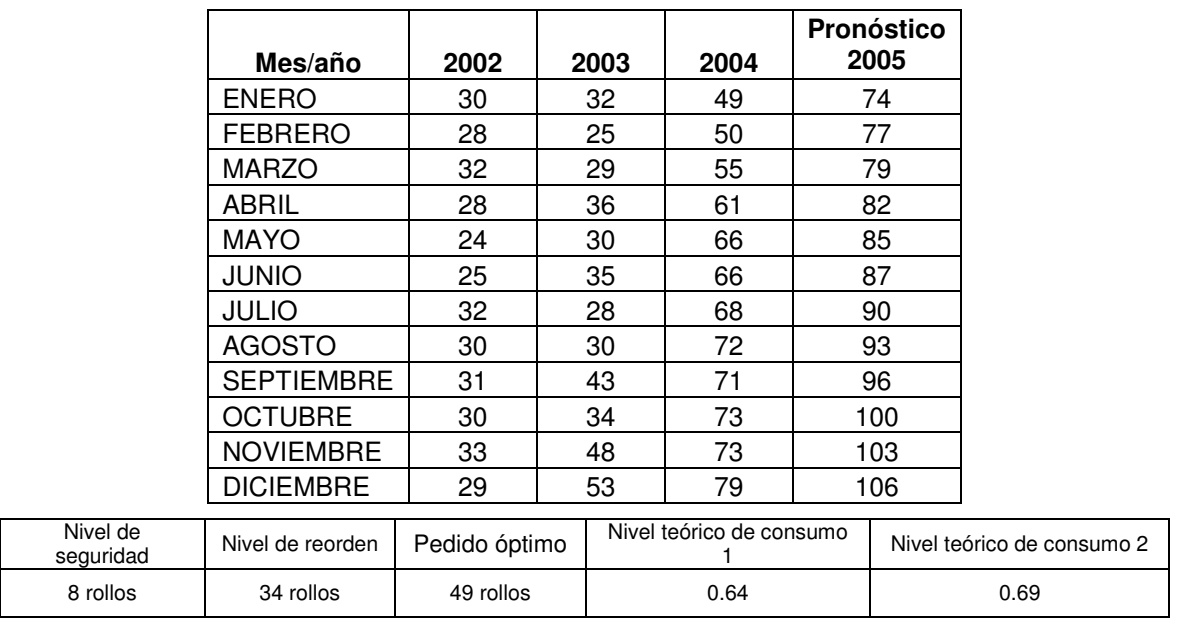

# **TABLA XVIII. Control de inventarios de cintas tejidas de 5/8¨ color blanco.**

# **TABLA XIX. Control de inventarios de etiquetas de calor (***Heat Transfers***).**

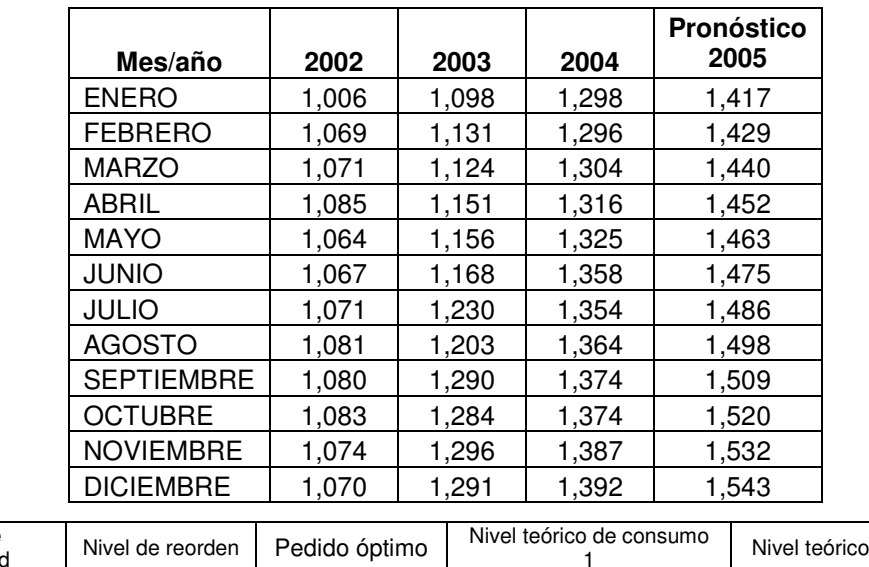

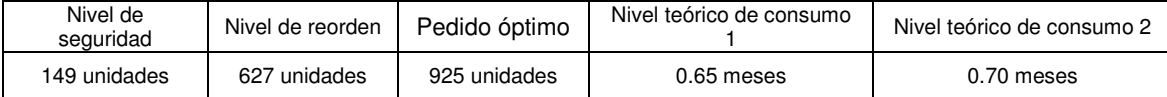

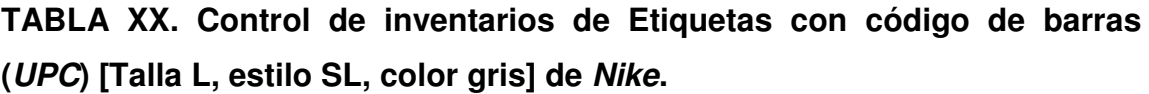

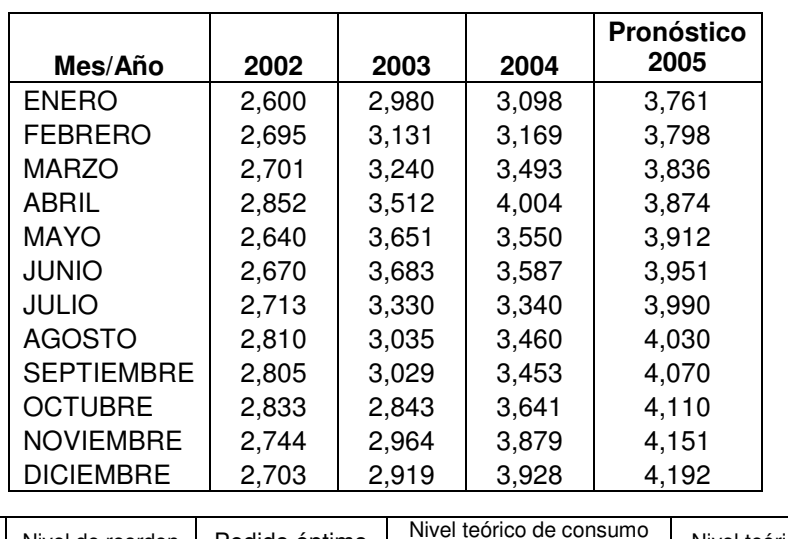

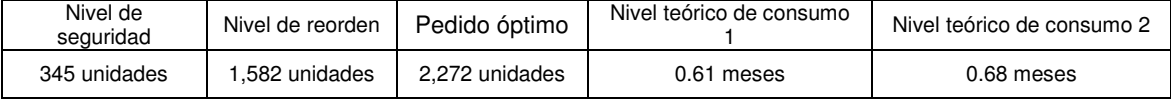

# **TABLA XXI. Control de inventarios de cajas de cartón con medidas 24.5cms x 34.0cms x 34.0cms.**

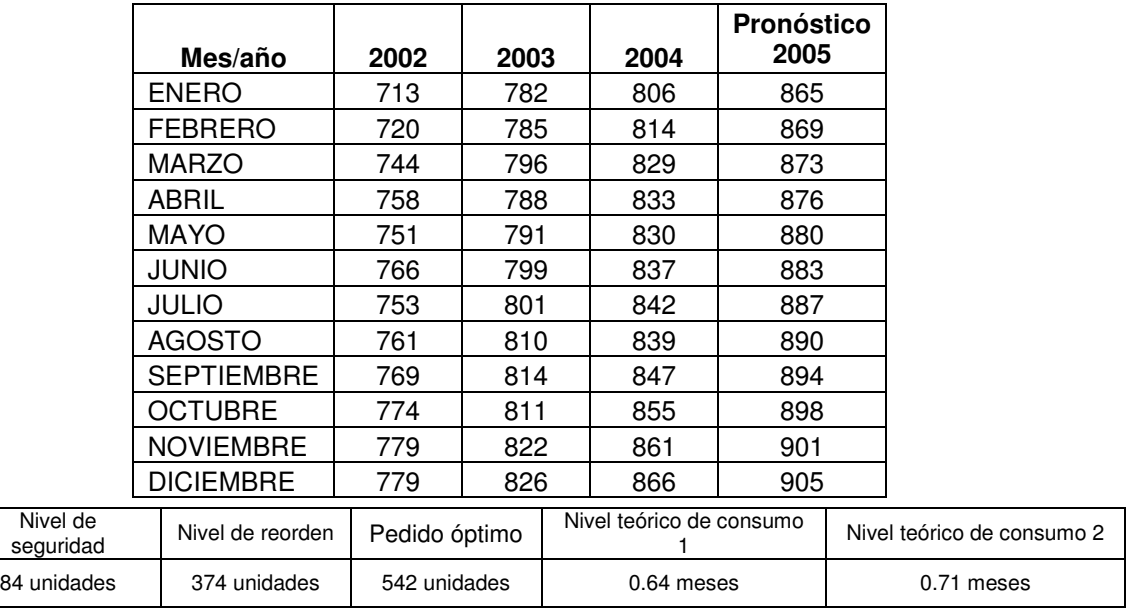

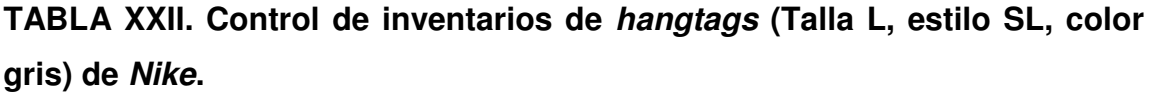

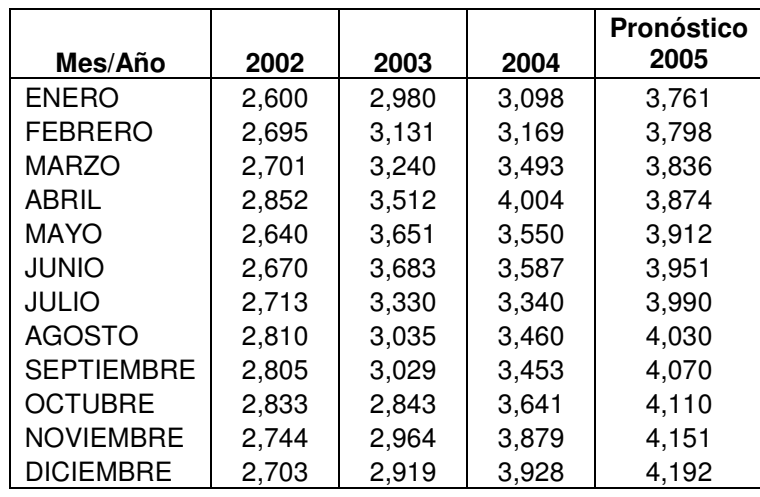

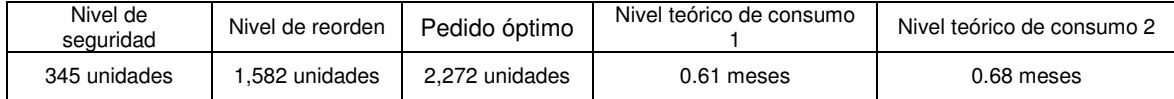

### **TABLA XXIII. Control de inventarios de** *zippers* **de nylon de 7¨ color blanco.**

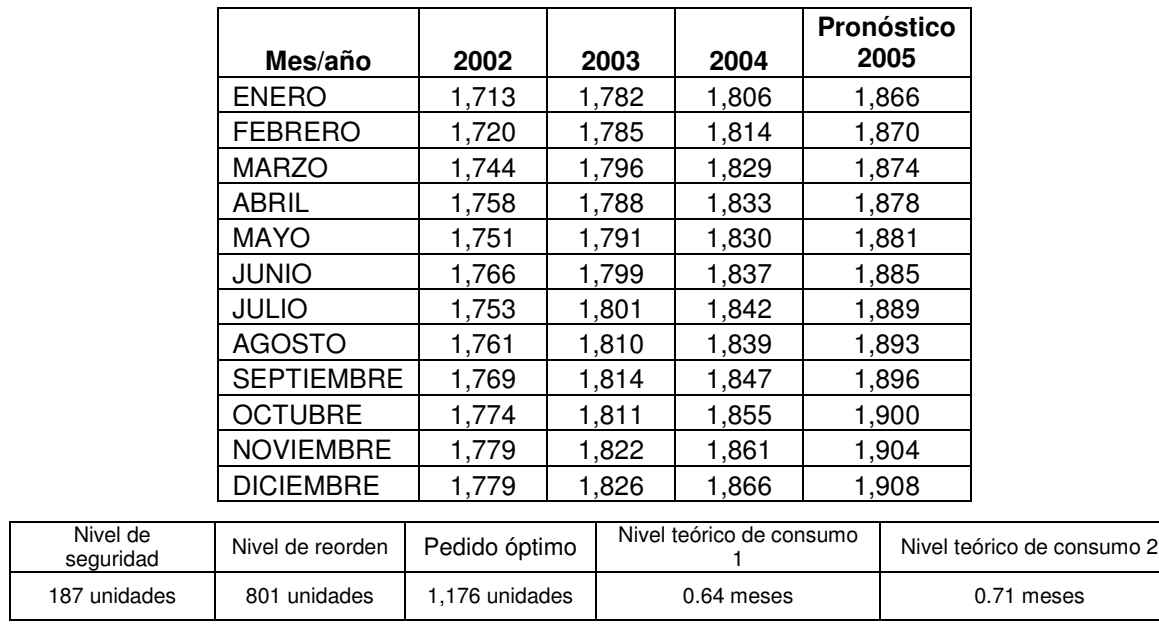

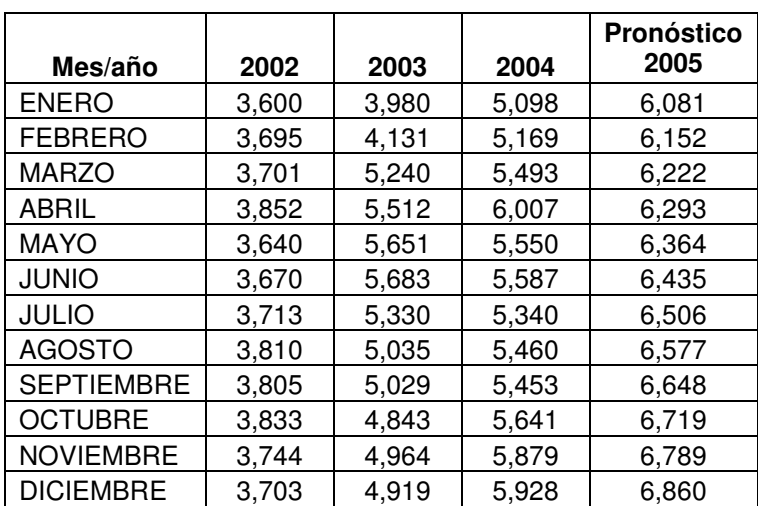

### **TABLA XXIV. Control de inventarios de** *care content labels***.**

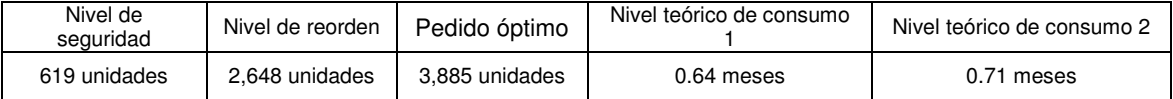